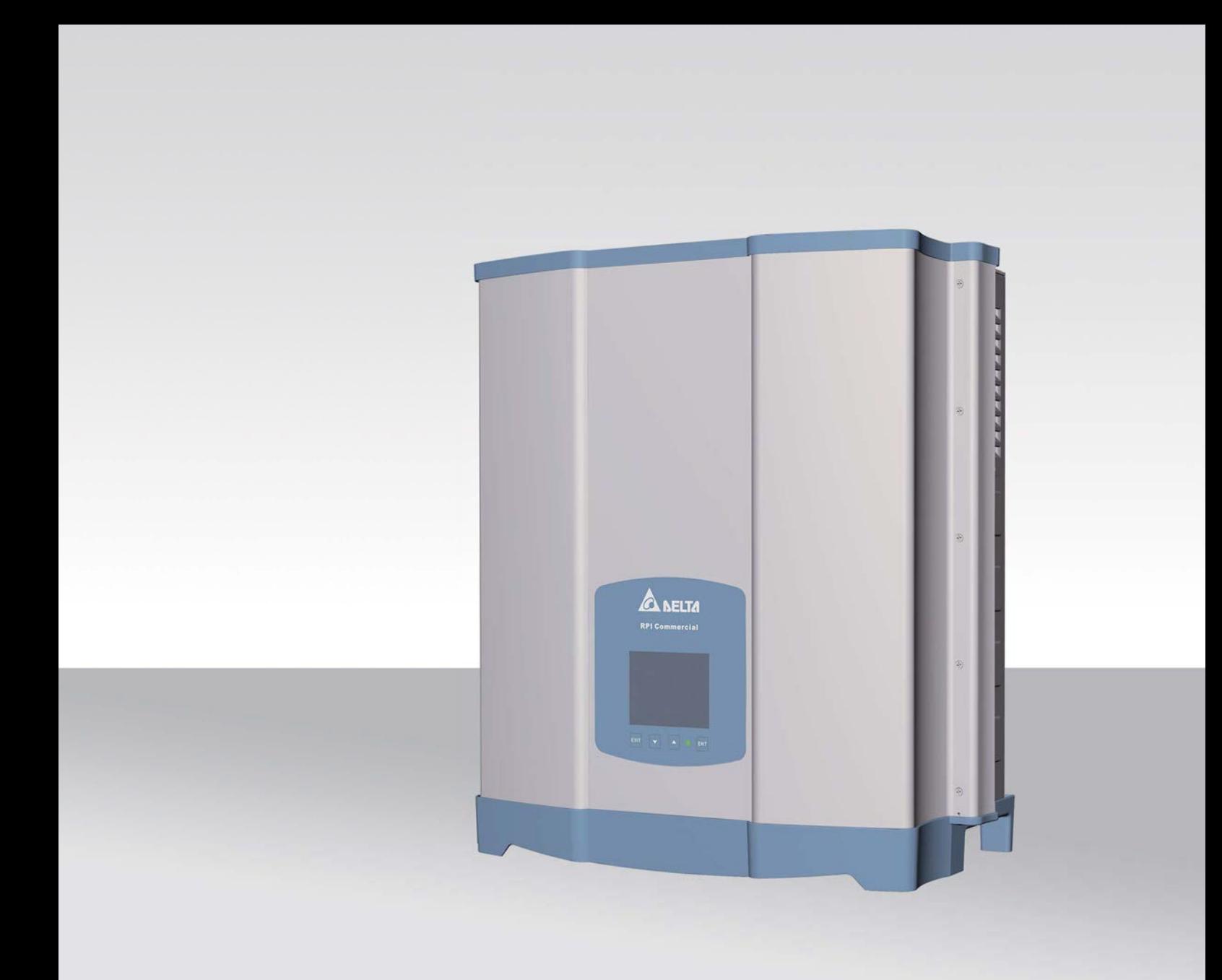

# Installations- und Betriebshandbuch

RPI M15A RPI M20A

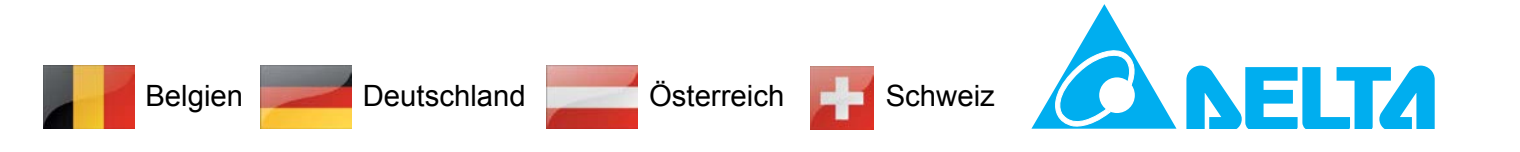

#### **Dieses Handbuch gilt für folgende Wechselrichtermodelle:**

● **RPI M15A**

● **RPI M20A**

mit den Modellnummern:

#### **RPI153FA0E0000**, **RPI203FA0E0000**

und

mit den Firmwareversionen:

#### **DSP: 2.24 / RED: 1.60 /COMM: 2.36**

Die Modellnummer befindet sich auf dem Typenschild des Wechselrichters. Die Firmwareversionen sind im Display im Menü **Inverterdaten** aufgelistet.

Wenn Sie Abweichungen zwischen den Beschreibungen in diesem Handbuch und den Informationen auf dem Display des Wechselrichters feststellen sollten, laden Sie bitte auf www.solar-inverter. com die Version des Handbuchs herunter, die der Firmwareversion Ihres Wechselrichters entspricht.

Delta Energy Systems (Germany) GmbH

Tscheulinstraße 21

79331 Teningen

Deutschland

© Copyright – Delta Energy Systems (Germany) GmbH – Alle Rechte vorbehalten.

Dieses Handbuch ist für die Verwendung durch Installateure bestimmt.

Die in diesem Handbuch enthaltenen Informationen dürfen nicht ohne vorherige schriftliche Genehmigung durch Delta Energy Systems reproduziert werden. Die in diesem Handbuch enthaltenen Informationen dürfen für keine Zwecke verwendet werden, die nicht direkt mit der Verwendung des Wechselrichters verbunden sind.

Alle Informationen und Spezifikationen können ohne vorherige Ankündigung geändert werden.

## **Inhaltsverzeichnis**

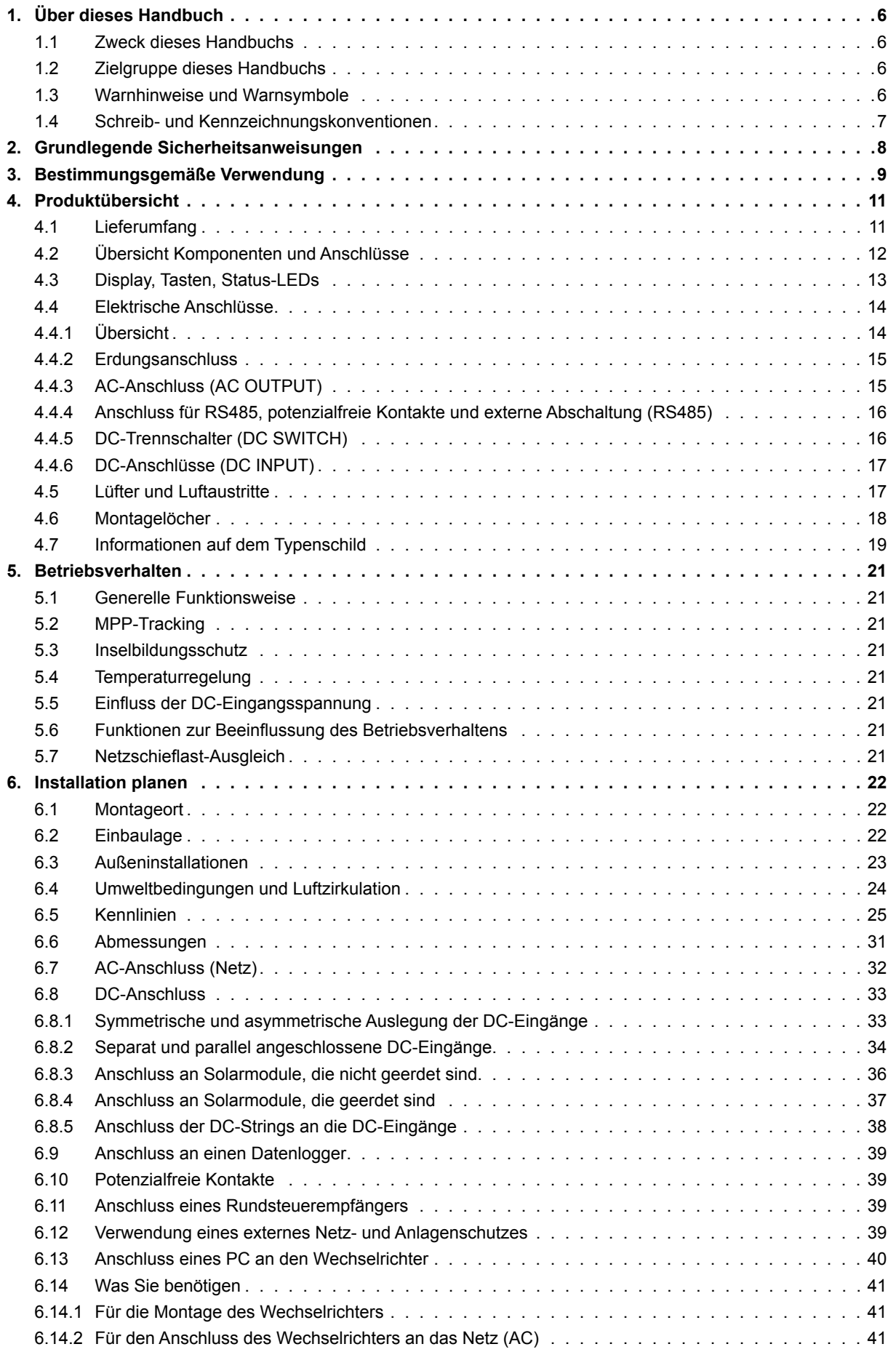

## **Inhaltsverzeichnis**

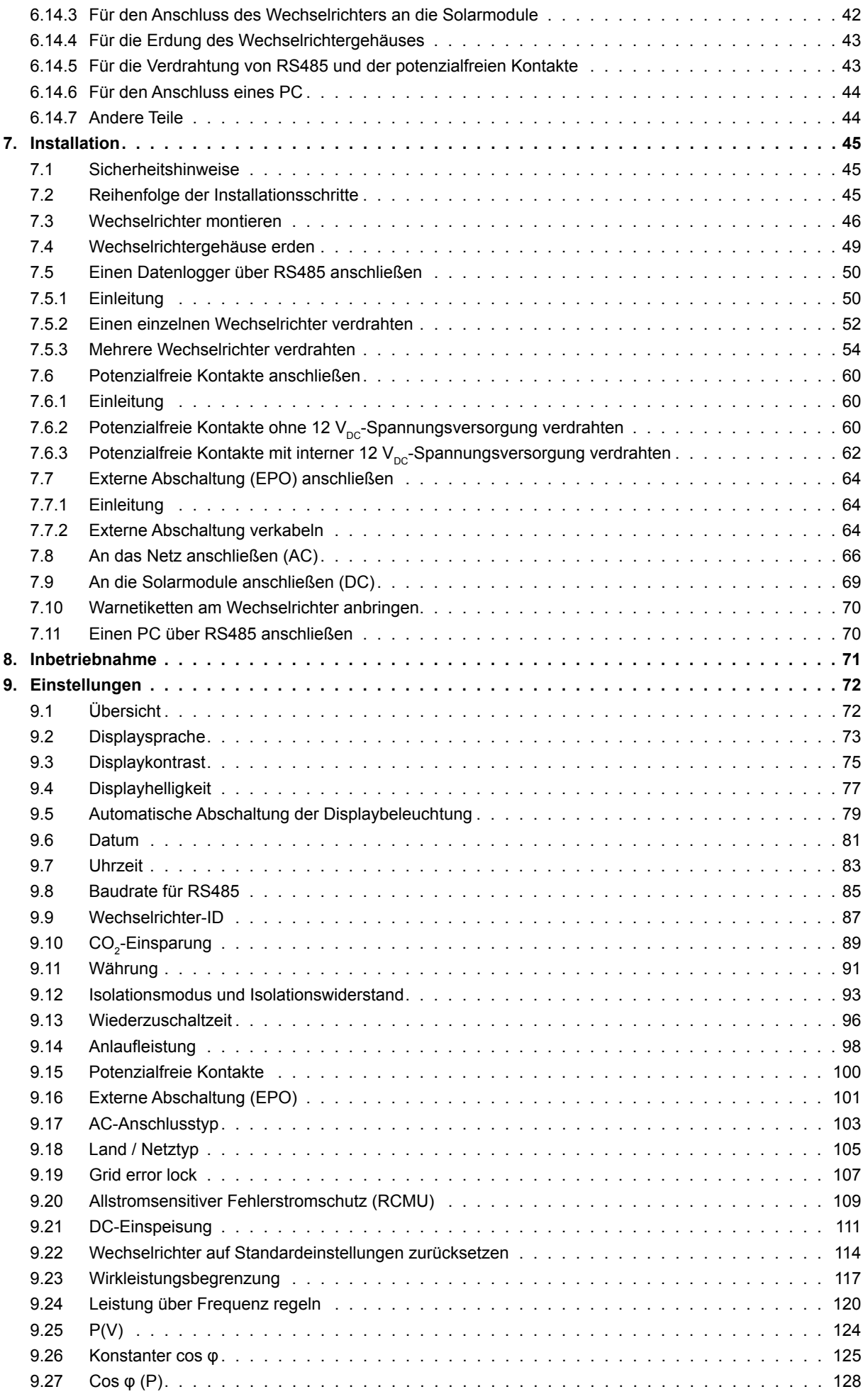

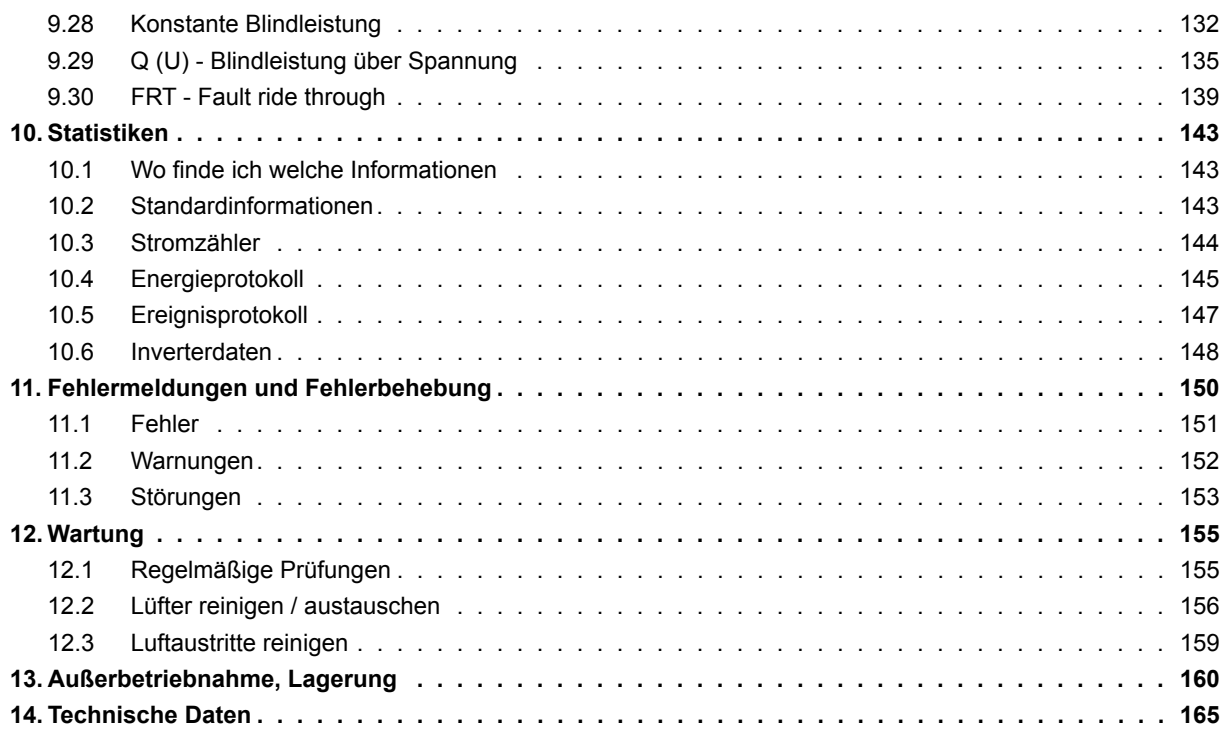

## **1. Über dieses Handbuch**

### **1.1 Zweck dieses Handbuchs**

Dieses Handbuch ist Bestandteil des Wechselrichters und unterstützt Sie bei der Installation, der Inbetriebnahme und dem Betrieb des Wechselrichters.

Lesen Sie dieses Handbuch, **bevor** Sie an dem Wechselrichter arbeiten.

Befolgen Sie stets die Sicherheitsanweisungen und Arbeitsanweisungen in diesem Handbuch. Damit stellen Sie sicher, dass der Wechselrichter sicher installiert, in Betrieb genommen und betrieben werden kann.

Bewahren Sie dieses Handbuch an einem sicheren Platz in der Nähe des Wechselrichters auf, damit es bei Arbeiten am Wechselrichter schnell verfügbar ist.

Delta Energy Systems ist nicht für Schäden verantwortlich, die dadurch entstehen, dass die Sicherheitsanweisungen und Arbeitsanweisungen dieses Handbuchs nicht beachtet wurden.

### **1.2 Zielgruppe dieses Handbuchs**

Dieses Handbuch ist an Installateure gerichtet, die für die Installation, Inbetriebnahme und den Betrieb von Solar-Wechselrichtern in netzgebundenen Solaranlagen ausgebildet und zugelassen sind.

### **1.3 Warnhinweise und Warnsymbole**

In diesem Handbuch werden folgende Warnhinweise und Warnsymbole verwendet, um potenzielle Gefahren und Maßnahmen zur Reduzierung dieser Gefahren zu beschreiben.

Befolgen Sie stets die Anweisungen, die in diesen Warnhinweisen gegeben werden.

**Warnstufen**

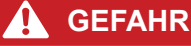

weist auf eine gefährliche Situation hin, die, wenn sie nicht vermieden wird, **immer** zum Tod oder zu schweren Verletzungen führt.

### **WARNUNG**

weist auf eine gefährliche Situation hin, die, wenn sie nicht vermieden wird, zum Tod oder zu schweren Verletzungen **führen kann**.

### **A VORSICHT**

weist auf eine gefährliche Situation hin, die, wenn sie nicht vermieden wird, zu leichten oder mittleren Verletzungen **führen kann**.

#### *ACHTUNG*

weist auf mögliche **Sachschäden** hin, die durch den Wechselrichter an anderen Sachen verursacht werden können.

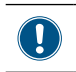

Ein Hinweis enthält Informationen zur effizienten Verwendung des Wechselrichters oder dieses Handbuchs.

Falls es erforderlich ist, werden die Warnhinweise durch Warnsymbole ergänzt, mit denen auf die Quelle der Gefahr hingewiesen wird.

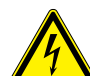

Hohe elektrische Spannungen oder Ströme

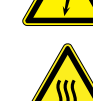

Heiße Oberflächen

Hohes Gewicht

Allgemeine Gefahr

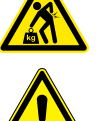

#### **1.4 Schreib- und Kennzeichnungskonventionen**

In diesem Handbuch werden bestimmte Inhalte besonders gekennzeichnet.

#### **Kennzeichnung von Arbeitsanweisungen**

Arbeitsanweisungen, die in einer bestimmten Reihenfolge durchgeführt werden müssen, sind nummeriert. Nummerierte Arbeitsanweisungen müssen **immer** in der angegebenen Reihenfolge durchgeführt werden.

- *1.* Erster Arbeitsschritt
	- $\rightarrow$  Hier wird gegebenenfalls das Ergebnis des Arbeitsschritts beschrieben. Dies dient als Kontrolle, ob der Arbeitsschritt korrekt durchgeführt wurde.
- *2.* Zweiter Arbeitsschritt
- *3.* Dritter Arbeitsschritt

Wenn eine Arbeitsanweisung nur aus einem einzelnen Arbeitsschritt besteht oder wenn die Arbeitsschritte in beliebiger Reihenfolge durchgeführt werden können, werden die Arbeitsschritte wie folgt gekennzeichnet:

- ► Arbeitsschritt
- ► Arbeitsschritt

#### **Kennzeichnung von Teilen des Wechselrichters**

Tasten:  $\left| \frac{1}{ENT} \right|$ LEDs: *AlArm* LED

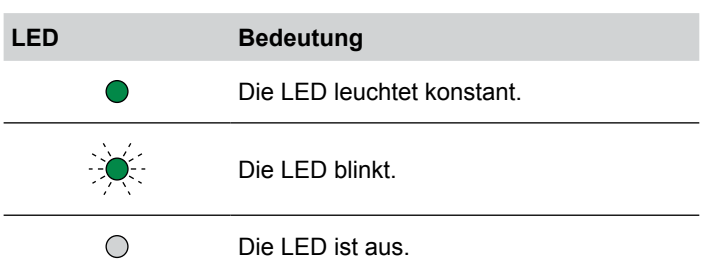

#### **Kennzeichnung von Informationen, die am Display angezeigt werden**

Namen von Menüs oder Menüeinträgen: **User settings**

Namen von Parametern: *Cos phi*

### **2. Grundlegende Sicherheitsanweisungen**

### **GEFAHR**

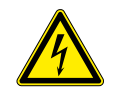

#### **Elektrischer Stromschlag**

Während des Betriebs liegt im Wechselrichter eine potenziell lebensgefährliche Spannung an. Nachdem der Wechselrichter von allen Stromquellen getrennt wurde, liegt diese Spannung noch bis zu 80 Sekunden lang im Wechselrichter an.

Vor Arbeiten am Wechselrichter deshalb immer folgende Arbeitsschritte durchführen

- *1.* Den DC-Trennschalter in die Position **OFF** (Aus) drehen.
- *2.* Den Wechselrichter von allen AC- und DC-Spannungsquellen trennen und sicherstellen, dass keine der Verbindungen versehentlich wiederhergestellt werden kann.
- *3.* Mindestens 80 Sekunden warten, bis sich die internen Kondensatoren entladen haben.

## **GEFAHR**

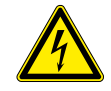

#### **Elektrischer Stromschlag**

An den DC-Anschlüssen des Wechselrichters liegt potenziell lebensgefährliche Spannung an. Wenn Licht auf die Solarmodule fällt, beginnen diese sofort, Strom zu erzeugen. Dies passiert auch dann, wenn das Licht nicht direkt auf die Solarmodule fällt.

- ► Den Wachselrichter niemals unter Last von den Solarmodulen trennen.
- ► Den DC-Trennschalter in die Position **OFF** (Aus) drehen.
- ► Die Verbindung zum Netz trennen, sodass der Wechselrichter keine Energie in das Netz einspeisen kann.
- ► Den Wechselrichter von allen AC- und DC-Spannungsquellen trennen. Sicherstellen, dass keine der Verbindungen versehentlich wiederhergestellt werden kann.
- ► Die DC-Kabel gegen versehentliches Berühren schützen.
- Um die Sicherheitsanforderungen aus der IEC 62109-5.3.3 zu erfüllen und Personen- bzw. Sachschäden zu vermeiden, muss der Wechselrichter gemäß den Sicherheitsanweisungen und Arbeitsanweisungen dieses Handbuchs installiert und betrieben werden. Delta Energy Systems ist nicht für Schäden verantwortlich, die dadurch entstehen, dass die Sicherheitsanweisungen und Arbeitsanweisungen dieses Handbuchs nicht beachtet wurden.
- Der Wechselrichter darf nur durch Installateure, die für die Installation und Inbetriebnahme von netzgebundenen Solar-Wechselrichtern ausgebildet und zugelassen sind, installiert und in Betrieb genommen werden.
- Alle Reparaturarbeiten am Wechselrichter müssen durch Delta Energy Systems ausgeführt werden. Anderenfalls erlischt die Garantie.
- Warnhinweise und Warnsymbole, die von Delta Energy Systems am Wechselrichter angebracht wurden, dürfen nicht entfernt werden.
- Der Wechselrichter weist einen hohen Kriechstromwert auf. Das Erdungskabel **muss** vor der Inbetriebnahme angeschlossen werden.
- Keine Kabel abziehen, wenn der Wechselrichter unter Last steht, da die Gefahr eines Störlichtbogens besteht.
- Um Schäden durch Blitzeinschläge vorzubeugen, befolgen Sie die Bestimmungen, die in Ihrem Land gelten.
- Die Oberfläche des Wechselrichters kann sich im Betrieb stark erhitzen. Berühren Sie den Wechselrichter außerhalb des Displays nur mit Sicherheitshandschuhen.
- Der Wechselrichter ist sehr schwer. Der Wechselrichter muss von mindestens zwei Personen angehoben und getragen werden.
- An die RS485-Schnittstellen dürfen nur Geräte nach SELV (EN 60950) angeschlossen werden.
- Um Schutzart IP65 sicherzustellen, müssen alle Anschlüsse ausreichend abgedichtet sein. Ungenutzte Anschlüsse sind durch Abdeckkappen abzudichten.

#### **3. Bestimmungsgemäße Verwendung**

Der Wechselrichter darf nur für den vorgesehenen Verwendungszweck eingesetzt werden.

Die bestimmungsgemäße Verwendung des Wechselrichters ist wie folgt definiert:

- Verwendung in stationären Solaranlagen, die an das öffentliche Stromnetz angeschlossen sind, zur Umwandlung des Gleichstroms, der von den Solarmodulen der Solaranlage erzeugt wird, in Wechselstrom, der in das öffentliche Stromnetz eingespeist wird.
- Verwendung unter Einhaltung der vom Hersteller geforderten Leistungswerte und Umgebungsbedingungen beachten.

Folgende Verwendungen gelten als nicht bestimmungsgemäß:

- Verwendung im Inselbetrieb, das heißt, ohne Verbindung zum öffentlichen Stromnetz. Der Wechselrichter verfügt über Funktionen, die einen Inselbetrieb verhindern.
- Verwendung in mobilen Solaranlagen

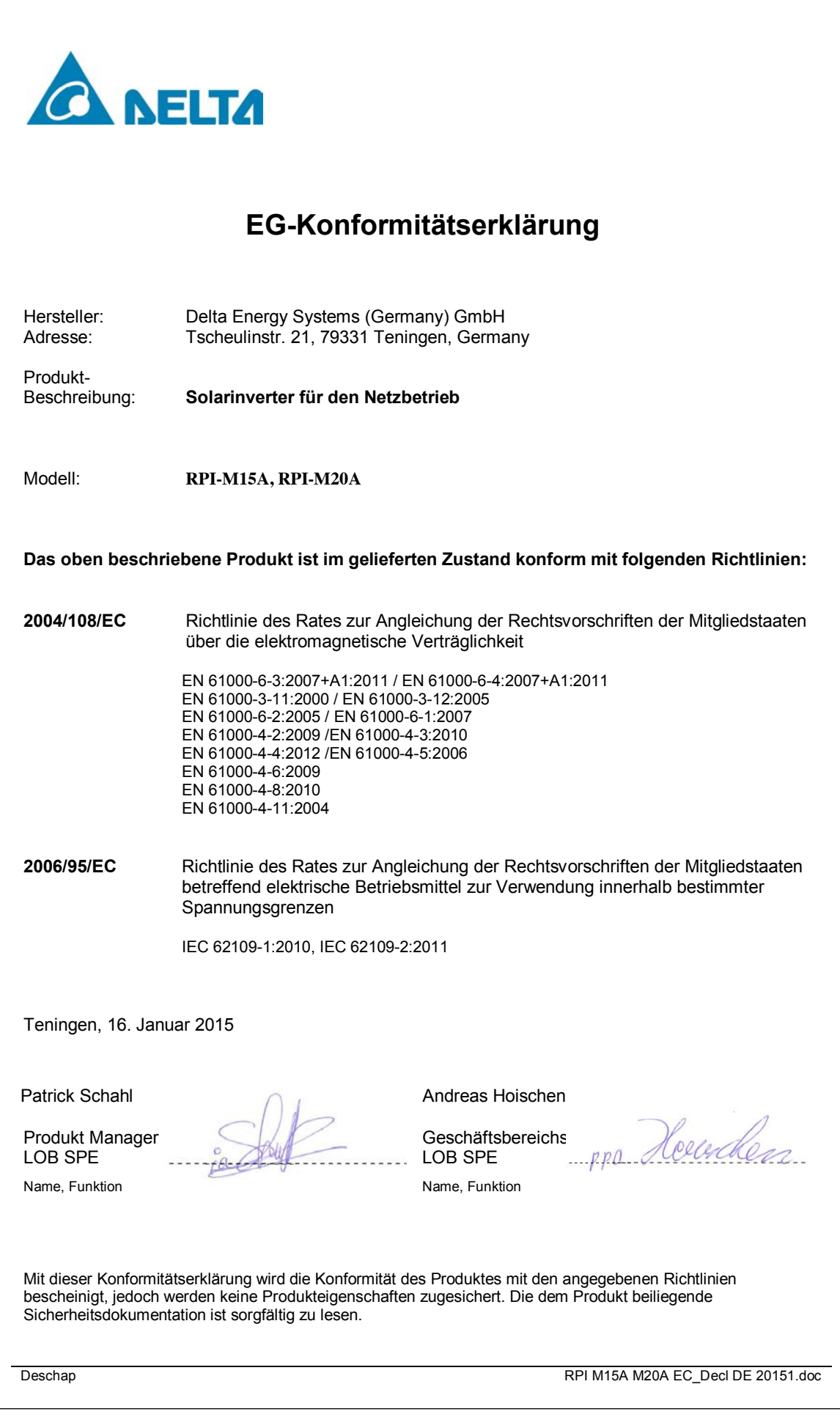

## **4. Produktübersicht**

## **4.1 Lieferumfang**

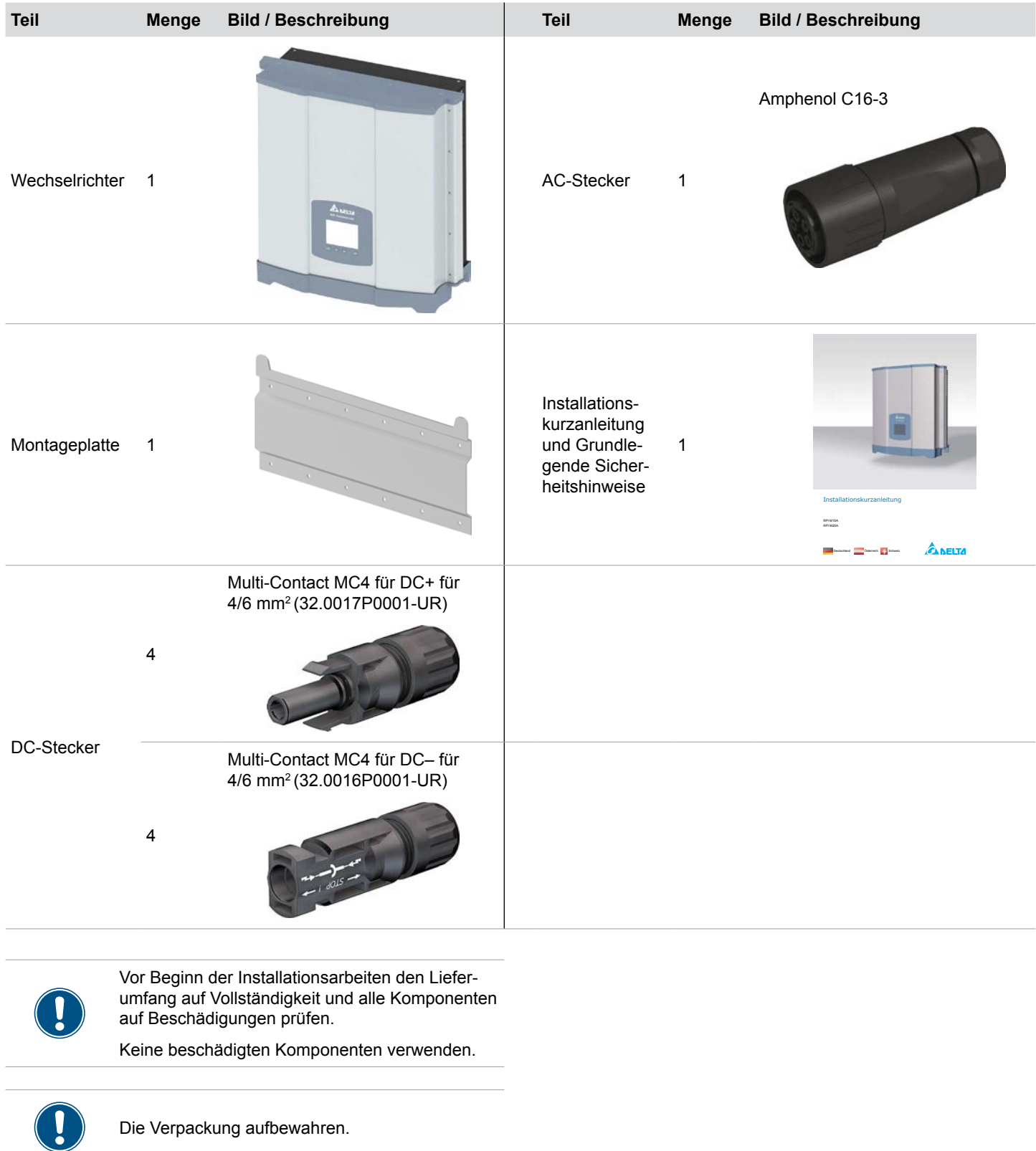

Die Verpackung aufbewahren.

## **4 Produktübersicht**

## **4.2 Übersicht Komponenten und Anschlüsse**

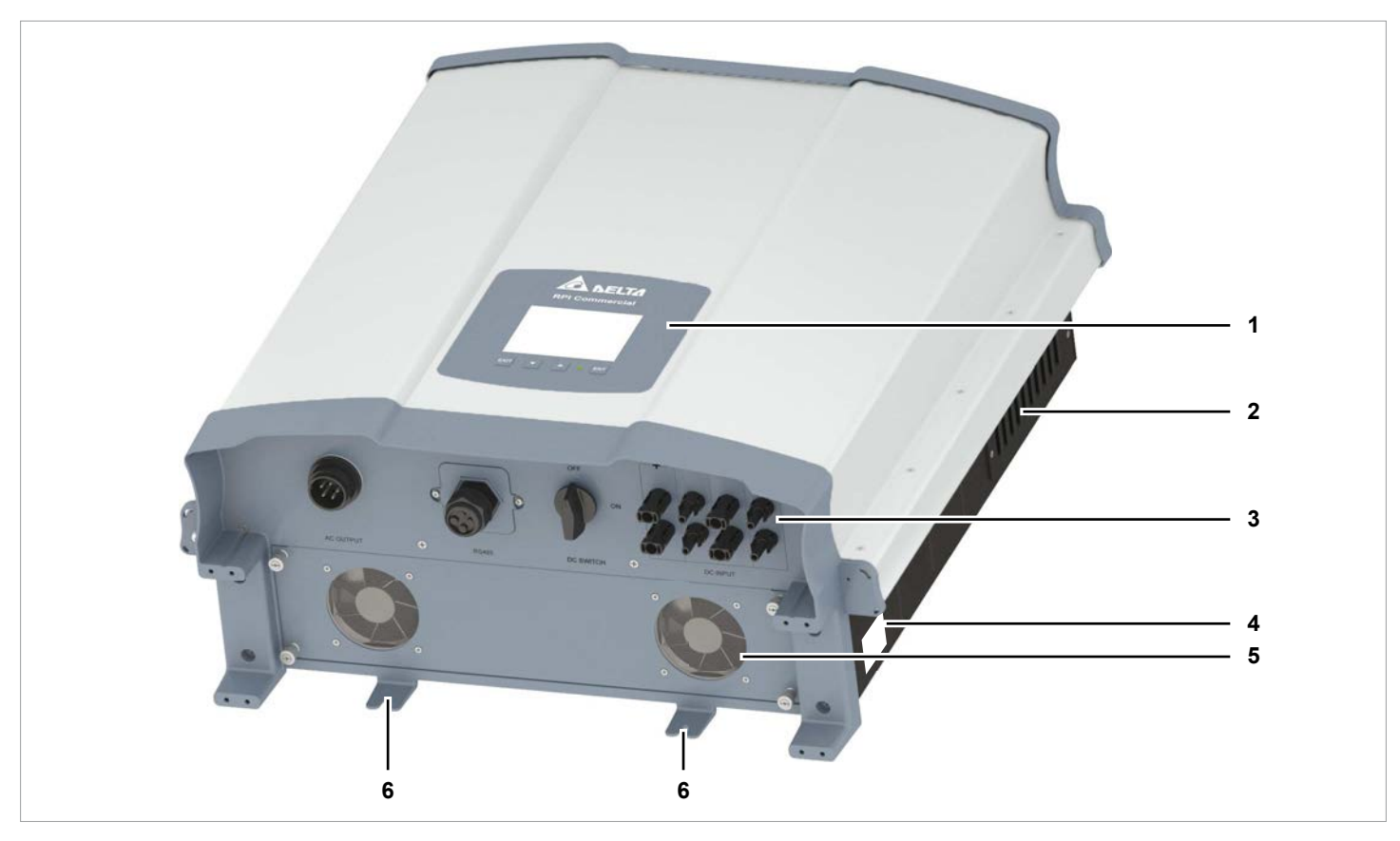

*Abb. 4.1: Übersicht Komponenten und Anschlüsse*

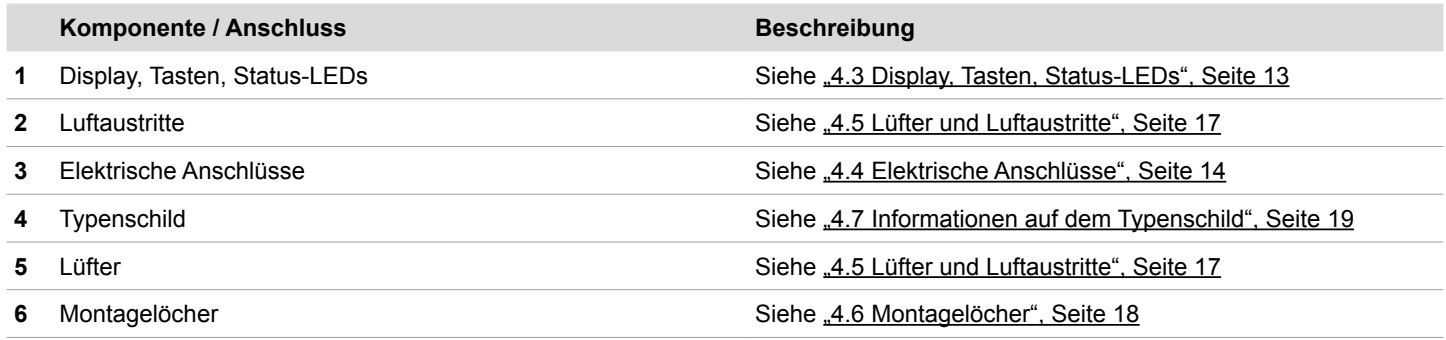

## **4.3 Display, Tasten, Status-LEDs**

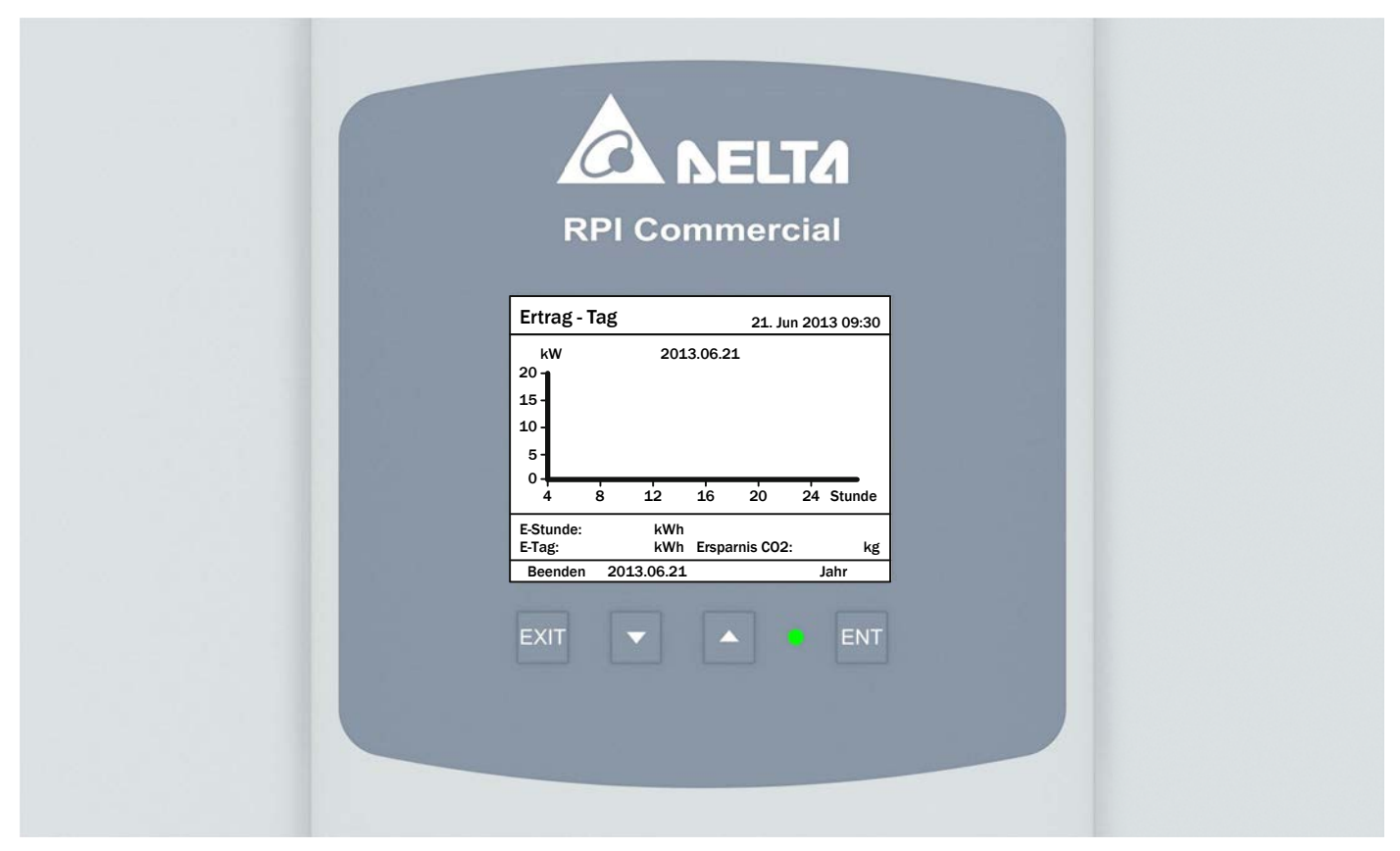

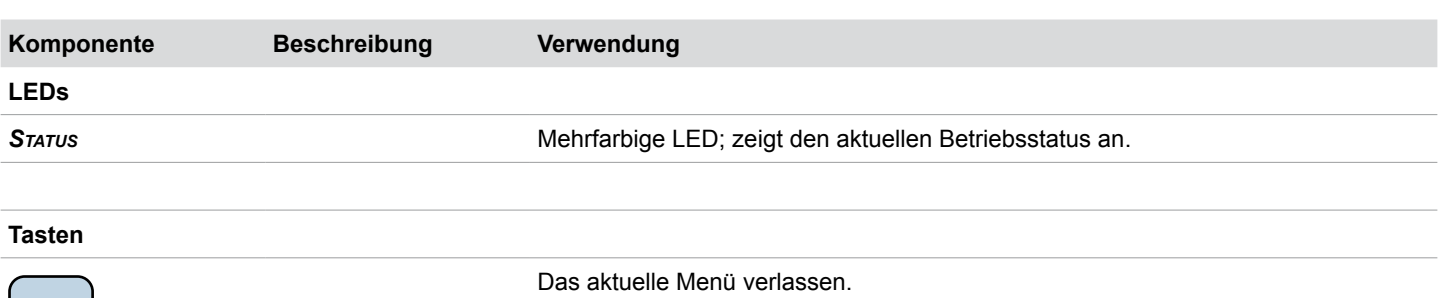

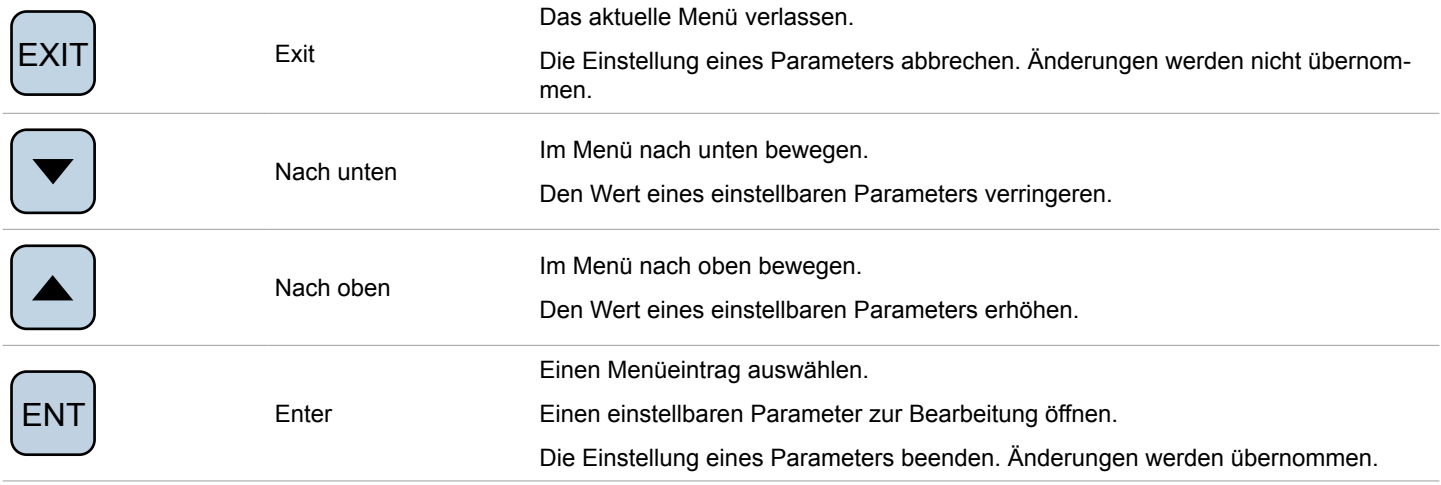

## **4 Produktübersicht**

## **4.4 Elektrische Anschlüsse**

## **4.4.1 Übersicht**

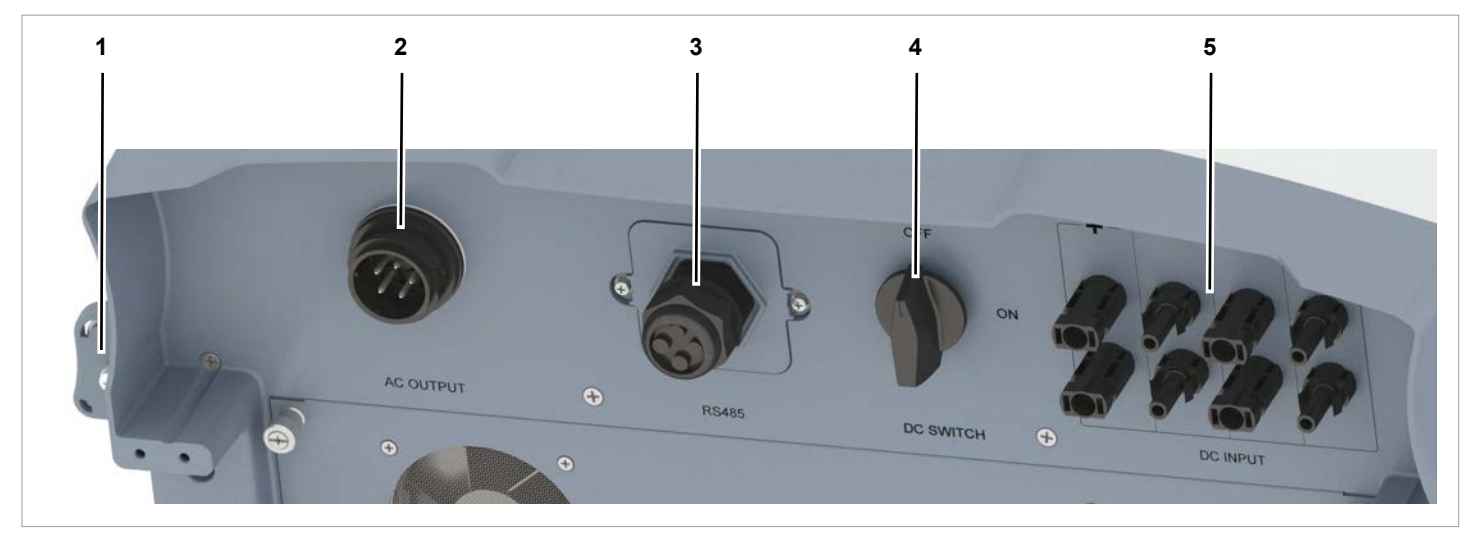

*Abb. 4.2: Übersicht elektrische Anschlüsse*

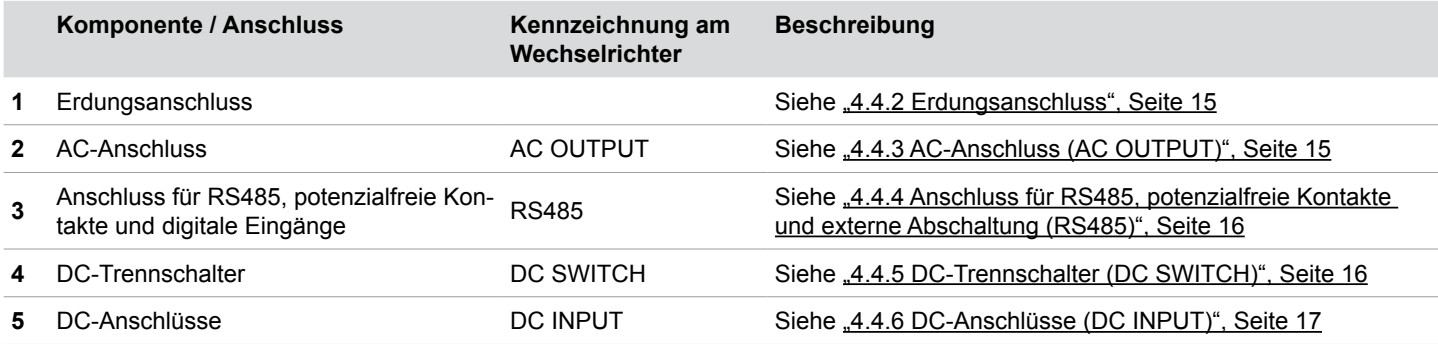

#### **4.4.2 Erdungsanschluss**

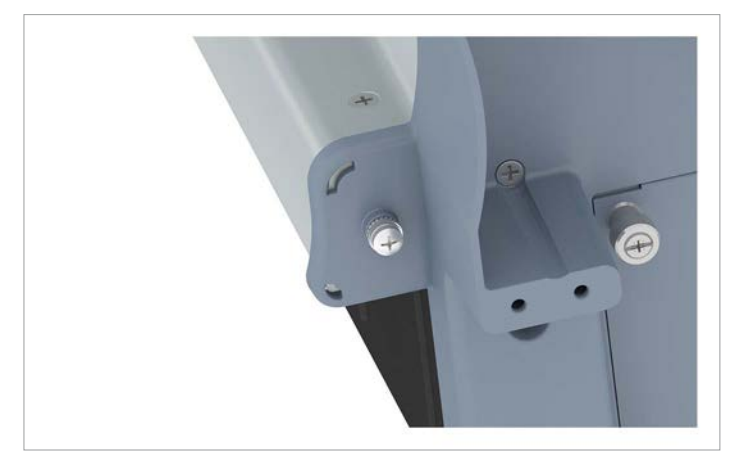

*Abb. 4.3: Position des Erdungsanschlusses am Wechselrichter*

Über den Erdungsanschluss kann das Gehäuse des Wechselrichters geerdet werden.

M4-Schraube, Federring, Unterlegscheibe und Zahnscheibe sind am Wechselrichter montiert.

#### **4.4.3 AC-Anschluss (AC OUTPUT)**

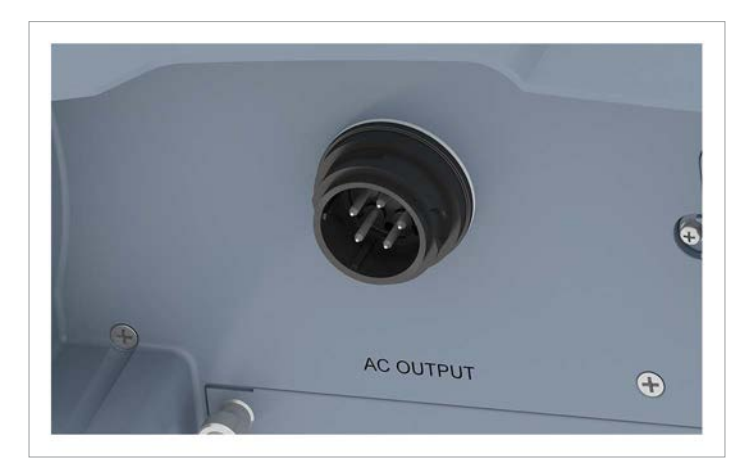

*Abb. 4.4: Position des AC-Anschlusses am Wechselrichter*

Über den AC-Anschluss wird der Wechselrichter mit dem öffentlichen Netz verbunden.

Verwendungszweck:

- Wechselstrom in das öffentliche Netz einspeisen.
- Display mit Strom versorgen, wenn keine Versorgungsspannung von den Solarmodulen zur Verfügung steht.

Benutzbare Netztypen:

- Netze mit 3 Phasen und Neutralleiter: 3P4W (L1, L2, L3, N, PE)
- Netze mit 3 Phasen, ohne Neutralleiter: 3P3W (L1, L2, L3, PE).

Benötigter Steckertyp:

Amphenol C16-3 (C016 20E004 800 2)

Der AC-Stecker ist im Lieferumfang enthalten.

### **4 Produktübersicht**

#### **4.4.4 Anschluss für RS485, potenzialfreie Kontakte und externe Abschaltung (RS485)**

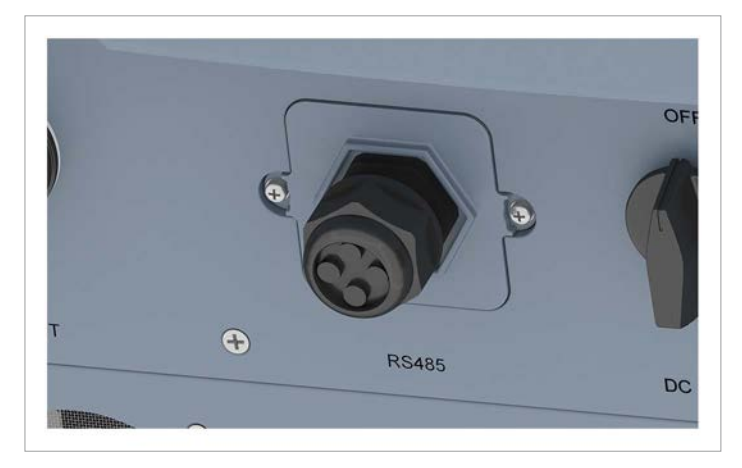

*Abb. 4.5: Position des RS485-Anschlusses am Wechselrichter*

Verfügbare Anschlüsse:

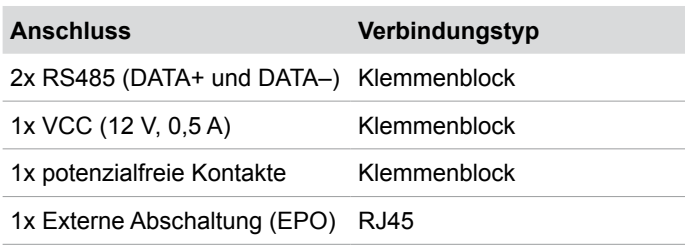

#### **4.4.5 DC-Trennschalter (DC SWITCH)**

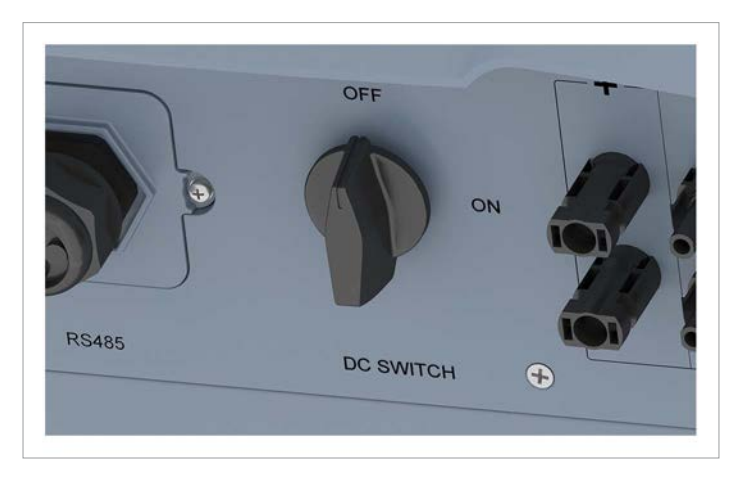

*Abb. 4.6: Position des DC-Trennschalters am Wechselrichter*

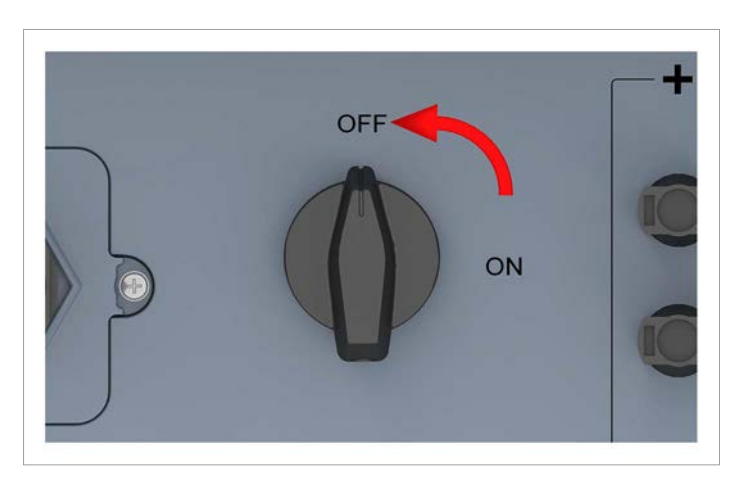

Der Wechselrichter ist von den Solarmodulen **getrennt**, wenn der DC-Trennschalter in Position **OFF** (AUS) steht.

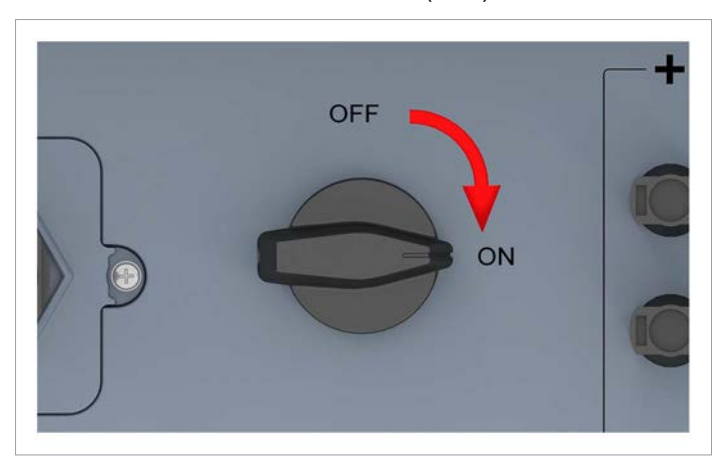

Der Wechselrichter ist mit den Solarmodulen **verbunden**, wenn der DC-Trennschalter in Position **ON** (EIN) steht.

### **4.4.6 DC-Anschlüsse (DC INPUT)**

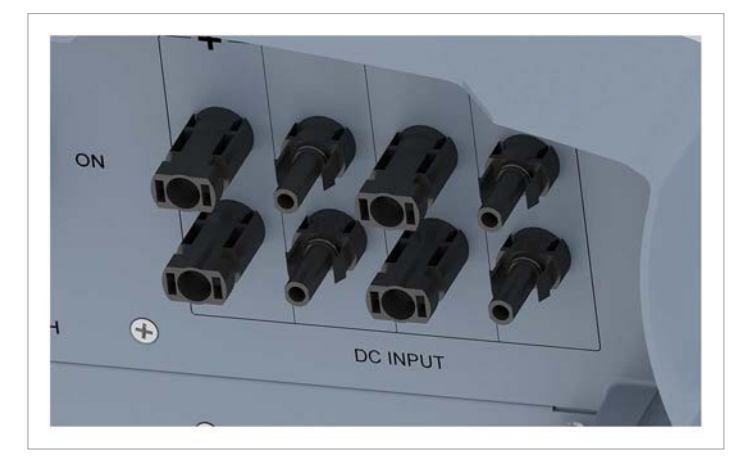

*Abb. 4.7: Position der DC-Anschlüsse am Wechselrichter*

An die DC-Anschlüsse werden die Solarmodule angeschlossen. Benötigter Steckertyp:

- Multi-contact MC4 32.0017P0001-UR für DC+
- Multi-contact MC4 32.0016P0001-UR für DC–
- 4 Paar DC-Stecker sind im Lieferumfang enthalten.

### **4.5 Lüfter und Luftaustritte**

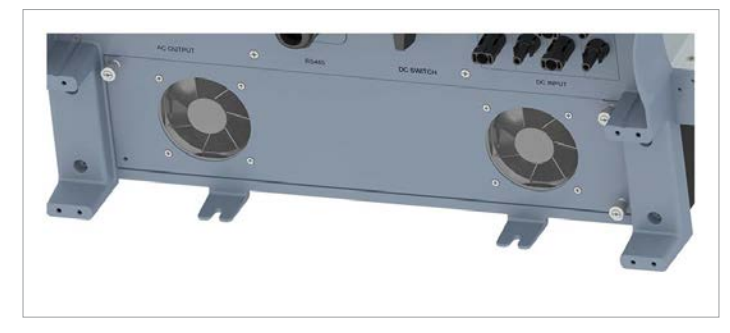

*Abb. 4.8: Position der Lüfter am Wechselrichter*

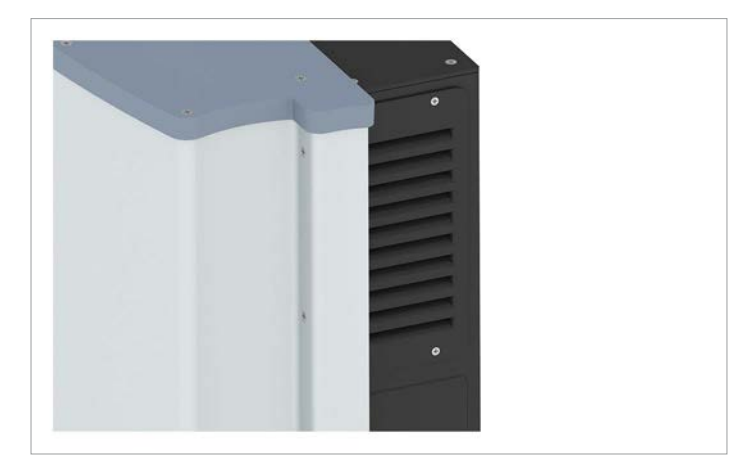

*Abb. 4.9: Position der Luftaustritte am Wechselrichter*

Über die Lüfter wird Umgebungsluft angesaugt und zur Kühlung durch den Wechselrichter geleitet. Die erwärmte Luft wird über die Luftaustritte wieder an die Umgebung abgegeben.

## **4 Produktübersicht**

## **4.6 Montagelöcher**

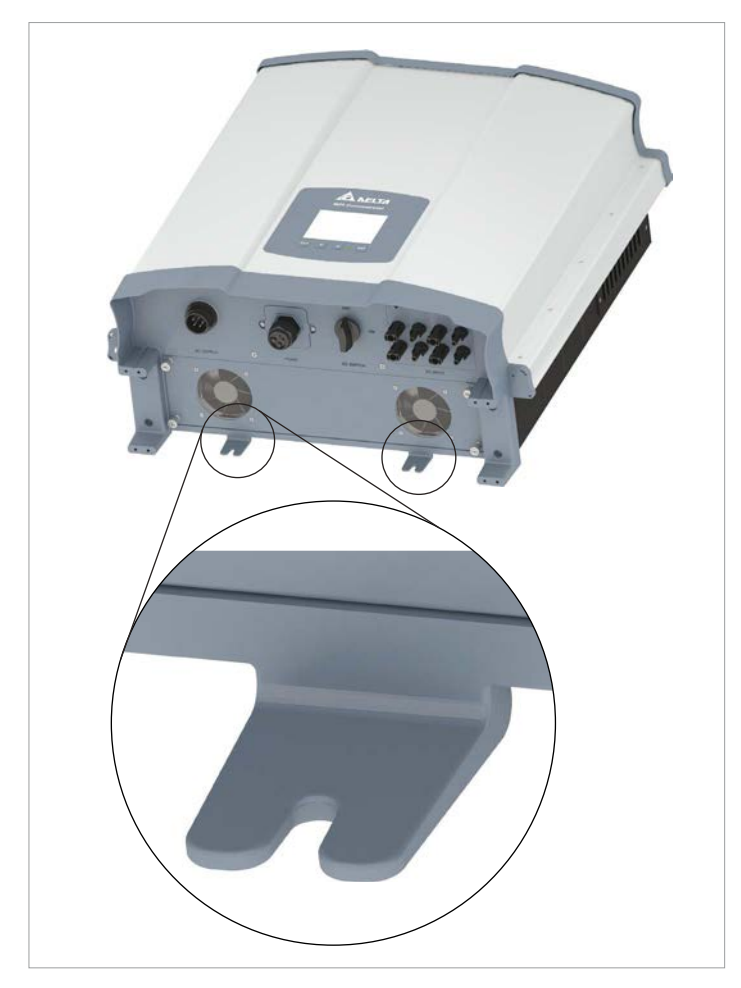

*Abb. 4.10: Position der Montagelöcher am Wechselrichter*

An den Montagelöchern wird der Wechselrichter an der Wand oder dem Montagesystem festgeschraubt.

Die Montagelöcher passen für M6-Schrauben.

### **4.7 Informationen auf dem Typenschild**

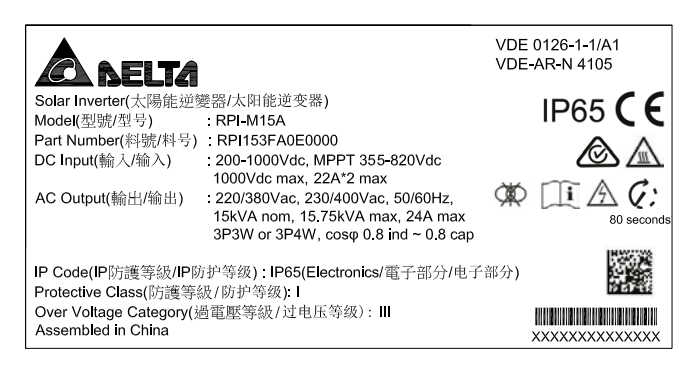

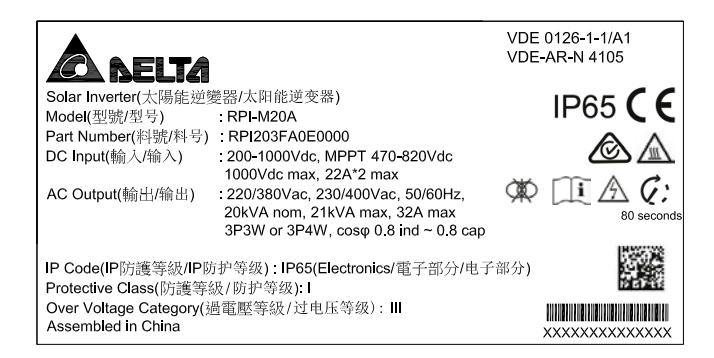

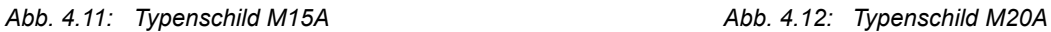

#### **Symbole auf dem Typenschild**

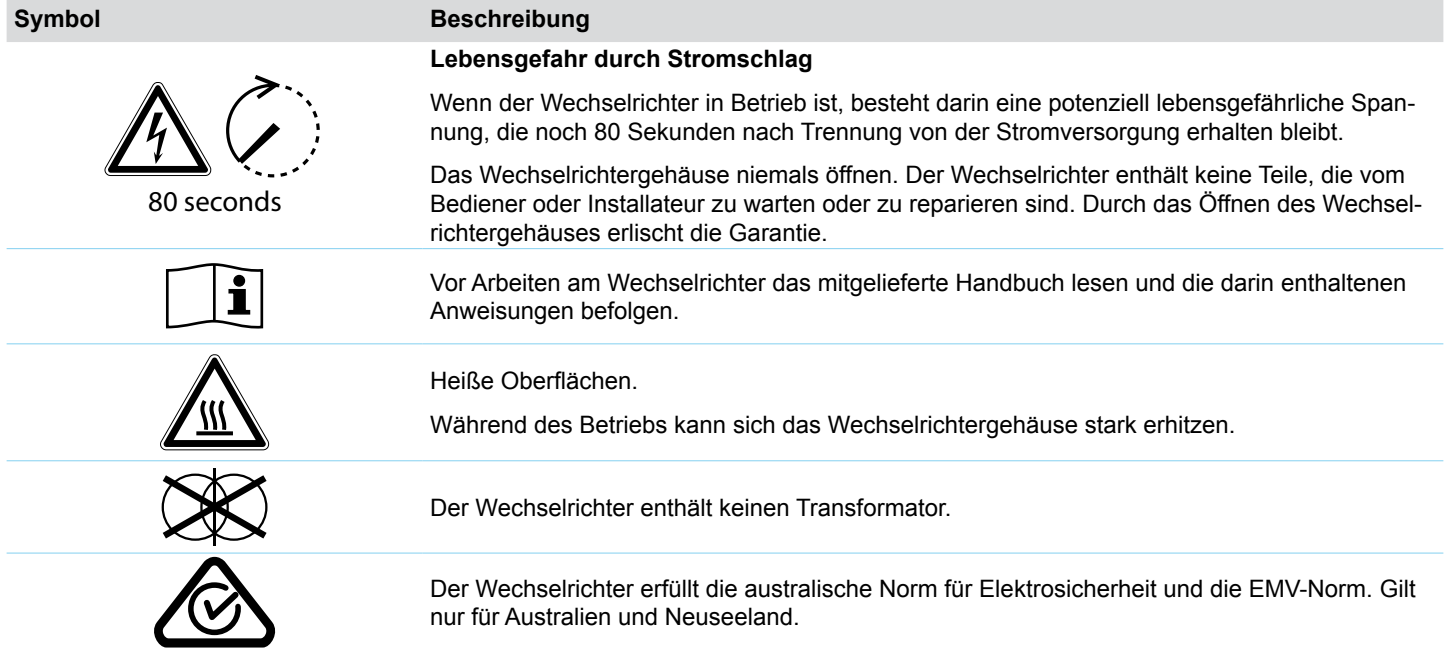

## **4 Produktübersicht**

#### **Informationen auf dem Typenschild**

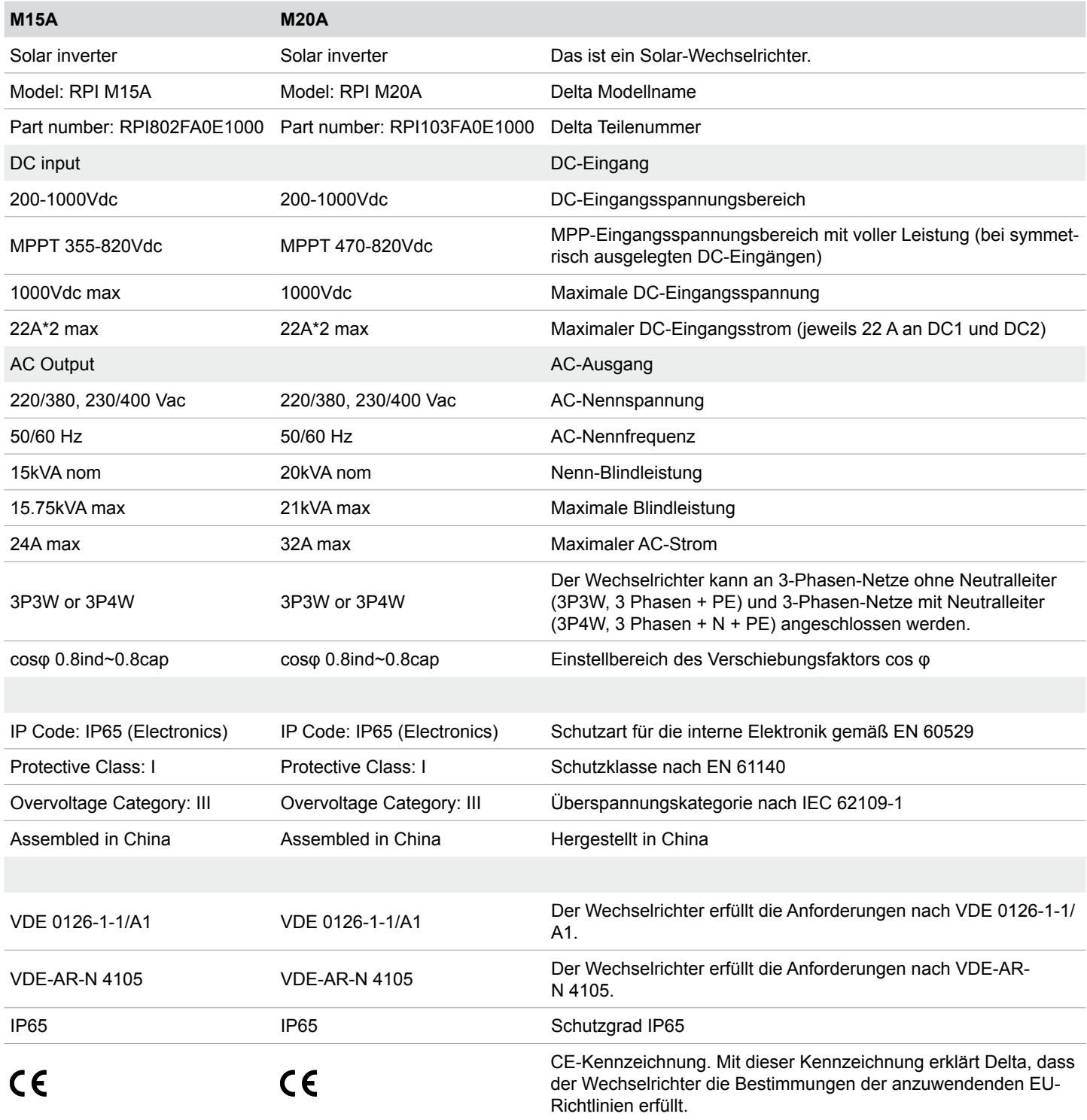

### **5. Betriebsverhalten**

#### **5.1 Generelle Funktionsweise**

Der Wechselrichter wandelt den Gleichstrom, der von den Solarmodulen erzeugt wird, in Wechselstrom um, der in das öffentliche Netz eingespeist wird.

### **5.2 MPP-Tracking**

Das MPP-Tracking ist eine automatische Funktion, die kontinuierlich dafür sorgt, dass der Wechselrichter immer im Bereich der maximalen Leistung arbeitet, die unter den aktuellen Umgebungsbedingungen möglich ist. Als Bezug dient dabei die DC-Eingangsspannung.

Der Wechselrichter verfügt über 2 MPP-Tracker, jeweils einen für DC1 und DC2. Die Solarmodule, die an die beiden DC-Eingänge angeschlossen sind, müssen nicht die gleiche Leistung haben. In gewissen Grenzen können Modulstrings mit unterschiedlichen Leistungen angeschlossen werden (siehe "14. Technische Daten" Seite 165).

### **5.3 Inselbildungsschutz**

Bei einem Netzausfall schaltet der integrierte Inselbildungsschutz den Wechselrichter ab.

### **5.4 Temperaturregelung**

Die konkreten Werte zu den technischen Kenngrößen, die in diesem Abschnitt beschrieben werden, finden Sie im Kapitel "14. Technische Daten" Seite 165.

Beim Wechselrichter gibt es zwei Betriebstemperaturbereiche, die für das Betriebsverhalten wichtig sind:

- *Betriebstemperaturbereich*
- **Betriebstemperaturbereich ohne Abregelung**

Der *Betriebstemperaturbereich* ist größer als der *Betriebstemperaturbereich ohne Abregelung*.

Wenn die Umgebungstemperatur innerhalb des *Betriebstemperaturbereichs ohne Abregelung* liegt, arbeitet der Wechselrichter mit der maximal möglichen Ausgangsleistung. Ist die Umgebungstemperatur höher, aber noch innerhalb des *Betriebstemperaturbereichs,* wird die Ausgangsleistung mit weiter steigender Umgebungstemperatur kontinuierlich reduziert. Wenn die Umgebungstemperatur über den *Betriebstemperaturbereich* steigt, wird der AC-Ausgang abgeschaltet und der Wechselrichter speist keine Energie mehr in das öffentliche Netz ein.

Die Kühlung des Wechselrichters erfolgt über Lüfter.

## **5.5 Einfluss der DC-Eingangsspannung**

Die konkreten Werte zu den technischen Kenngrößen, die in diesem Abschnitt beschrieben werden, finden Sie im Kapitel "14. Technische Daten" Seite 165.

Die *maximale DC-Eingangsspannung* darf nie überschritten werden. Messen Sie die DC-Eingangsspannung und verwenden Sie einen Überspannungsschutz auf der DC-Seite, um höheren DC-Eingangsspannungen vorzubeugen. Die maximale Leerlaufspannung tritt bei den niedrigsten anzunehmenden Umgebungstemperaturen auf.

Über den *DC-Eingangsspannungsbereich* ist definiert, bei welchen DC-Eingangsspannungen der Wechselrichter in das öffentliche Netz einspeist.

Über den *MPP-Eingangsspannungsbereich* ist definiert, bei welchen DC-Eingangsspannungen die MPP-Tracker aktiviert sind.

Über den *MPP-Eingangsspannungsbereich bei voller Leistung* ist definiert, bei welchen DC-Eingangsspannungen der Wechselrichter die maximale Ausgangsleistung liefern kann. Die tatsächliche Ausgangsleistung ist jedoch noch von anderen Bedingungen abhängig, wie zum Beispiel der Umgebungstemperatur.

### **5.6 Funktionen zur Beeinflussung des Betriebsverhaltens**

Der Wechselrichter bietet verschiedene Funktionen, mit denen das Betriebsverhalten beeinflusst werden kann.

- Wirkleistungsregelung
- **Blindleistungsregelung**
- Isolations- und Erdungsüberwachung

Eine detaillierte Beschreibung der Funktionen finden Sie im Kapitel "9. Einstellungen" Seite 72.

### **5.7 Netzschieflast-Ausgleich**

Der Wechselrichter hat einen integrierten Netzschieflast-Ausgleich. Dadurch ist sichergestellt, dass die eingespeiste Leistung immer gleichmäßig auf alle Phasen verteilt wird.

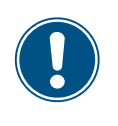

Dieses Kapitel dient ausschließlich der **Planung** der Installationsarbeiten. Die **Ausführung** der Installationsarbeiten und die damit verbundenen Gefahren sind in Kapitel "Installation" beschrieben.

### **6.1 Montageort**

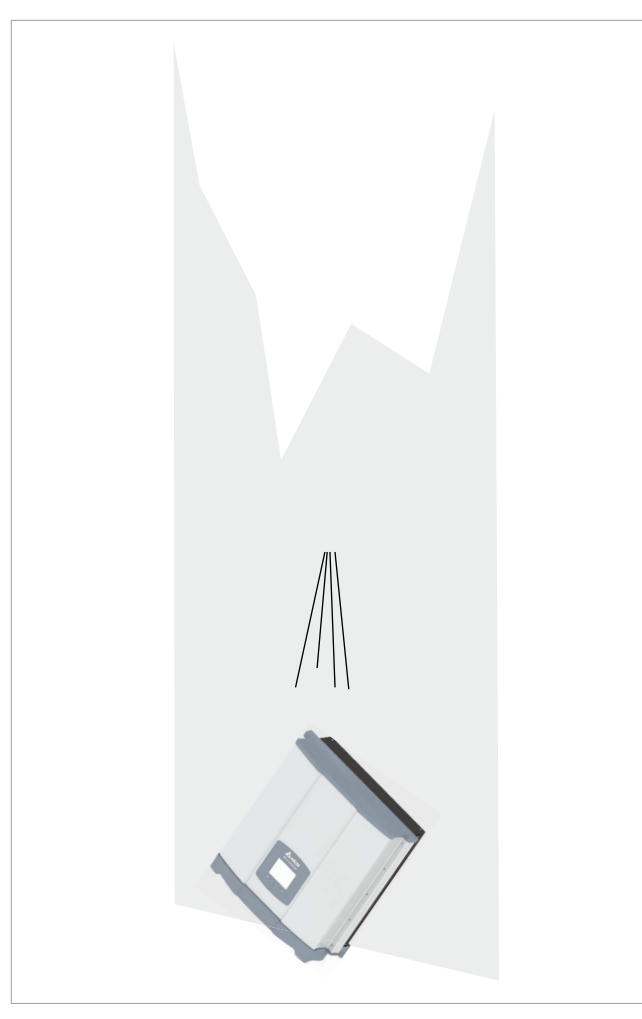

*Abb. 6.1: Montageort - Beschaffenheit der Wand*

- ► Der Wechselrichter ist sehr schwer. Die Wand muss das hohe Gewicht des Wechseltrichters tragen können.
- Immer die Montageplatte verwenden, die mit dem Wechselrichter geliefert wird.
- ► Montagematerial (Dübel, Schrauben etc.) verwenden, das für die Wand oder das Montagesystem sowie das hohe Gewicht des Wechselrichters geeignet ist.
- ► Den Wechselrichter an einer schwingungsfreien Wand montieren, um Störungen zu vermeiden.
- Bei Einsatz des Wechselrichters in Wohngebieten oder in Gebäuden mit Tieren können mögliche Lärmemissionen störend wirken. Den Montageort daher sorgfältig wählen.
- ► Den Wechselrichter an einer feuerfesten Wand montieren.

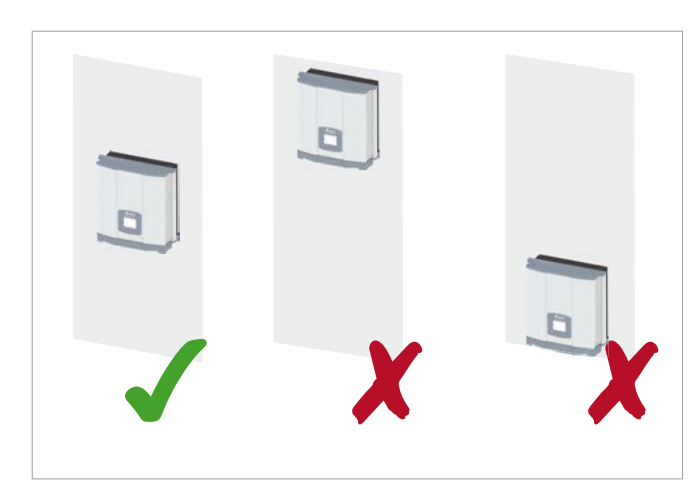

*Abb. 6.2: Montageort - Einbauhöhe*

► Den Wechselrichter so anbringen, dass die Informationen auf dem Display ohne Probleme gelesen und die Tasten bedient werden können.

#### **6.2 Einbaulage**

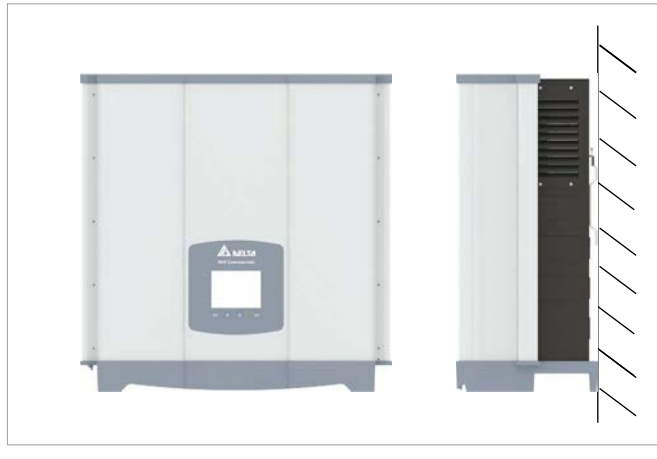

*Abb. 6.3: Einbaulage*

Den Wechselrichter senkrecht montieren.

#### **6.3 Außeninstallationen**

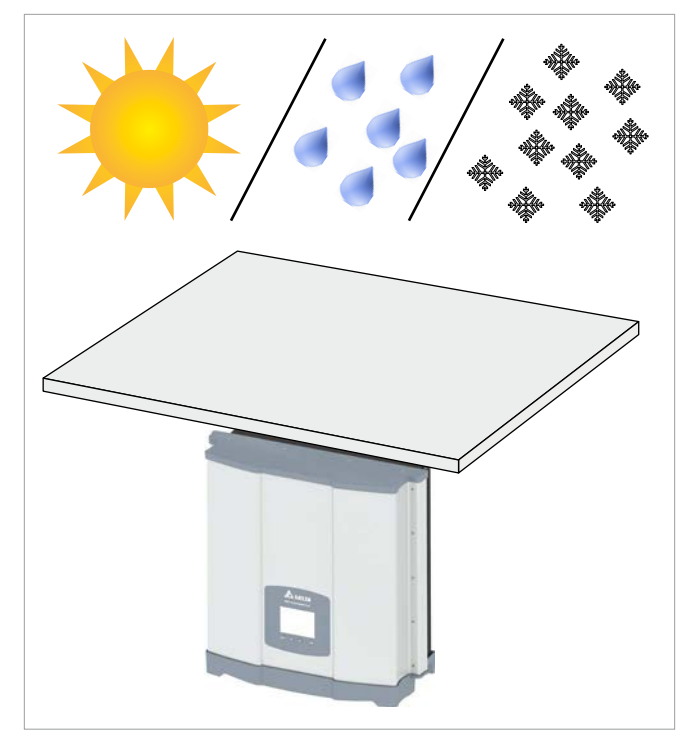

*Abb. 6.4: Außeninstallationen*

► Der Wechselrichter hat Schutzart IP65 und kann innen und außen installiert werden. Trotzdem sollte der Wechselrichter durch ein Dach gegen direkte Sonneneinstrahlung, Regen und Schnee geschützt werden. Wenn sich der Wechselrichter zum Beispiel durch die Sonneneinstrahlung zu stark erhitzt, wird die Leistung des Wechselrichters reduziert. Dies ist ein normales Betriebsverhalten des Wechselrichters und ist notwendig, um die interne Elektronik zu schützen.

#### **6.4 Umweltbedingungen und Luftzirkulation**

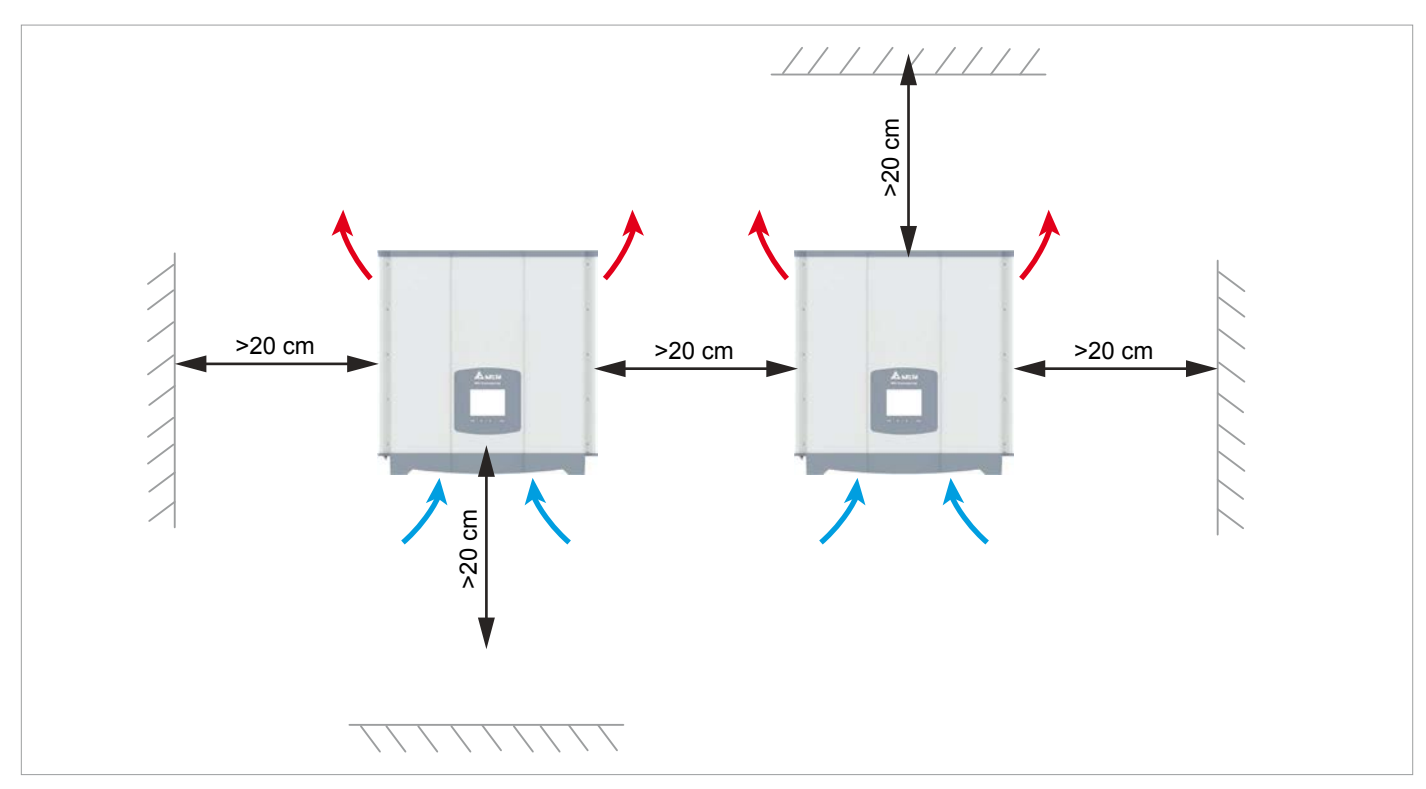

*Abb. 6.1: Montageabstände und Luftzirkulation*

- ► Für ausreichende Luftzirkulation sorgen. Warme Luft muss nach oben entweichen können. Um jeden Wechselrichter genügend Platz lassen.
- ► Wechselrichter nicht direkt übereinander installieren, damit sich die Wechselrichter nicht gegenseitig aufwärmen.
- ► Den *Betriebstemperaturbereich ohne Abregelung* und den *Betriebstemperaturbereich* beachten. Wenn der *Betriebstemperaturbereich ohne Abregelung* überschritten wird, regelt der Wechselrichter die AC-Leistung, die in das Netz eingespeist wird, ab. Wenn der *Betriebstemperaturbereich* überschritten wird, stoppt der Wechselrichter die Einspeisung in das Netz. Dies ist ein normales Betriebsverhalten des Wechselrichters und ist notwendig, um die interne Elektronik zu schützen.
- In Gegenden mit vielen Bäumen oder Wiesen können Pollen die Lufteintritte und -austritte verstopfen und den Luftstrom behindern.

#### **6.5 Kennlinien**

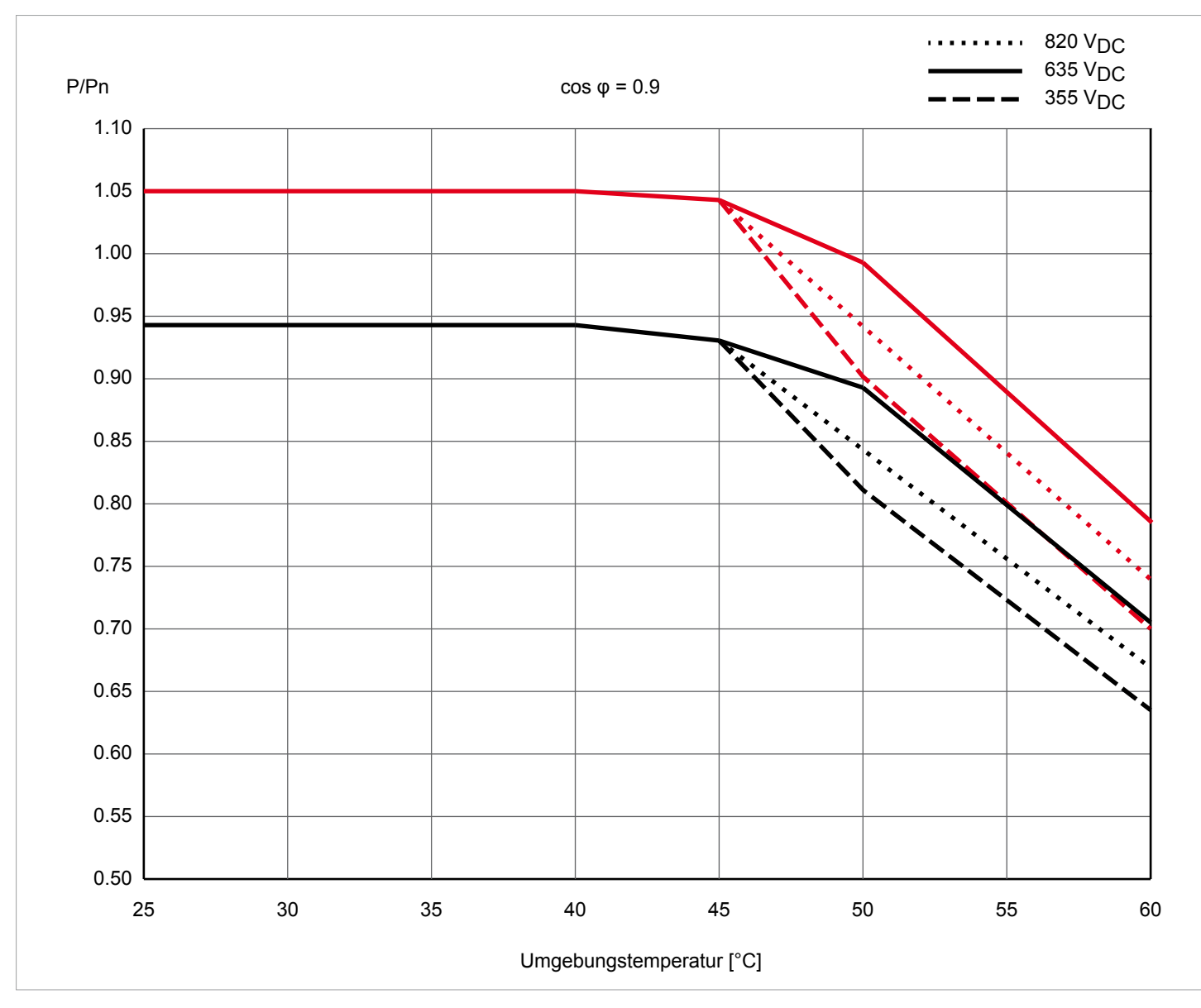

*Abb. 6.2: M15A Kennlinie "Leistungsabregelung in Abhängigkeit von der Umgebungstemperatur, cos φ = 0,90"*

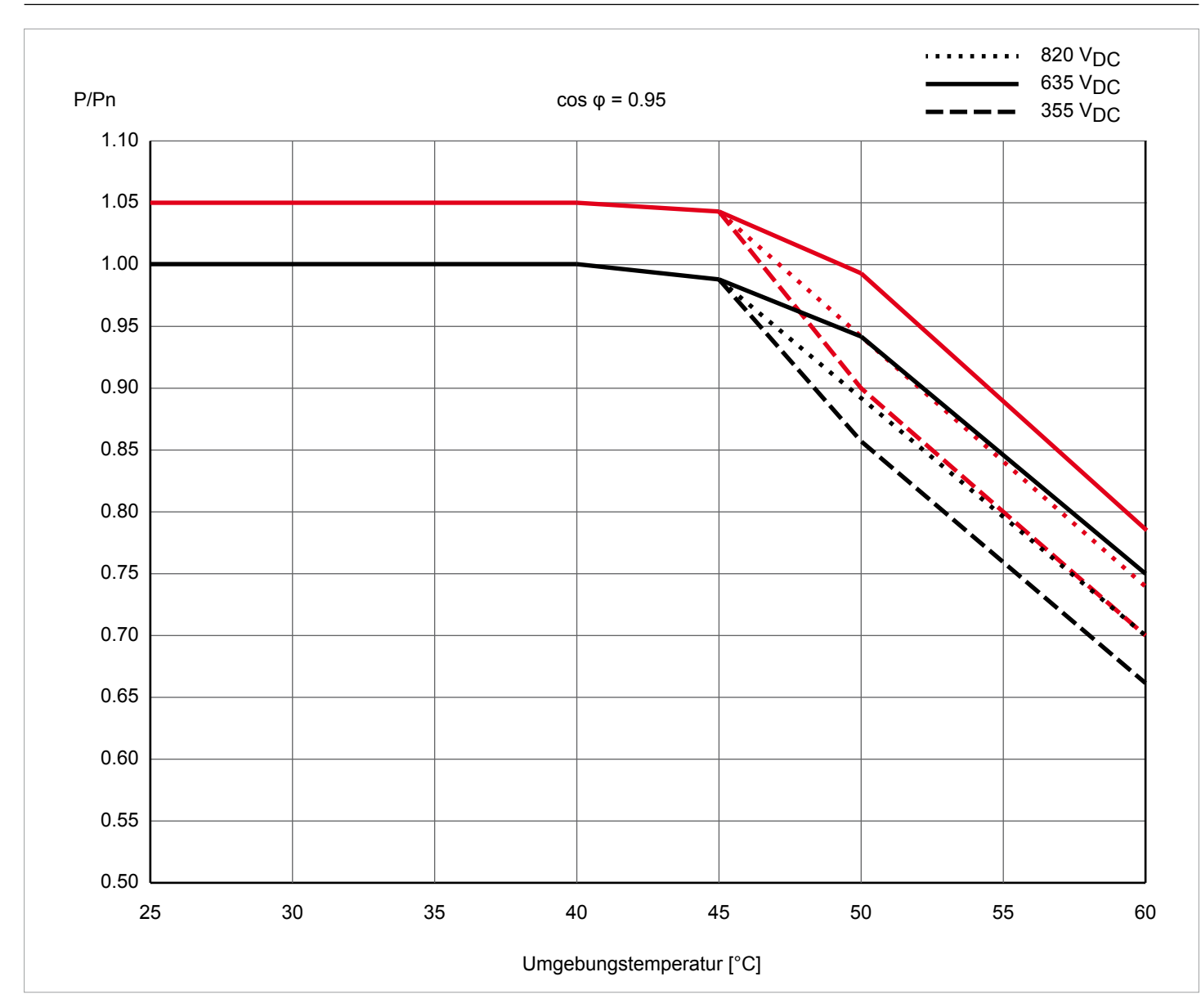

*Abb. 6.3: M15A Kennlinie "Leistungsabregelung in Abhängigkeit von der Umgebungstemperatur, cos φ = 0,95*

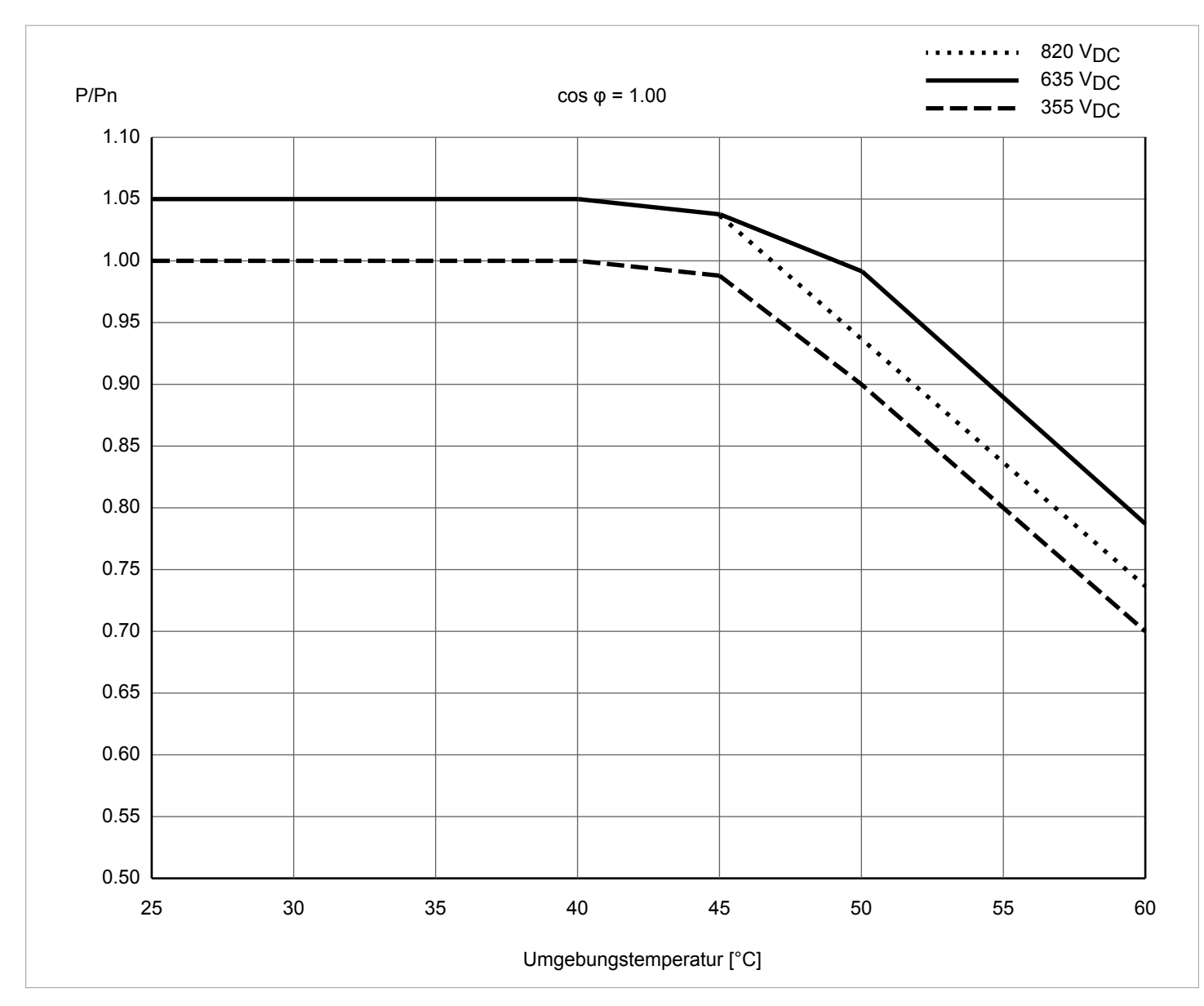

*Abb. 6.4: M15A Kennlinie "Leistungsabregelung in Abhängigkeit von der Umgebungstemperatur, cos φ = 1.0*

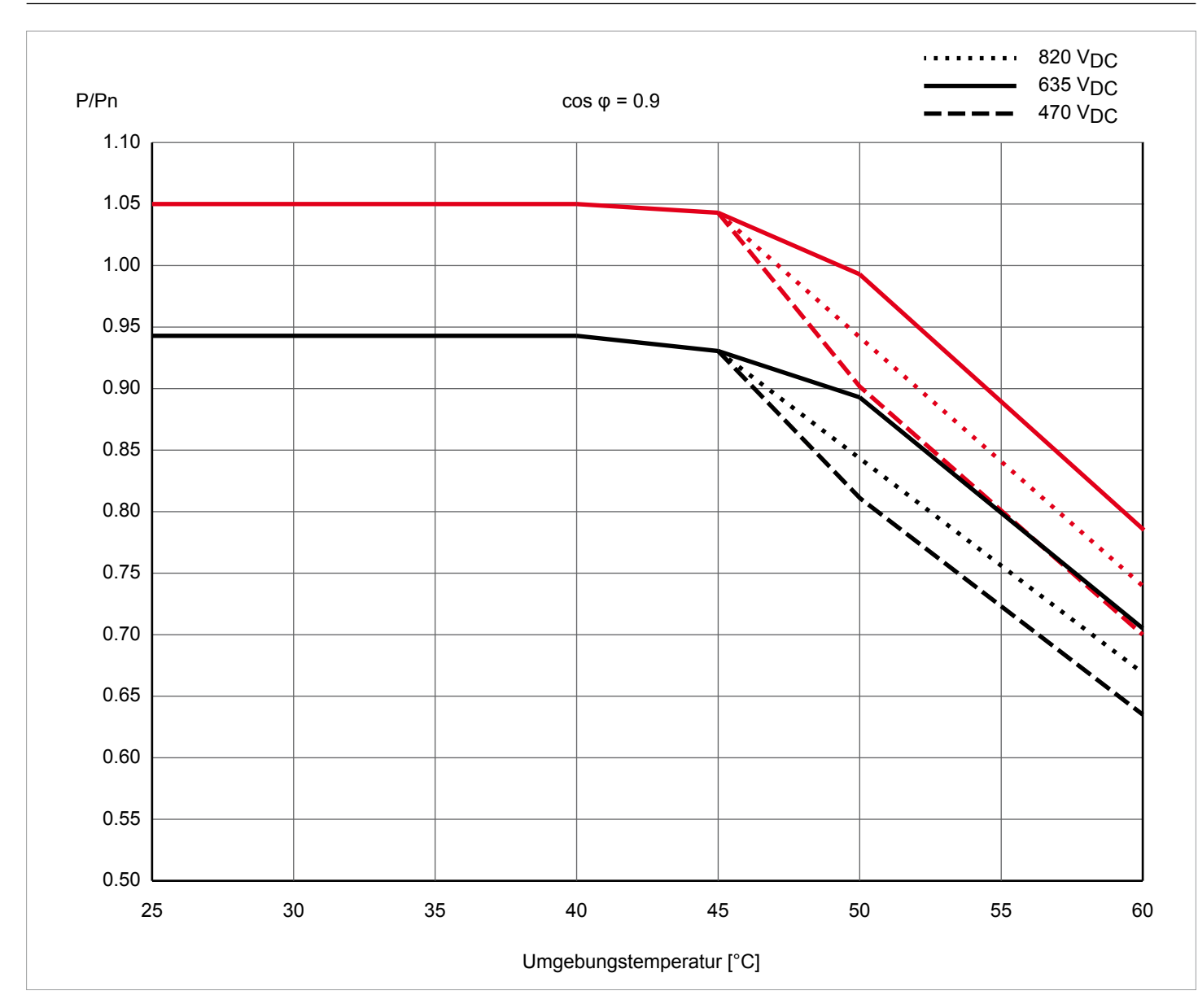

*Abb. 6.5: M20A Kennlinie "Leistungsabregelung in Abhängigkeit von der Umgebungstemperatur, cos φ = 0,90"*

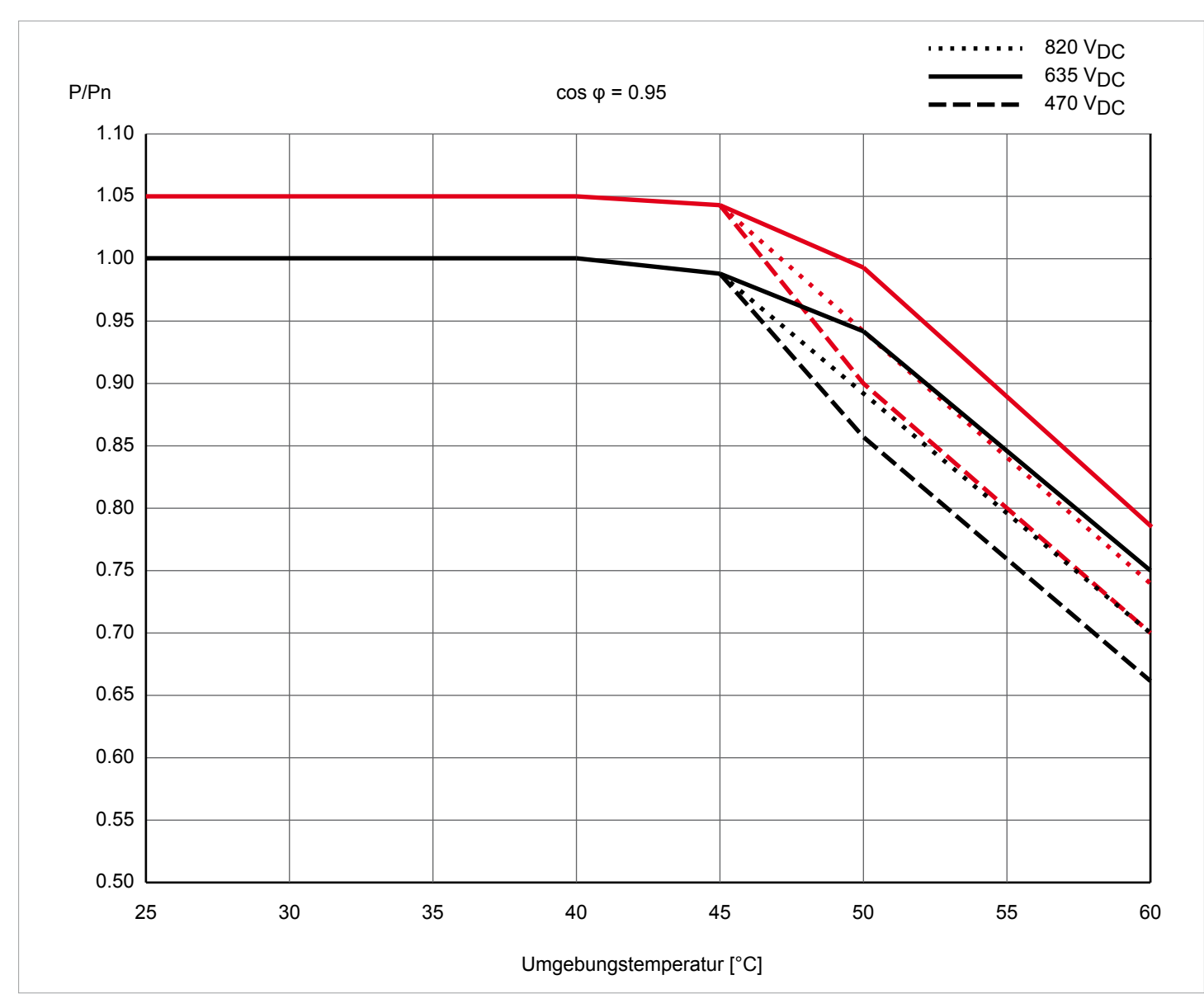

*Abb. 6.6: M20A Kennlinie "Leistungsabregelung in Abhängigkeit von der Umgebungstemperatur, cos φ = 0,95*

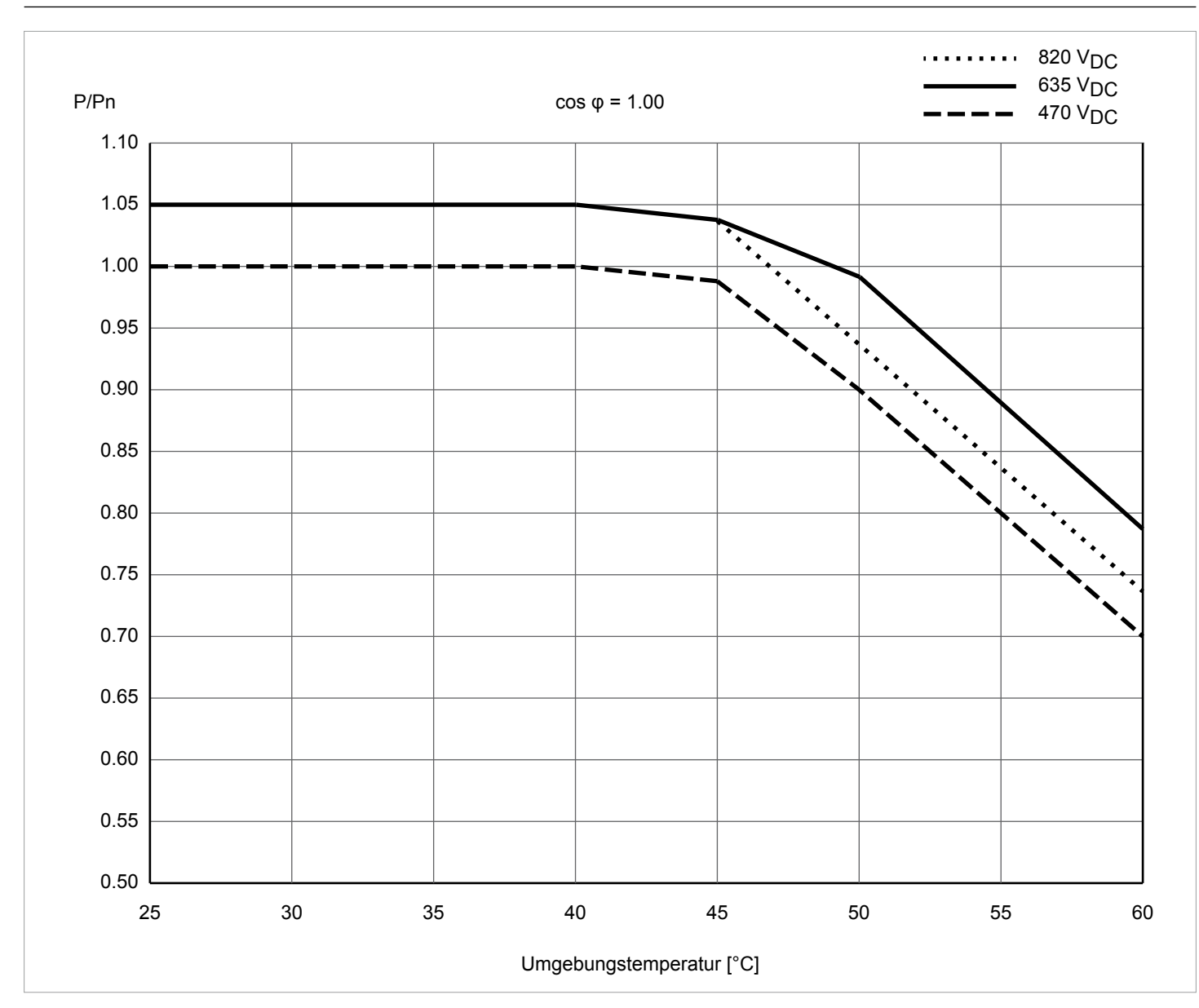

*Abb. 6.7: M20A Kennlinie "Leistungsabregelung in Abhängigkeit von der Umgebungstemperatur, cos φ = 1.0*

## **6.6 Abmessungen**

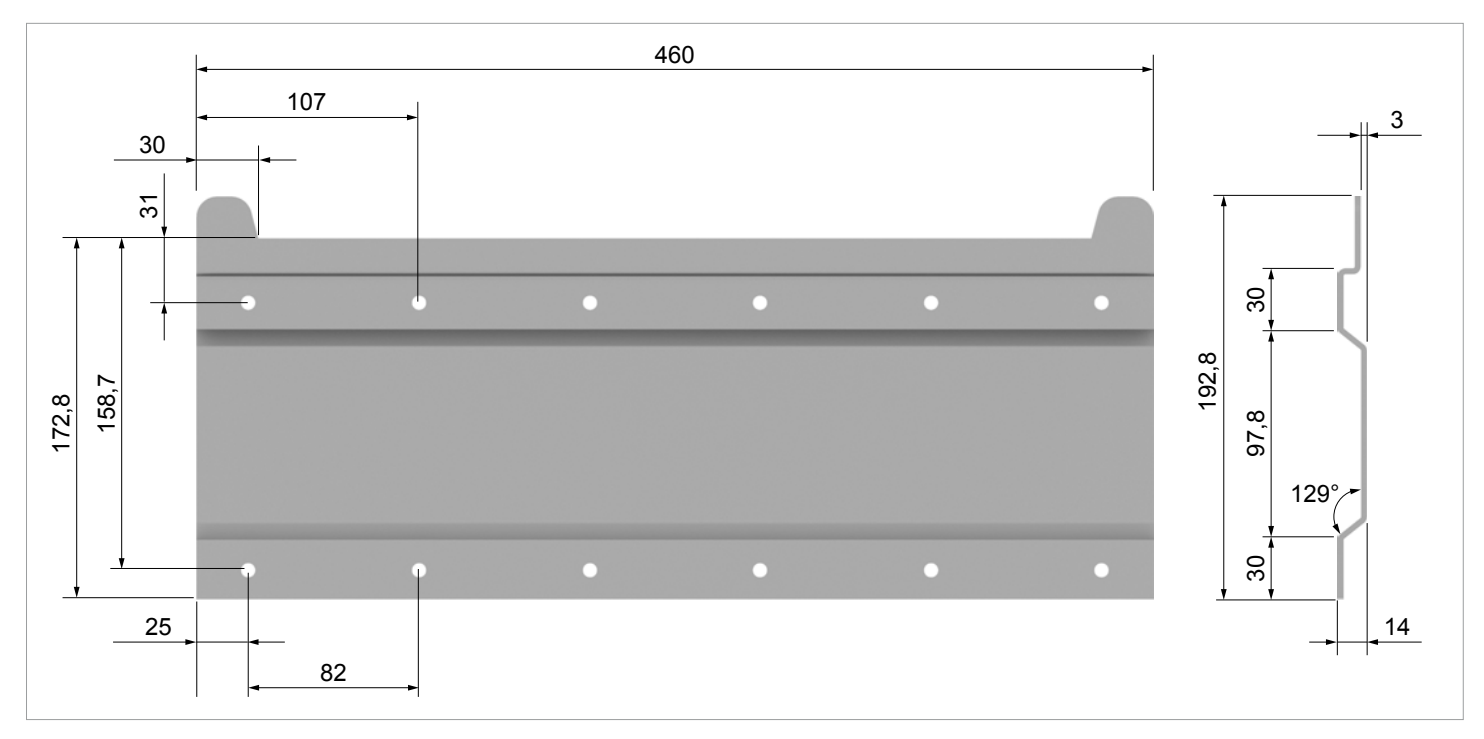

*Abb. 6.8: Abmessungen Montageplatte (in mm)*

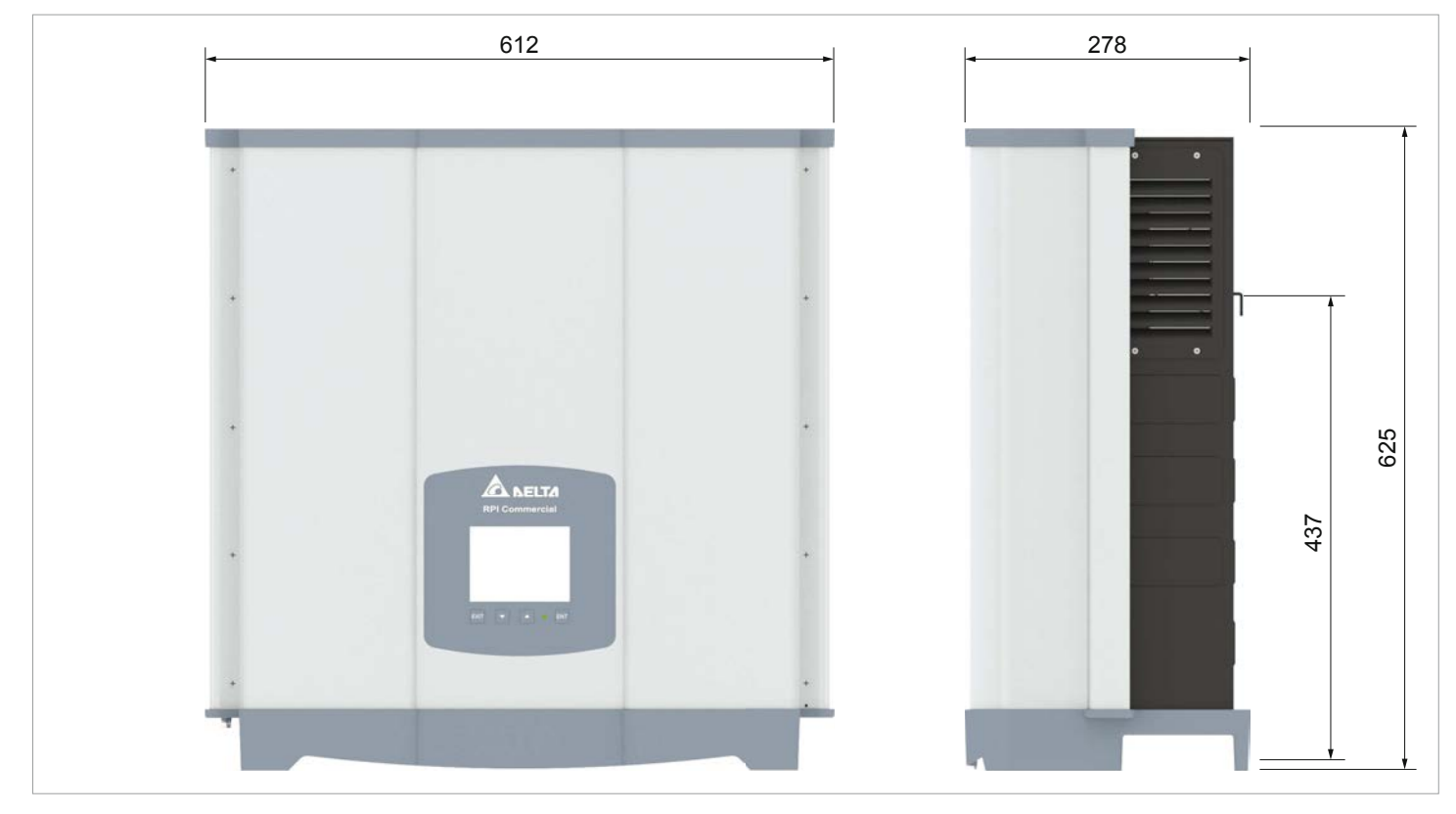

*Abb. 6.9: Abmessungen Wechselrichter (in mm)*

### **6.7 AC-Anschluss (Netz)**

- ► Stets die spezifischen Bestimmungen, die in Ihrem Land oder in Ihrer Region gelten, befolgen.
- Stets die spezifischen Bestimmungen Ihres Energieversorgers befolgen.
- ► Alle vorgeschriebenen Sicherheits- und Schutzeinrichtungen (zum Beispiel automatische Schutzschalter und/oder Überspannungsschutz-Einrichtungen) installieren.
- ► Den Wechselrichter mit einem geeigneten, vorgeschalteten Unterbrecher schützen:

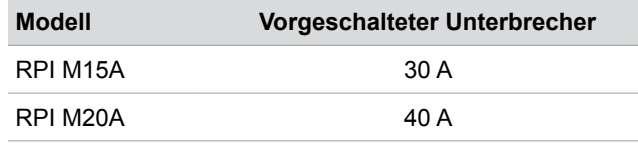

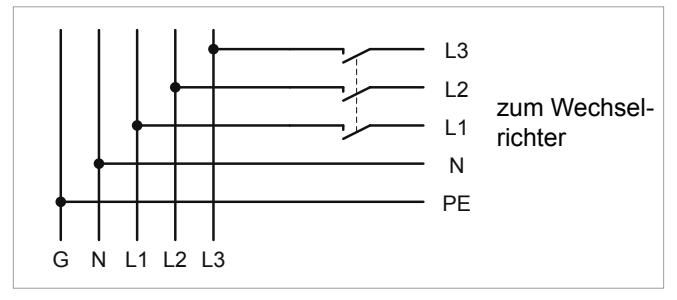

*Abb. 6.10: Position des vorgeschalteten Unterbrechers*

#### **Fehlerstrom-Schutzschalter**

Aufgrund seiner Konstruktion kann der Wechselrichter keinen DC-Fehlerstrom in das Netz einspeisen. Der Wechselrichter erfüllt damit die Anforderungen nach DIN VDE 0100-712.

Mögliche Fehlerereignisse wurden von Delta in Übereinstimmung mit den aktuell geltenden Installationsnormen untersucht. Die Untersuchungen haben ergeben, dass keine Gefahren entstehen, wenn der Wechselrichter in Kombination mit einem vorgeschalteten Fehlerstrom-Schutzschalter (FI-Schutzschalter, RCD) Typ A betrieben wird. Der Einsatz eines Fehlerstrom-Schutzschalters Typ B ist nicht notwendig.

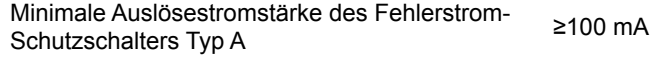

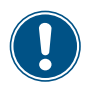

Die benötigte Auslösestromstärke des Fehlerstrom-Schutzschalters hängt in erster Linie von der Qualität der Solarmodule, der Größe der PV-Anlage und den Umgebungsbedingungen (z. B. Luftfeuchtigkeit) ab. Die Auslösestromstärke darf jedoch nicht niedriger als die angegebene minimale Auslösestromstärke sein.

#### **Integrierte Fehlerstrom-Überwachungseinheit**

Die integrierte, allstromsensitive Fehlerstrom-Überwachungseinheit (RCMU) ist gemäß VDE 0126 1-1/A1:2012-02 §6.6.2 zertifiziert.

#### **Zulässige Erdungssysteme**

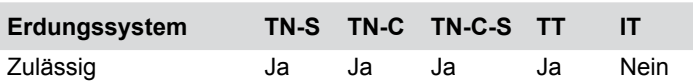

#### **Anforderungen an die Netzspannung**

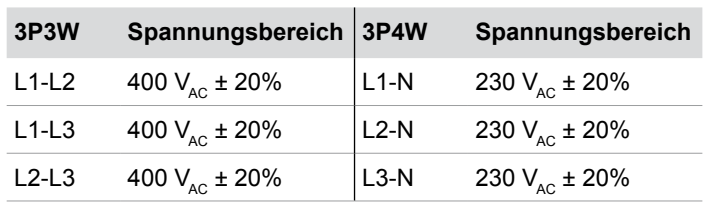

### **6.8 DC-Anschluss**

### *HINWEIS*

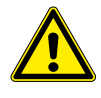

#### **Falsch dimensionierte Solaranlage.** Eine falsch dimensionierte Solaranlage kann

Schäden am Wechselrichter verursachen.

► Bei der Berechnung der Anzahl der Solarmodule immer die technischen Spezifikationen des Wechselrichters beachten (Eingangsspannungsbereich, maximale Stromstärke und maximale Eingangsleistung).

#### *HINWEIS*

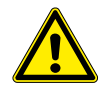

#### **Überhitzung der DC-Anschlüsse.**

Eine Überschreitung der maximalen Stromstärke kann eine Überhitzung der DC-Anschlüsse verursachen und zu einem Brand führen.

► Immer die maximale Stromstärke der DC-Anschlüsse bei der Planung der Installation berücksichtigen.

### **6.8.1 Symmetrische und asymmetrische Auslegung der DC-Eingänge**

Der Wechselrichter hat pro DC-Eingang (DC 1 und DC 2) einen MPP-Tracker.

Die beiden MPP-Tracker arbeiten unabhängig von einander, der optimale Arbeitspunkt wird also für DC 1 und DC 2 getrennt eingestellt. Damit können die Modulstrings an DC 1 und DC 2 eine unterschiedliche Ausrichtung oder Dimensionierung haben. Ein klassisches Verwendungsbeispiel ist ein Gebäude mit Satteldach, bei dem die Dächer nach Ost und West ausgerichtet sind.

Variante 1: Symmetrische Auslegung der DC-Eingänge

Die Gesamteingangsleistung ist immer gleichmäßig (50%/50%) auf DC 1 und DC 2 verteilt.

Variante 2: Asymmetrische Auslegung der DC-Eingänge

Die maximal erlaubte Gesamteingangsleistung kann im Bereich 67%/33% bis 33%/67% auf DC 1 und DC 2 verteilt werden. Es ist also zum Beispiel auch eine Verteilung 60%/40% oder 45%/55% möglich.

Die Prozentangaben beziehen sich immer auf den Momentanwert der Eingangsleistung. Dadurch ist es bei einer Ost-Westdach-Anlage möglich, auf beiden Dächern 67% der maximalen Eingangsleistung zu installieren. Man nutzt dann den Effekt, dass die Solarmodule auf den beiden Dächer ihr Maximum zu unterschiedlichen Tageszeiten erreichen.

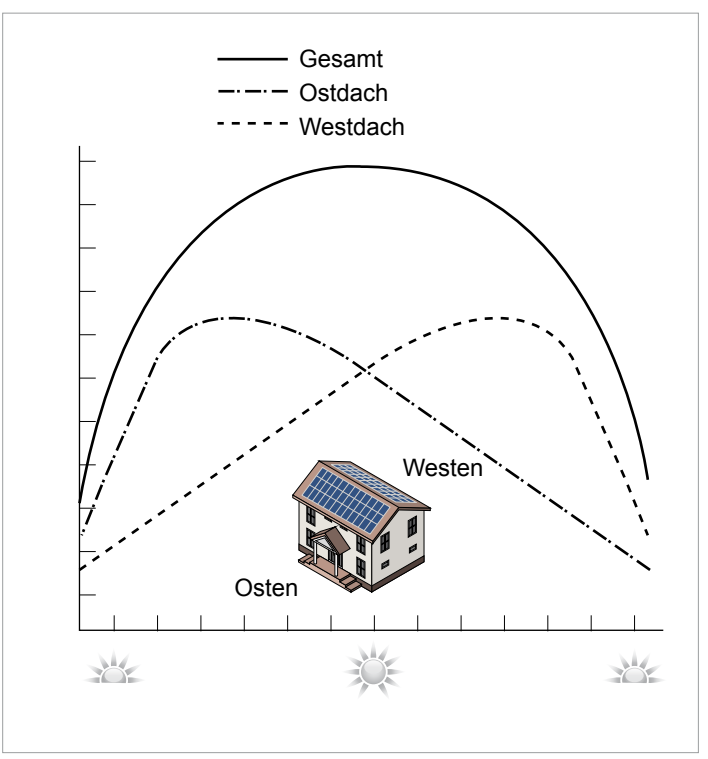

*Abb. 6.11: Konzept eines Systems mit 2 MPP-Trackern bei asymmetrischer Belastung der DC-Eingänge*

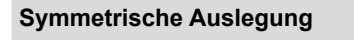

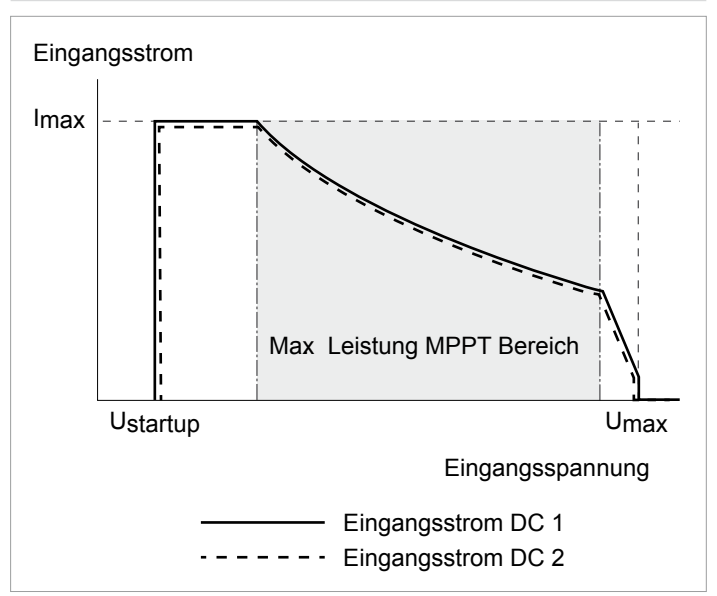

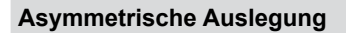

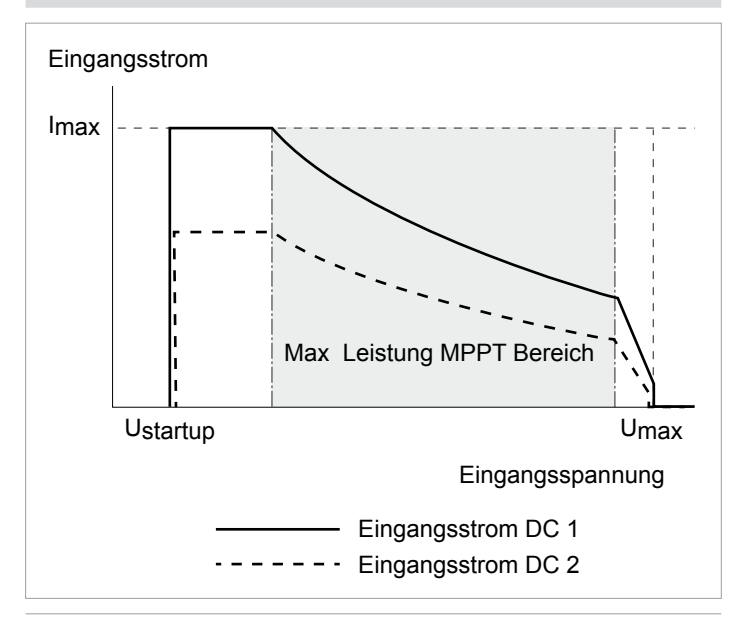

*Abb. 6.12: I-U-Kennlinien für symmetrische und asymmetrische Auslegung der DC-Eingänge (Prinzipdarstellung)*

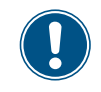

Für Ströme und Spannungen siehe "14. Technische Daten", Seite 165.

#### **6.8.2 Separat und parallel angeschlossene DC-Eingänge**

Der Wechselrichter kann mit separat oder parallel angeschlossenen DC-Eingängen verwendet werden.

#### **Separat angeschlossene DC-Eingänge**

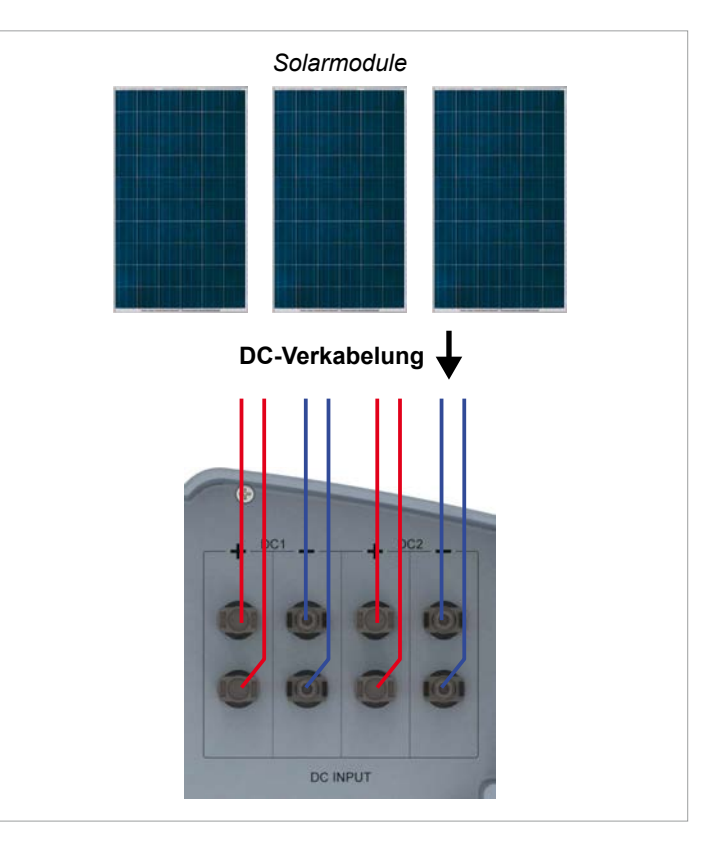

*Abb. 6.13: Separat angeschlossene DC-Eingänge*

In diesem Fall werden die Modulstrings für DC 1 getrennt von denen für DC 2 angeschlossen. MPP-Tracker 1 regelt die Modulstrings an DC 1, MPP-Tracker 2 regelt die Modulstrings an DC 2.

Damit lassen sich symmetrisch und asymmetrisch ausgelegte DC-Eingänge realisieren.

Diese Variante der DC-Verkabelung kann für Solarmodule, die geerdet sind, **nicht** verwendet werden.

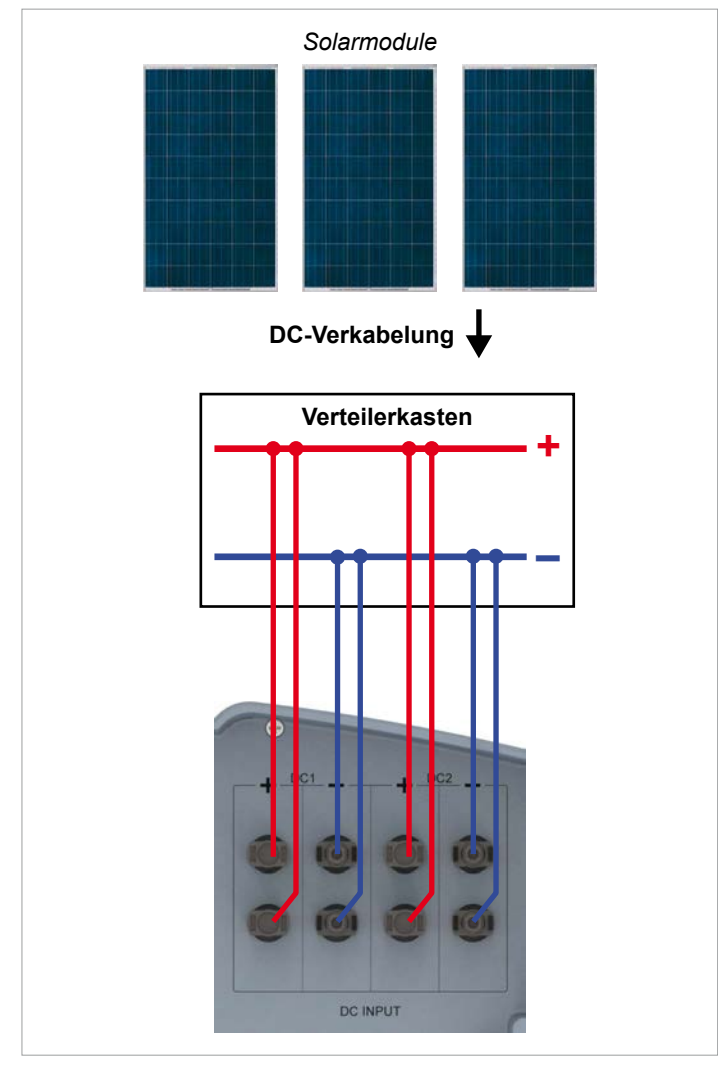

#### **Parallel angeschlossene DC-Eingänge**

*Abb. 6.14: Parallel angeschlossene DC-Eingänge*

Die Modulstrings werden in einer Verteilerbox zusammengeführt und anschließend die DC-Kabel an DC 1 und DC 2 angeschlossen. MPP-Tracker 1 regelt alle Modulstrings, MPP-Tracker 2 wird nicht benutzt.

Damit lassen sich nur symmetrisch ausgelegte DC-Eingänge realisieren.

Diese Variante der DC-Verkabelung ist für Solarmodule, die geerdet sind, **zwingend vorgeschrieben**.

#### **6.8.3 Anschluss an Solarmodule, die nicht geerdet sind**

Bei Verwendung von Solarmodulen, die nicht geerdet sind, können die DC-Eingänge separat oder parallel angeschlossen werden.

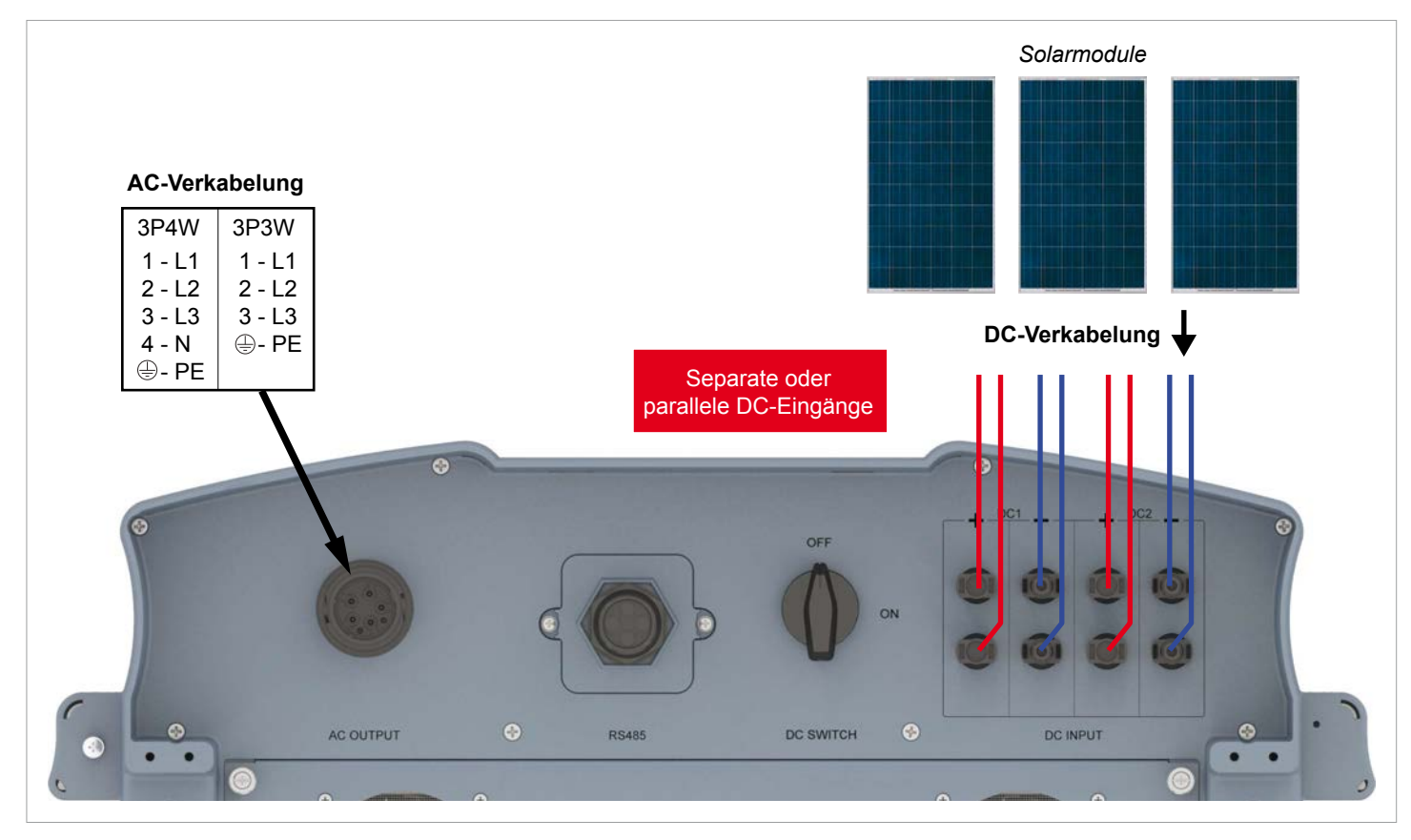

*Abb. 6.15: Systemdesign bei Verwendung von Solarmodulen, die nicht geerdet sind*
### **6.8.4 Anschluss an Solarmodule, die geerdet sind**

Bei Verwendung von geerdeten Solarmodulen müssen die DC-Eingänge parallel angeschlossen sein.

Zwischen der Verbindung zum Netz und dem AC-Anschluss des Wechselrichters muss ein Trenntransformator angeschlossen sein.

Nach der Inbetriebnahme muss die Isolationsüberwachung am Display des Wechselrichters eingestellt werden, siehe "9.12 Isolationsmodus und Isolationswiderstand", Seite 93.

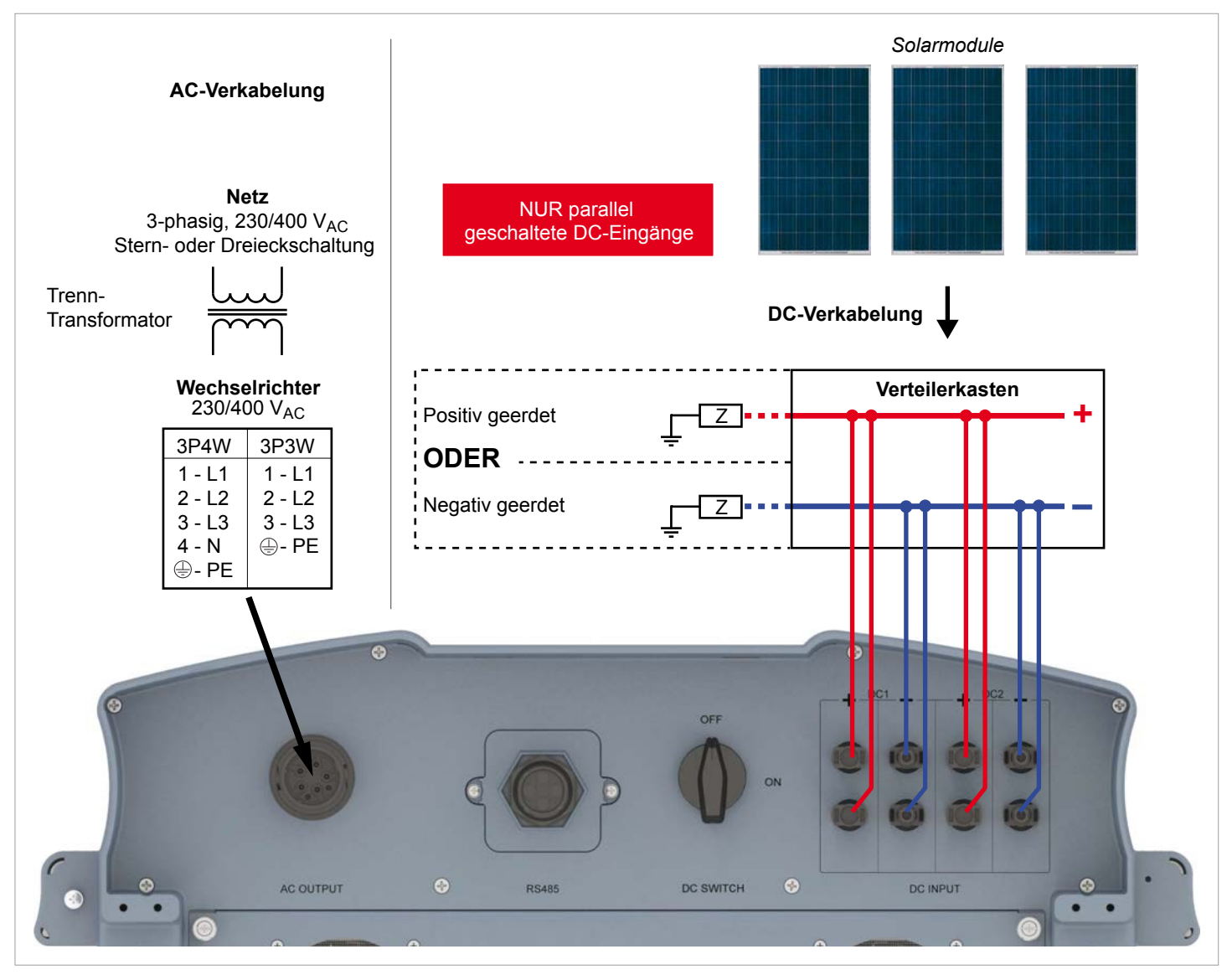

*Abb. 6.16: Systemdesign bei Verwendung von geerdeten Solarmodulen*

### **6.8.5 Anschluss der DC-Strings an die DC-Eingänge**

Prüfen Sie die Polarität der DC-Spannung, bevor Sie die Solarmodule an den Wechselrichter anschließen.

Der negative Pol der Solarmodule muss an DC– angeschlossen werden, der positive Pol an DC+.

Die nachfolgend gezeigten Anschlusskonzepte können auch gemischt werden.

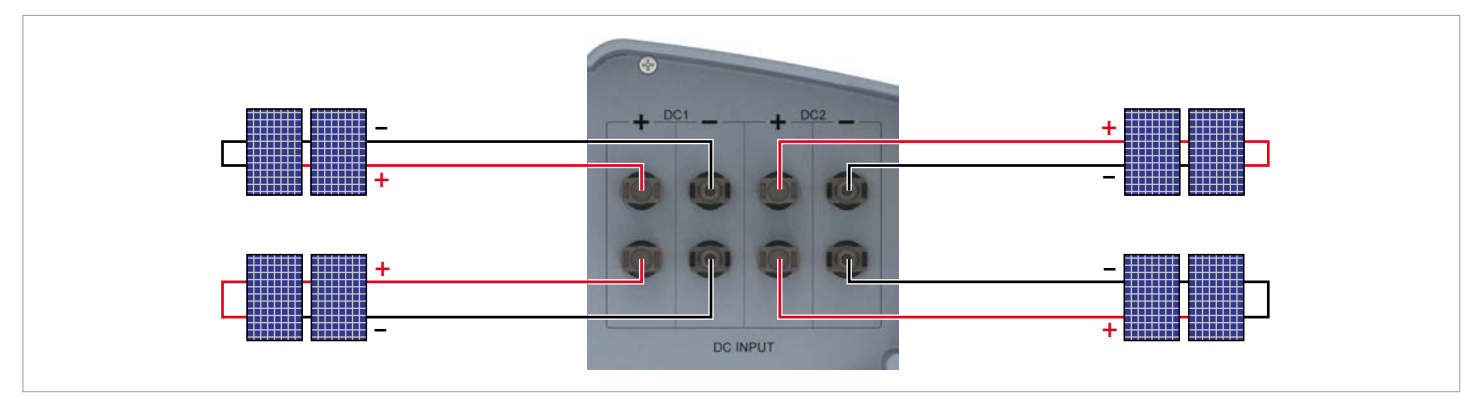

*Abb. 6.17: Anschluss eines Strings an einen DC-Anschluss*

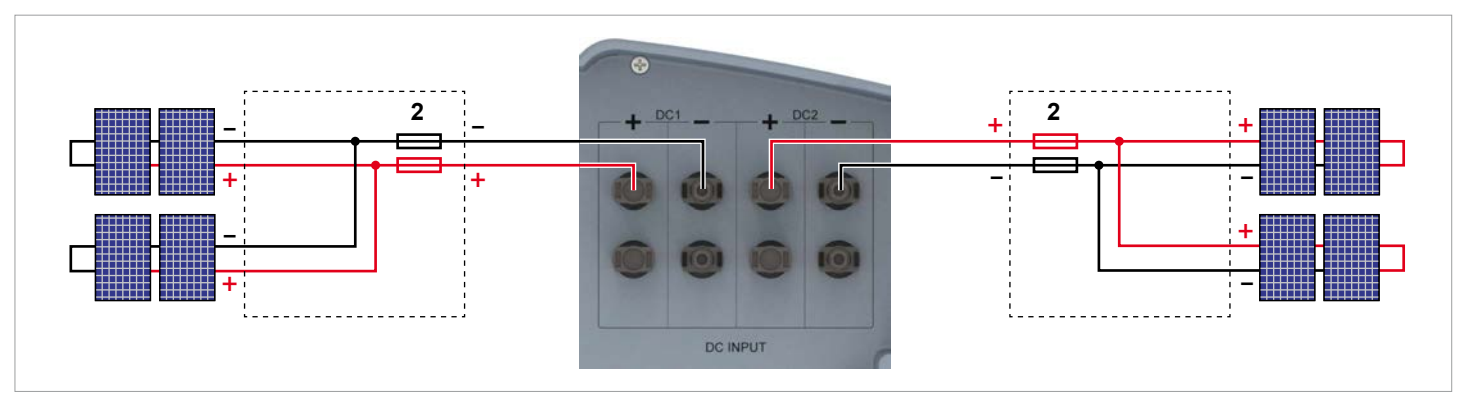

*Abb. 6.18: Anschluss von zwei Strings an einen DC-Anschluss*

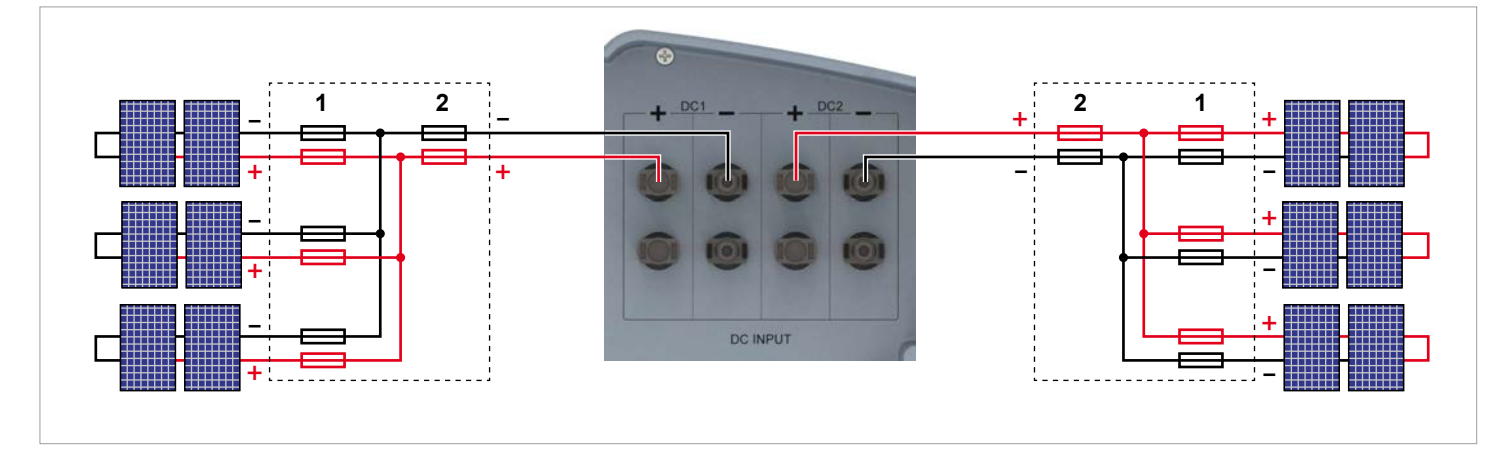

*Abb. 6.19: Anschluss von drei Strings an einen DC-Anschluss*

- **1** Immer die **Maximale Rückstrombelastbarkeit** der Solarmodule bei der Auswahl von Schutzvorrichtungen (zum Beispiel Sicherungen) berücksichtigen.
- **2** Immer die lokalen Sicherheitsbestimmungen bei der Auswahl von Schutzvorrichtungen berücksichtigen.

## **6.9 Anschluss an einen Datenlogger**

Der Wechselrichter kann über RS485 an einen Datenlogger angeschlossen werden, um zum Beispiel die PV-Anlage zu überwachen oder die Einstellungen am Wechselrichter zu ändern.

Mehrere Wechselrichter können in Reihe an einen Datenlogger angeschlossen werden.

Für eine stabile Datenverbindung müssen die nachfolgenden Empfehlungen berücksichtigt werden.

#### **Anschluss eines einzelnen Wechselrichters an einen Datenlogger**

- ► Den RS485-Abschlusswiderstand einschalten.
- Das RS485-Kabel mit Abstand zu den anderen Kabeln verlegen, um Störungen der Datenverbindung zu vermeiden.

#### **Anschluss mehrerer Wechselrichter an einen Datenlogger**

- ► Am letzten Wechselrichter in der Reihe den RS485-Abschlusswiderstand einschalten.
- ► Wenn der Datenlogger keinen internen RS485-Abschlusswiderstand hat, den RS485-Abschlusswiderstand am ersten Wechselrichter in der Reihe ebenfalls einschalten.
- ► An allen anderen Wechselrichtern den RS485-Abschlusswiderstand ausschalten.
- ► An jedem Wechselrichter muss eine andere Wechselrichter-ID eingestellt sein. Anderenfalls kann der Datenlogger die einzelnen Wechselrichter nicht identifizieren.
- ► An jedem Wechselrichter die gleiche Baudrate für RS485 einstellen.
- Das RS485-Kabel mit Abstand zu den anderen Kabeln verlegen, um Störungen der Datenverbindung zu vermeiden.

#### **Anforderungen an die Kabel**

- Verdrillte und geschirmte Kabel
- Kabeldurchmesser: 5 mm
- Drahtquerschnitt: 1 mm<sup>2</sup>

### **6.10 Potenzialfreie Kontakte**

An die potenzialfreien Kontakte des Wechselrichters kann ein externes akustisches oder optisches Alarmgerät angeschlossen werden.

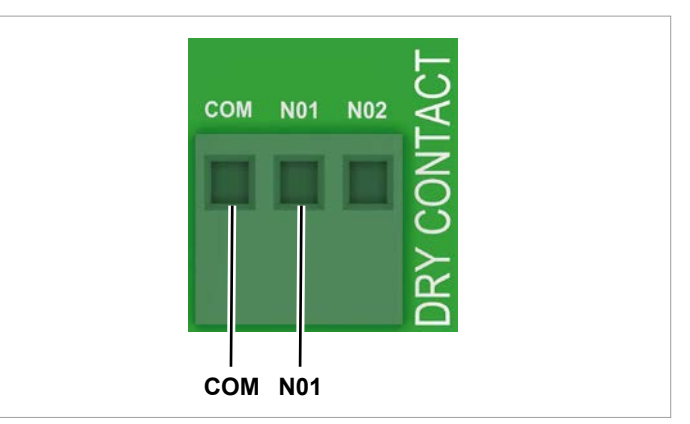

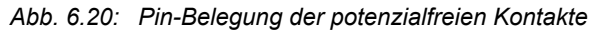

Wenn die Lüfter ausfallen, werden *COM* und *N01* geschlossen.

#### **Anforderungen an die Kabel**

- Verdrillte und geschirmte Kabel (CAT5 oder CAT6) mit 2 Drähten
- Kabeldurchmesser: 5 mm
- Drahtquerschnitt: 1 mm<sup>2</sup>

### **6.11 Anschluss eines Rundsteuerempfängers**

Wenn Sie einen Rundsteuerempfänger anschließen wollen, kontaktieren Sie bitte den Delta-Kundendienst. Die Kontaktdaten finden Sie auf der letzten Seite dieses Dokuments.

## **6.12 Verwendung eines externes Netz- und Anlagenschutzes**

Die deutsche Norm VDE-AR-N 4105, Abschnitt 6.1, fordert für PV-Anlagen größer 30 kVA die Verwendung eines externen Netzund Anlagenschutzes mit Kuppelschalter.

Alternativ erlaubt die VDE-AR-N 4105, Abschnitt 6.4.1, die Verwendung eines Wechselrichter mit internem Kuppelschalter, wenn der interne Kuppelschalter den Wechselrichter in weniger als 100 ms vom Netz trennt.

Dieser Wechselrichter erfüllt die Anforderungen gemäß VDE-AR-N 4105, Abschnitt 6.4.1, wenn die folgende Firmware installiert ist: DSP ≥ 2.20 / COMM ≥ 2.32. In diesem Fall wird kein externer Netz- und Anlagenschutz benötigt.

## **6.13 Anschluss eines PC an den Wechselrichter**

Mit Hilfe eines PC können die Einstellungen des Wechselrichters geändert werden. Dazu wird folgendes Zubehör benötigt.

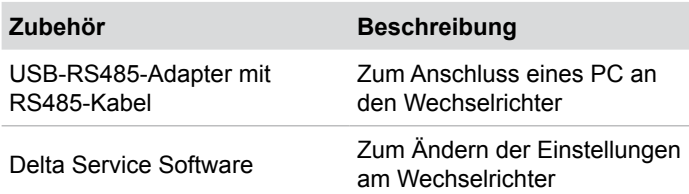

USB-RS485-Adapter und Delta Service Software sind bei Delta erhältlich. Bitte kontaktieren Sie den Delta-Kundendienst in Ihrem Land. Die Kontaktdaten finden Sie auf der letzten Seite dieses Dokuments.

## **6.14 Was Sie benötigen**

In diesem Abschnitt sind nur Werkzeuge und Materialien aufgelistet, die nicht im Lieferumfang enthalten sind.

#### **6.14.1 Für die Montage des Wechselrichters**

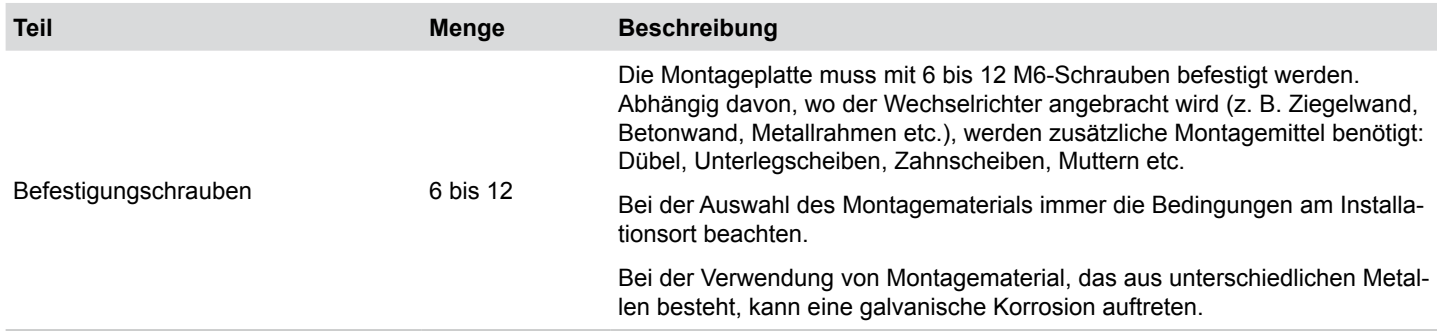

### **6.14.2 Für den Anschluss des Wechselrichters an das Netz (AC)**

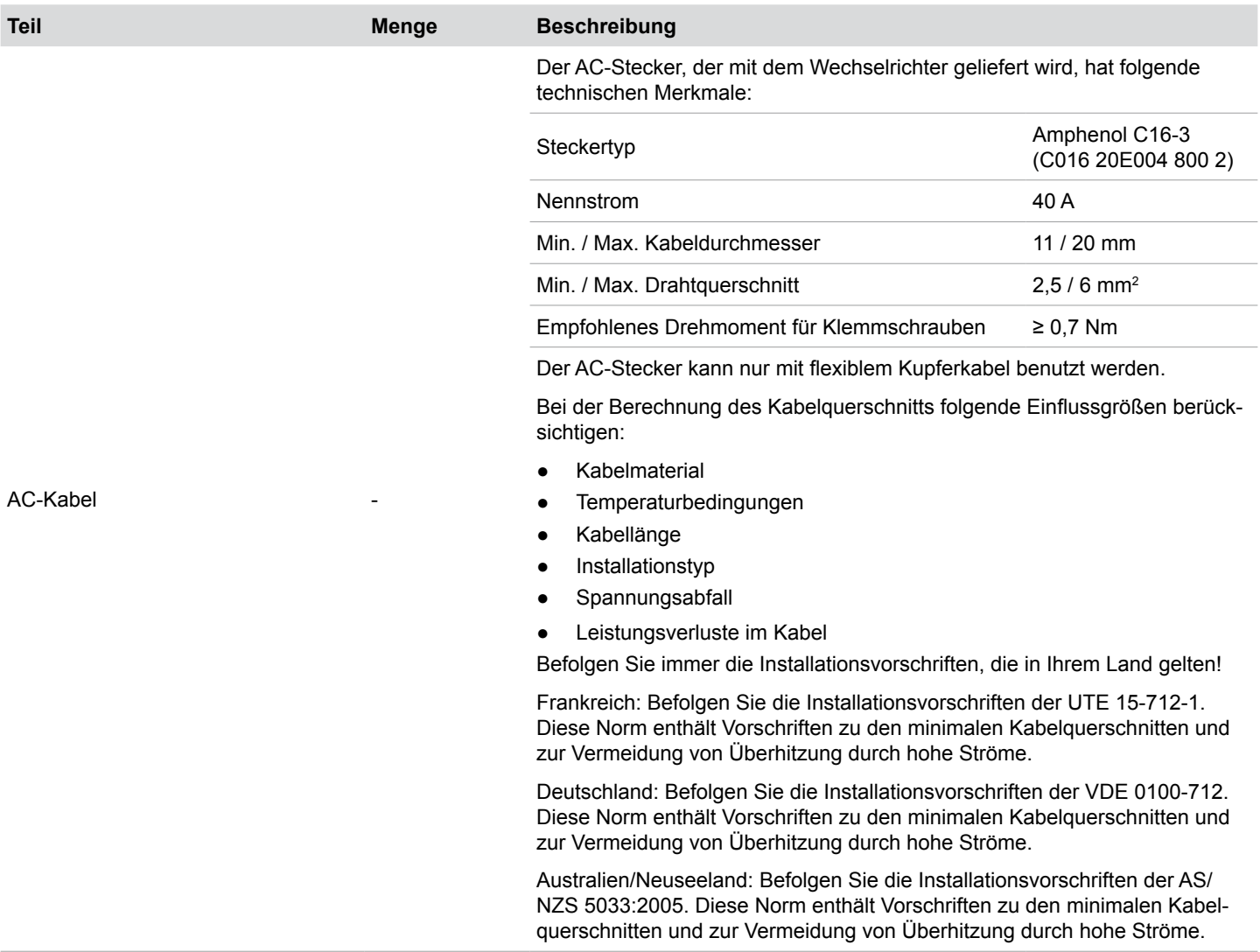

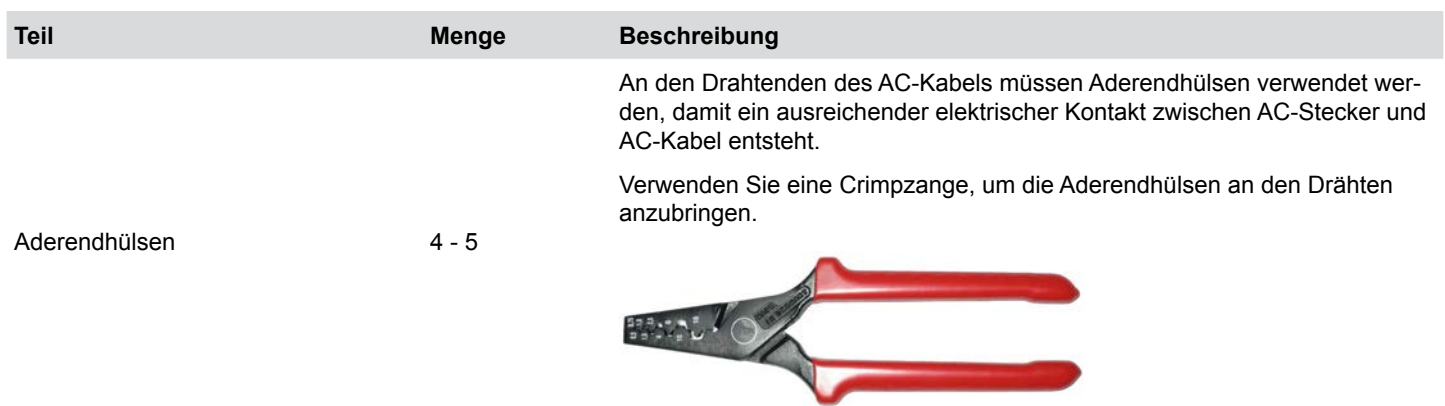

### **6.14.3 Für den Anschluss des Wechselrichters an die Solarmodule**

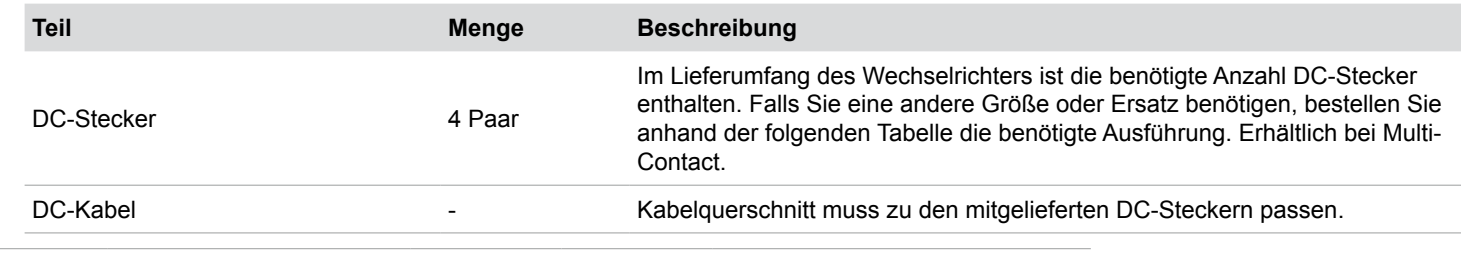

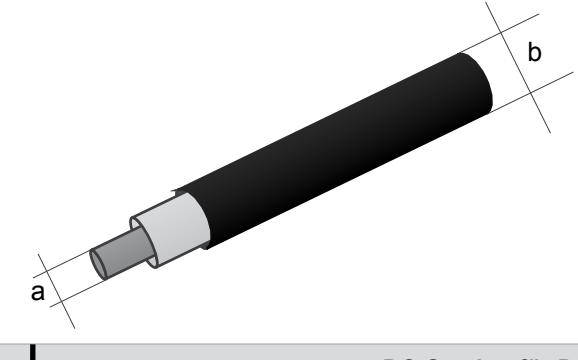

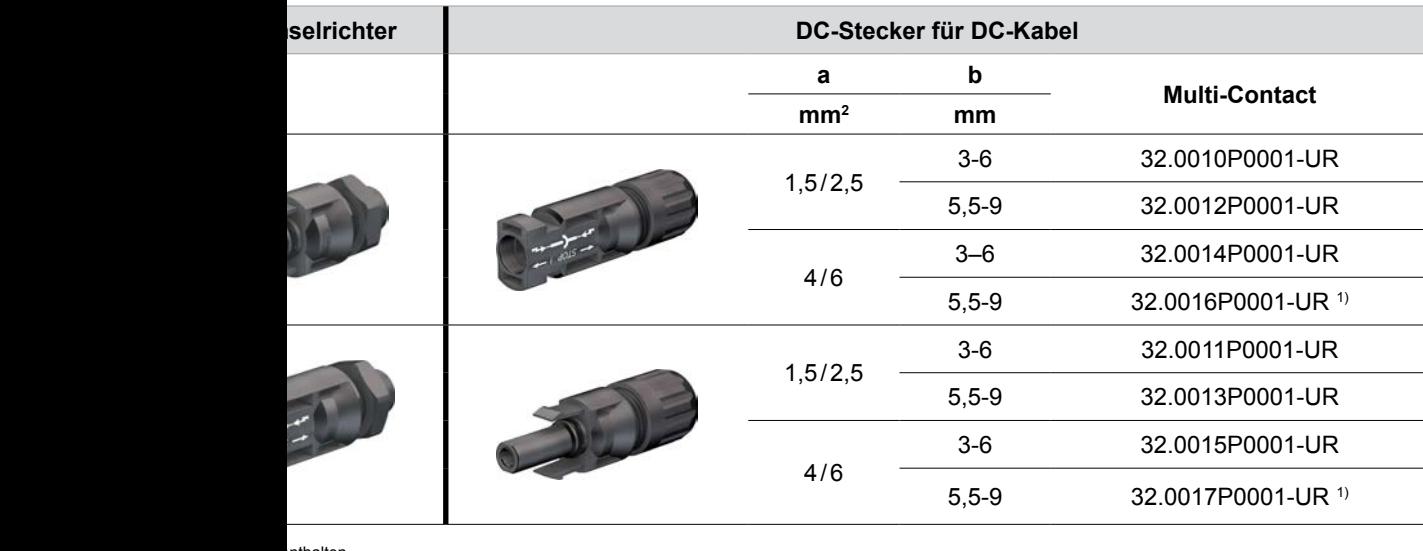

nthalten

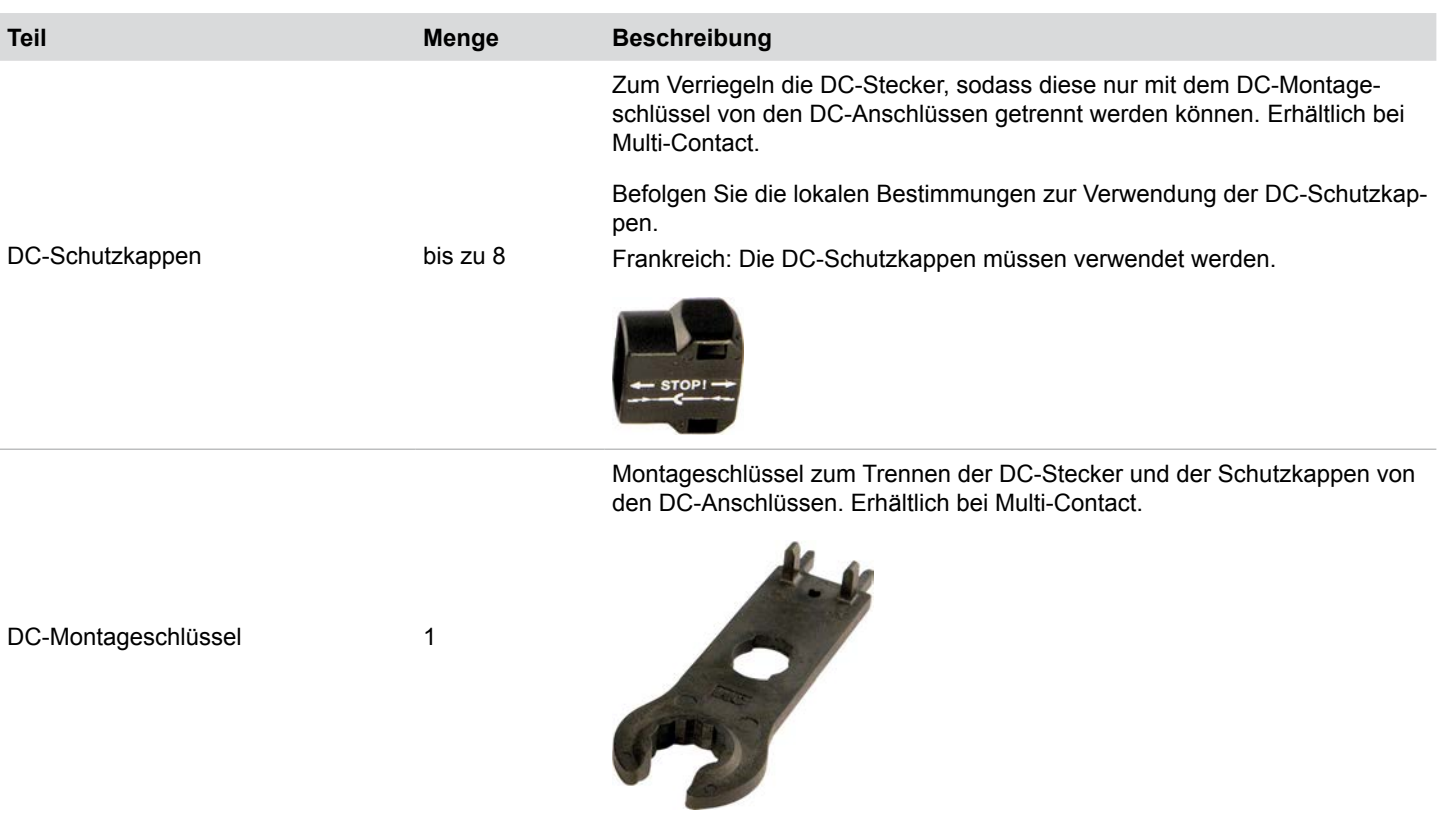

### **6.14.4 Für die Erdung des Wechselrichtergehäuses**

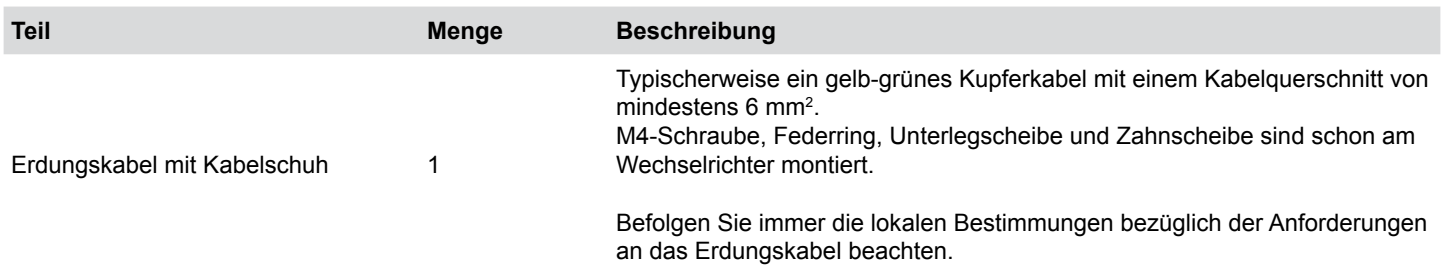

### **6.14.5 Für die Verdrahtung von RS485 und der potenzialfreien Kontakte**

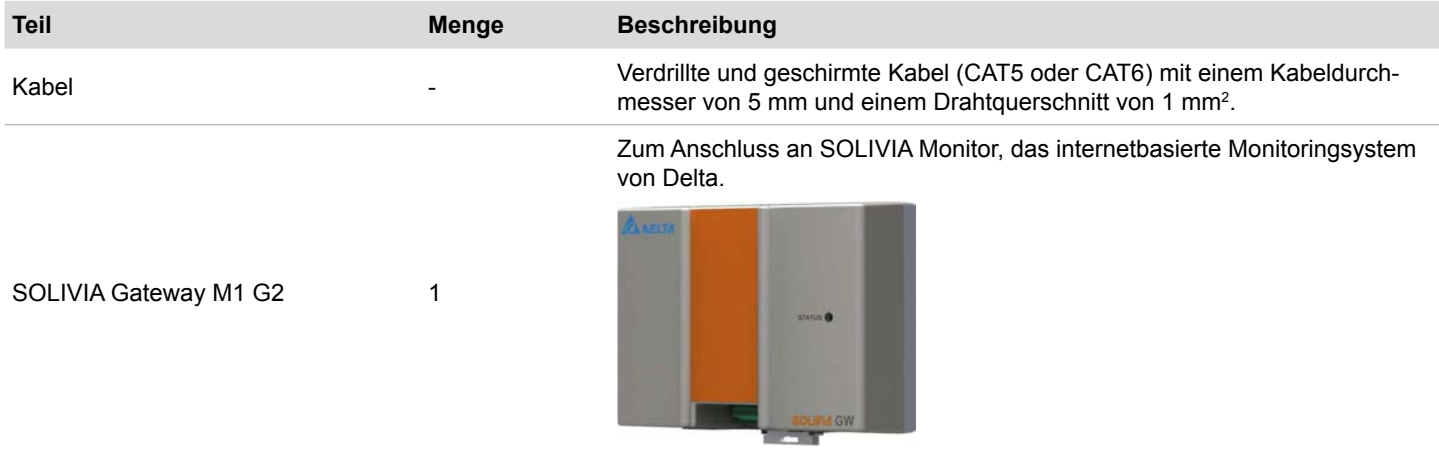

## **6.14.6 Für den Anschluss eines PC**

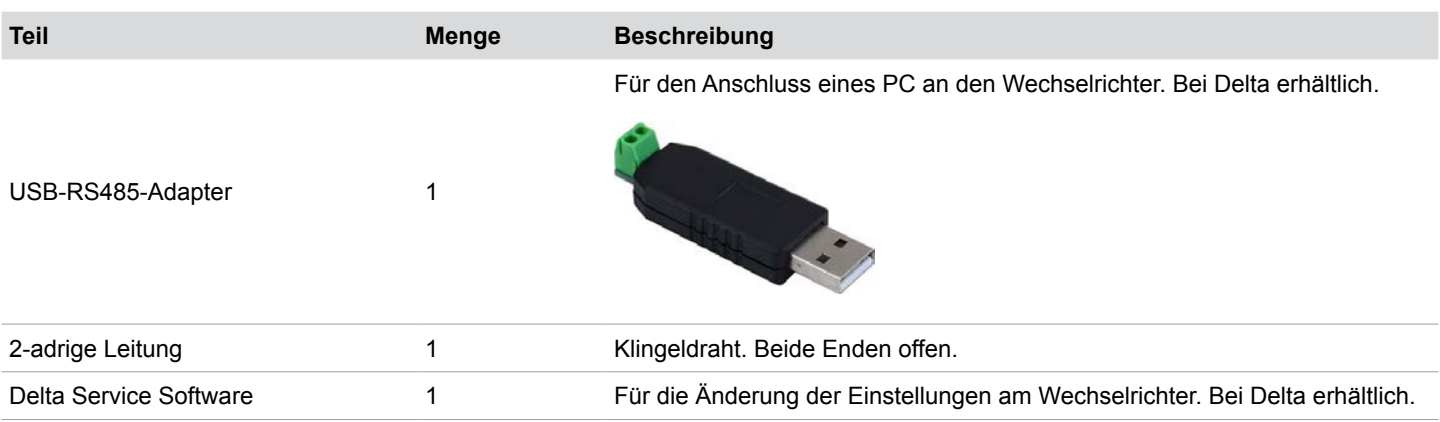

## **6.14.7 Andere Teile**

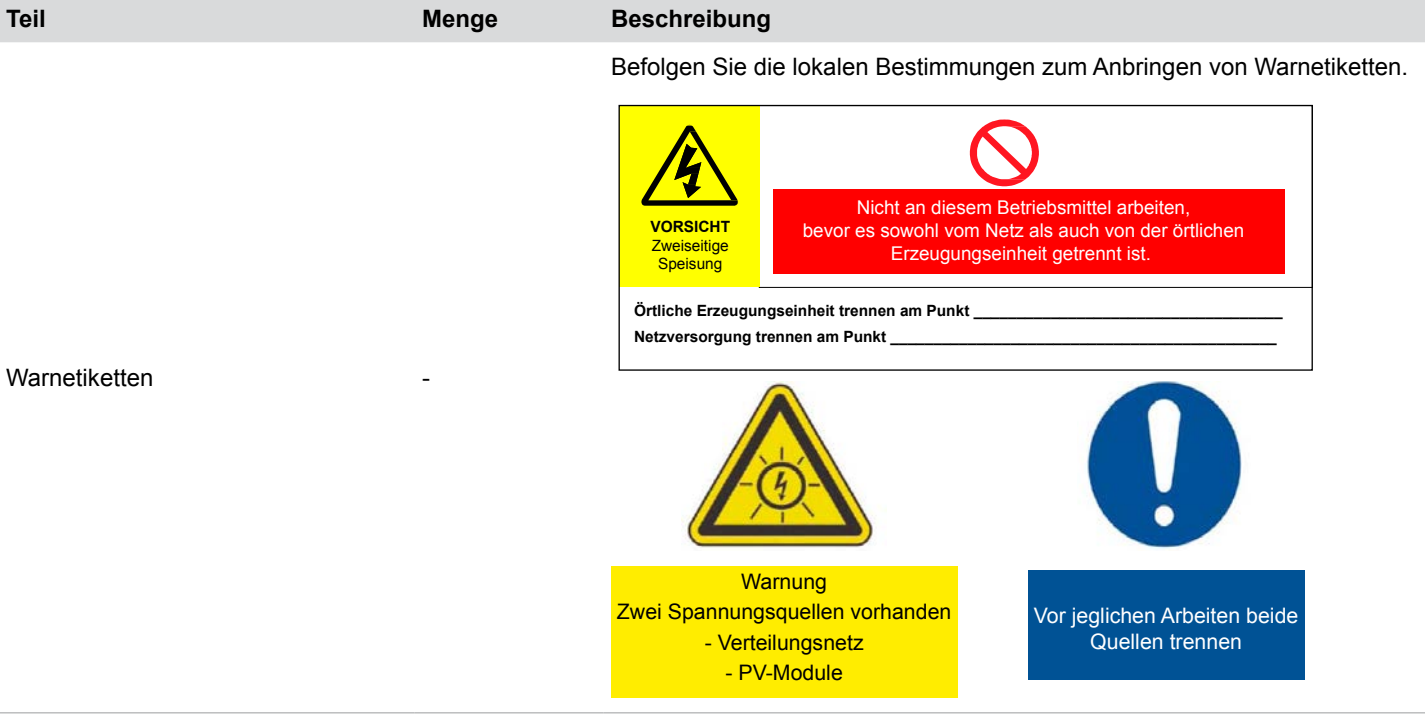

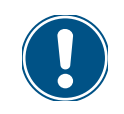

Lesen Sie das Kapitel "6. Installation planen", Seite 22 und dieses Kapitel vollständig durch, bevor Sie mit den Installationsarbeiten beginnen.

### **7.1 Sicherheitshinweise**

## **GEFAHR**

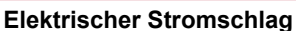

Während des Betriebs liegt im Wechselrichter eine potenziell lebensgefährliche Spannung an. Nachdem der Wechselrichter von allen Stromquellen getrennt wurde, liegt diese Spannung noch bis zu 80 Sekunden lang im Wechselrichter an.

Vor Arbeiten am Wechselrichter deshalb immer folgende Arbeitsschritte durchführen

- *1.* Den DC-Trennschalter in die Position **OFF** (Aus) drehen.
- *2.* Den Wechselrichter von allen AC- und DC-Spannungsquellen trennen und sicherstellen, dass keine der Verbindungen versehentlich wiederhergestellt werden kann.
- *3.* Mindestens 80 Sekunden warten, bis sich die internen Kondensatoren entladen haben.

## **GEFAHR**

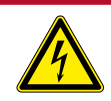

#### **Elektrischer Stromschlag**

An den DC-Anschlüssen des Wechselrichters liegt potenziell lebensgefährliche Spannung an. Wenn Licht auf die Solarmodule fällt, beginnen diese sofort, Strom zu erzeugen. Dies passiert auch dann, wenn das Licht nicht direkt auf die Solarmodule scheint.

- ► Den Wechselrichter niemals unter Last von den Solarmodulen trennen.
- ► Den DC-Trennschalter in die Position **OFF** (Aus) drehen.
- ► Die Verbindung zum Netz trennen, sodass der Wechselrichter keine Energie in das Netz einspeisen kann.

► Den Wechselrichter von allen AC- und DC-Spannungsquellen trennen. Sicherstellen, dass keine der Verbindungen versehentlich wiederhergestellt werden kann.

► Die DC-Kabel gegen versehentliches Berühren schützen.

## **WARNUNG**

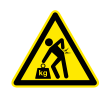

**Hohes Gewicht**

Der Wechselrichter ist sehr schwer. ► Der Wechselrichter muss von mindestens 2 Personen oder mit einem geeigneten Hebezeug angehoben und getragen werden.

#### *HINWEIS*

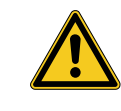

#### **Eindringendes Wasser.**

► Alle Dichtungskappen, die während der Installation entfernt werden, für eine spätere Nutzung (z. B. Transport oder Lagerung) aufbewahren.

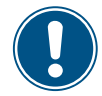

► Niemals das Gehäuse des Wechselrichters öffnen! Ansonsten erlischt die Garantie.

## **7.2 Reihenfolge der Installationsschritte**

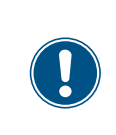

Die Anschlüsse für RS485, die potenzialfreien Kontakte und die externe Abschaltung (EPO) befinden sich alle auf der Kommunikationskarte. Die Installationsarbeiten können deshalb kombiniert werden.

Empfohlene Reihenfolge der Installationsschritte:

- 1. Wechselrichter montieren
- 2. Wechselrichtergehäuse erden
- 3. Kommunikationskarte anschließen <sup>1)</sup>
- 4. Potenzialfreie Kontakte und externe Abschaltung anschließen (optional)
- 5. Netz (AC) anschließen
- 6. Solarmodule (DC) anschließen

## **7.3 Wechselrichter montieren**

## **WARNUNG**

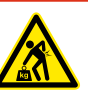

## **Hohes Gewicht**

- Der Wechselrichter ist sehr schwer. ► Der Wechselrichter muss von mindestens 2 Personen oder mit einem geeigneten Hebezeug angehoben und getragen werden.
- *1.* Die Montageplatte mit 6 bis 12 M6-Schrauben an der Wand bzw. dem Montagesystem befestigen.

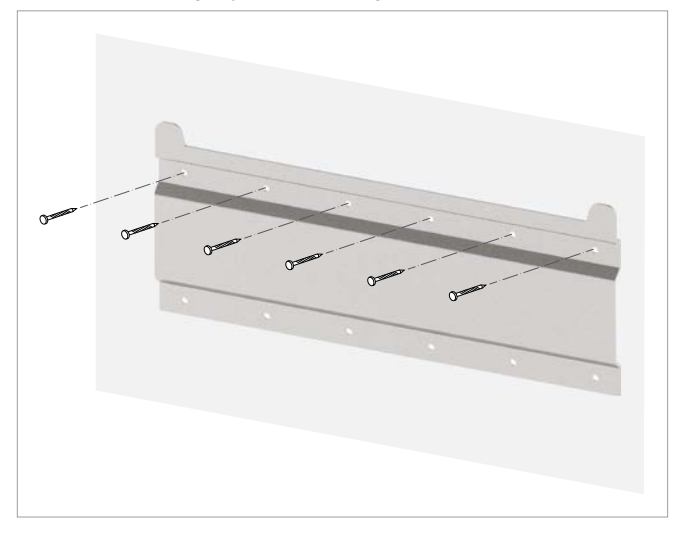

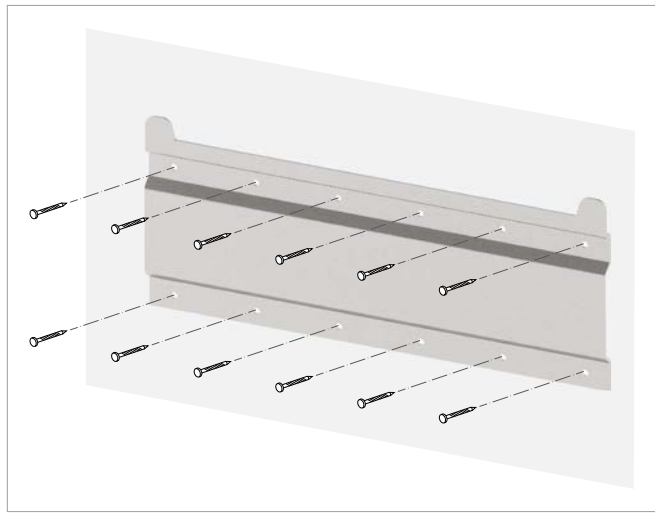

*2.* Den Wechselrichter in die Montageplatte einhängen.

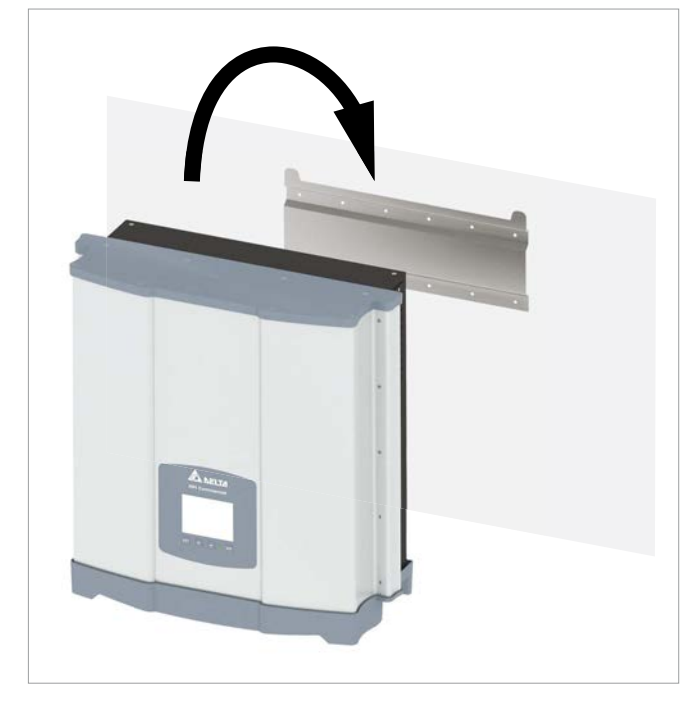

*3.* Prüfen, dass der Wechselrichter korrekt in der Montageplatte hängt.

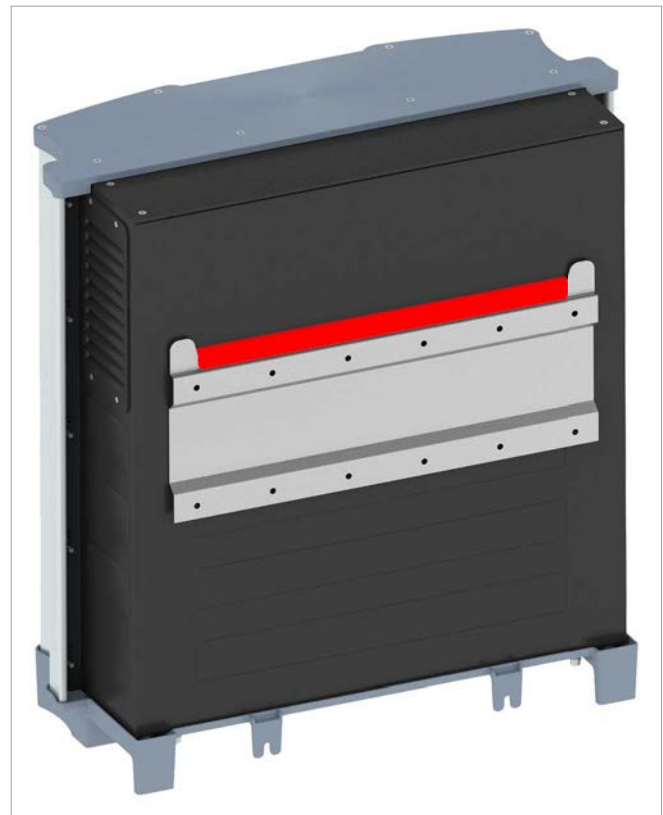

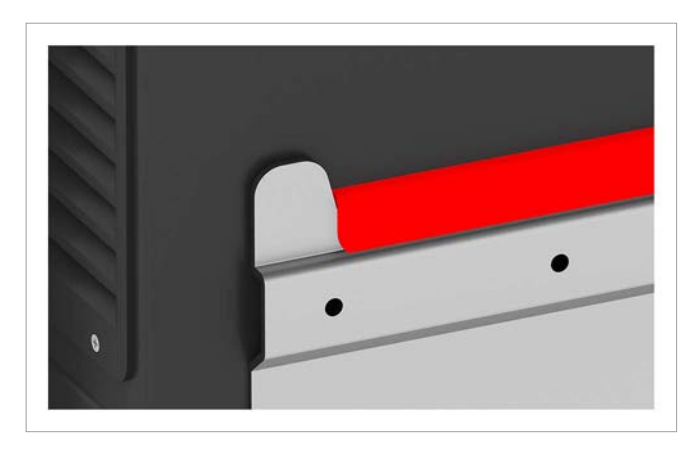

*4.* Prüfen, dass der Wechselrichter am unteren Ende korrekt der Wand bzw. dem Montagesystem anliegt.

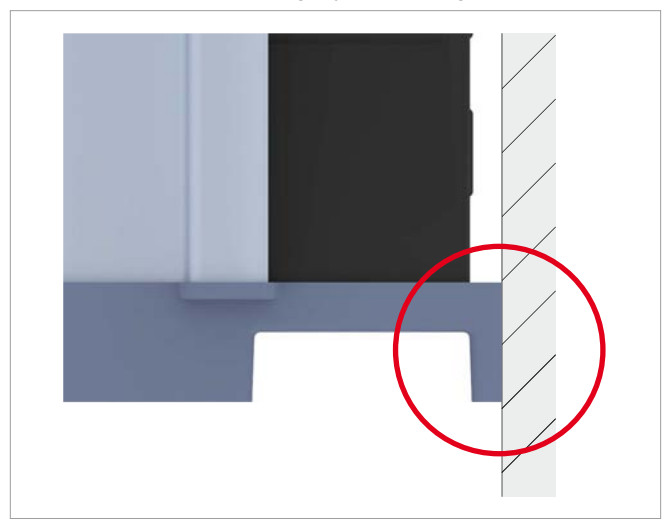

*5.* Den Wechselrichter an der Wand bzw. dem Montagesystem fixieren.

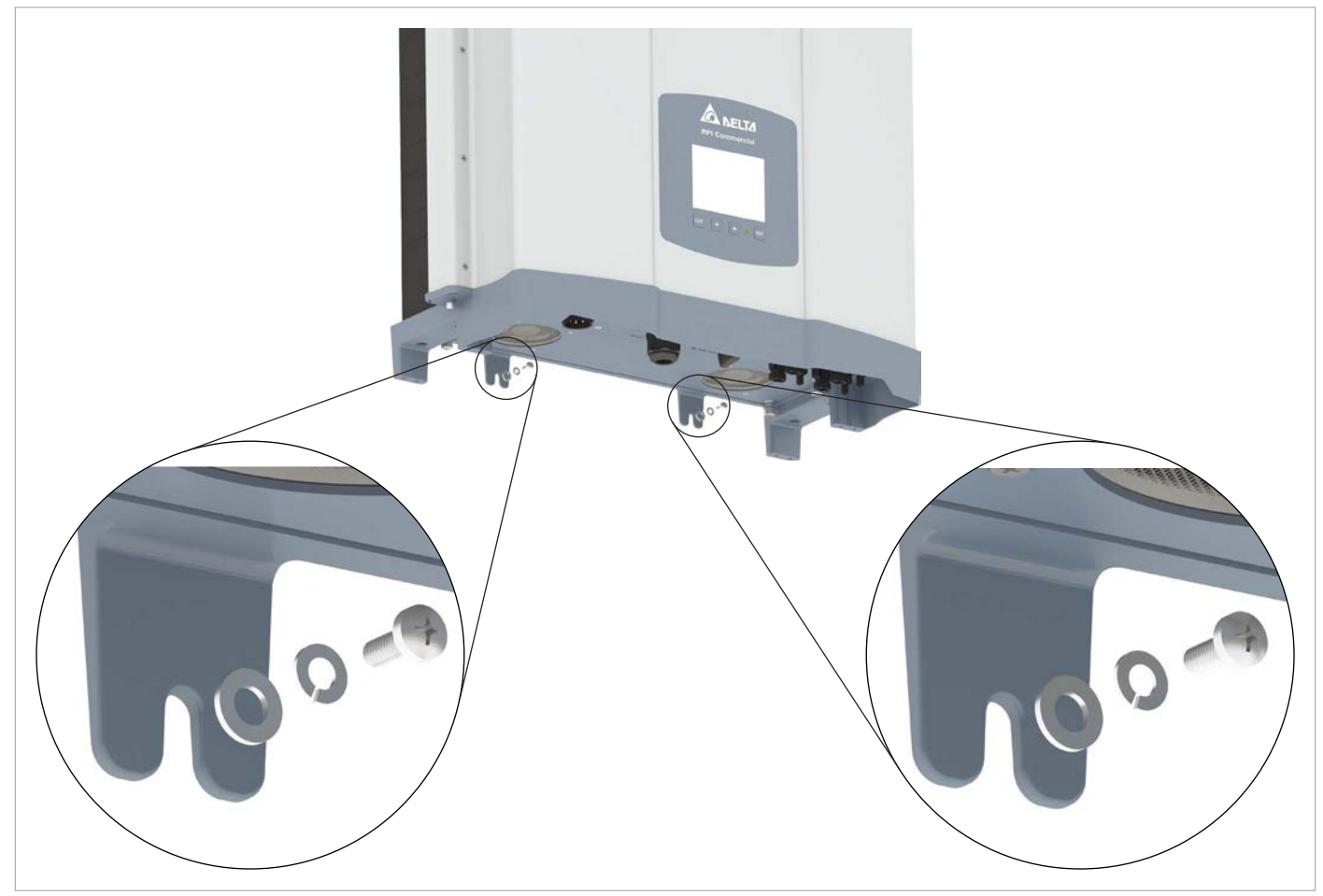

## **7.4 Wechselrichtergehäuse erden**

## **WARNUNG**

#### **Hohe Stromstärke**

- ► Immer die lokalen Bestimmungen hinsichtlich der Anforderungen an das Erdungskabel beachten.
- ► Auch wenn es keine lokalen Bestimmungen gibt, sollte das Wechselrichtergehäuse zur Erhöhung der Sicherheit immer geerdet werden.
- ► Das Wechselrichtergehäuse immer erden bevor Sie den Wechselrichter mit dem Netz und den Solarmodulen verbinden.
- *1.* Das Erdungskabel am Wechselrichter anschrauben. M4- Schraube, Federring, Unterlegscheibe und Zahnscheibe sind schon am Wechselrichter montiert.

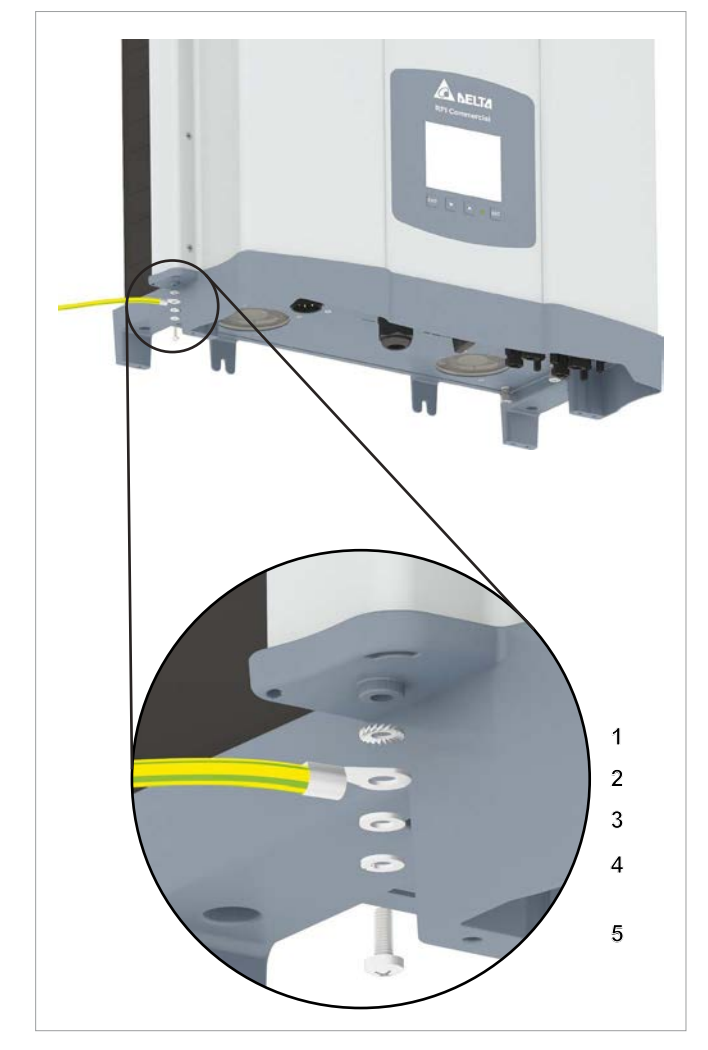

- **1** Zahnscheibe
- **2** Erdungskabel mit Kabelschuh
- **3** Unterlegscheibe
- **4** Federring
- **5** M4-Schraube

*2.* Eine Durchgangsprüfung des Erdungsanschlusses durchführen. Wenn keine ausreichende leitende Verbindung vorliegt, den Lack vom Wechselrichtergehäuse unter der Zahnscheibe abkratzen, um einen besseren elektrischen Kontakt zu erhalten.

### **7.5 Einen Datenlogger über RS485 anschließen**

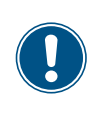

Die Anschlüsse für RS485, die potenzialfreien Kontakte und die externe Abschaltung (EPO) befinden sich alle auf der Kommunikationskarte. Die Installationsarbeiten können deshalb kombiniert werden.

### *HINWEIS*

**Eindringendes Wasser.**

► Alle Dichtungskappen, die während der Installation entfernt werden, für eine spätere Nutzung (z. B. Transport oder Lagerung) aufbewahren.

### **7.5.1 Einleitung**

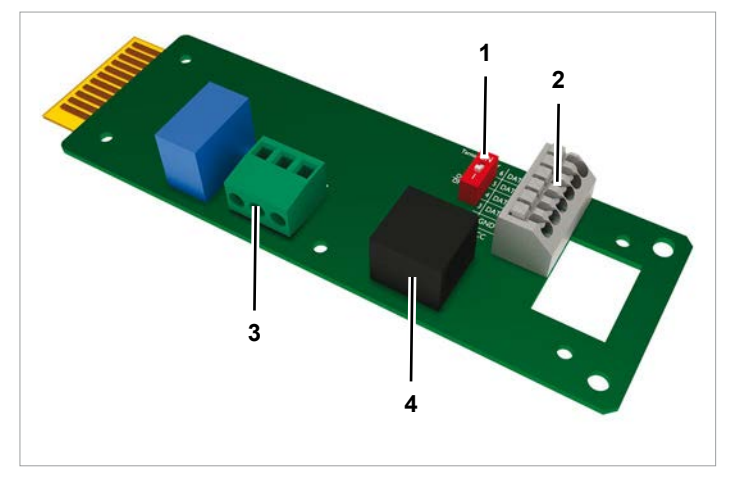

*Abb. 7.1: Komponenten der Kommunikationskarte*

- **1** DIP-Schalter für RS485-Abschlusswiderstand
- **2** RS485 (Klemmenblock)
- **3** Potenzialfreie Kontakte (Klemmenblock)
- **4** Externe Abschaltung (RJ45)

#### **Klemmenbelegung des RS485-Klemmenblocks**

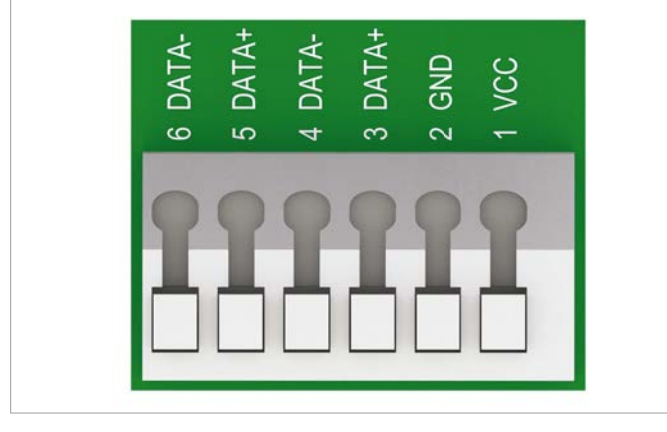

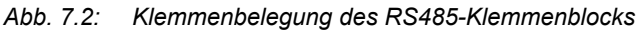

- **1** VCC (+12 V; 0.5 A)
- **2** GND
- **3** DATA+ (RS485)
- **4** DATA– (RS485)
- **5** DATA+ (RS485)
- **6** DATA– (RS485)

Klemmenpaar 3/4 oder 5/6 kann genutzt werden. Das zweite Klemmenpaar wird nur benötigt, wenn mehrere Wechselrichter über RS485 miteinander verbunden werden.

#### **Datenformat**

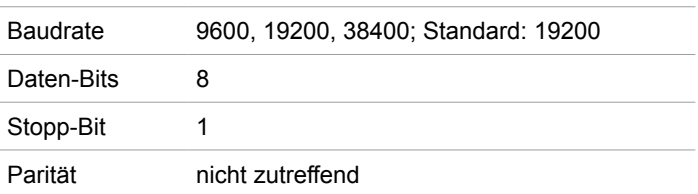

Die Baudrate kann nach der Inbetriebahme am Display des Wechselrichters eingestellt werden, siehe "9.8 Baudrate für RS485", Seite 85.

#### **DIP-Schalter für RS485-Abschusswiderstand**

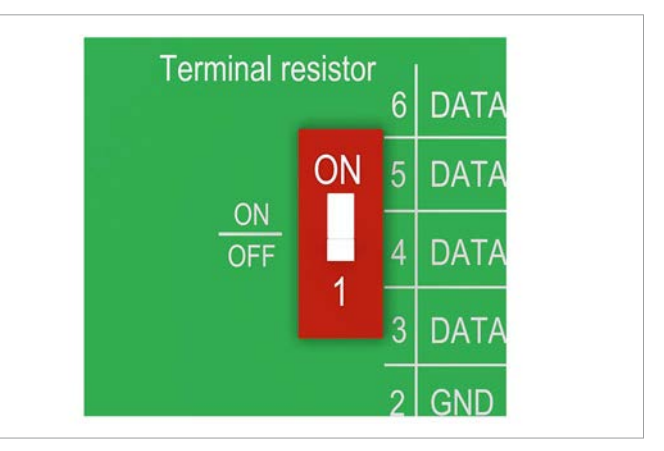

*Abb. 7.3: DIP-Schalter für RS485-Abschlusswiderstand*

#### **Annschluss an ein Delta SOLIVIA Gateway M1 G2**

Am Wechselrichter werden einzelne Drähte angeschlossen, am Gateway ist es ein RJ45-Stecker.

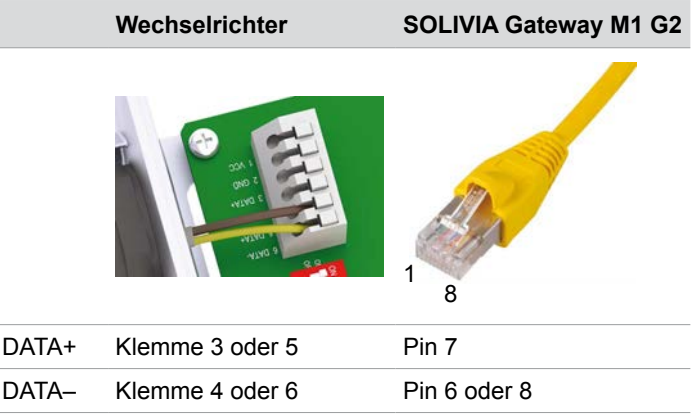

#### **Anschlussplan für einen einzelnen Wechselrichter**

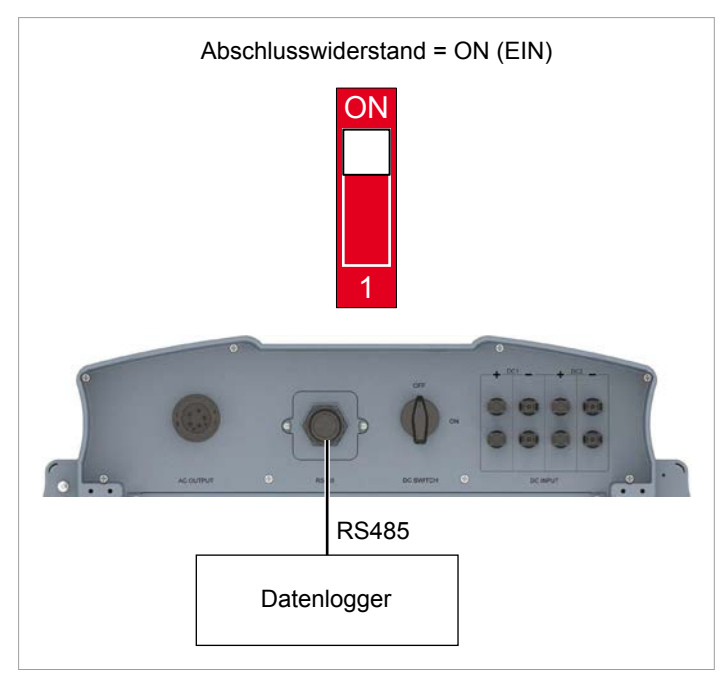

*Abb. 7.4: Anschlussplan: Einzelner Wechselrichter an Datenlogger*

#### **Anschlussplan für mehrere Wechselrichter**

- ► Wenn der Datenlogger keinen integrierten RS485-Abschlusswiderstand hat, den RS485-Abschlusswiderstand am ersten Wechselrichter einschalten.
- ► Nach der Inbetriebnahme an jedem Wechselrichter eine andere Wechselrichter-ID einstellen, siehe "9.9 Wechselrichter-ID", Seite 87.

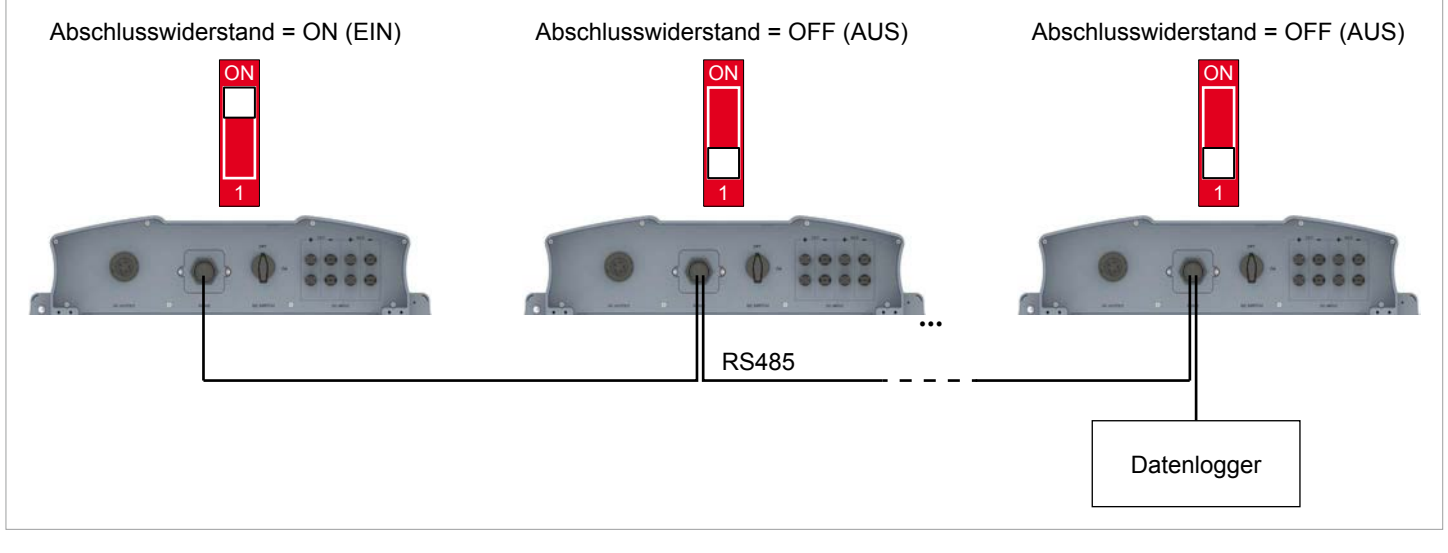

*Abb. 7.5: Anschlussplan: Mehrere Wechselrichter an Datenlogger*

### **7.5.2 Einen einzelnen Wechselrichter verdrahten**

*1.* Die Kabelverschraubung des Kommunikationsanschlusses abdrehen und Kabelverschraubung und Dichtung entfernen.

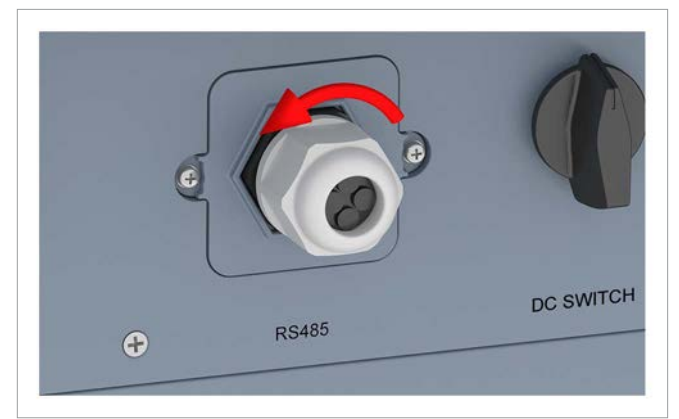

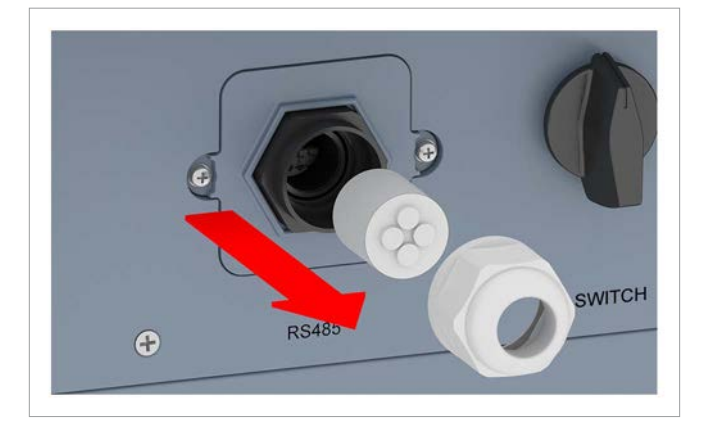

*2.* Die Abdeckung abschrauben und entfernen.

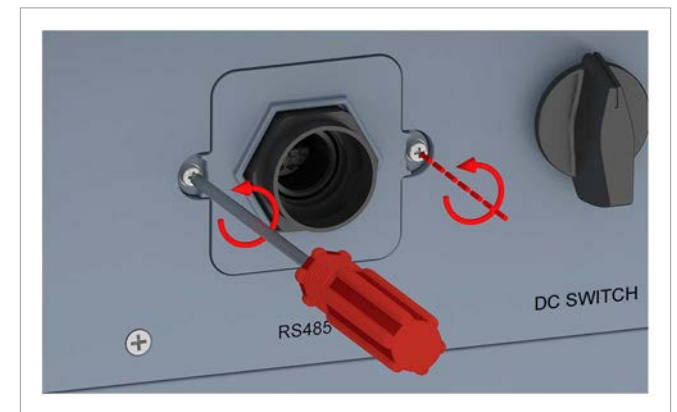

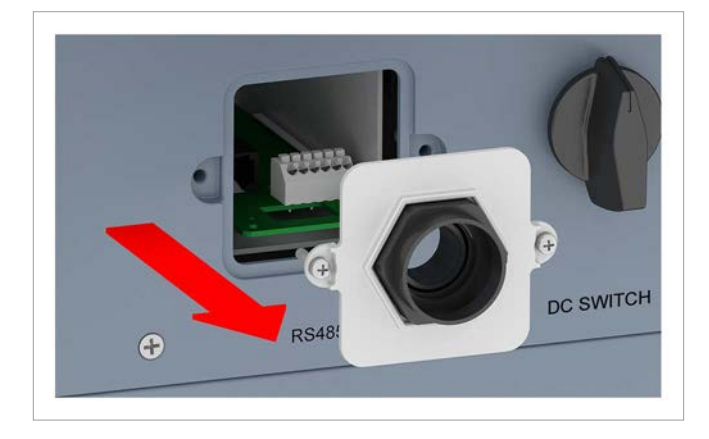

*3.* Die Kommunikationskarte herausziehen.

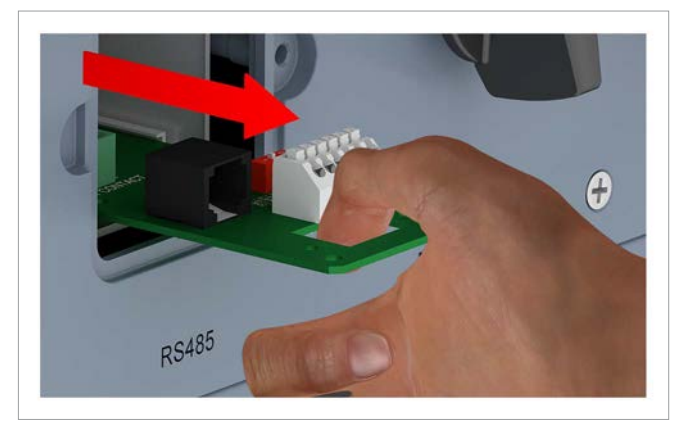

*4.* Das Kabel durch Kabelverschraubung und Dichtung ziehen. Bei den unbenutzten Durchführungen der Dichtung die Gummistöpsel nicht entfernen.

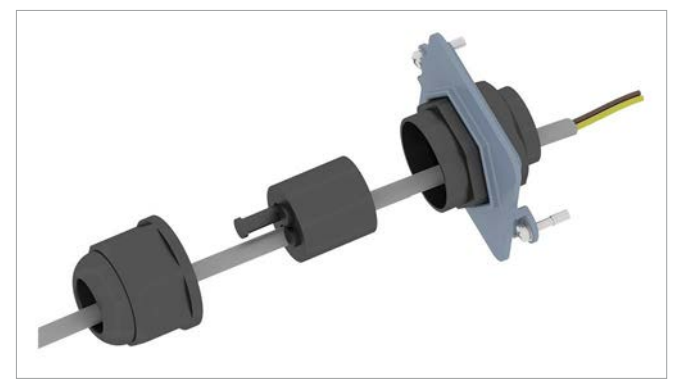

*5.* Den Draht für DATA+ an Klemme 5 anschließen, den Draht für DATA– an Klemme 6.

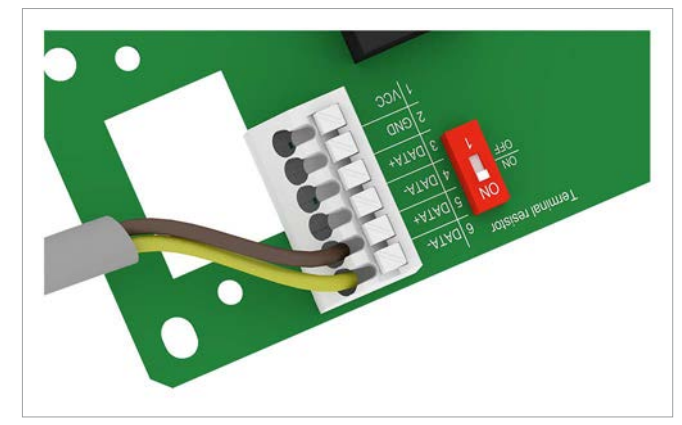

*6.* Den DIP-Schalter für den RS485-Abschlusswiderstand in die Position **ON** (EIN) stellen.

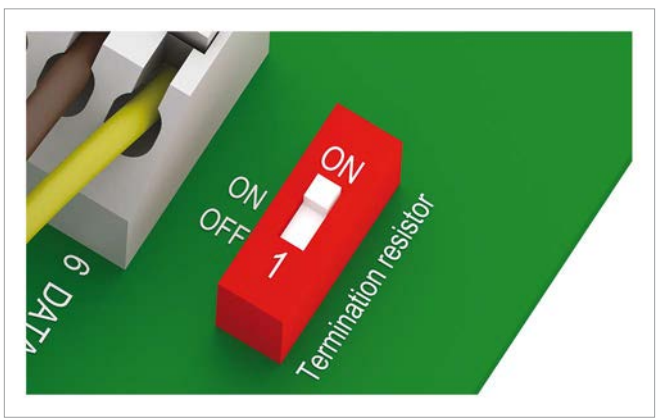

*7.* Die Kommunikationskarte einsetzen.

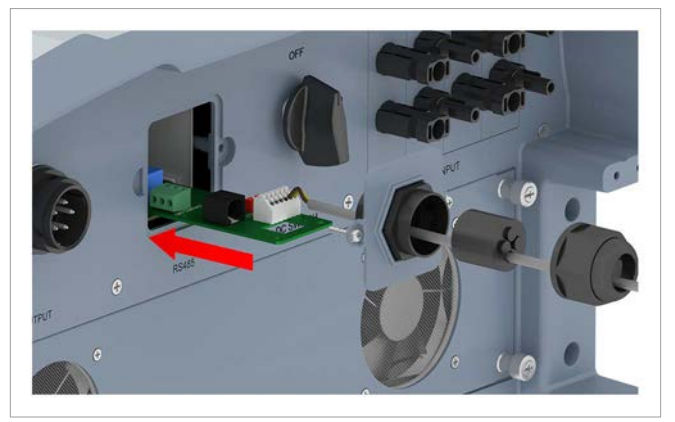

*8.* Die Abdeckung aufsetzen und festschrauben.

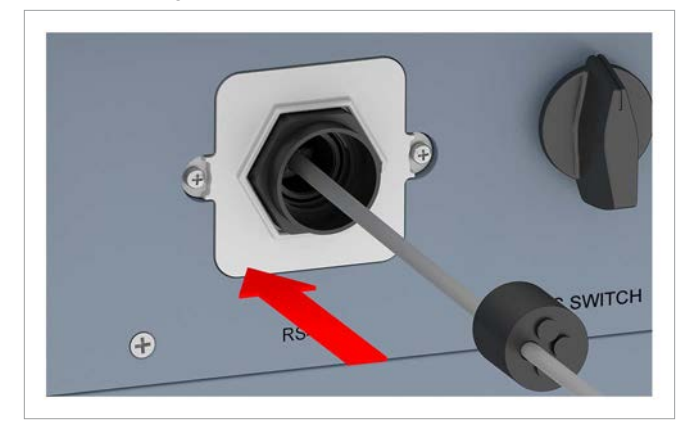

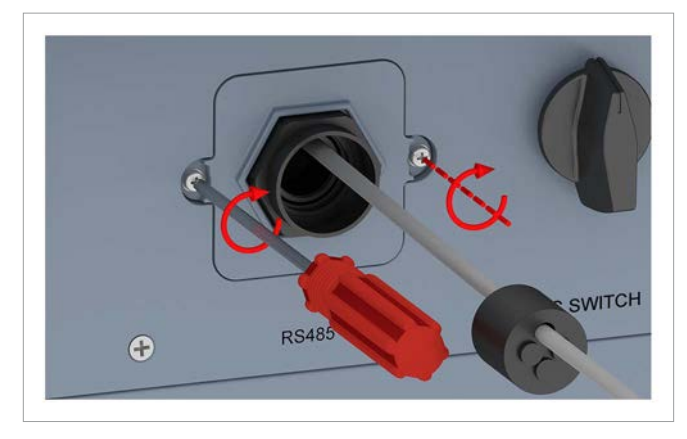

*9.* Dichtung und Kabelverschraubung aufsetzen und die Kabelverschraubung festdrehen.

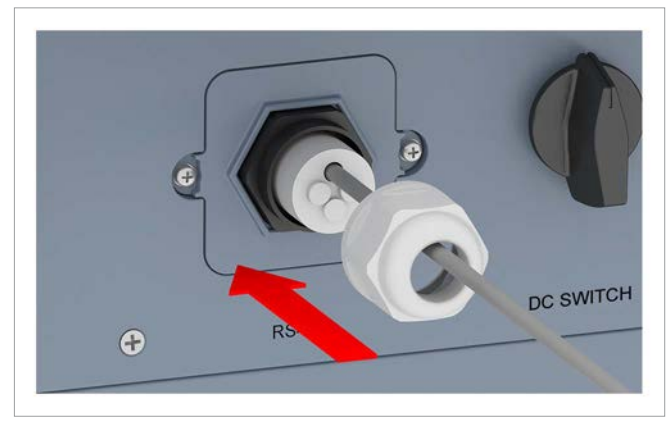

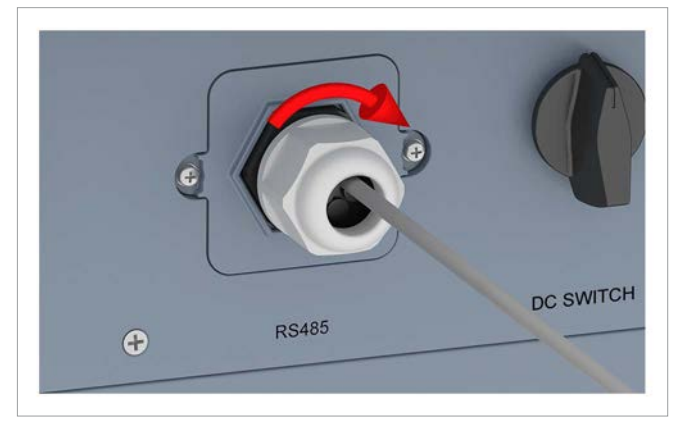

Installations- und Betriebshandbuch für RPI M15A M20A Solar-Wechselrichter V1.0 2016-03-15 53

### **7.5.3 Mehrere Wechselrichter verdrahten**

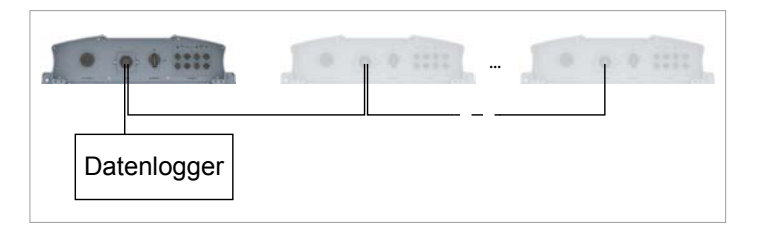

*1.* Am ersten Wechselrichter: Die Kabelverschraubung des Kommunikationsanschlusses abdrehen und Kabelverschraubung und Dichtung entfernen.

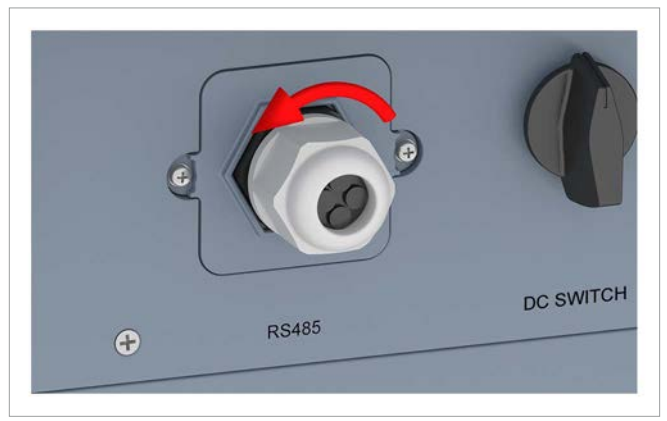

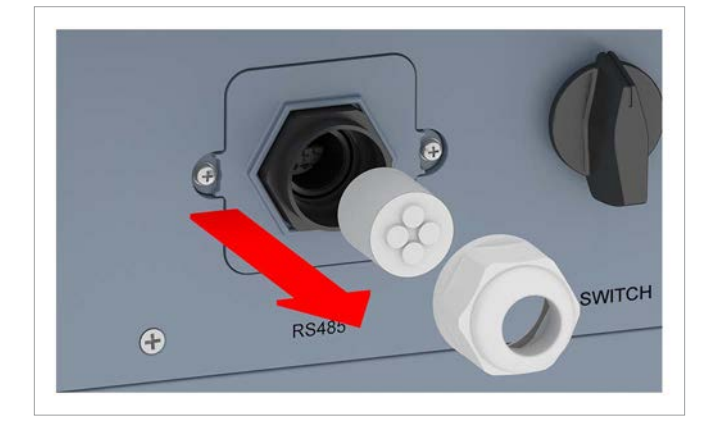

*2.* Die Abdeckung abschrauben und entfernen.

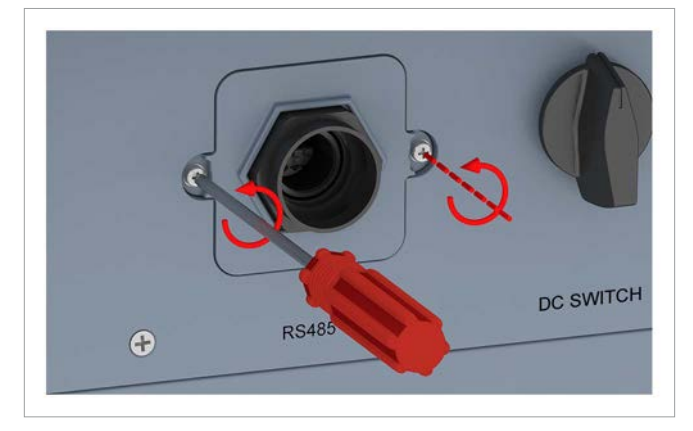

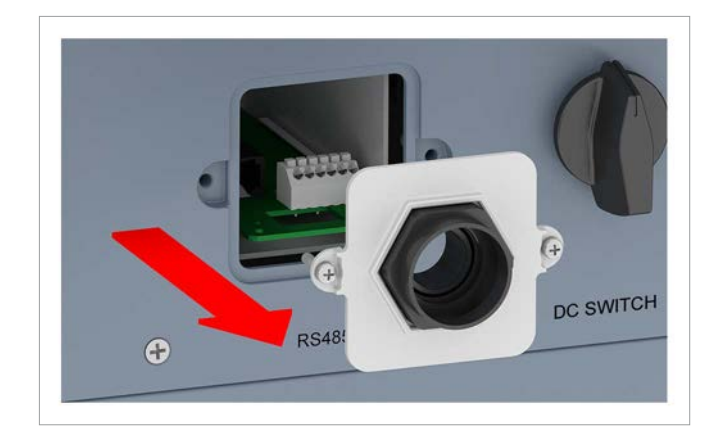

*3.* Die Kommunikationskarte herausziehen.

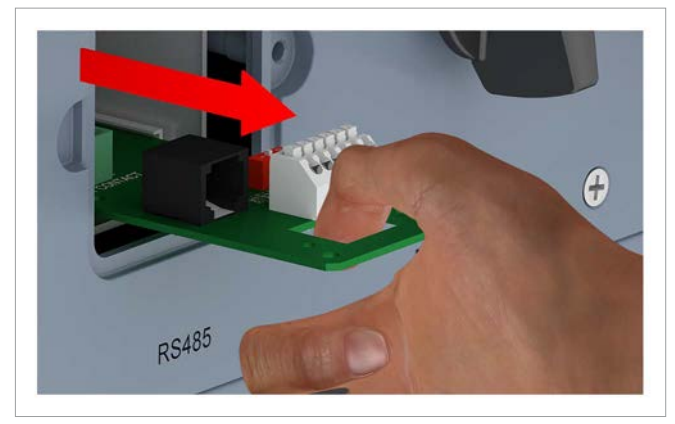

*4.* Das Kabel, das vom Datenlogger kommt, und das Kabel, das zum zweiten Wechselrichter geht, durch Verschraubung und Dichtung ziehen.

Bei den unbenutzten Durchführungen der Dichtung die Gummistöpsel **nicht** entfernen.

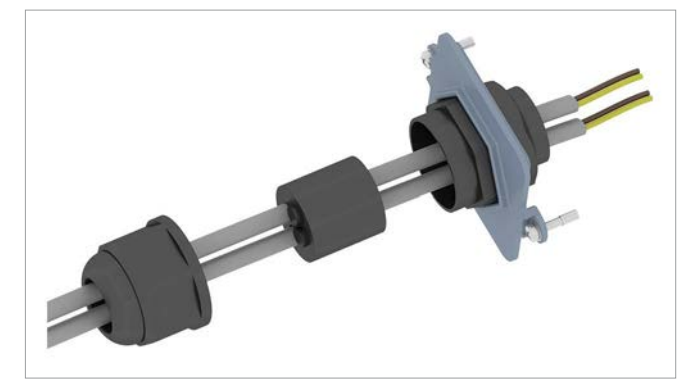

*5.* Am Kabel, das vom Datenlogger kommt: Den Draht für DATA+ an Klemme 5 anschließen, den Draht für DATA– an Klemme 6.

Am Kabel, das zum nächsten Wechselrichter geht: Den Draht für DATA+ an Klemme 3 anschließen, den Draht für DATA– an Klemme 4.

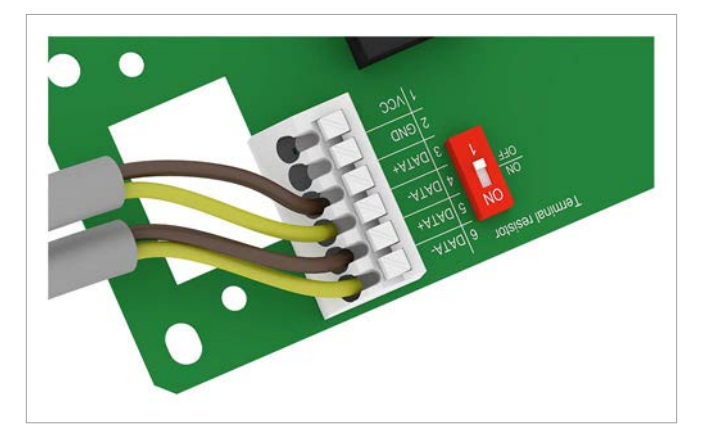

*6.* Den DIP-Schalter für den RS485-Abschlusswiderstand in die Position **OFF** (AUS) stellen.

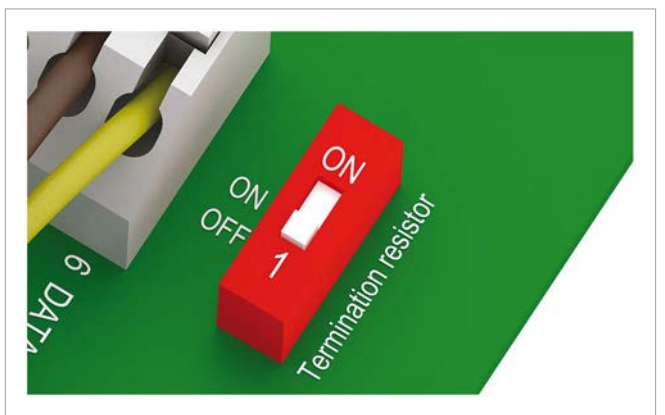

*7.* Die Kommunikationskarte einsetzen.

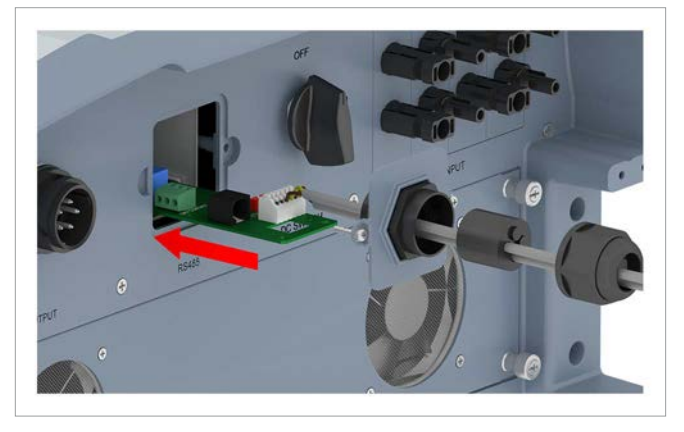

*8.* Die Abdeckung aufsetzen und festschrauben.

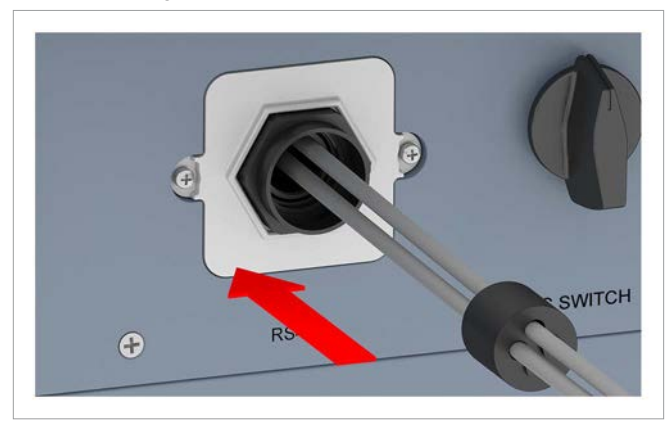

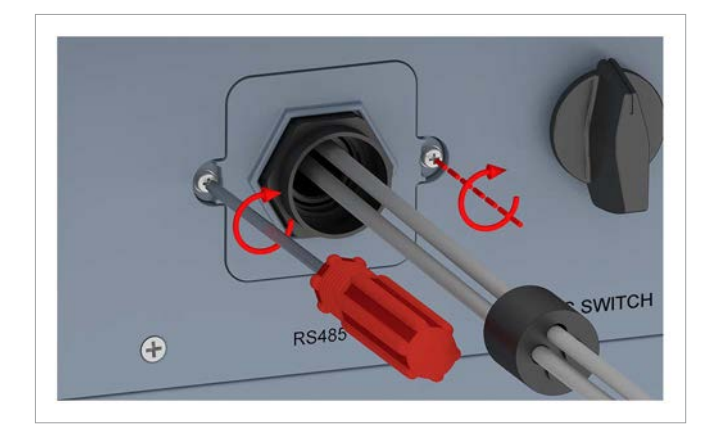

*9.* Dichtung und Verschraubung aufsetzen und die Verschraubung festdrehen.

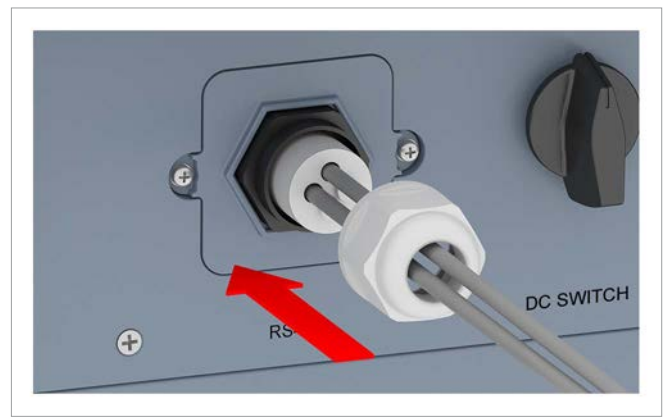

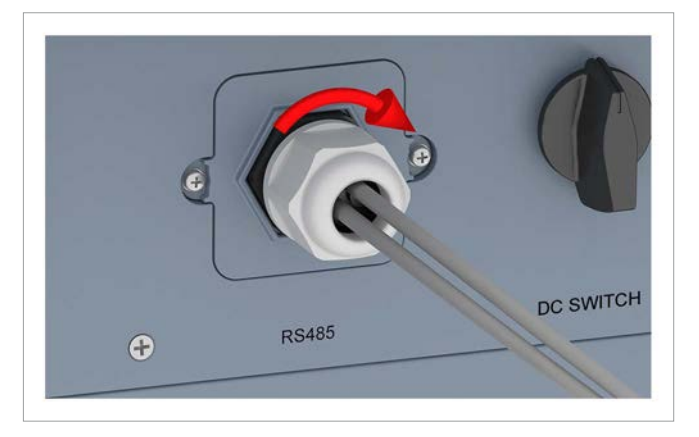

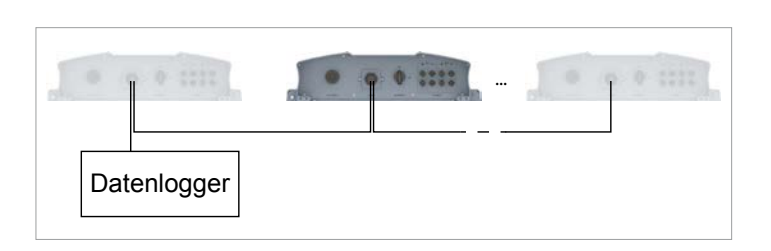

*1.* Am zweiten und jedem weiteren Wechselrichter (außer am letzten): Die Kabelverschraubung des Kommunikationsanschlusses abdrehen und Kabelverschraubung und Dichtung entfernen.

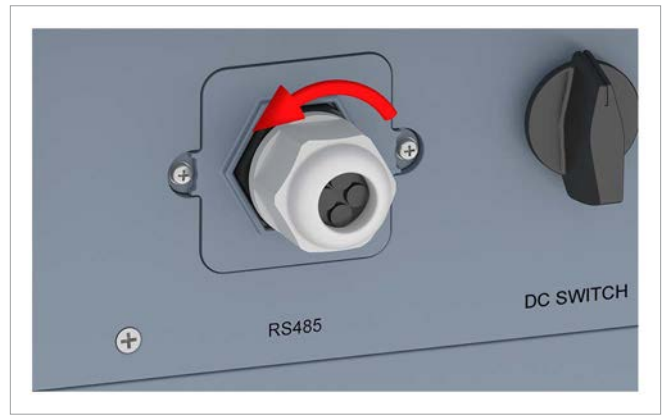

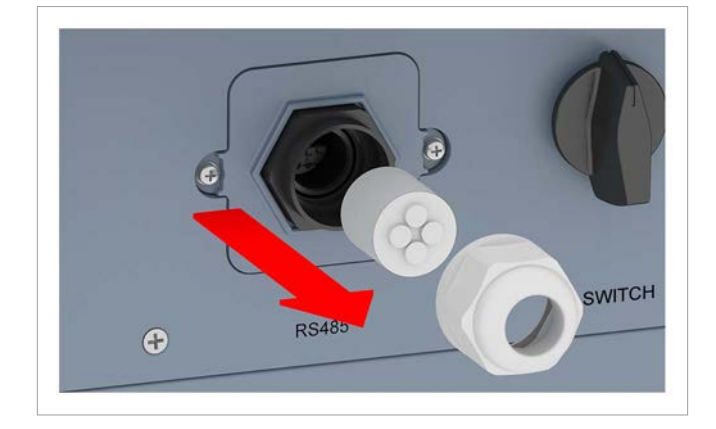

*2.* Die Abdeckung abschrauben und entfernen.

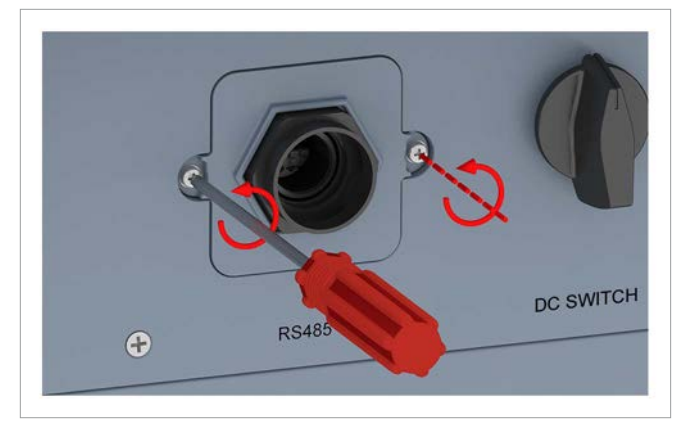

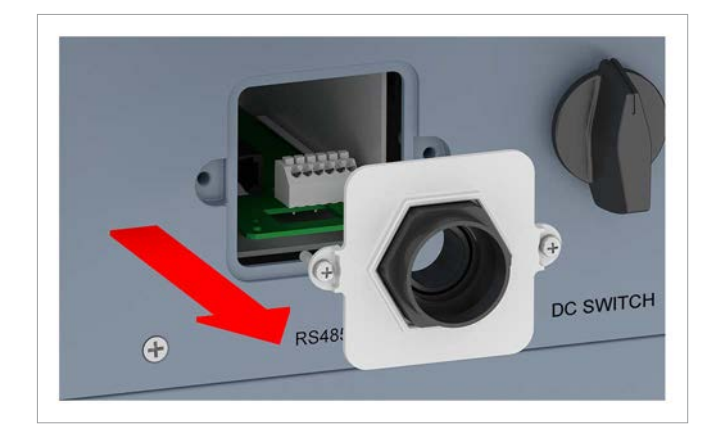

*3.* Die Kommunikationskarte herausziehen.

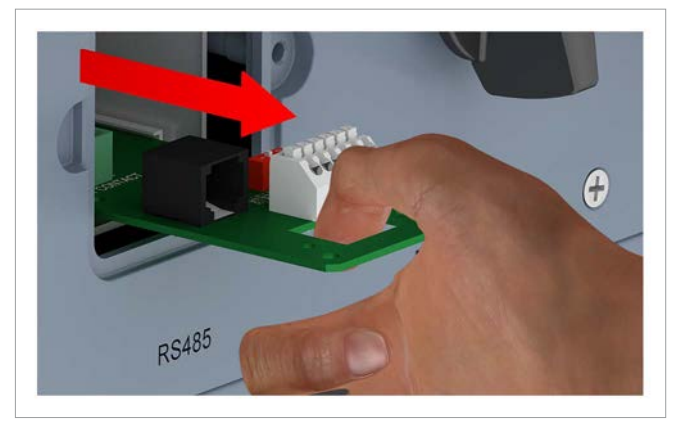

*4.* Das Kabel, das vom vorherigen Wechselrichter kommt, und das Kabel, das zum nächsten Wechselrichter geht, durch Kabelverschraubung und Dichtung ziehen. Bei den unbenutzten Durchführungen der Dichtung die Gummistöpsel **nicht** entfernen.

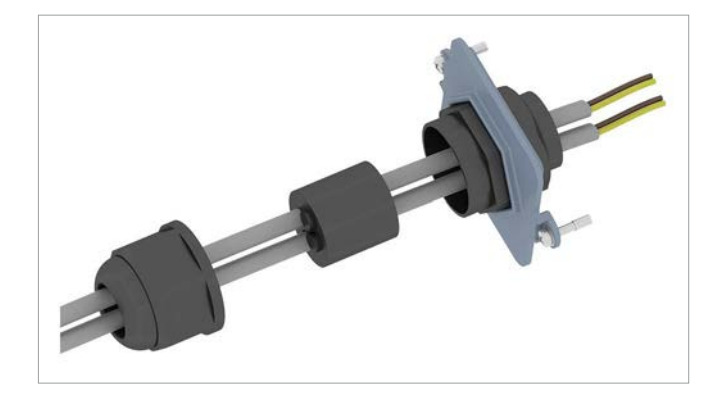

*5.* Am Kabel, das vom vorherigen Wechselrichter kommt: Den Draht für DATA+ an Klemme 5 anschließen, den Draht für DATA– an Klemme 6.

Am Kabel, das zum nächsten Wechselrichter geht: Den Draht für DATA+ an Klemme 3 anschließen, den Draht für DATA– an Klemme 4.

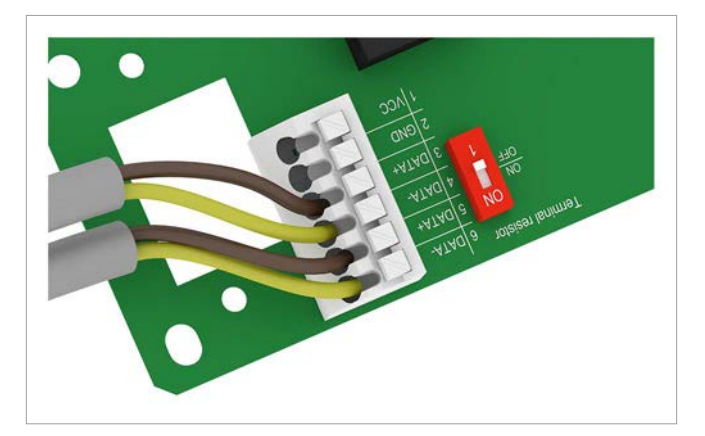

*6.* Den DIP-Schalter für den RS485-Abschlusswiderstand in die Position **OFF** stellen.

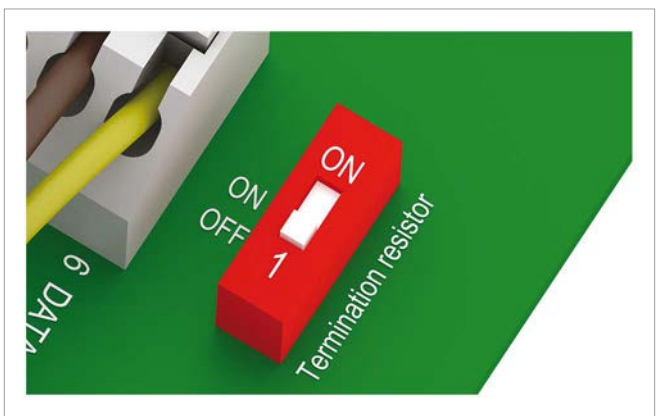

*7.* Die Kommunikationskarte einsetzen.

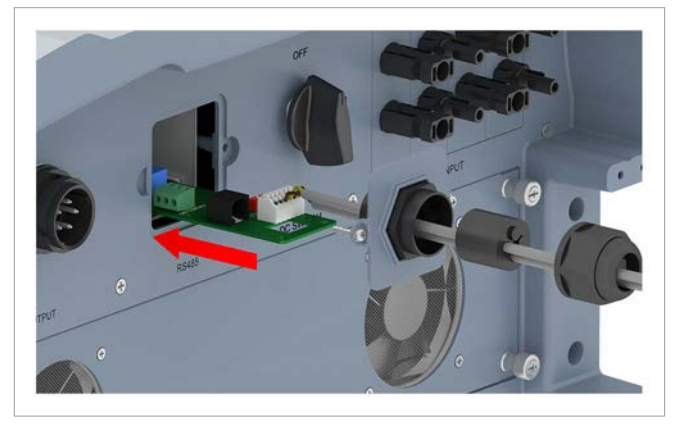

*8.* Die Abdeckung aufsetzen und festschrauben.

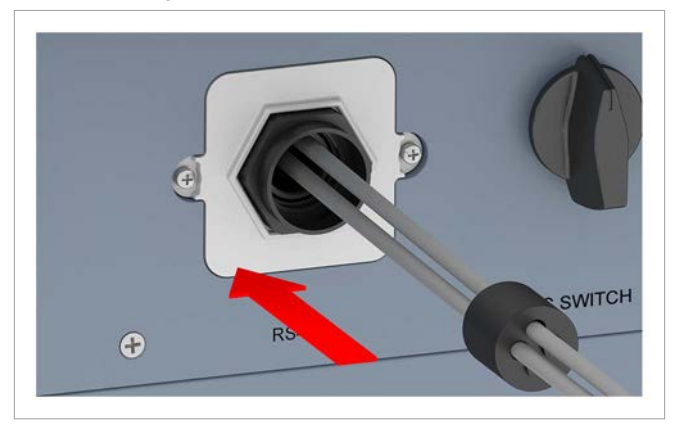

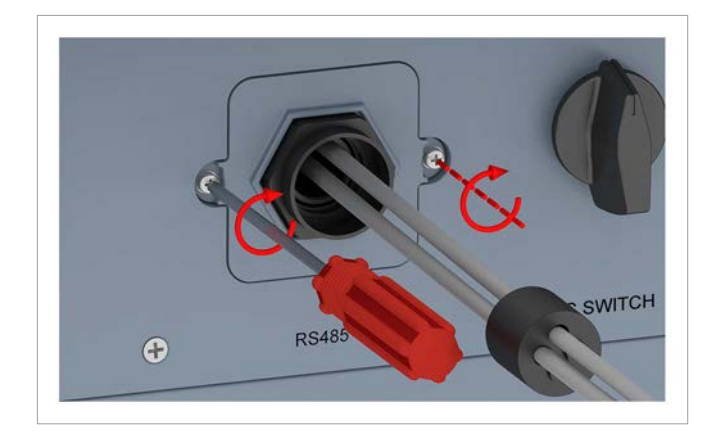

*9.* Dichtung und Kabelverschraubung aufsetzen und die Kabelverschraubung festdrehen.

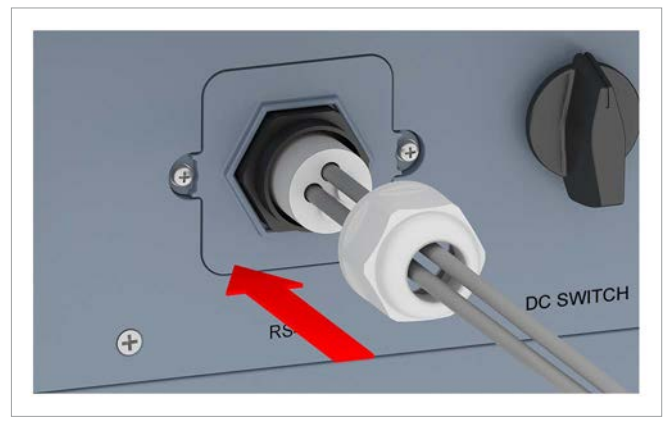

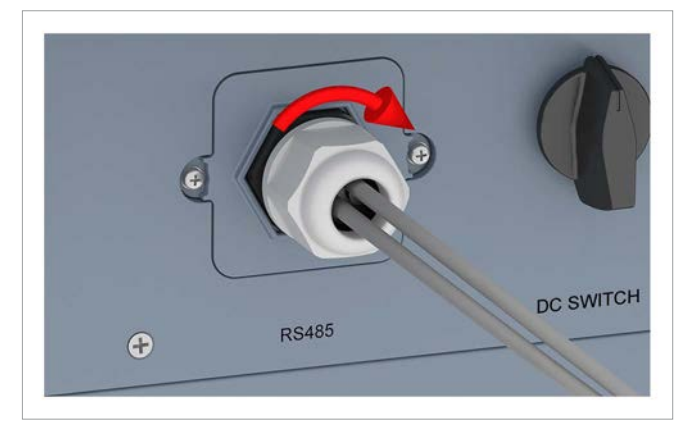

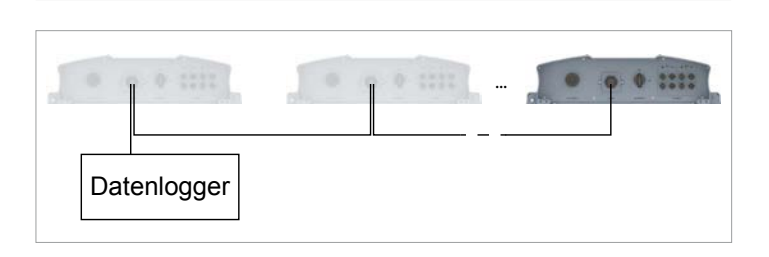

*1.* Am letzten Wechselrichter: Die Kabelverschraubung des Kommunikationsanschlusses abdrehen und Kabelverschraubung und Dichtung entfernen.

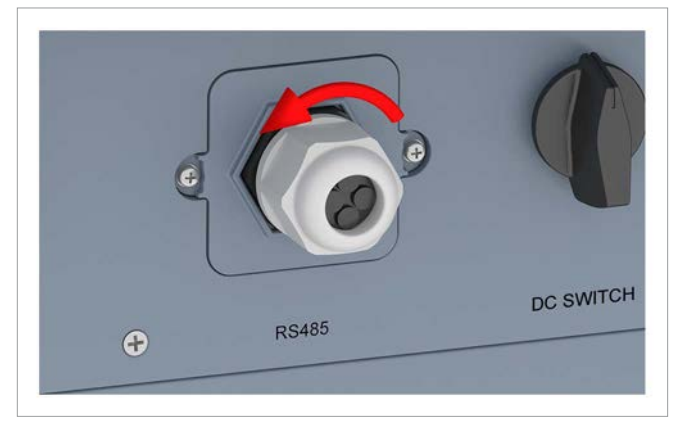

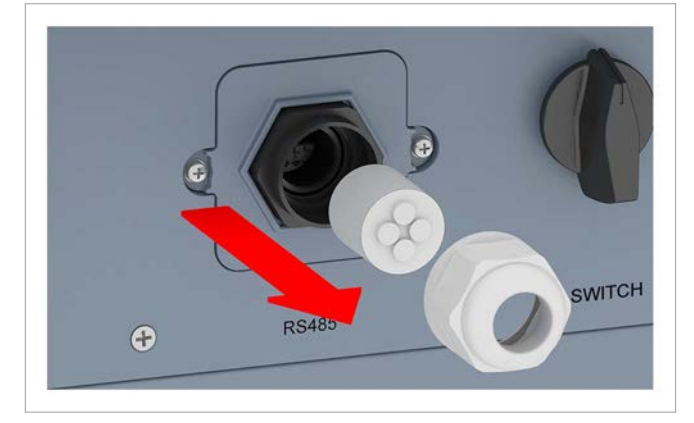

*2.* Die Abdeckung abschrauben und entfernen.

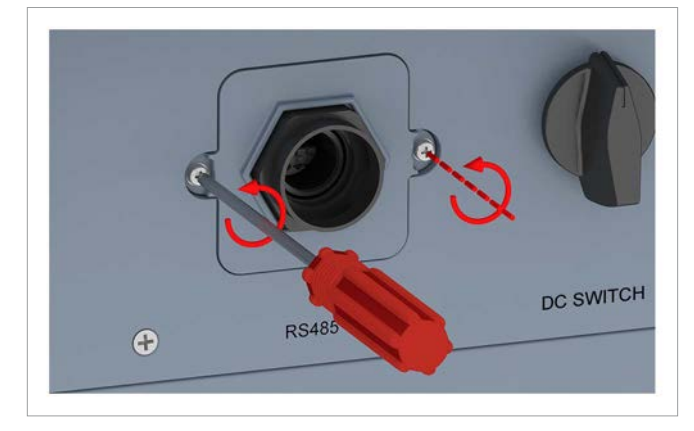

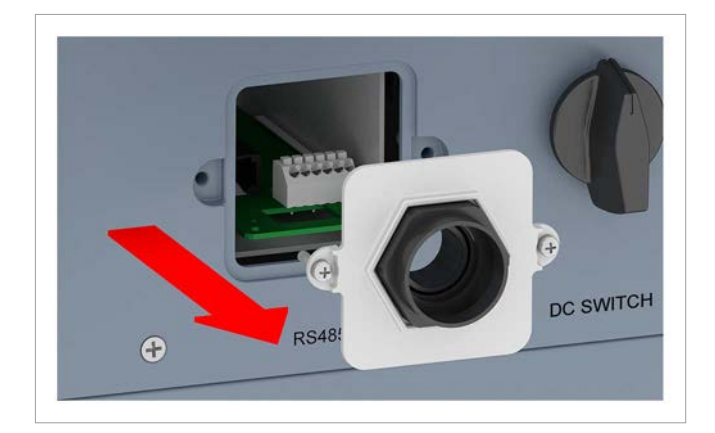

*3.* Die Kommunikationskarte herausziehen.

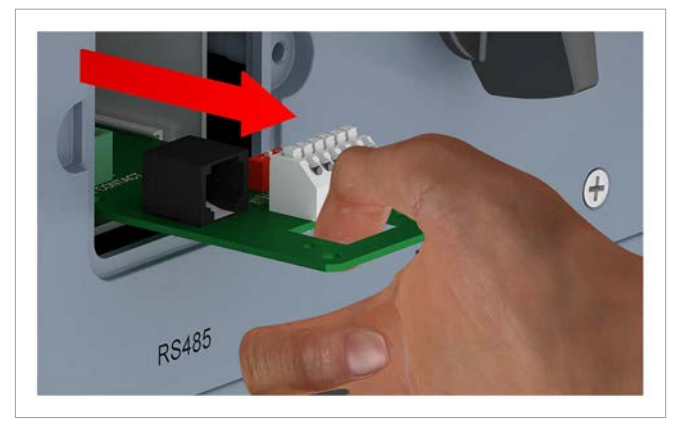

*4.* Das Kabel, das vom vorletzten Wechselrichter kommt, durch Kabelverschraubung und Dichtung ziehen. Bei den unbenutzten Durchführungen der Dichtung die Gummistöpsel **nicht** entfernen.

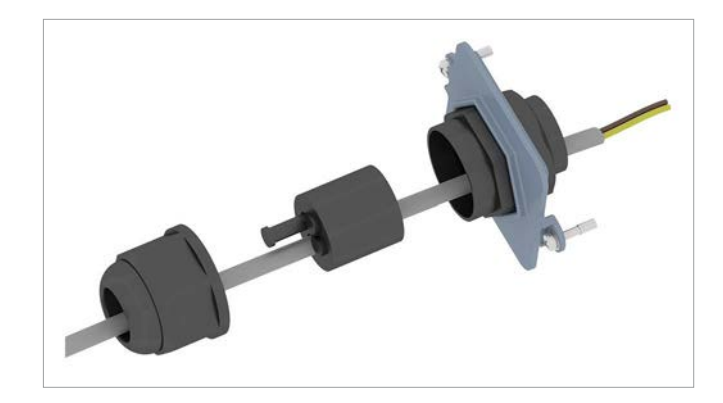

*5.* Den Draht für DATA+ an Klemme 5 anschließen, den Draht für DATA– an Klemme 6.

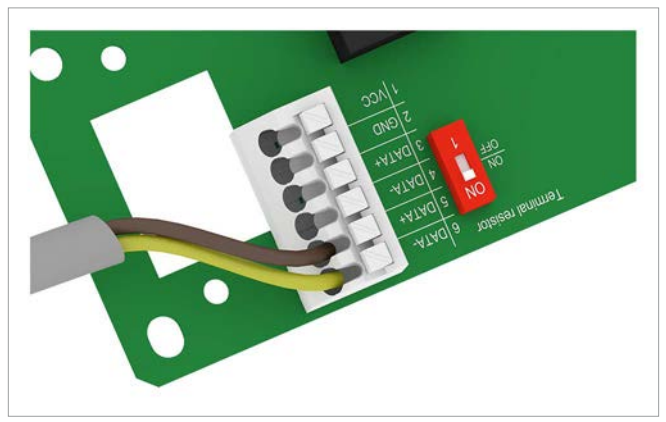

*6.* Den DIP-Schalter für den RS485-Abschlusswiderstand in die Position **ON** (EIN) stellen.

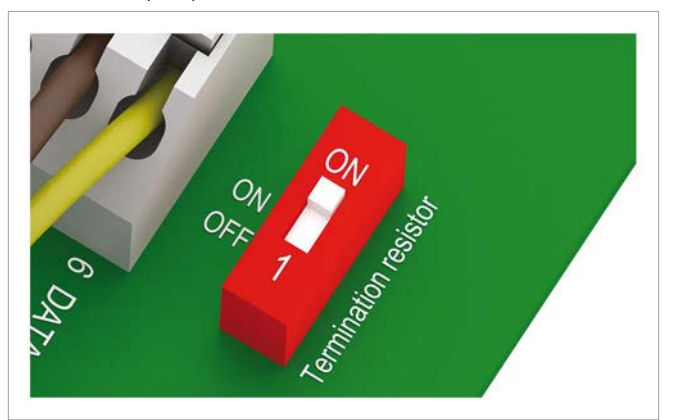

*7.* Die Kommunikationskarte einsetzen.

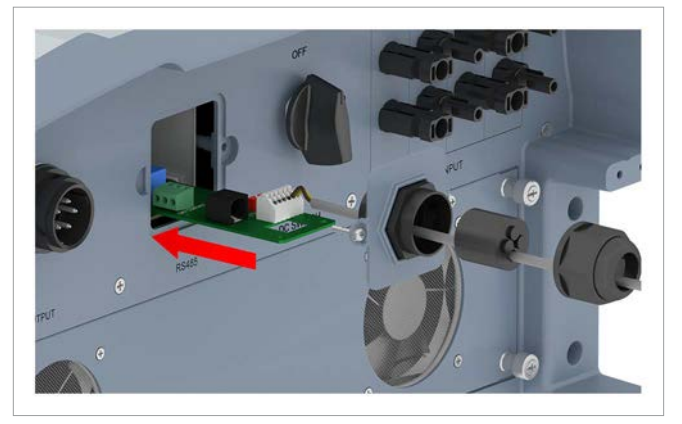

*8.* Die Abdeckung aufsetzen und festschrauben.

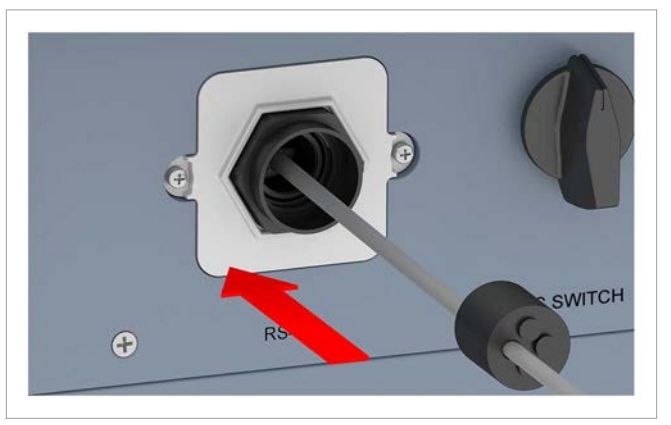

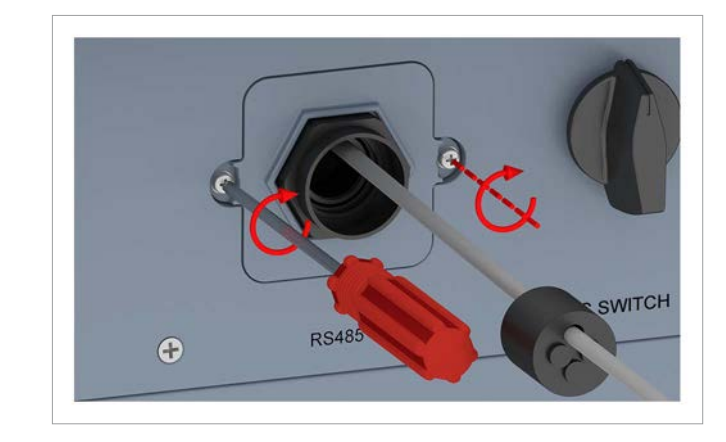

*9.* Dichtung und Kabelverschraubung aufsetzen und die Kabelverschraubung festdrehen.

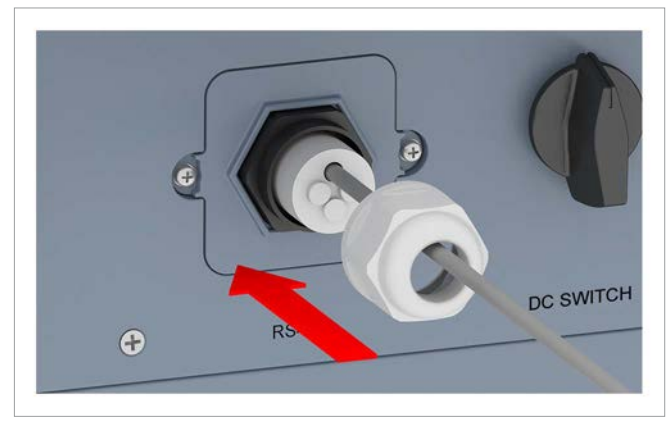

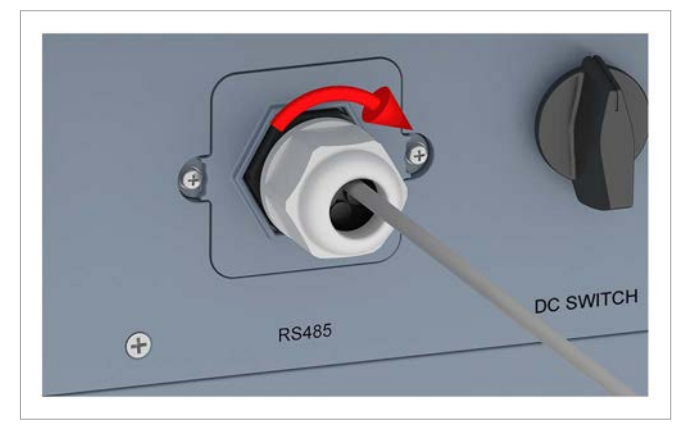

## **7.6 Potenzialfreie Kontakte anschließen**

### **7.6.1 Einleitung**

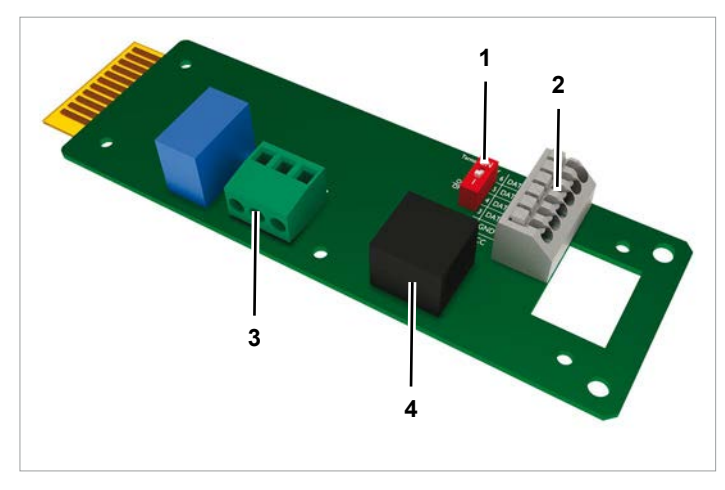

*Abb. 7.1: Komponenten der Kommunikationskarte*

- **1** DIP-Schalter für RS485-Abschlusswiderstand
- **2** RS485 (Klemmenblock)
- **3** Potenzialfreie Kontakte (Klemmenblock)
- **4** Externe Abschaltung (RJ45)

### 7.6.2 Potenzialfreie Kontakte ohne 12 V<sub>pc</sub>-Span**nungsversorgung verdrahten**

*1.* Die Kabelverschraubung des Kommunikationsanschlusses abdrehen und Kabelverschraubung und Dichtung entfernen.

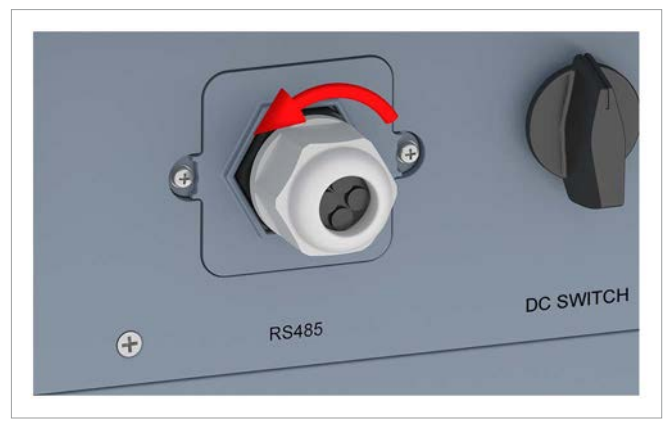

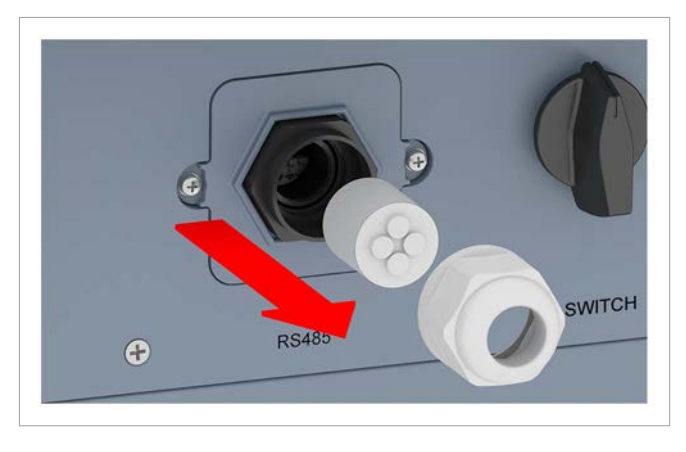

*2.* Die Abdeckung abschrauben und entfernen.

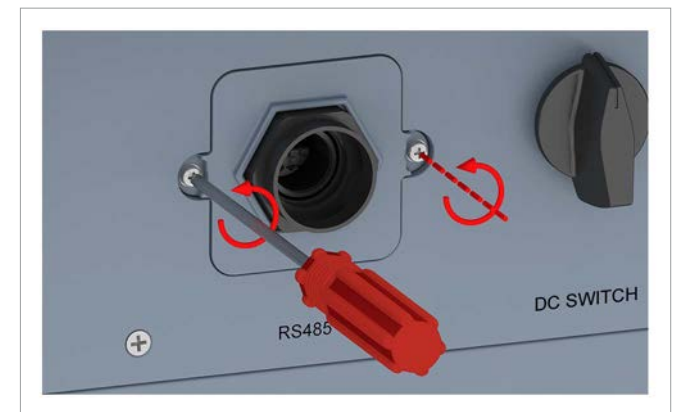

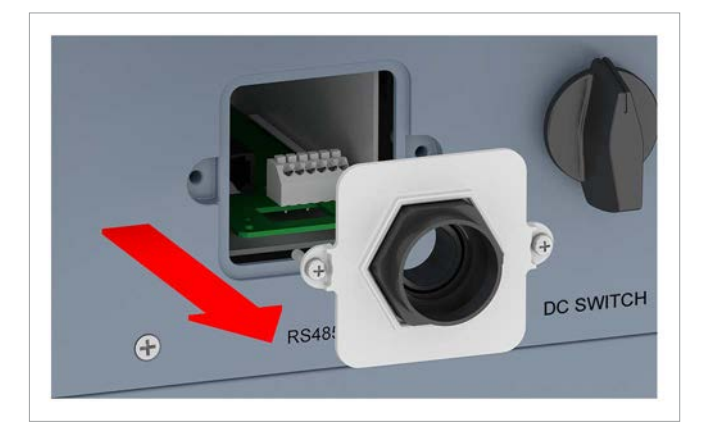

*3.* Die Kommunikationskarte herausziehen.

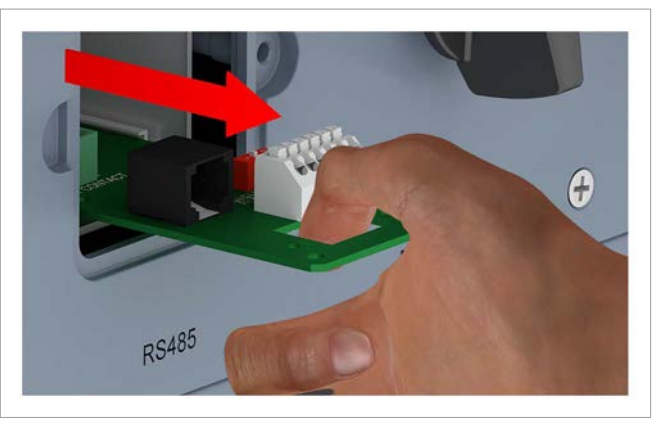

*4.* Das Kabel durch Kabelverschraubung und Dichtung ziehen. Bei den unbenutzten Durchführungen der Dichtung die Gummistöpsel nicht entfernen.

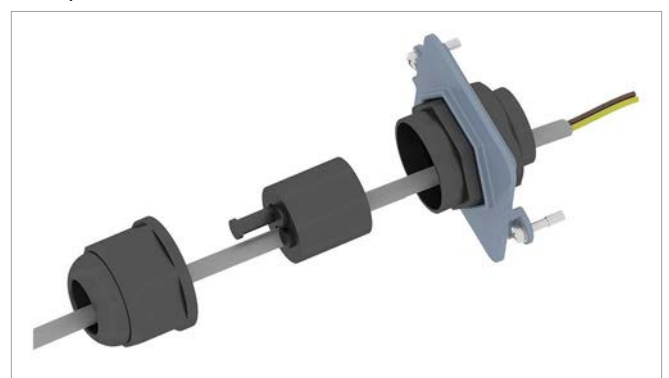

*5.* Die beiden Drähte an *COM* und *N01* anschließen.

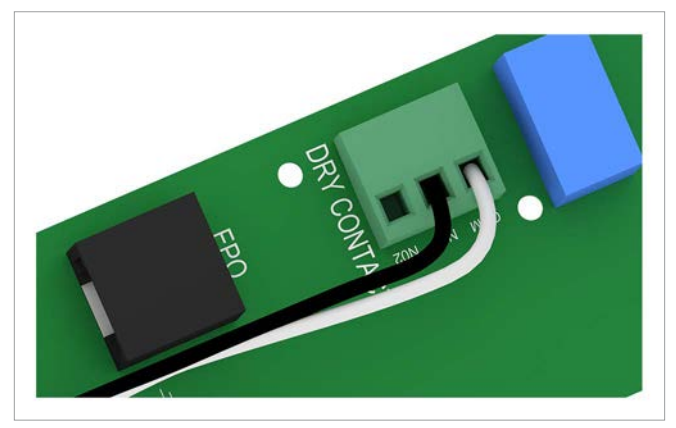

*6.* Die Kommunikationskarte einsetzen.

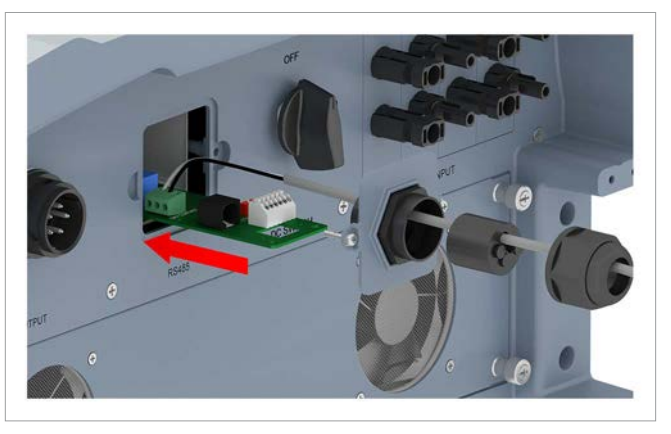

*7.* Die Abdeckung aufsetzen und festschrauben.

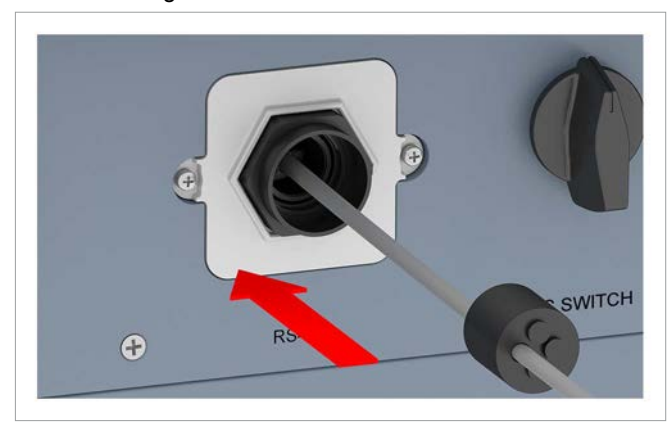

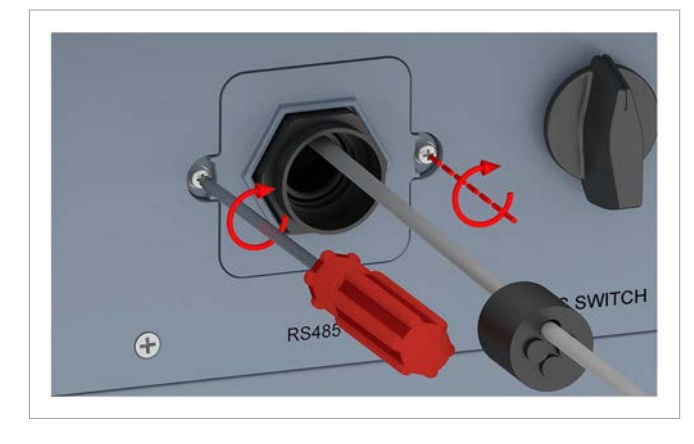

*8.* Dichtung und Kabelverschraubung aufsetzen und die Kabelverschraubung festdrehen.

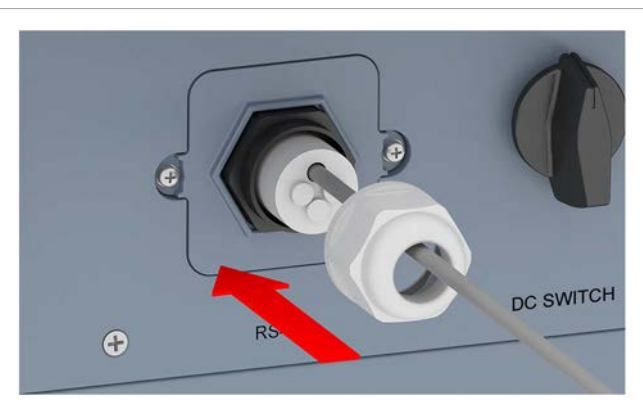

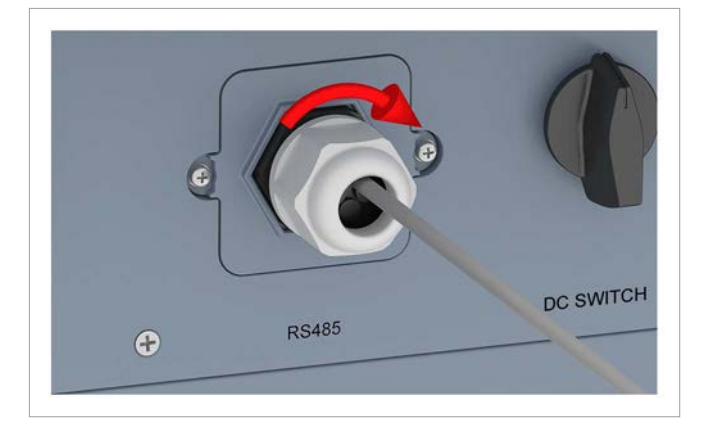

### 7.6.3 Potenzialfreie Kontakte mit interner 12 V<sub>pc</sub>-**Spannungsversorgung verdrahten**

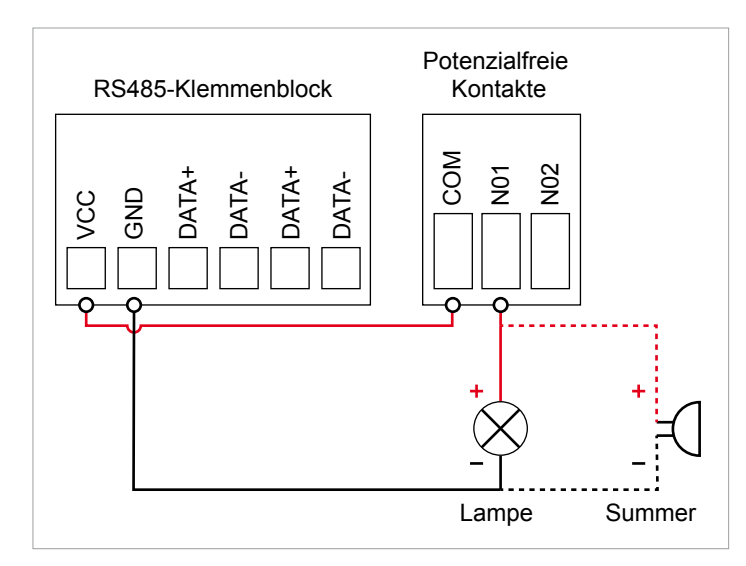

Abb. 7.2: Potenzialfreie Kontakte mit interner 12 V<sub>pc</sub>-Span*nungsversorgung für externes Alarmgerät, Variante 1*

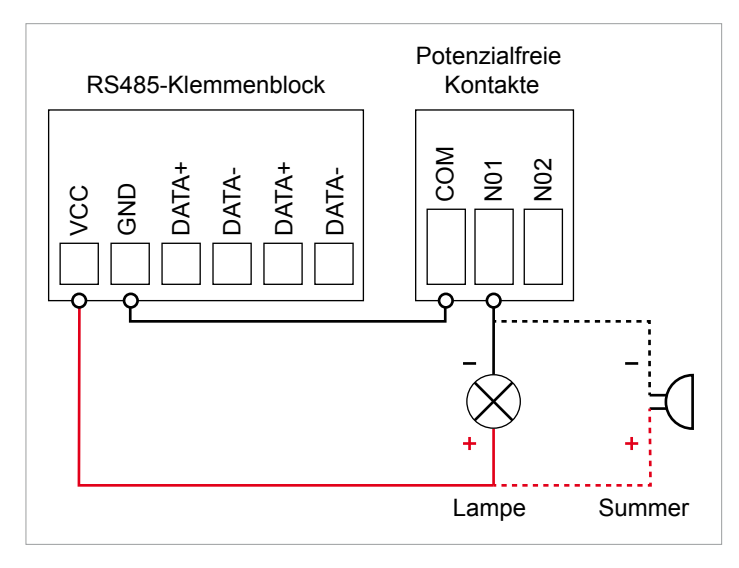

- Abb. 7.3: Potenzialfreie Kontakte mit interner 12 V<sub>DC</sub>-Span*nungsversorgung für externes Alarmgerät, Variante 2*
- *1.* Die Kabelverschraubung des Kommunikationsanschlusses abdrehen und Kabelverschraubung und Dichtung entfernen.

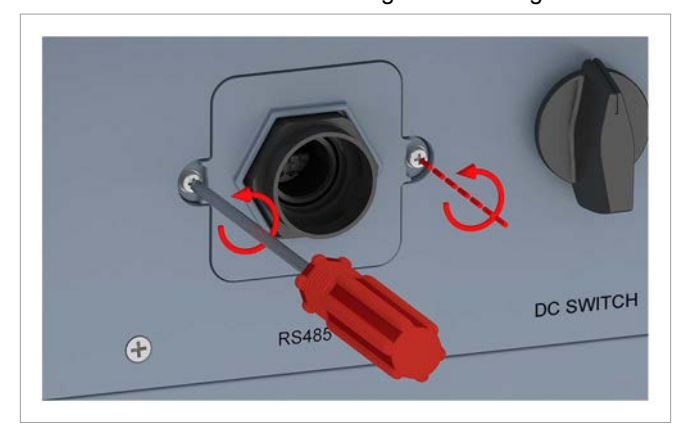

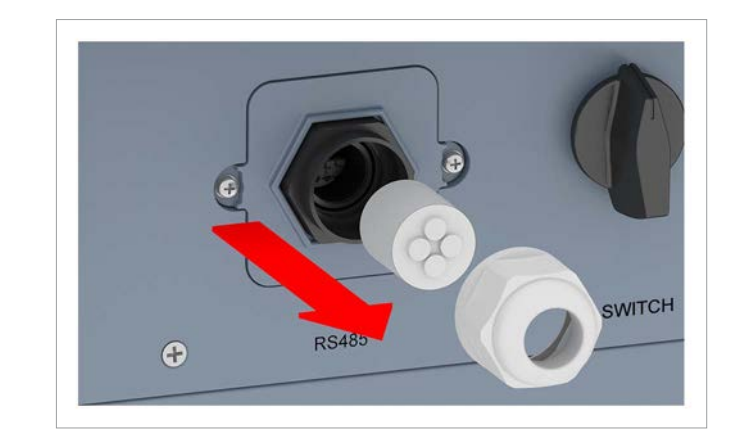

*2.* Die Abdeckung abschrauben und entfernen.

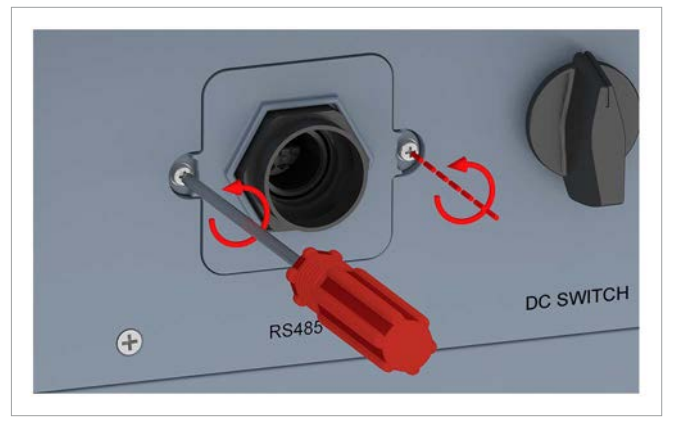

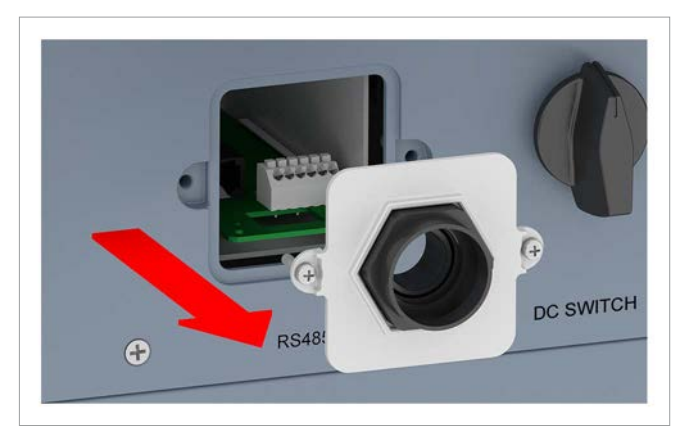

*3.* Die Kommunikationskarte herausziehen.

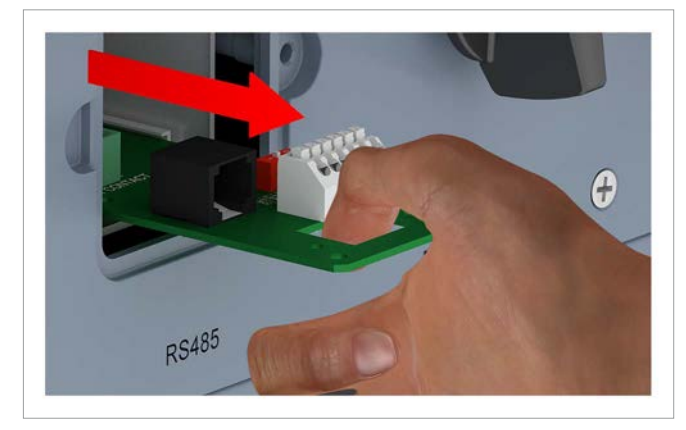

*4.* Das Kabel durch Kabelverschraubung und Dichtung ziehen. Bei den unbenutzten Durchführungen der Dichtung die Gummistöpsel nicht entfernen.

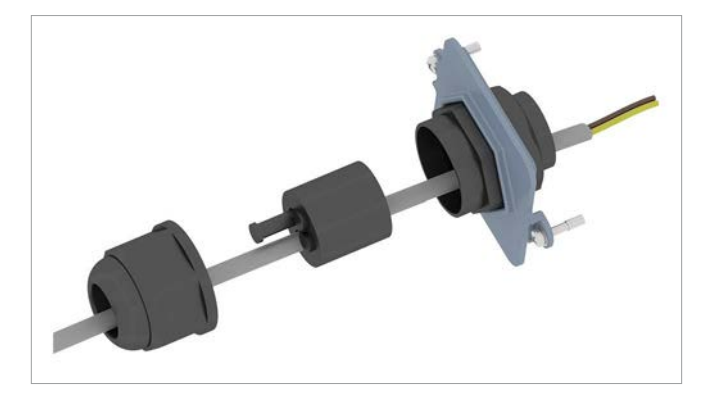

*5.* Die Drähte entsprechend einer der beiden Varianten anschließen.

Eine Verdrahtung nach Variante 1 sollte so aussehen:

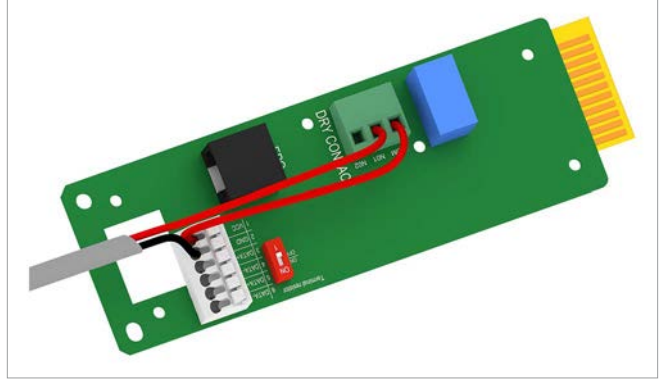

Eine Verdrahtung nach Variante 2 sollte so aussehen:

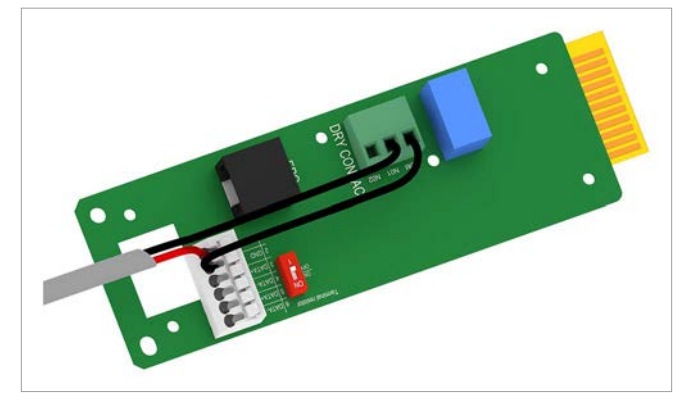

*6.* Die Kommunikationskarte einsetzen.

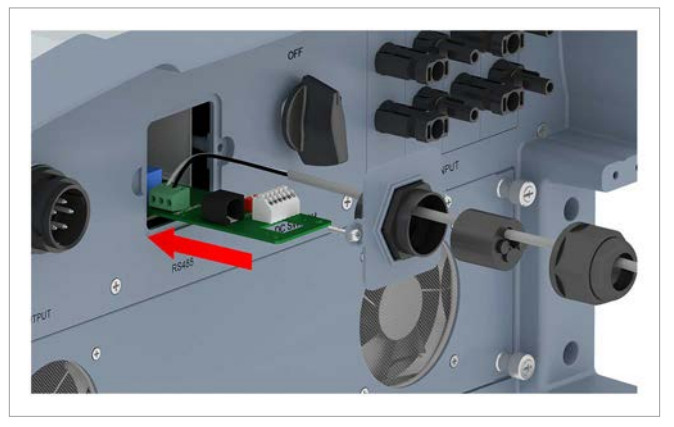

*7.* Die Abdeckung aufsetzen und festschrauben.

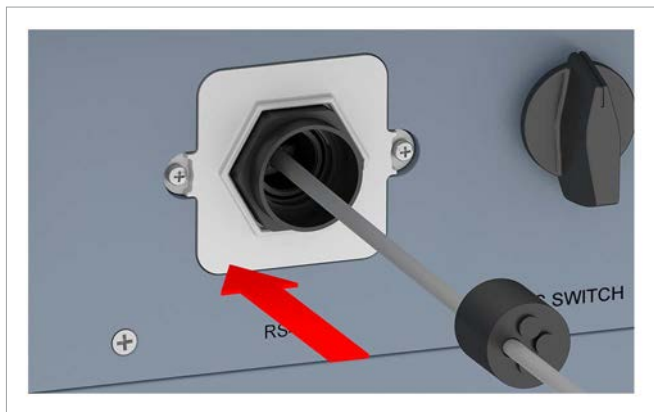

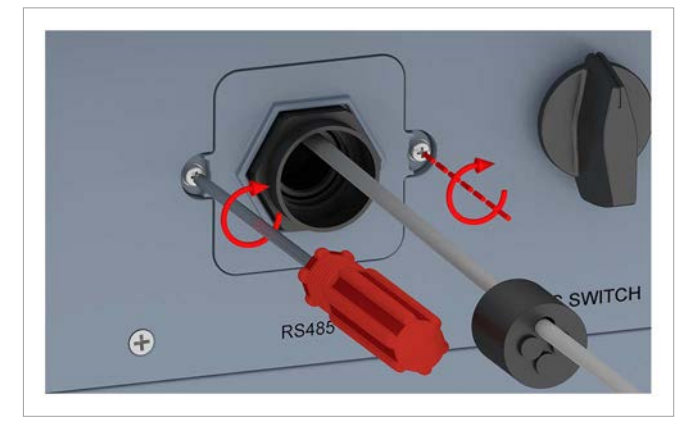

*8.* Dichtung und Kabelverschraubung aufsetzen und die Kabelverschraubung festdrehen.

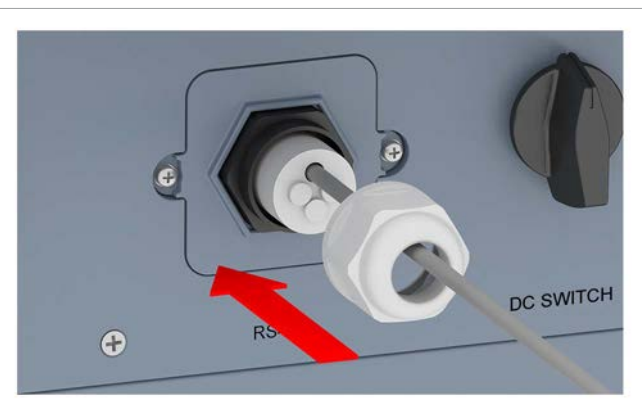

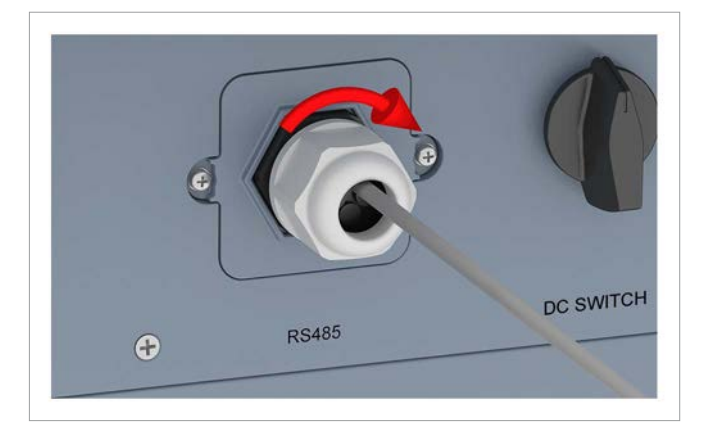

## **7.7 Externe Abschaltung (EPO) anschließen**

### **7.7.1 Einleitung**

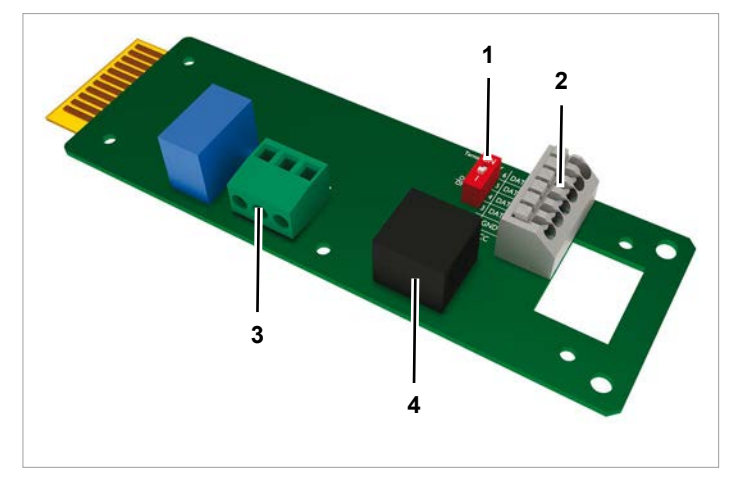

*Abb. 7.1: Komponenten der Kommunikationskarte*

- **1** DIP-Schalter für RS485-Abschlusswiderstand
- **2** RS485 (Klemmenblock)
- **3** Potenzialfreie Kontakte (Klemmenblock)
- **4** Externe Abschaltung (RJ45)

#### **Pin-Belegung**

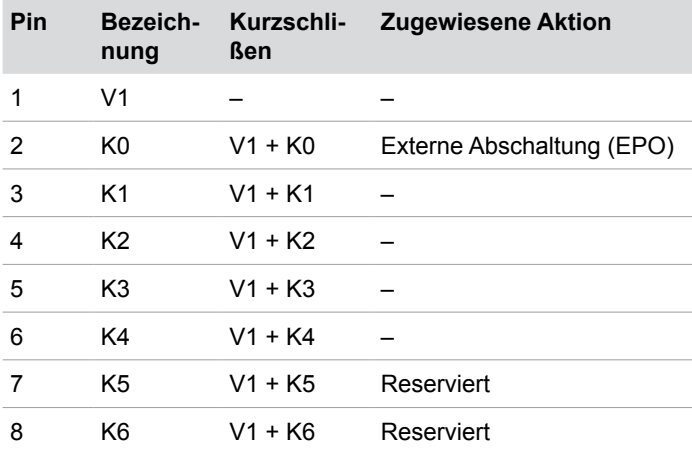

Das Relais für die externe Abschaltung kann am Display als Öffner oder Schließer eingestellt werden, siehe "9.16 Externe Abschaltung (EPO)", Seite 101.

#### **7.7.2 Externe Abschaltung verkabeln**

*1.* Die Kabelverschraubung des Kommunikationsanschlusses abdrehen und Kabelverschraubung und Dichtung entfernen.

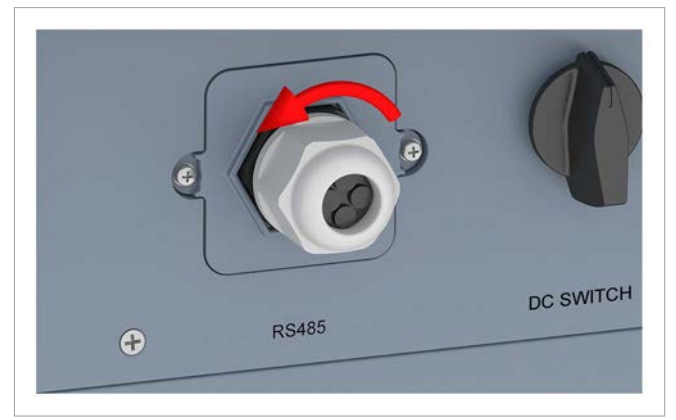

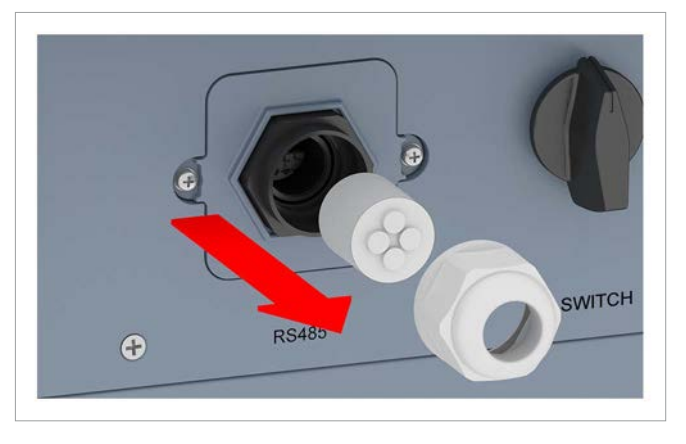

*2.* Die Abdeckung abschrauben und entfernen.

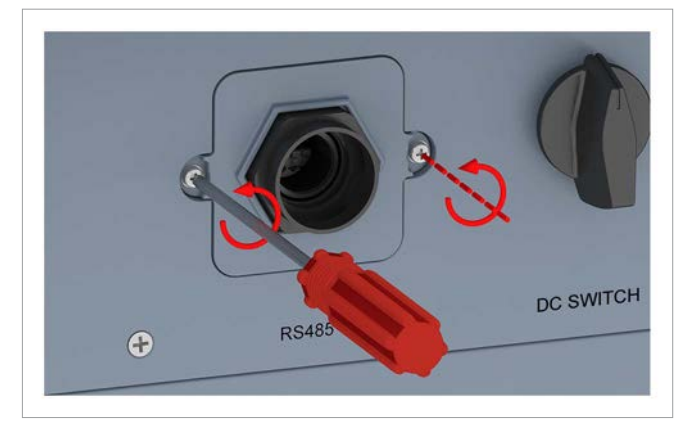

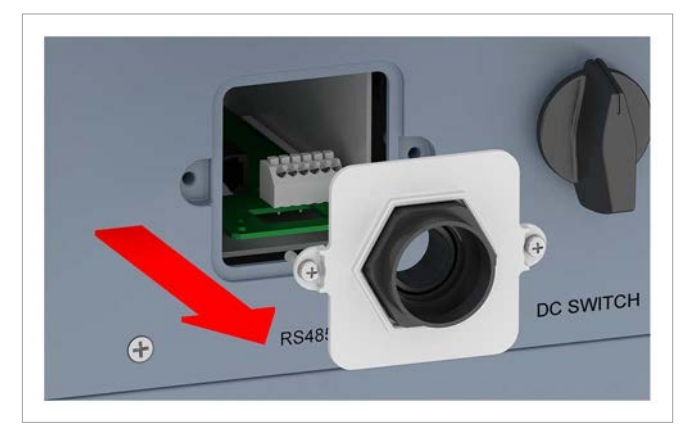

*3.* Die Kommunikationskarte herausziehen.

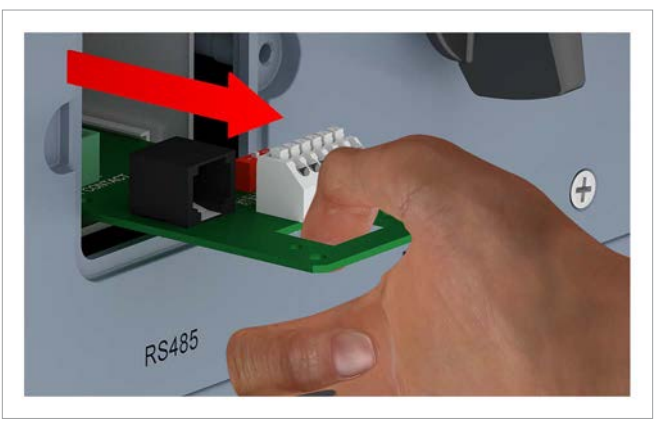

*4.* Das Kabel durch Kabelverschraubung und Dichtung ziehen. Bei den unbenutzten Durchführungen der Dichtung die Gummistöpsel nicht entfernen.

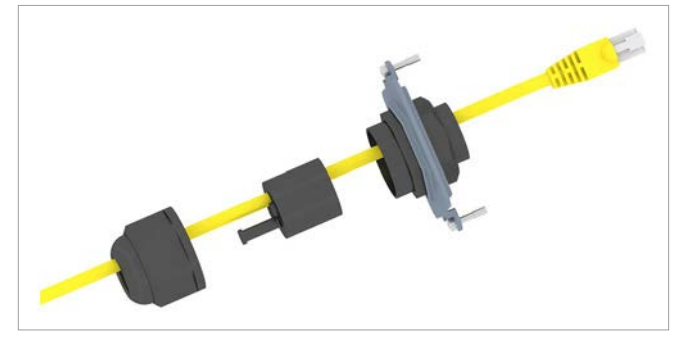

*5.* Den Stecker des Kabels in die RJ45-Buchse stecken.

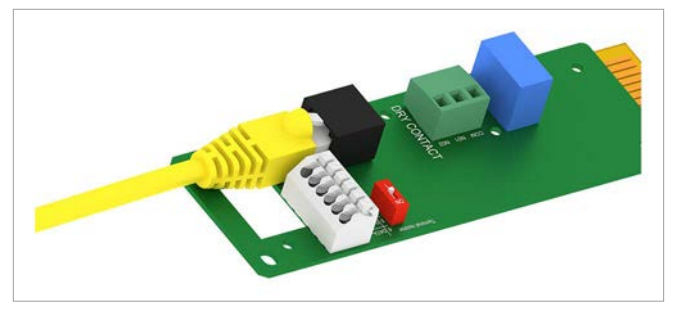

*6.* Die Kommunikationskarte einsetzen.

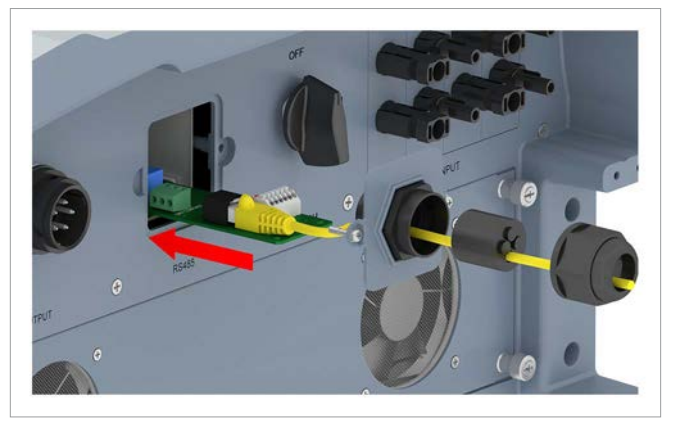

*7.* Die Abdeckung aufsetzen und festschrauben.

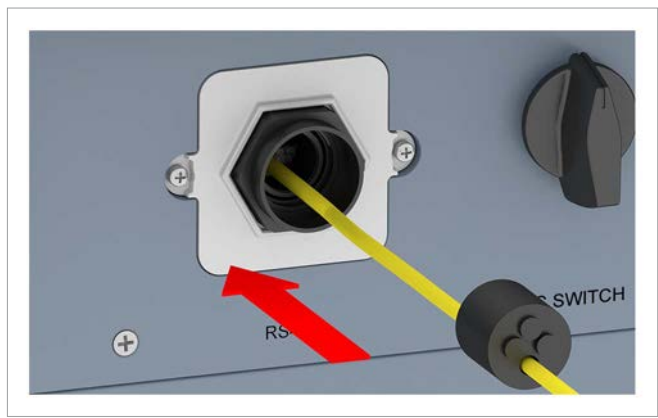

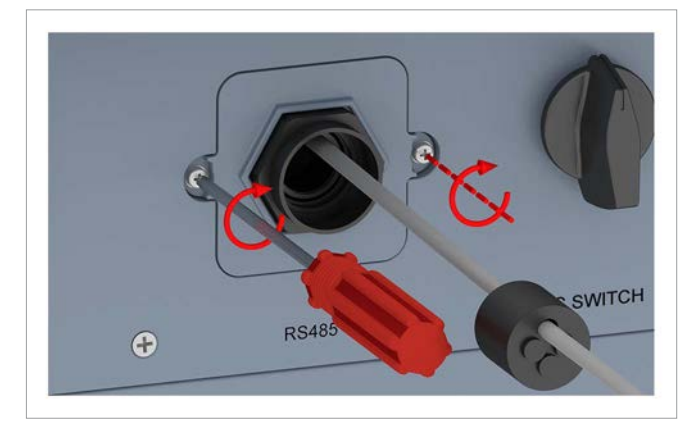

*8.* Dichtung und Kabelverschraubung aufsetzen und die Kabelverschraubung festdrehen.

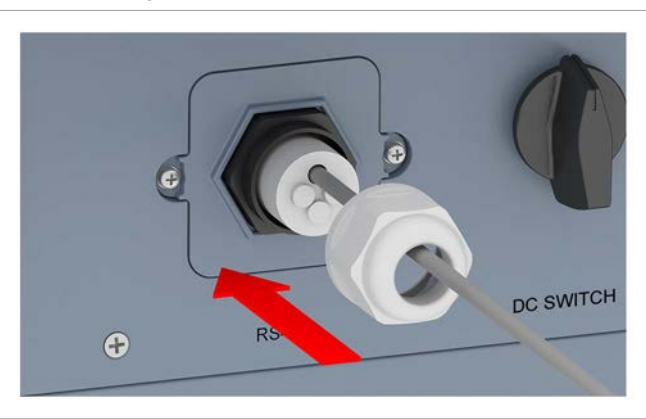

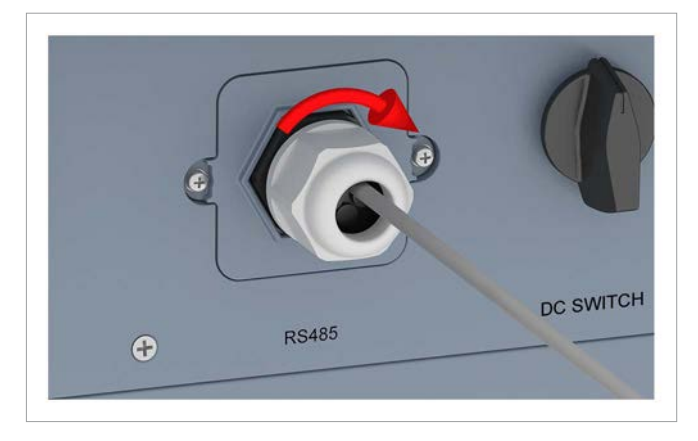

## **7.8 An das Netz anschließen (AC)**

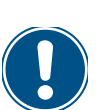

Der Wechselrichter kann an 3-Phasen-Netze ohne Neutralleiter (3P3W, 3 Phasen + PE) und 3-Phasen-Netze mit Neutralleiter (3P4W, 3 Phasen + N + PE) angeschlossen werden. Wenn der Wechselrichter an ein Netz ohne

Neutralleiter angeschlossen wird, muss nach der Inbetriebnahme am Display der AC-Anschlusstyp auf 3P3W geändert werden, siehe "9.17 AC-Anschlusstyp", Seite 103.

#### **Anschluss an 3-Phasen-Netze mit Neutralleiter (3P4W)**

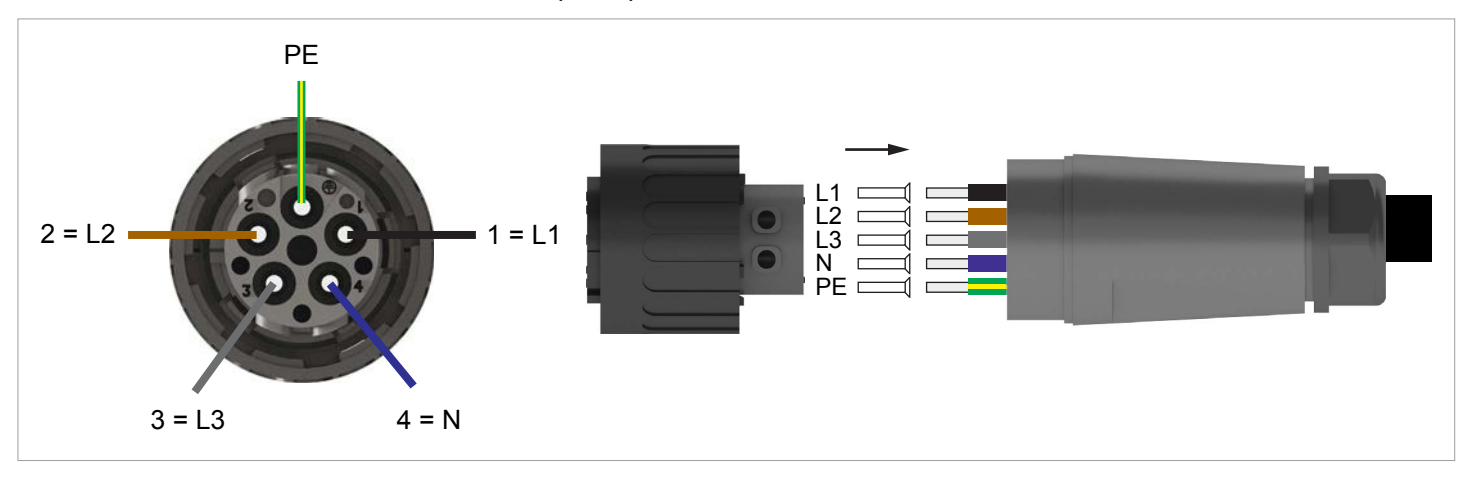

#### **Anschluss an 3-Phasen-Netze ohne Neutralleiter (3P3W)**

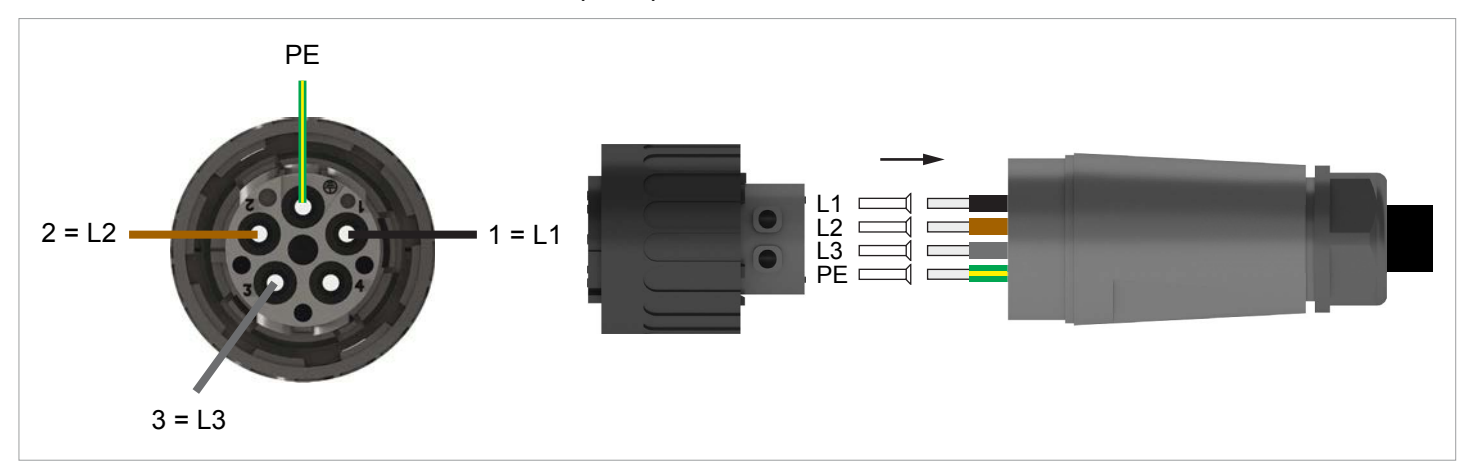

*1.* Den DC-Trennschalter in die Position **OFF** (Aus) drehen.

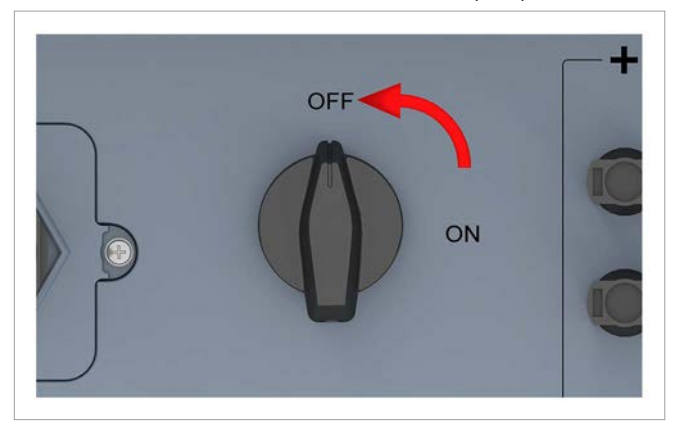

*2.* Die Isolierung von dem Kabel und den Drähten entfernen. Die Drahtenden nicht verdrillen, da sich dadurch die Kontaktfläche mit den Aderendhülsen reduziert.

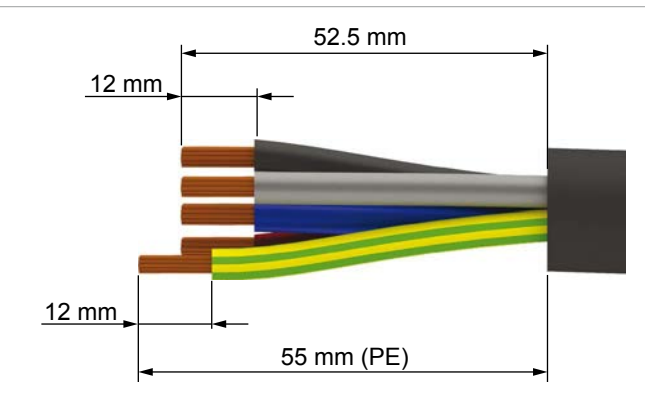

*3.* Die Aderendhülsen auf die Drahtenden stecken und ancrimpen.

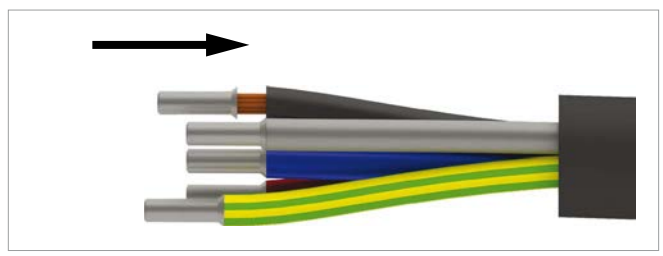

*4.* Mutter und Gehäuse vom AC-Stecker abdrehen.

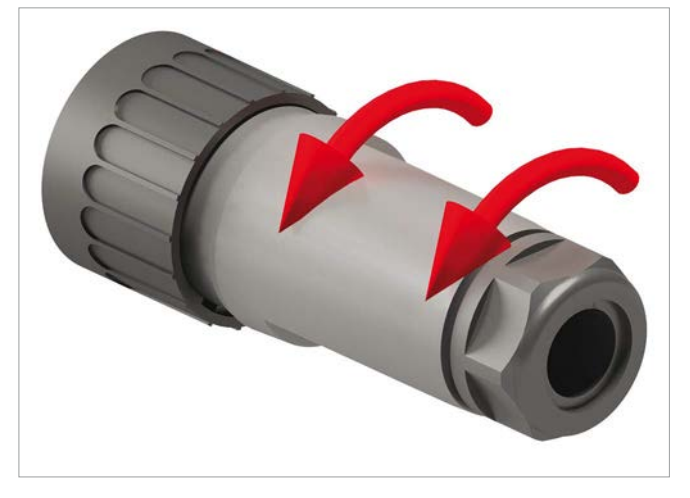

*5.* Das Kabel durch Mutter und Gehäuse ziehen.

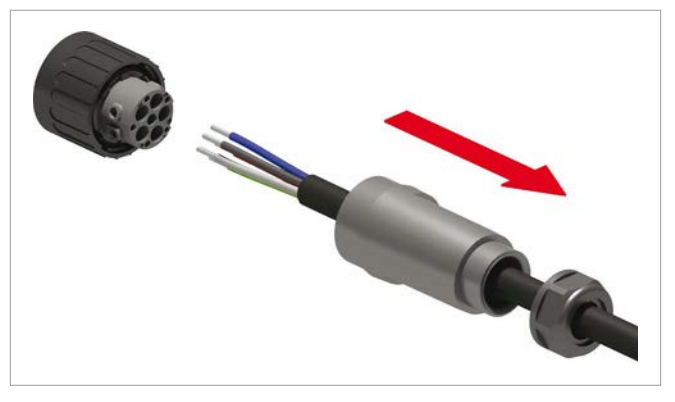

### *HINWEIS*

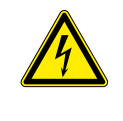

Beim Anschließen des AC-Kabels an den AC-Stecker die Phasenbelegung beachten. Eine falsche Verdrahtung kann den Wechselrichter zerstören.

*6.* Die Drähte des AC-Kabels in den korrekten Stifteinsatz stecken und mit einem Schraubendreher anziehen. Das erste Bild zeigt die Verdrahtung für 3-phasige Netze mit Neutralleiter (3P4W), das zweite Bild für 3-phasige Netze ohne Neutralleiter (3P3W).

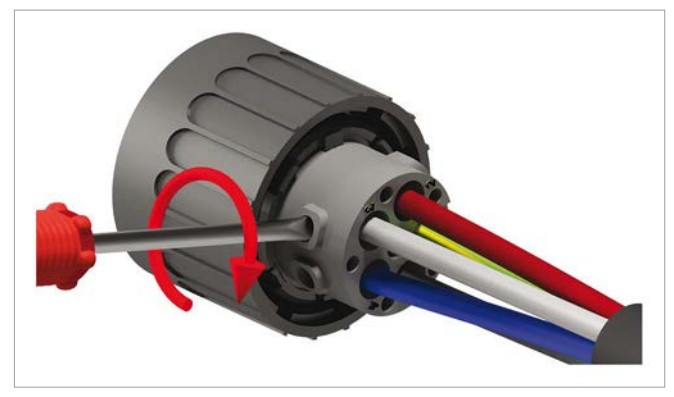

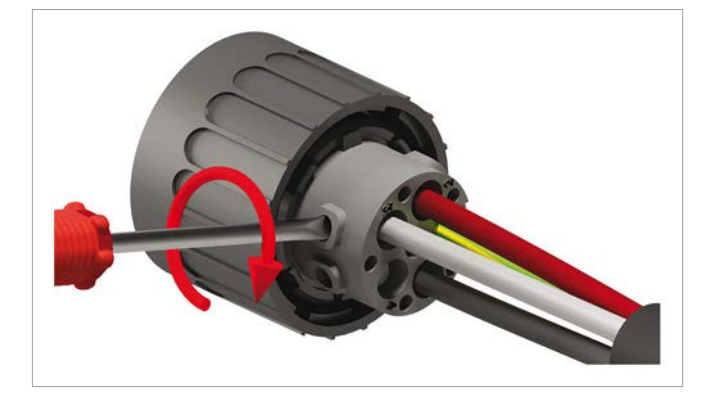

*7.* Gehäuse und Mutter aufsetzen und die Mutter anziehen.

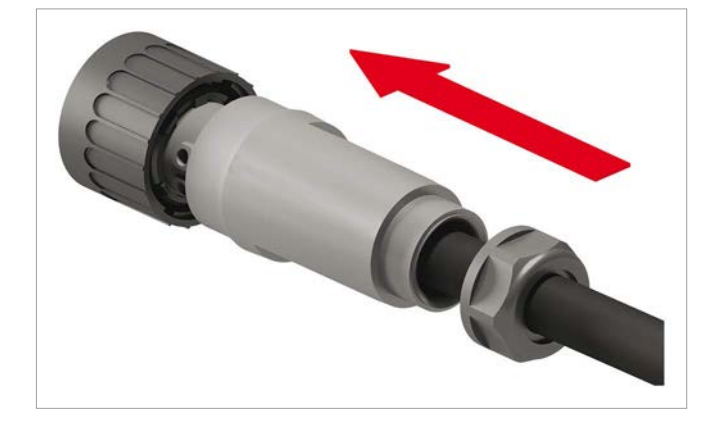

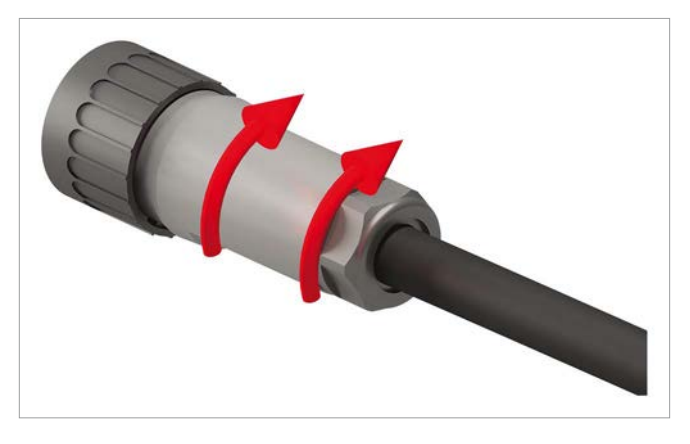

*8.* Die Dichtungskappe vom AC-Anschluss entfernen und **aufbewahren**.

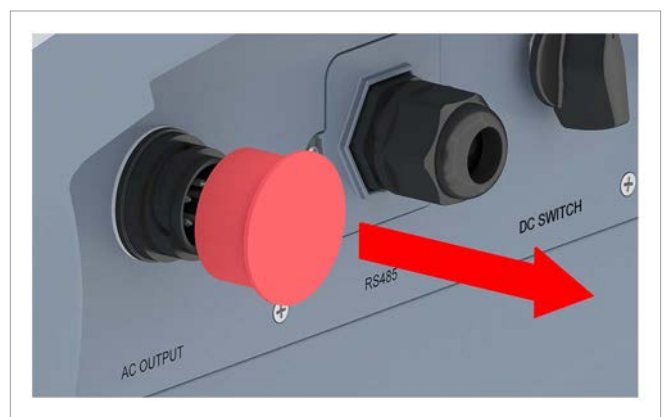

*9.* Den AC-Stecker in den AC-Anschluss des Wechselrichters stecken und anziehen.

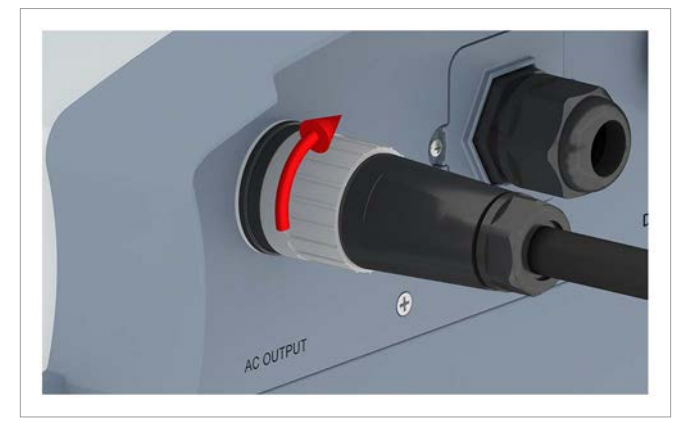

- *10.* Das AC-Kabel mit einer Zugentlastung fixieren.
- *11.* Falls der Wechselrichter an ein Netz ohne Neutralleiter angeschlossen ist, **nach** der Inbetriebnahme am Display den Anschlusstyp 3P3W einstellen, siehe "9.17 AC-Anschlusstyp", Seite 103.

## **7.9 An die Solarmodule anschließen (DC)**

## **GEFAHR**

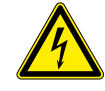

#### **Elektrischer Stromschlag**

An den DC-Anschlüssen des Wechselrichters liegt potenziell lebensgefährliche Spannung an. Wenn Licht auf die Solarmodule fällt, beginnen diese sofort, Strom zu erzeugen. Dies passiert auch dann, wenn das Licht nicht direkt auf die Solarmodule scheint.

- ► Den Wechselrichter niemals unter Last von den Solarmodulen trennen.
- ► Den DC-Trennschalter in die Position **OFF** (Aus) drehen.
- ► Die Verbindung zum Netz trennen, sodass der Wechselrichter keine Energie in das Netz einspeisen kann.
- ► Den Wechselrichter von allen AC- und DC-Spannungsquellen trennen. Sicherstellen, dass keine der Verbindungen versehentlich wiederhergestellt werden kann.
- ► Die DC-Kabel gegen versehentliches Berühren schützen.

#### **Farbe der DC-Kabel**

Für DC+ ein rotes Kabel benutzen, für DC– ein schwarzes Kabel.

Mit einem Spannungsmessgerät die Polarität prüfen.

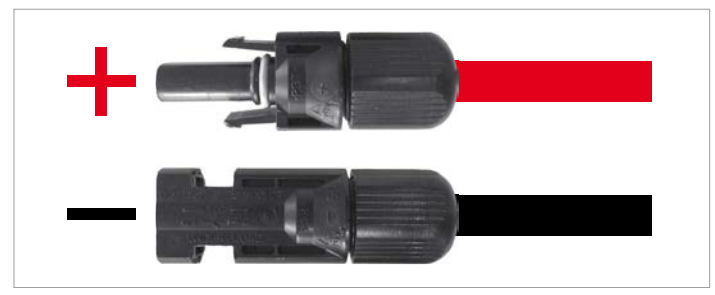

#### **DC-Kabel anschließen**

*1.* Den DC-Trennschalter in die Position **OFF** (Aus) drehen.

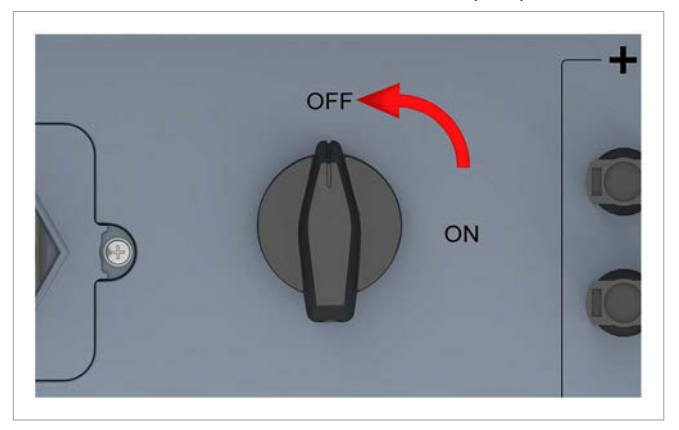

*2.* Die Dichtungskappen von den DC-Anschlüssen entfernen und **aufbewahren**. Bei unbenutzten DC-Anschlüssen die Dichtungskappen **nicht** entfernen.

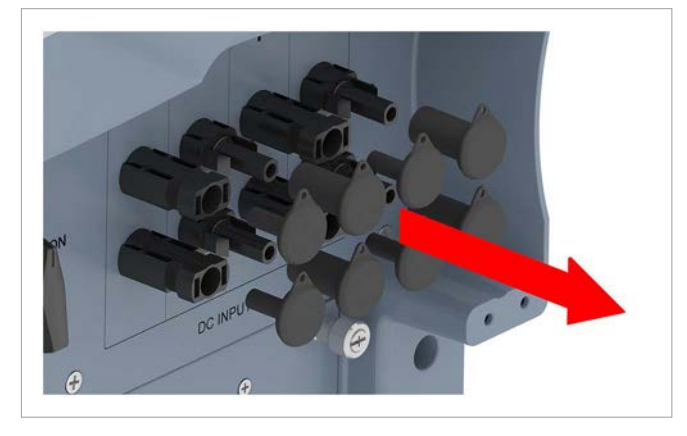

- *3.* Die DC-Stecker mit den DC-Kabeln in die DC-Anschlüsse am Wechselrichter einstecken.
	- Wenn alle DC-Anschlüsse verwendet werden, sollte die Installation wie im Bild dargestellt aussehen.

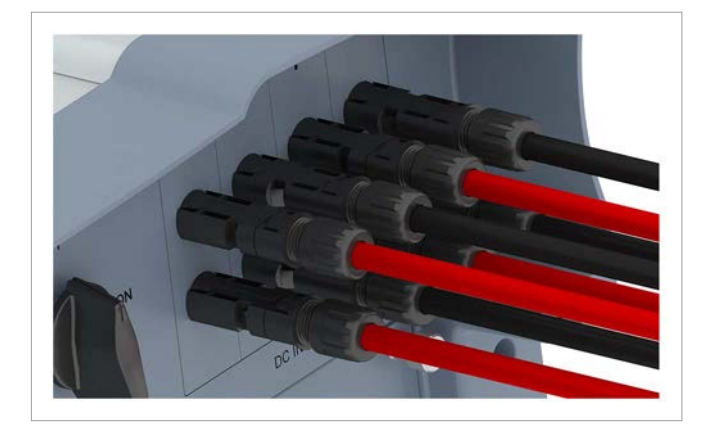

### **7.10 Warnetiketten am Wechselrichter anbringen**

► Alle notwendigen Warnetiketten am Wechselrichter anbringen. Dabei stets die lokalen Bestimmungen befolgen.

Nachfolgend einige Beispiele für Warnetiketten.

- Verteilungsnetz - PV-Module

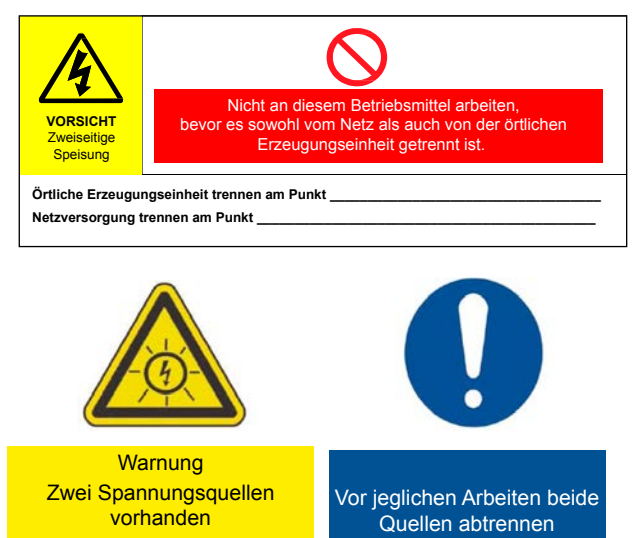

**7.11 Einen PC über RS485 anschließen**

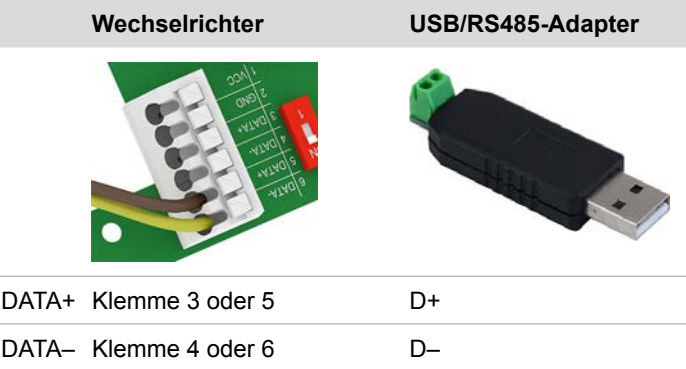

## **8 Inbetriebnahme**

## **8. Inbetriebnahme**

Der Wechselrichter muss korrekt installiert sein, siehe "7. Installation", Seite 45.

Für Informationen zur Bedienung der Displaytasten, siehe "4.3 Display, Tasten, Status-LEDs", Seite 13.

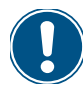

Um die Inbetriebnahme durchführen zu können, muss der Wechselrichter mit Wechselstrom (Netz) oder Gleichstrom (Solarmodule) versorgt sein.

*1.* Den DC-Trennschalter in die Position **ON** (EIN) drehen.

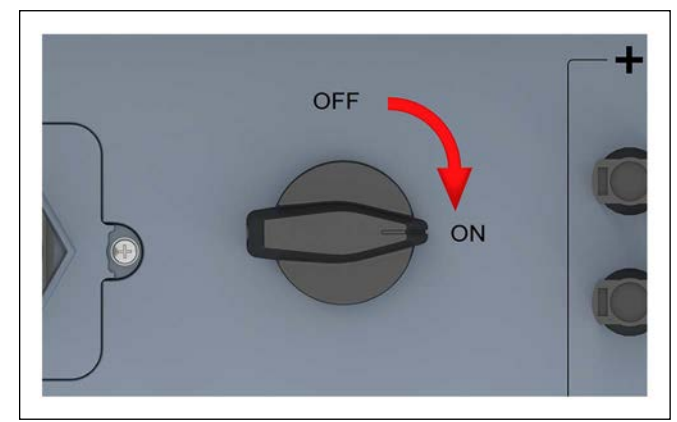

- $\rightarrow$  Der Wechselrichter durchläuft einen internen Check, der bis zu 2 Minuten dauern kann. Die verbleibende Zeit wird am Display angezeigt.
- **2.** Mit den Tasten  $\blacktriangledown$  und  $\blacktriangle$  ein Land oder Netz auswählen.

Germany LV FRA-island 60Hz FRA-island 50Hz Germany MV Hungary Greece India Country Setting -  $3/6$  21. Jun 2013 09:30

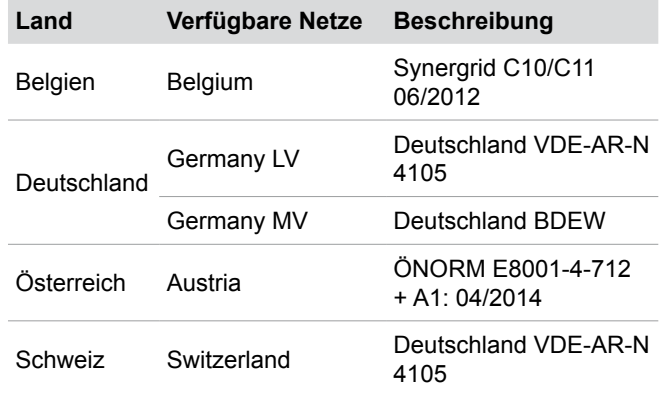

Zum Bestätigen die Taste ENT drücken.

3. Zum Bestätigen der Auswahl die Taste ENT drücken.

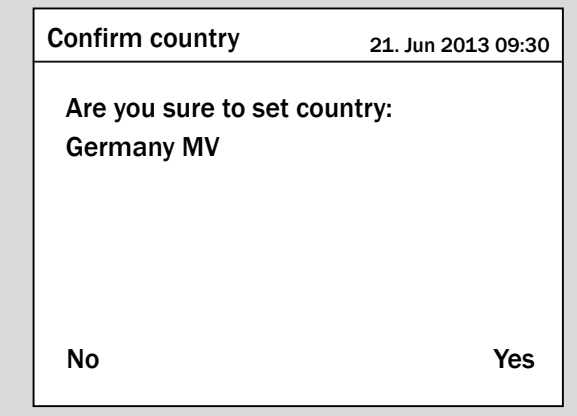

4. Mit den Tasten  $\boxed{\blacktriangledown}$  und  $\boxed{\blacktriangle}$  eine Sprache auswählen.

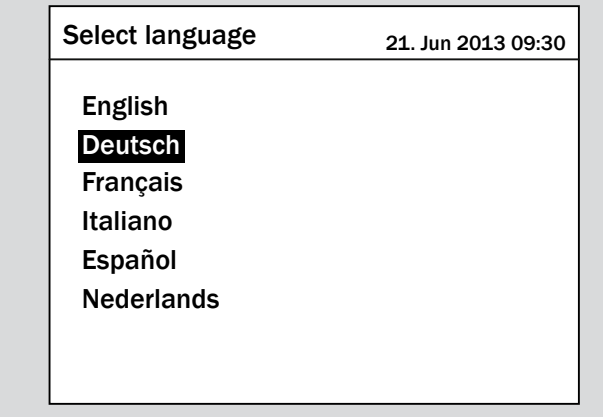

 $\overline{v}$  Die Inbetriebnahme ist abgeschlossen. Das Hauptmenü wird angezeigt.

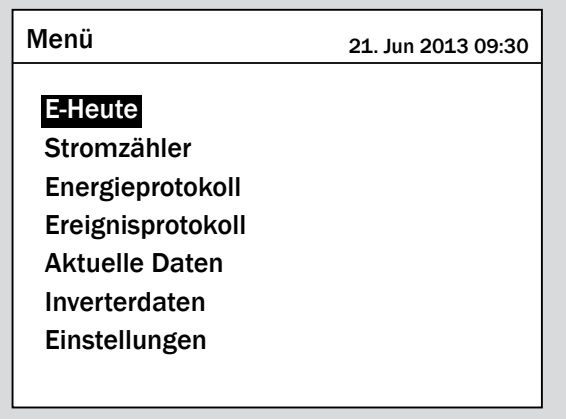

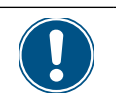

► Prüfen Sie anhand Kapitel "9. Einstellungen", Seite 72, ob Sie weitere Einstellungen vornehmen müssen.

# **9 Einstellungen**

# **9. Einstellungen**

# **9.1 Übersicht**

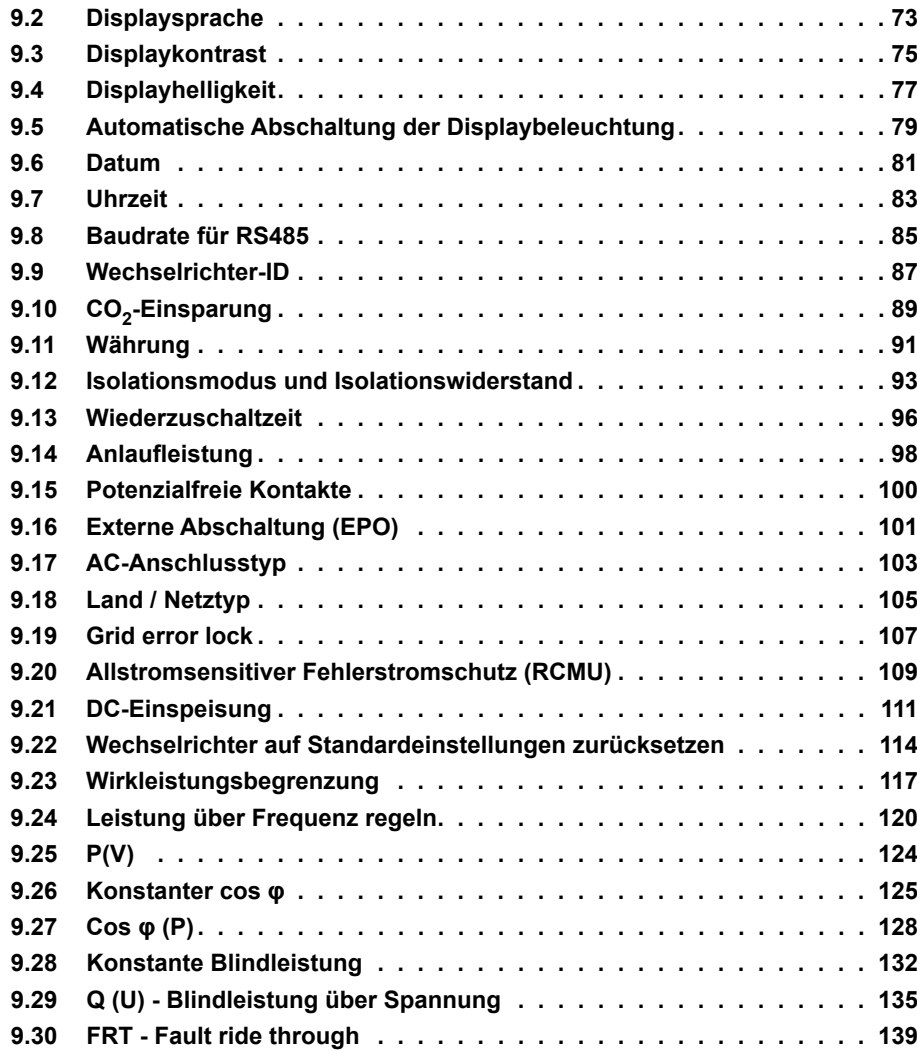
### **9.2 Displaysprache**

#### **Überblick**

Mit dieser Funktion können Sie die Displaysprache einstellen.

#### **Weg zum Menüpunkt**

**Hauptmenü** > **Einstellungen** > **Eigene Einst.** > **Sprache**

#### **Einstellmöglichkeiten**

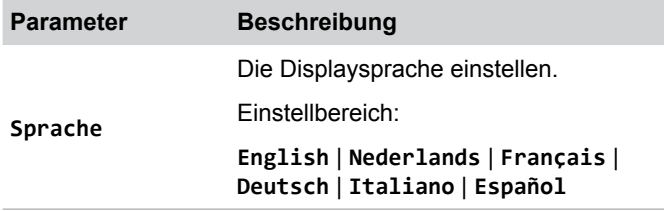

#### **Displaysprache einstellen**

*1.* Wenn die Standardinformationen angezeigt werden, die

Taste  $\left| \epsilon \right|$  drücken, um das Hauptmenü zu öffnen.

Anderenfalls die Taste  $\sqrt{\frac{1}{k}}$  wiederholt drücken, bis das

Hauptmenü angezeigt wird.

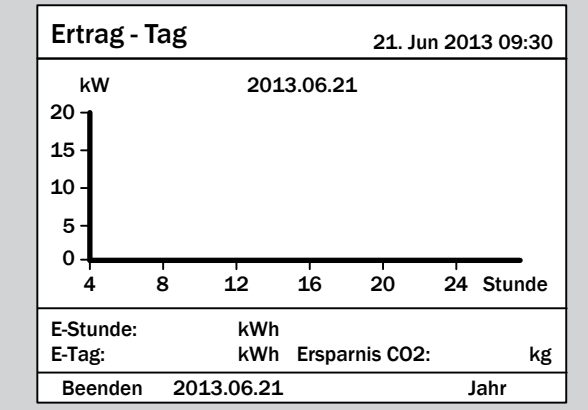

2. Mit den Tasten  $\left( \frac{1}{2} \right)$  und  $\left( \frac{1}{2} \right)$  den Eintrag **Einstellungen** auswählen und die Taste  $\frac{1}{2}$  ENT drücken.

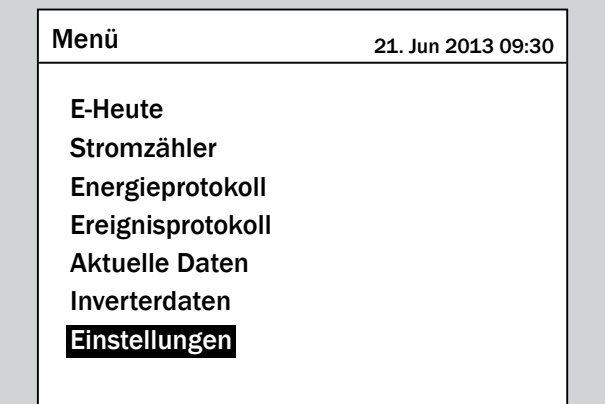

**3.** Mit den Tasten  $\left( \mathbf{v} \right)$  und  $\left( \mathbf{v} \right)$  den Eintrag Eigene Einst. auswählen und die Taste ENT drücken.

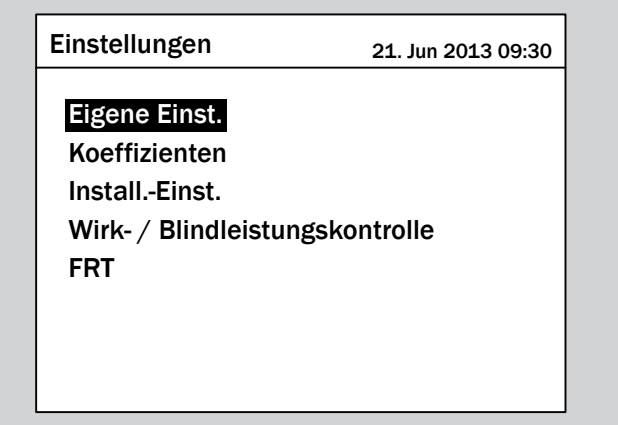

4. Mit den Tasten  $\boxed{\blacktriangledown}$  und  $\boxed{\blacktriangle}$  den Eintrag **Sprache** auswählen und die Taste  $\left| \text{ENT} \right|$  drücken

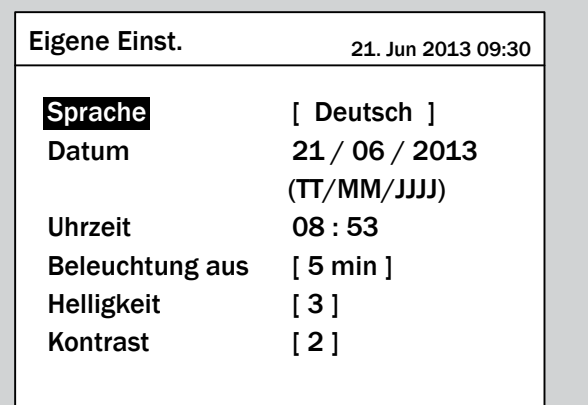

 $\rightarrow$  Der Sprache ist markiert und kann geändert werden.

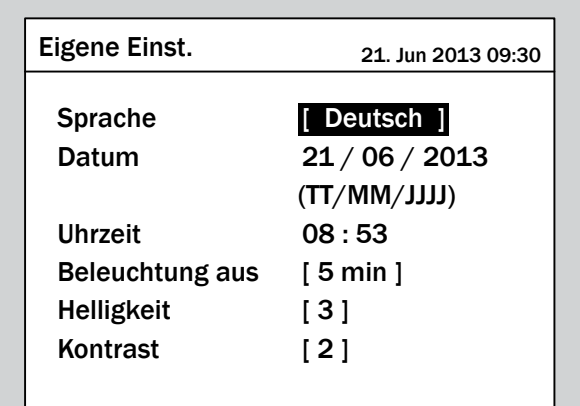

**5.** Mit den Tasten  $\boxed{\blacktriangledown}$  und  $\boxed{\blacktriangle}$  eine Sprache auswählen.

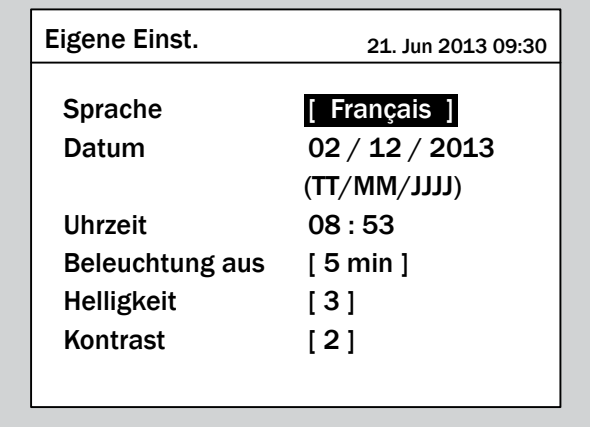

- 6. Zum Bestätigen der Auswahl die Taste ENT drücken.
- $\overline{\mathbf{y}}$  Die neue Sprache ist eingestellt.

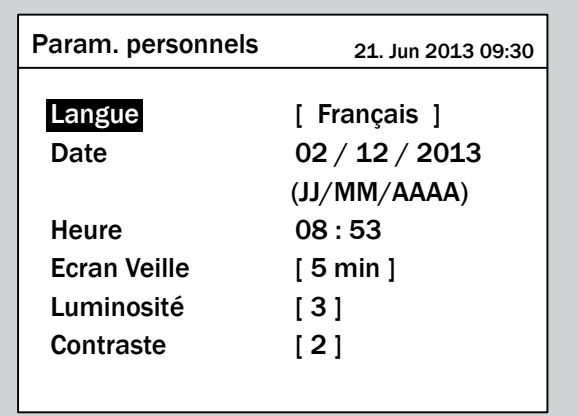

### **9.3 Displaykontrast**

#### **Überblick**

Mit dieser Funktion können Sie den Displaykontrast einstellen.

#### **Weg zum Menüpunkt**

**Hauptmenü** > **Einstellungen** > **Eigene Einst.** > **Kontrast**

#### **Einstellmöglichkeiten**

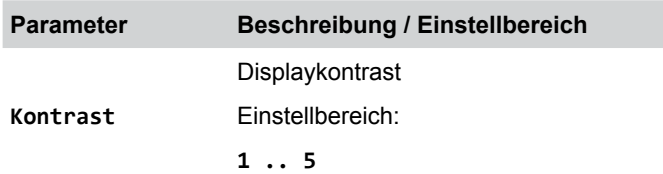

#### **Displaykontrast einstellen**

*1.* Wenn die Standardinformationen angezeigt werden, die

Taste  $|\text{exit}|$  drücken, um das Hauptmenü zu öffnen. Anderenfalls die Taste ExIT wiederholt drücken, bis das Hauptmenü angezeigt wird.

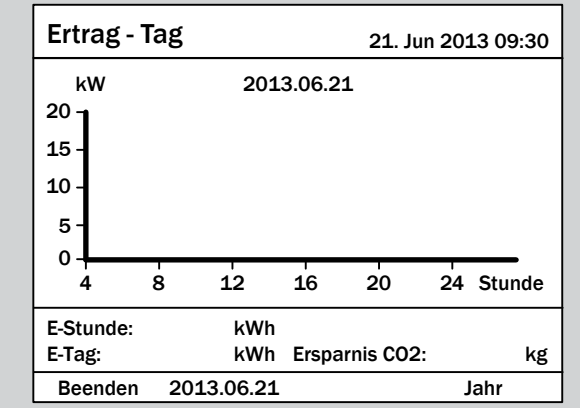

2. Mit den Tasten  $\blacktriangledown$  und  $\blacktriangle$  den Eintrag **Einstellungen** auswählen und die Taste  $\frac{1}{2}$  ENT drücken.

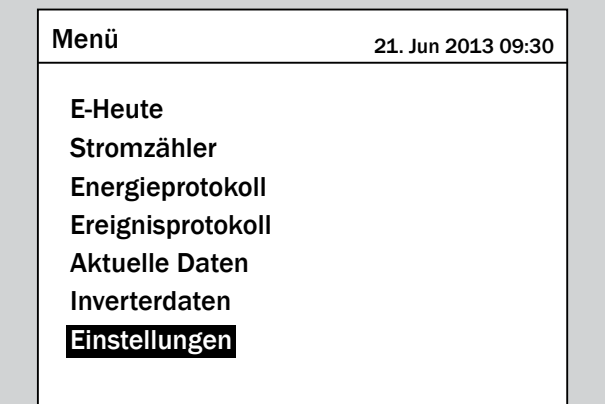

3. Mit den Tasten  $\boxed{\blacktriangledown}$  und  $\boxed{\blacktriangle}$  den Eintrag Eigene Einst. auswählen und die Taste ENT drücken.

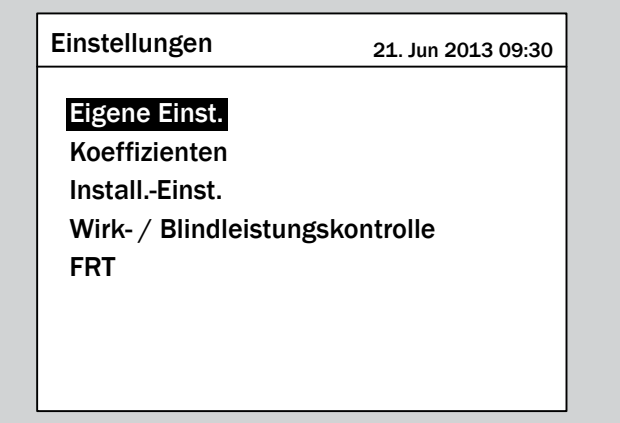

4. Mit den Tasten  $\boxed{\blacktriangledown}$  und  $\boxed{\blacktriangle}$  den Eintrag Kontrast auswählen und die Taste  $\left| \text{ENT} \right|$  drücken.

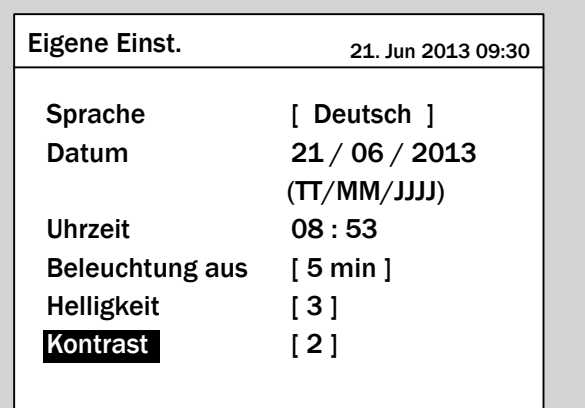

 $\rightarrow$  Der Wert ist markiert und kann geändert werden.

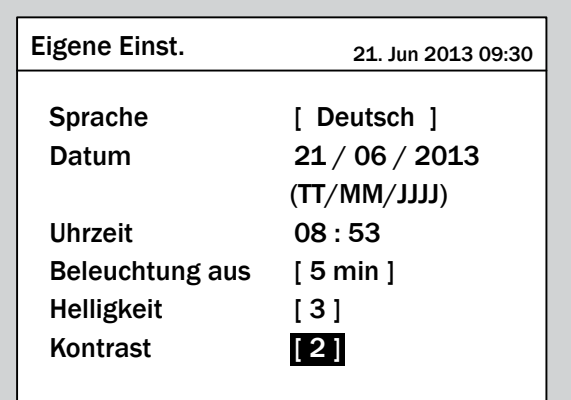

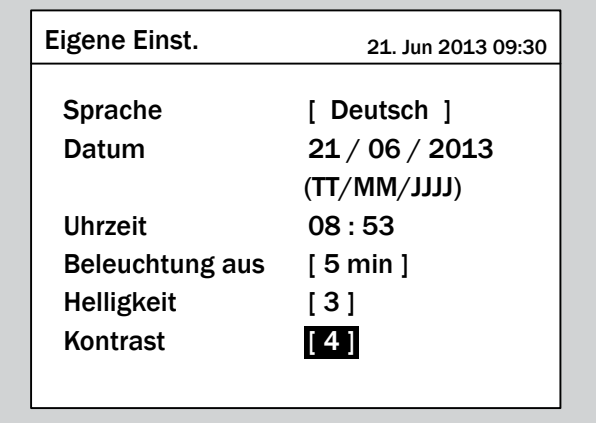

- **6.** Zum Bestätigen die Taste ENT drücken.
- $\overline{\mathbf{y}}$  Der Displaykontrast ist eingestellt.

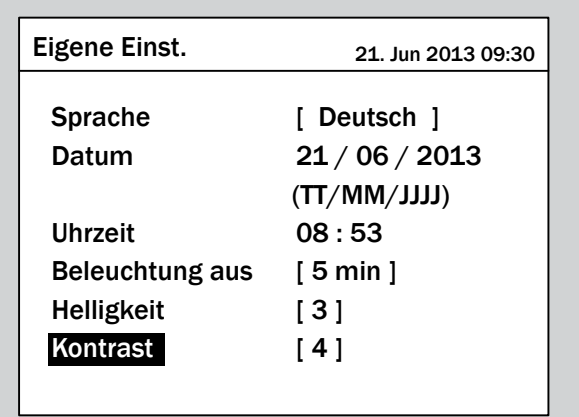

### **9.4 Displayhelligkeit**

#### **Überblick**

Mit dieser Funktion können Sie den Displayhelligkeit einstellen.

#### **Weg zum Menüpunkt**

**Hauptmenü** > **Einstellungen** > **Eigene Einst.** > **Helligkeit**

#### **Einstellmöglichkeiten**

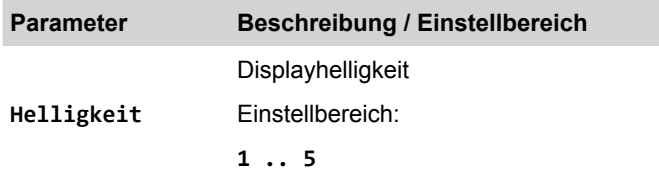

#### **Displayhelligkeit einstellen**

*1.* Wenn die Standardinformationen angezeigt werden, die

Taste  $|\text{exit}|$  drücken, um das Hauptmenü zu öffnen. Anderenfalls die Taste ExIT wiederholt drücken, bis das Hauptmenü angezeigt wird.

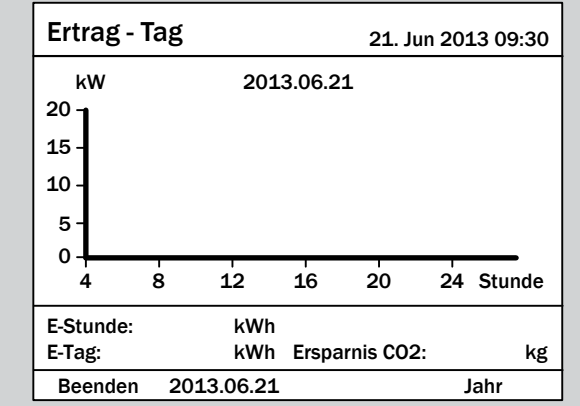

2. Mit den Tasten  $\boxed{\blacktriangledown}$  und  $\boxed{\blacktriangle}$  den Eintrag **Einstellungen** auswählen und die Taste  $\frac{1}{2}$  ENT drücken.

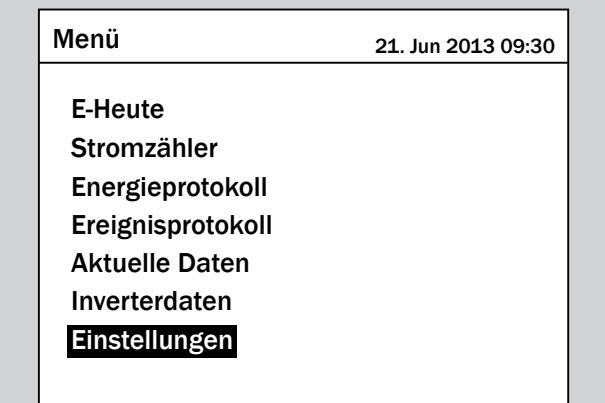

3. Mit den Tasten  $\boxed{\blacktriangledown}$  und  $\boxed{\blacktriangle}$  den Eintrag Eigene Einst. auswählen und die Taste ENT drücken.

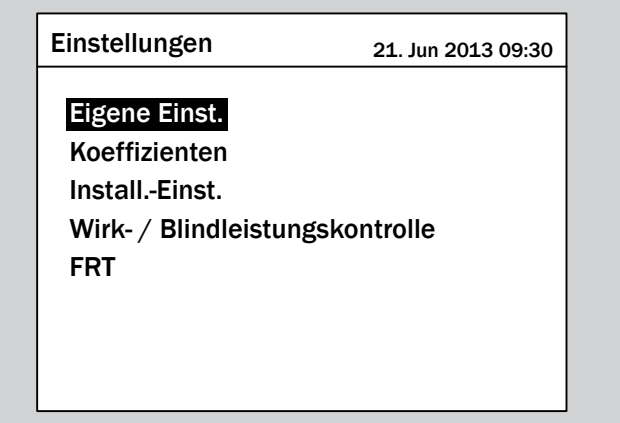

**4.** Mit den Tasten  $\vec{v}$  und  $\vec{a}$  den Eintrag Helligkeit auswählen und die Taste ENT drücken.

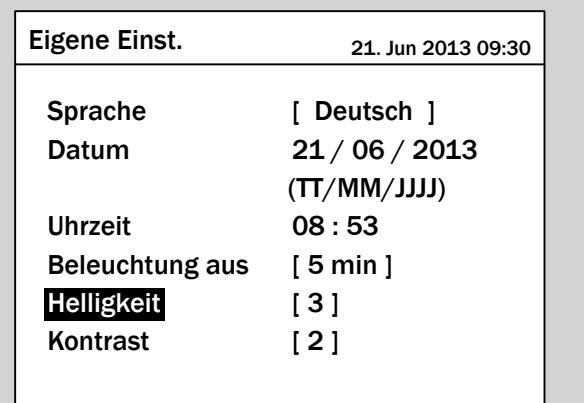

 $\rightarrow$  Der Wert ist markiert und kann geändert werden.

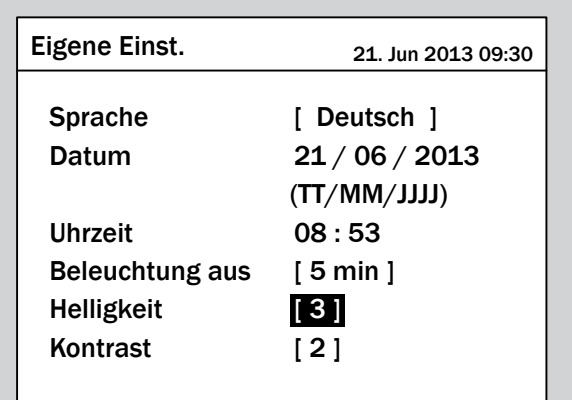

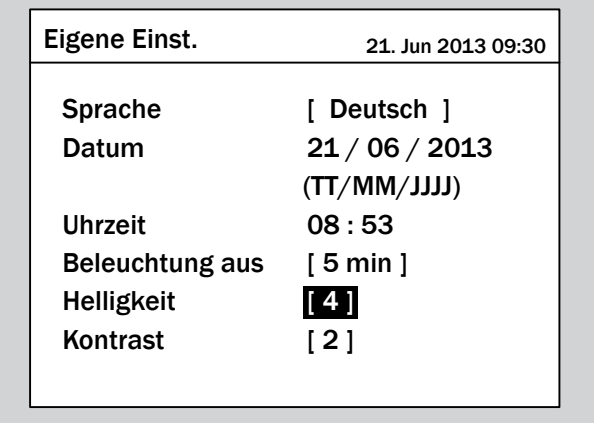

- **6.** Zum Bestätigen die Taste ENT drücken.
- $\overline{\mathbf{y}}$  Die Displayhelligkeit ist eingestellt.

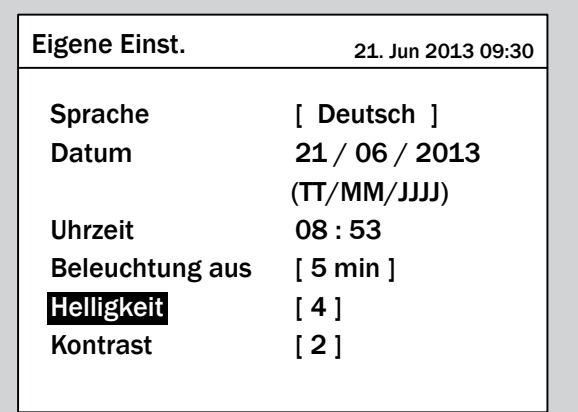

### **9.5 Automatische Abschaltung der Displaybeleuchtung**

#### **Überblick**

Mit dieser Funktion können Sie einstellen, nach wievielen Minuten die Displaybeleuchtung automatisch abgeschaltet wird.

#### **Weg zum Menüpunkt**

**Hauptmenü** > **Einstellungen** > **Eigene Einst.** > **Beleuchtung aus**

#### **Einstellmöglichkeiten**

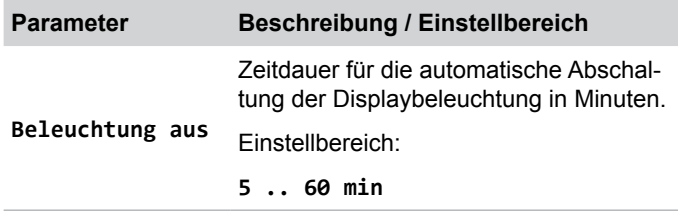

#### **Automatische Abschaltung des Displays einstellen**

*1.* Wenn die Standardinformationen angezeigt werden, die

Taste Exit drücken, um das Hauptmenü zu öffnen.

Anderenfalls die Taste Exit wiederholt drücken, bis das

Hauptmenü angezeigt wird.

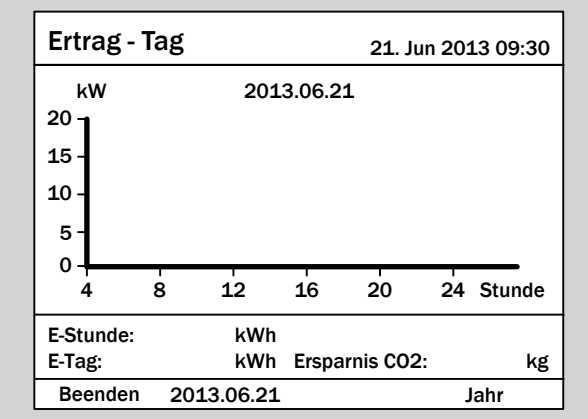

2. Mit den Tasten  $\boxed{\blacktriangledown}$  und  $\boxed{\blacktriangle}$  den Eintrag **Einstellungen** auswählen und die Taste ENT drücken.

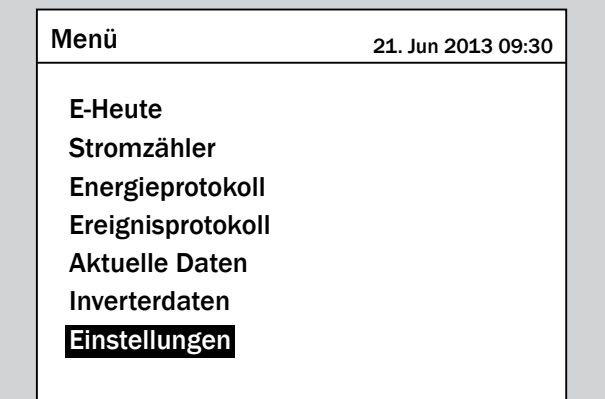

**3.** Mit den Tasten  $\boxed{\blacktriangledown}$  und  $\boxed{\blacktriangle}$  den Eintrag Eigene Einst. auswählen und die Taste  $\frac{1}{1}$  drücken.

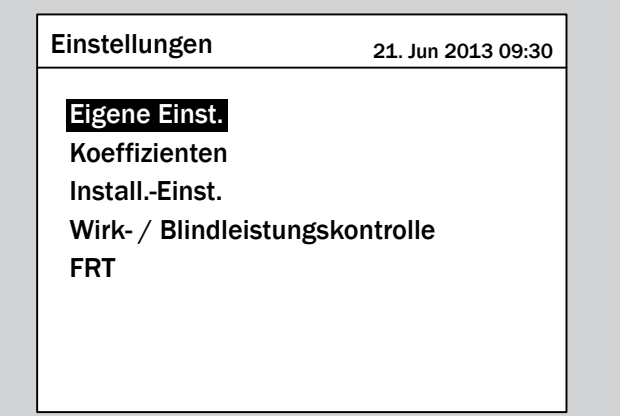

**4.** Mit den Tasten  $\boldsymbol{\nabla}$  und  $\boldsymbol{\Delta}$  den Eintrag Beleuchtung aus auswählen und die Taste  $\frac{1}{2}$  ENT drücken.

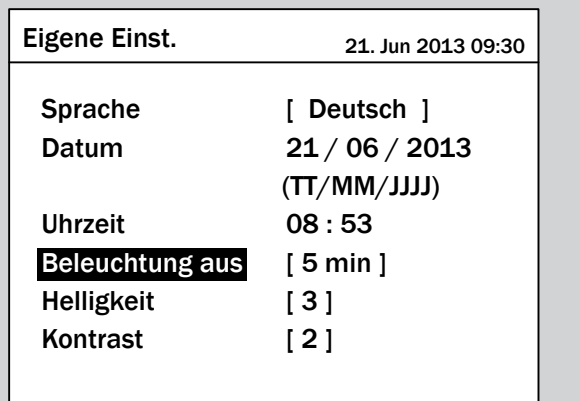

 $\rightarrow$  Der Wert ist markiert und kann geändert werden.

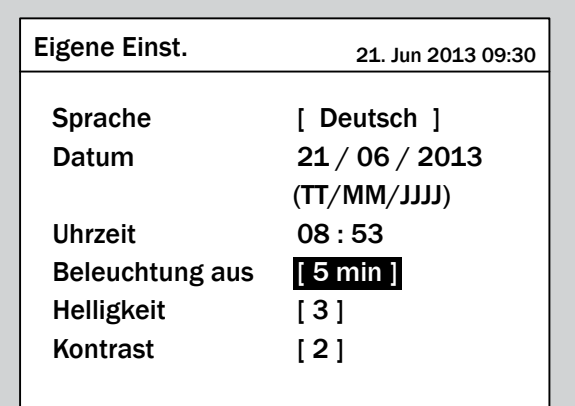

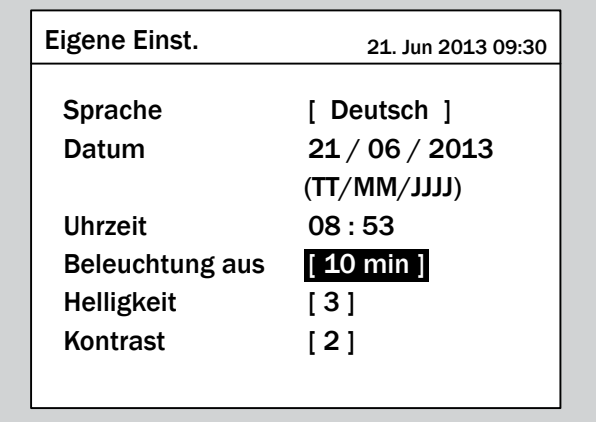

- **6.** Zum Bestätigen die Taste ENT drücken.
- $\overline{\mathcal{P}}$  Die automatische Abschaltung des Displays ist eingestellt.

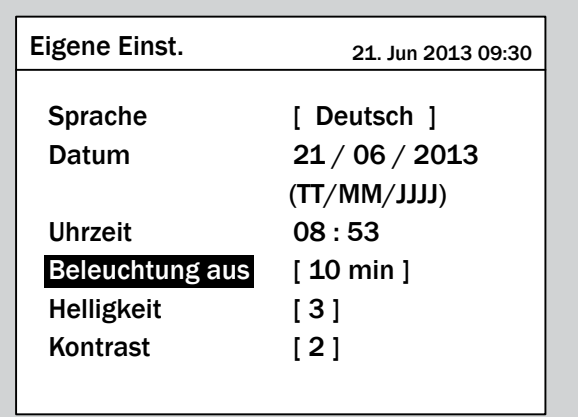

### **9.6 Datum**

#### **Überblick**

Mit dieser Funktion können Sie das Datum einstellen.

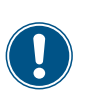

► Für eine exakte Berechnung der Statistiken im Wechselrichter und in Monitoringsystemen müssen Datum und Uhrzeit korrekt eingestellt sein.

#### **Weg zum Menüpunkt**

**Hauptmenü** > **Einstellungen** > **Eigene Einst.** > **Datum**

#### **Einstellmöglichkeiten**

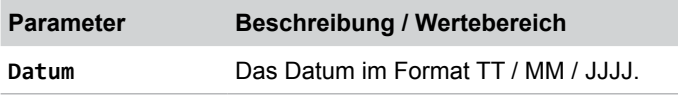

#### **Datum einstellen**

*1.* Wenn die Standardinformationen angezeigt werden, die

Taste  $\left|\frac{\text{Ex}}{\text{T}}\right|$  drücken, um das Hauptmenü zu öffnen.

Anderenfalls die Taste Exit wiederholt drücken, bis das Hauptmenü angezeigt wird.

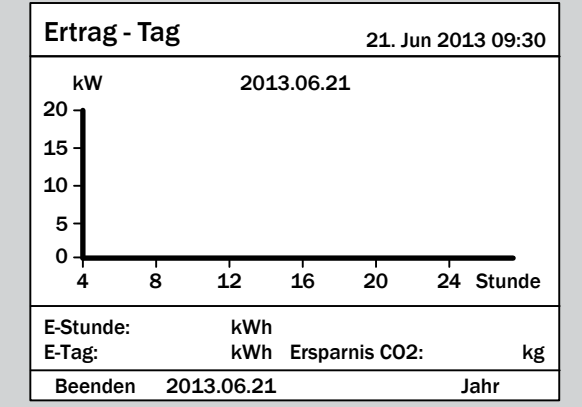

**2.** Mit den Tasten  $\boldsymbol{\nabla}$  und  $\boldsymbol{\Delta}$  den Eintrag **Einstellungen** auswählen und die Taste ENT drücken.

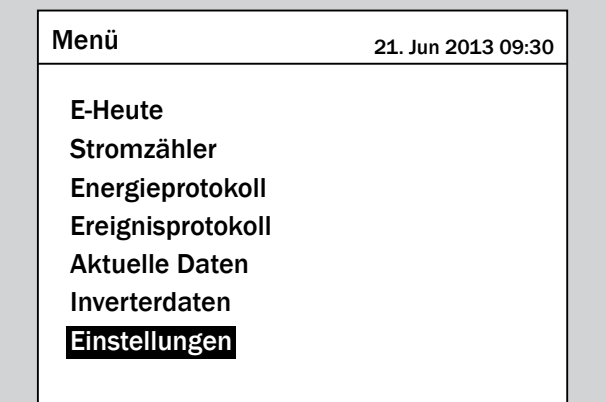

**3.** Mit den Tasten  $\left( \mathbf{v} \right)$  und  $\left( \mathbf{v} \right)$  den Eintrag Eigene Einst. auswählen und die Taste ENT drücken.

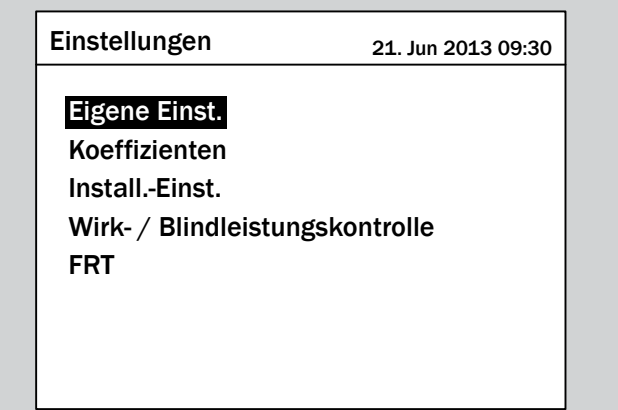

4. Mit den Tasten  $\boxed{\blacktriangledown}$  und  $\boxed{\blacktriangle}$  den Eintrag Datum auswählen und die Taste ENT drücken.

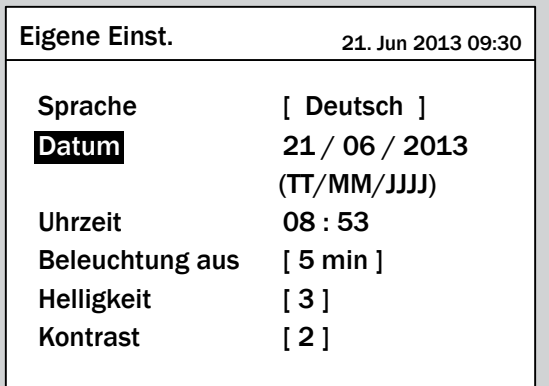

 $\rightarrow$  Der Tag ist markiert.

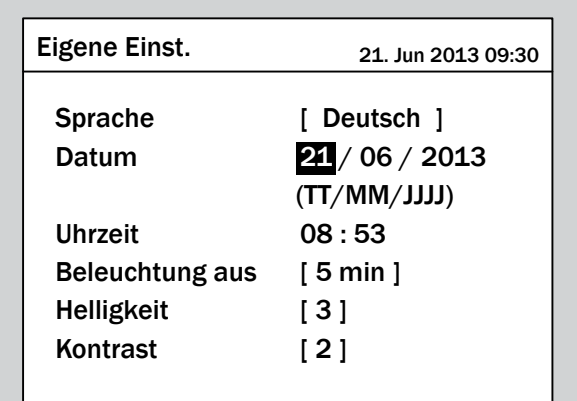

**5.** Mit den Tasten  $\left(\bigtriangledown\right)$  und  $\left(\bigtriangleup\right)$  den Wert einstellen und die  $\overline{\text{Taste}}$   $\boxed{\text{ENT}}$  drücken.

| Eigene Einst.     | 21. Jun 2013 09:30 |
|-------------------|--------------------|
| <b>Sprache</b>    | [ Deutsch ]        |
| Datum             | 24/06/2013         |
|                   | (TT/MM/JJJ)        |
| Uhrzeit           | 08:53              |
| Beleuchtung aus   | [ 5 min ]          |
| <b>Helligkeit</b> | [3]                |
| Kontrast          | [2]                |
|                   |                    |

 $\rightarrow$  Der Monat ist markiert.

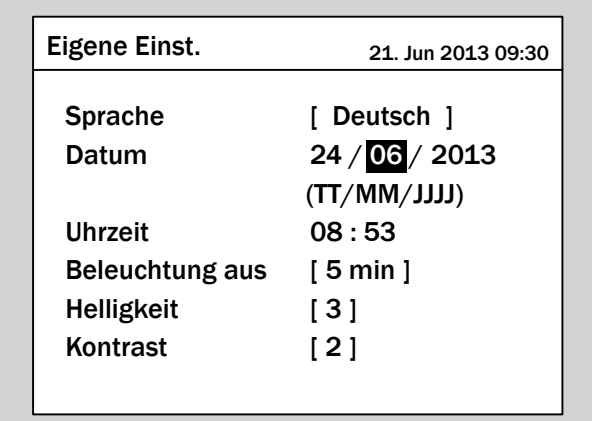

**6.** Mit den Tasten  $\boxed{\blacktriangledown}$  und  $\boxed{\blacktriangle}$  den Wert einstellen und die Taste  $\boxed{\text{ENT}}$  drücken.

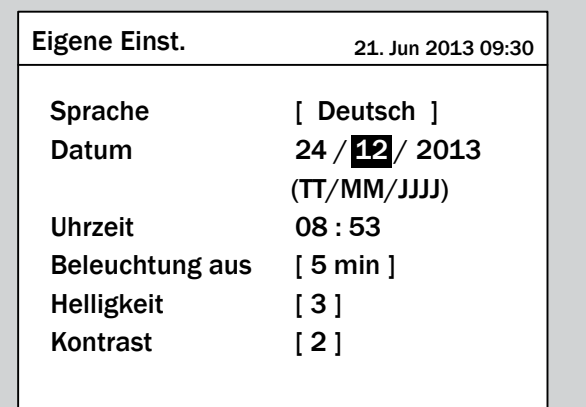

 $\rightarrow$  Das Jahr ist markiert.

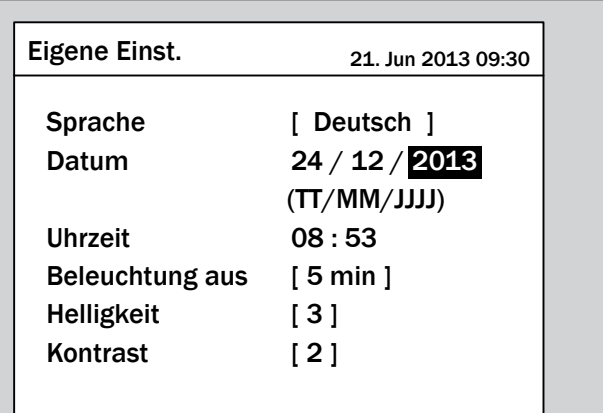

7. Mit den Tasten  $\boxed{\blacktriangledown}$  und  $\boxed{\blacktriangle}$  den Wert einstellen und die  $\overline{\text{Taste}}$  ENT drücken.

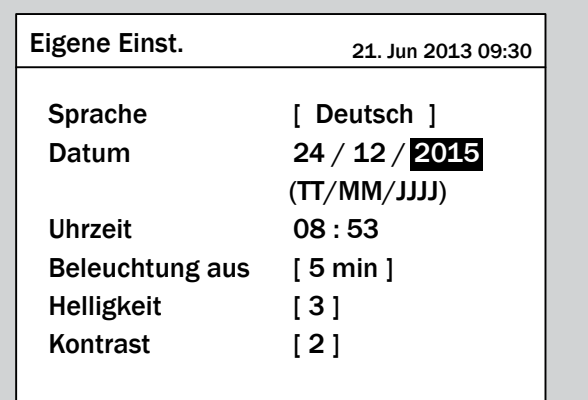

 $\overline{\mathbf{v}}$  Das Datum ist eingestellt.

### **9.7 Uhrzeit**

#### **Überblick**

Mit dieser Funktion können Sie die Uhrzeit einstellen.

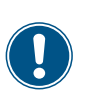

► Für eine exakte Berechnung der Statistiken im Wechselrichter und in Monitoringsystemen müssen Datum und Uhrzeit korrekt eingestellt sein.

#### **Weg zum Menüpunkt**

**Hauptmenü** > **Einstellungen** > **Eigene Einst.** > **Uhrzeit**

#### **Einstellmöglichkeiten**

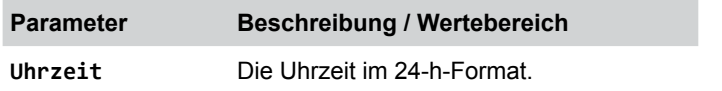

#### **Uhrzeit einstellen**

*1.* Wenn die Standardinformationen angezeigt werden, die

Taste  $\left|\frac{\text{Ex}}{\text{T}}\right|$  drücken, um das Hauptmenü zu öffnen.

Anderenfalls die Taste Exit wiederholt drücken, bis das Hauptmenü angezeigt wird.

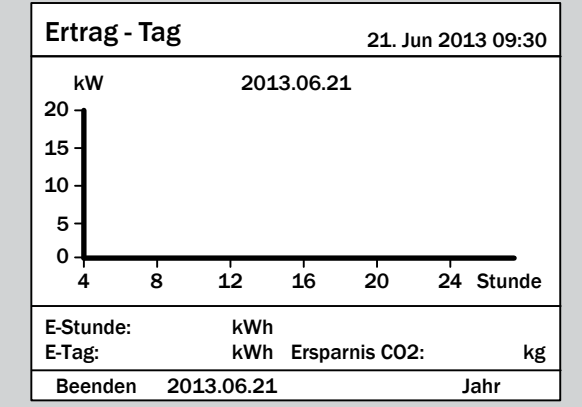

**2.** Mit den Tasten  $\boldsymbol{\nabla}$  und  $\boldsymbol{\Delta}$  den Eintrag **Einstellungen** auswählen und die Taste ENT drücken.

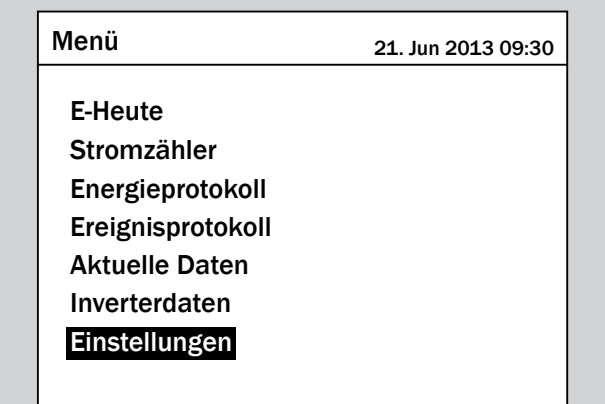

**3.** Mit den Tasten  $\left( \frac{\bullet}{\bullet} \right)$  und  $\left( \frac{\bullet}{\bullet} \right)$  den Eintrag Eigene Einst. auswählen und die Taste ENT drücken.

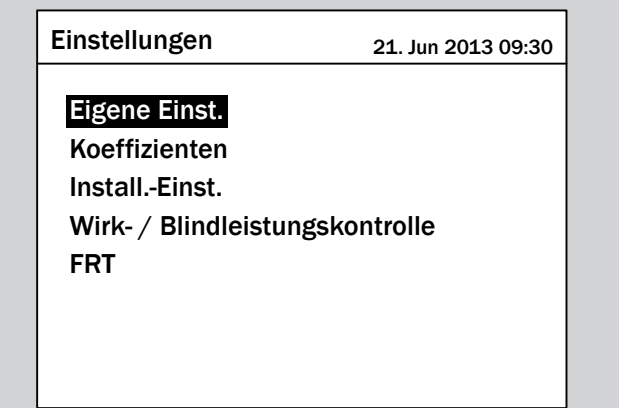

4. Mit den Tasten  $\boxed{\blacktriangledown}$  und  $\boxed{\blacktriangle}$  den Eintrag Uhrzeit auswählen und die Taste ENT drücken.

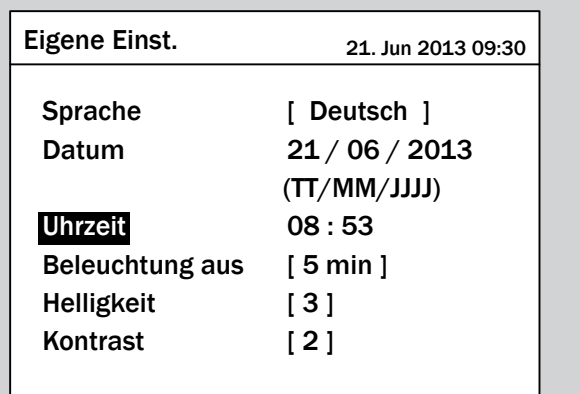

 $\rightarrow$  Die Stunden sind markiert.

**5.** Mit den Tasten  $\boxed{\blacktriangledown}$  und  $\boxed{\blacktriangle}$  den Wert einstellen und die Taste  $\boxed{\text{ENT}}$  drücken.

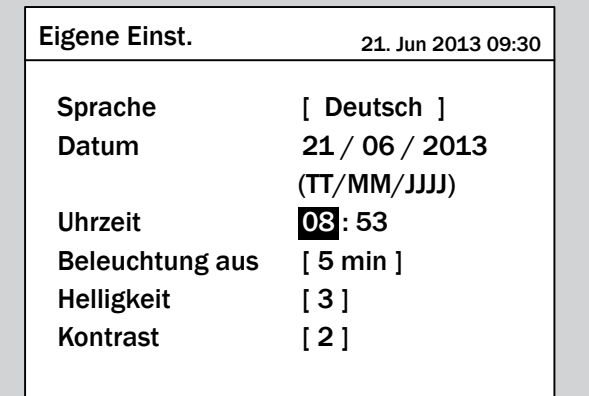

- $\rightarrow$  Die Minuten sind markiert.
- 6. Mit den Tasten  $\boxed{\blacktriangledown}$  und  $\boxed{\blacktriangle}$  den Wert einstellen und die Taste  $\boxed{\text{ENT}}$  drücken.

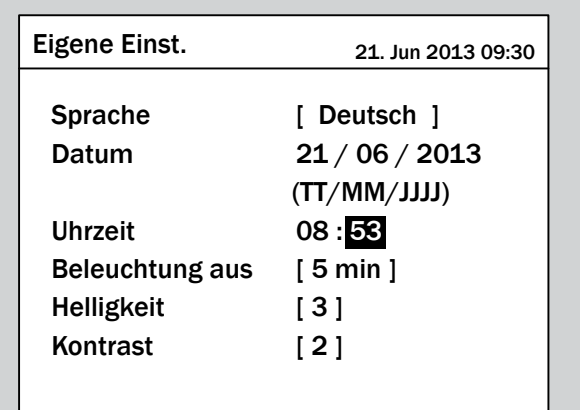

 $\overline{\mathbf{y}}$  Die Uhrzeit ist eingestellt.

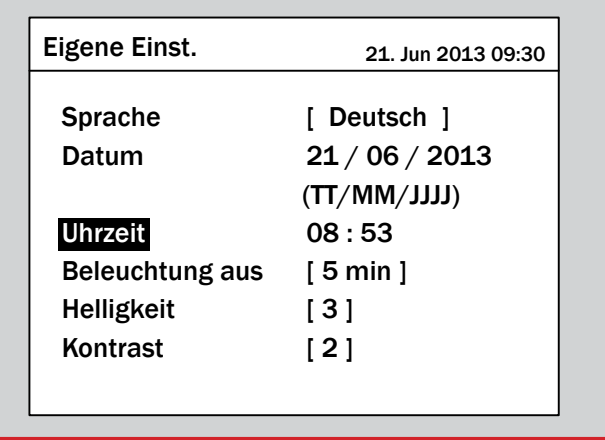

### **9.8 Baudrate für RS485**

#### **Überblick**

Mit dieser Funktion können Sie die Baudrate für RS485 einstellen.

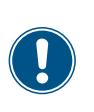

► Wenn mehrere Wechselrichter über RS485 verbunden sind, muss an jedem Wechselrichter die gleiche Baudrate eingestellt werden.

#### **Weg zum Menüpunkt**

**Hauptmenü** > **Einstellungen** > **Koeffizienten** > **Baudrate**

#### **Einstellmöglichkeiten**

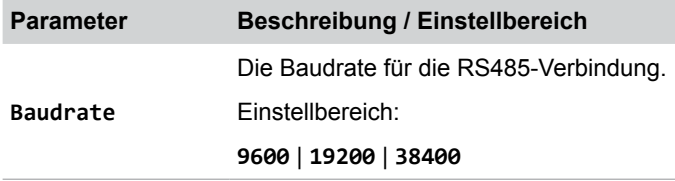

#### **Baudrate für RS485 einstellen**

*1.* Wenn die Standardinformationen angezeigt werden, die Taste Exit drücken, um das Hauptmenü zu öffnen. Anderenfalls die Taste ExIT wiederholt drücken, bis das

Hauptmenü angezeigt wird.

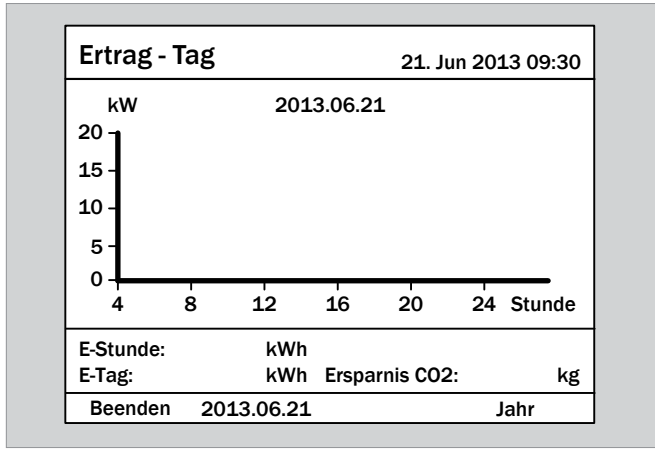

2. Mit den Tasten  $\blacktriangledown$  und  $\blacktriangle$  den Eintrag **Einstellungen** auswählen und die Taste ENT drücken.

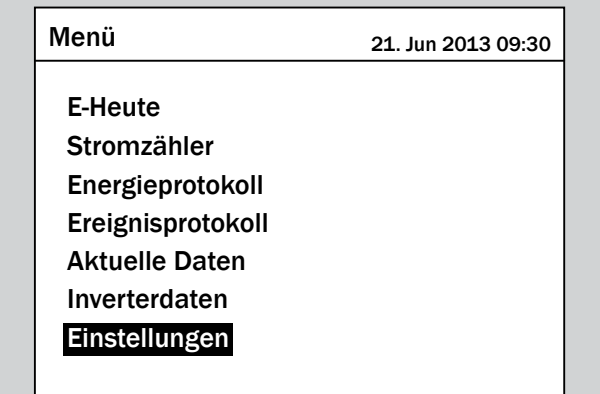

3. Mit den Tasten  $\boxed{\blacktriangledown}$  und  $\boxed{\blacktriangle}$  den Eintrag Koeffizienten auswählen und die Taste ENT drücken.

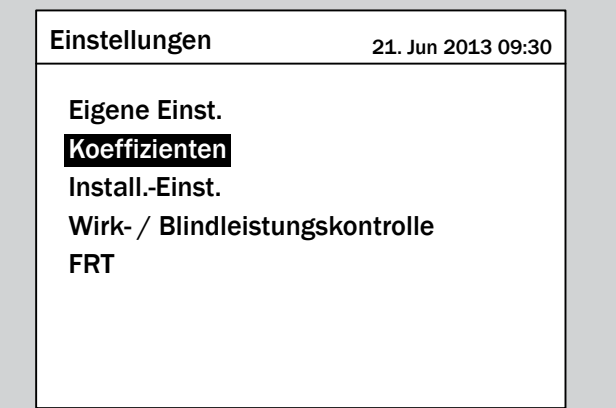

4. Mit den Tasten  $\boxed{\blacktriangledown}$  und  $\boxed{\blacktriangle}$  den Eintrag Baudrate auswählen und die Taste  $\frac{1}{2}$  ENT drücken.

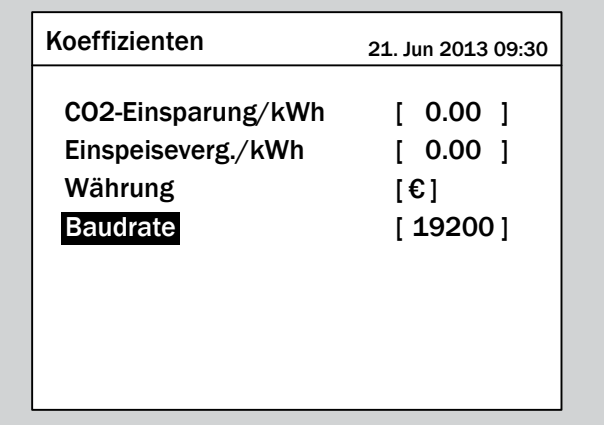

 $\rightarrow$  Die Wert ist markiert und kann geändert werden.

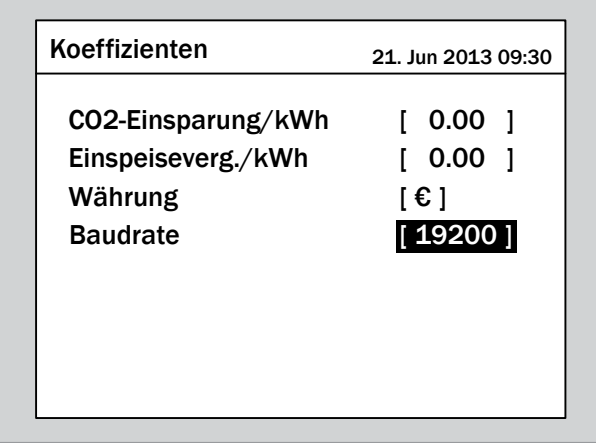

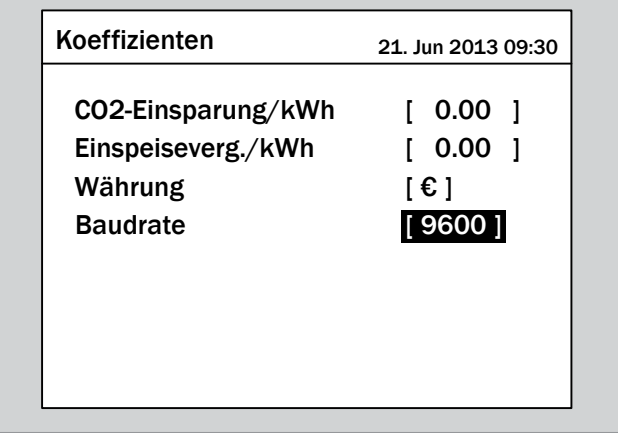

- **6.** Zum Bestätigen die Taste ENT drücken.
- $\overline{\mathbf{y}}$  Die Baudrate ist eingestellt.

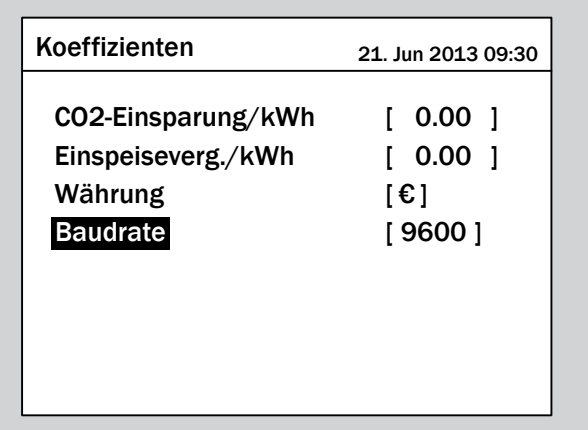

### **9.9 Wechselrichter-ID**

#### **Überblick**

Mit dieser Funktion können Sie die Wechselrichter-ID einstellen.

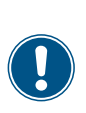

Wenn in der PV-Anlage mehrere Wechselrichter angeschlossen sind, muss für jeden Wechselrichter eine andere Wechselrichter-ID festgelegt werden. Die Wechselrichter-ID wird zum Beispiel in Monitoringsystemen verwendet, um den Wechselrichters eindeutig identifizieren zu können.

#### **Weg zum Menüpunkt**

**Hauptmenü** > **Einstellungen** > **Install.-Einst.** > **Inverter-ID**

#### **Einstellmöglichkeiten**

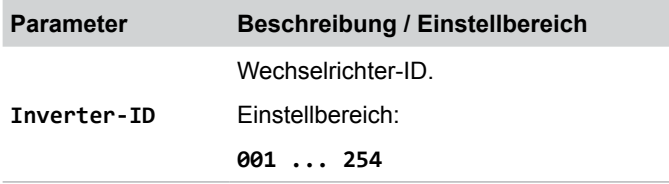

#### **Wechselrichter-ID einstellen**

*1.* Wenn die Standardinformationen angezeigt werden, die

Taste Exit drücken, um das Hauptmenü zu öffnen.

Anderenfalls die Taste ExIT wiederholt drücken, bis das

Hauptmenü angezeigt wird.

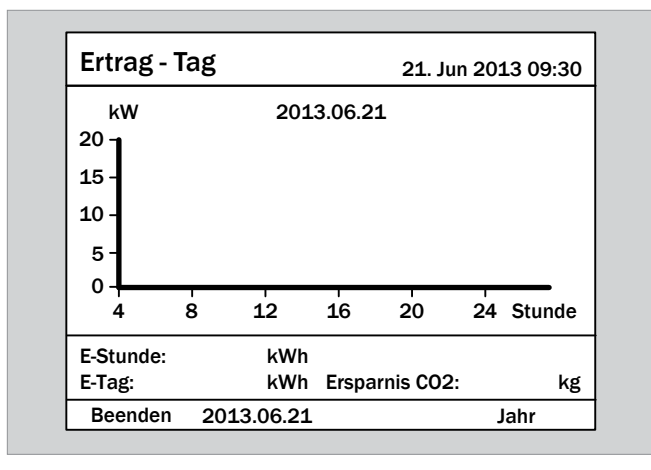

2. Mit den Tasten  $\blacktriangledown$  und  $\blacktriangle$  den Eintrag **Einstellungen** auswählen und die Taste ENT drücken.

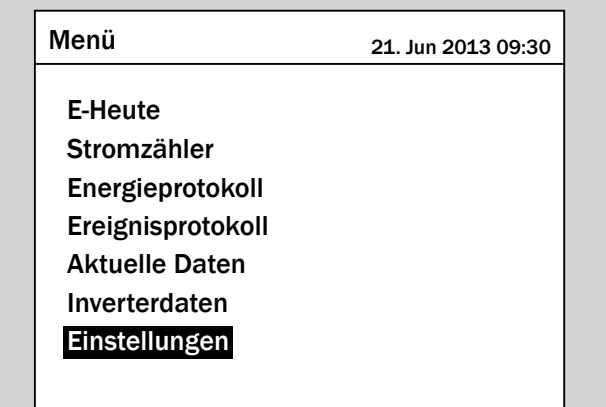

**3.** Mit den Tasten  $\left[\n\mathbf{v}\right]$  und  $\left[\n\mathbf{A}\right]$  den Eintrag **Install.-Einst.** auswählen und die Taste  $\left| \frac{1}{2} \right|$  drücken.

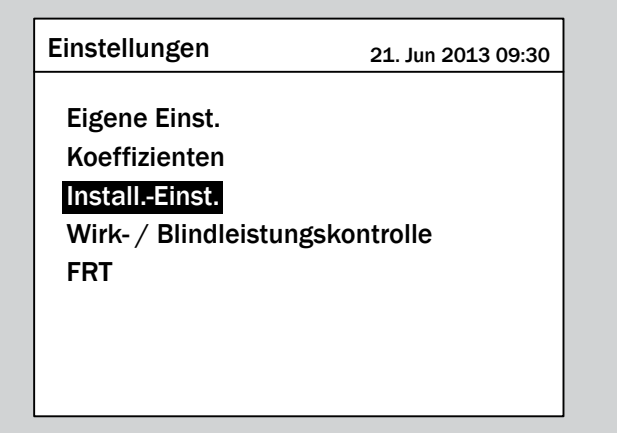

*4.* Die Funktion ist mit Passwort 5555 geschützt.

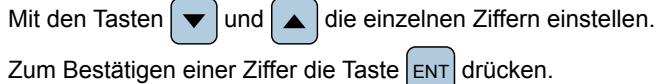

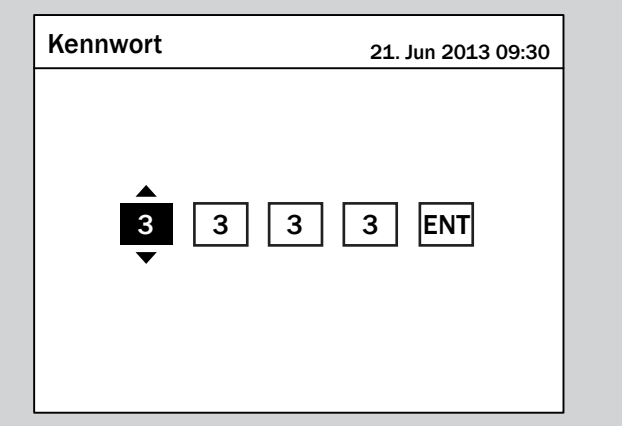

**5.** Mit den Tasten  $\blacktriangledown$  und  $\blacktriangle$  den Eintrag Inverter-ID auswählen und die Taste  $\frac{1}{2}$  ENT drücken.

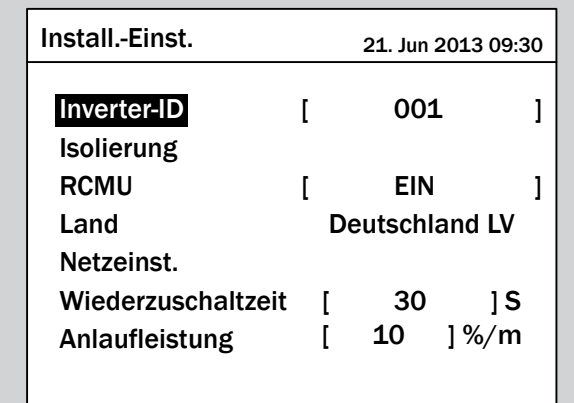

→ Die Wert ist markiert und kann geändert werden.

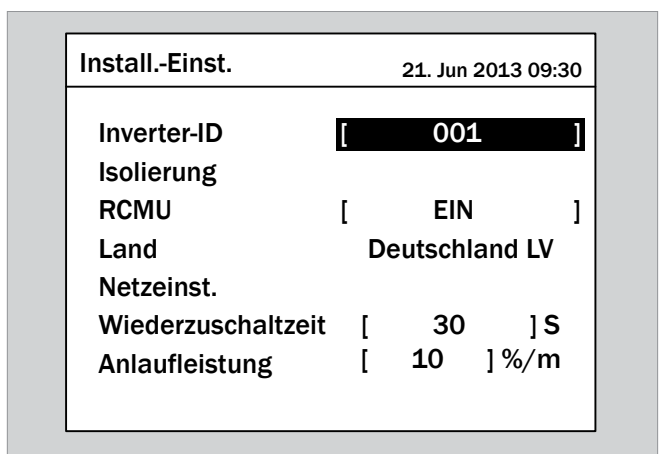

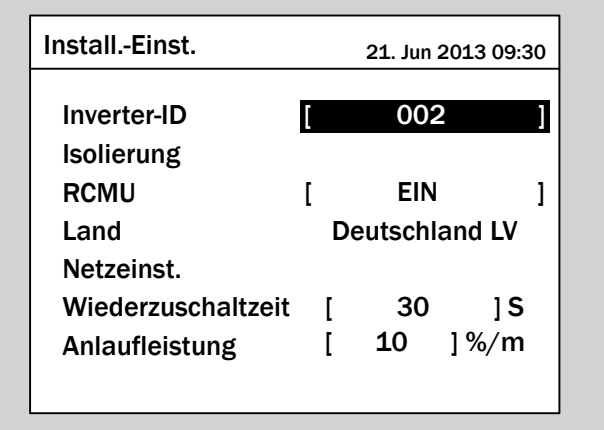

- 7. Zum Bestätigen die Taste ENT drücken.
- $\overline{\mathbf{y}}$  Die Wechselrichter-ID ist eingestellt.

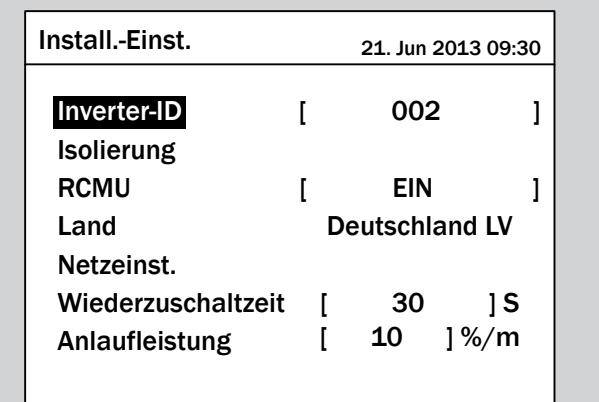

## 9.10 CO<sub>2</sub>-Einsparung

#### **Überblick**

Mit dieser Funktion können Sie eingeben, wieviele Kilogramm C02 pro kWh an dem Wechselrichter eingespart wird.

Der Wert wird für die Berechnung der Gesamteinsparung benutzt.

#### **Weg zum Menüpunkt**

**Hauptmenü** > **Einstellungen** > **Koeffizienten** > **CO2-Einsparung/kWh**

#### **Einstellmöglichkeiten**

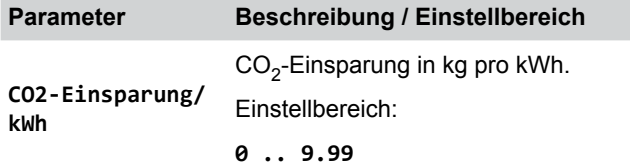

#### **CO2-Einsparung einstellen**

*1.* Wenn die Standardinformationen angezeigt werden, die

Taste  $\left| \epsilon \right|$  drücken, um das Hauptmenü zu öffnen.

Anderenfalls die Taste ExIT wiederholt drücken, bis das Hauptmenü angezeigt wird.

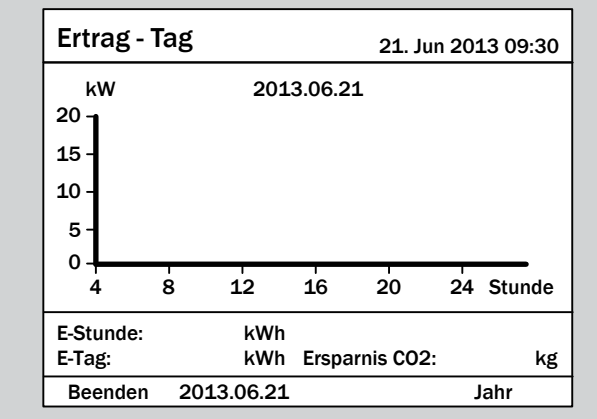

2. Mit den Tasten  $\blacktriangledown$  und  $\blacktriangle$  den Eintrag **Einstellungen** auswählen und die Taste ENT drücken.

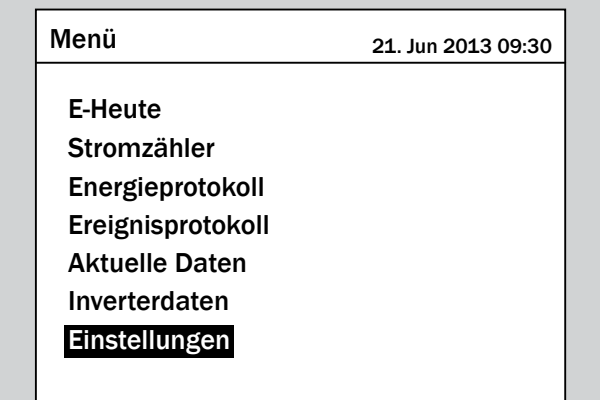

**3.** Mit den Tasten  $\left( \mathbf{v} \right)$  und  $\left( \mathbf{v} \right)$  den Eintrag Koeffizienten auswählen und die Taste ENT drücken.

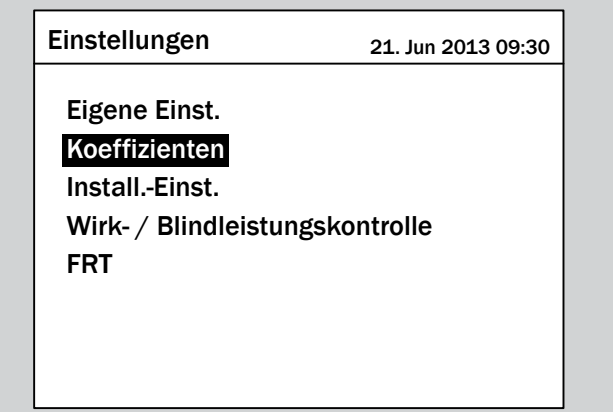

**4.** Mit den Tasten  $\blacktriangledown$  und  $\blacktriangle$  den Eintrag **CO2-Einsparung/** kWh auswählen und die Taste ENT drücken.

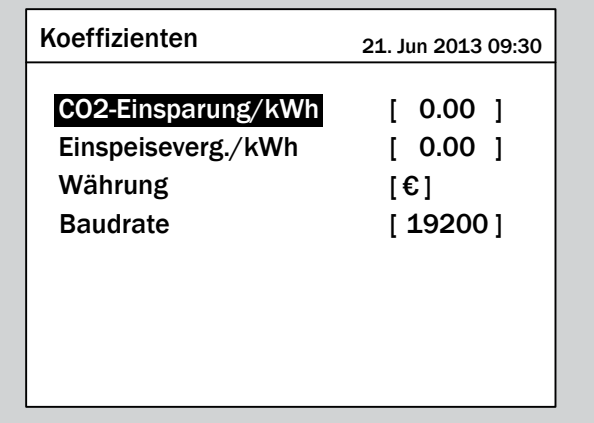

 $\rightarrow$  Der Wert ist markiert und kann geändert werden.

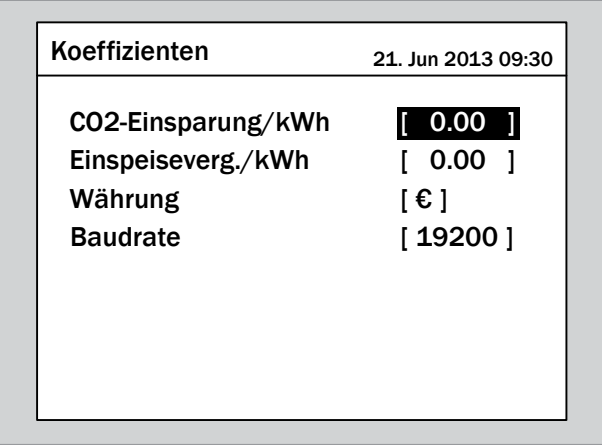

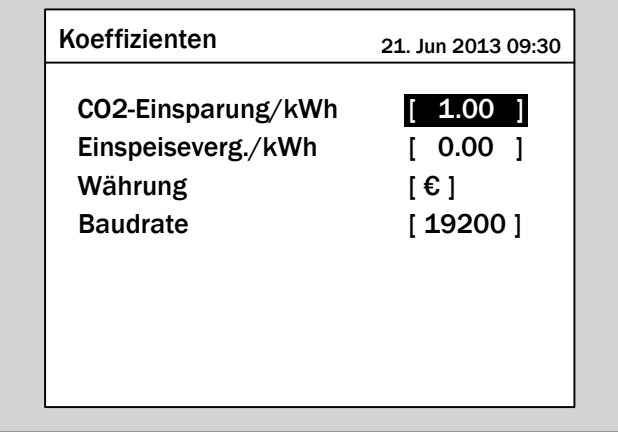

- **6.** Zum Bestätigen die Taste ENT drücken.
- $\overline{\mathbf{y}}$  Die CO<sub>2</sub>-Einsparung pro kWh ist eingestellt.

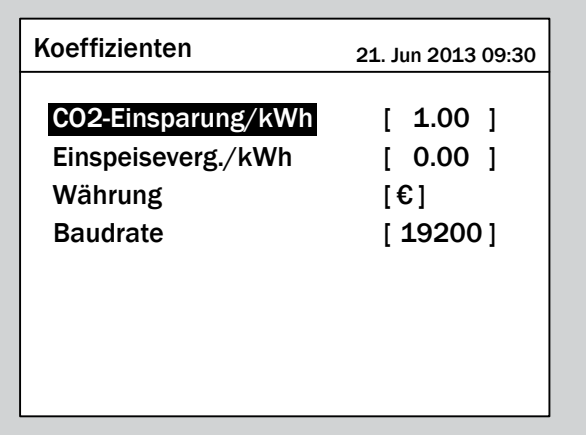

### **9.11 Währung**

#### **Überblick**

Mit dieser Funktion können Sie die Währung für die Berechnung der Einspeisevergütung einstellen.

#### **Weg zum Menüpunkt**

**Hauptmenü** > **Einstellungen** > **Koeffizienten** > **Währung**

#### **Einstellmöglichkeiten**

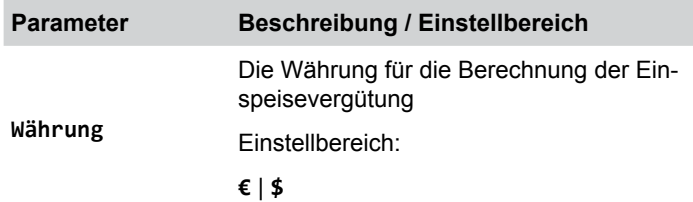

#### **Währung einstellen**

*1.* Wenn die Standardinformationen angezeigt werden, die Taste Exit drücken, um das Hauptmenü zu öffnen.

Anderenfalls die Taste  $\sqrt{\frac{E X}{T}}$  wiederholt drücken, bis das

Hauptmenü angezeigt wird.

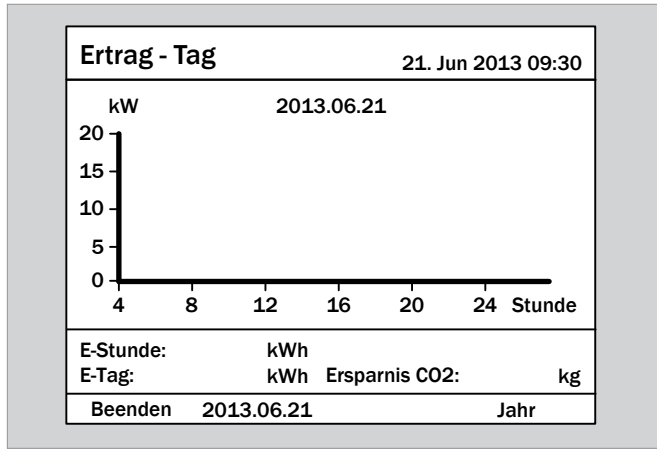

**2.** Mit den Tasten  $\boldsymbol{\nabla}$  und  $\boldsymbol{\Delta}$  den Eintrag **Einstellungen** auswählen und die Taste ENT drücken.

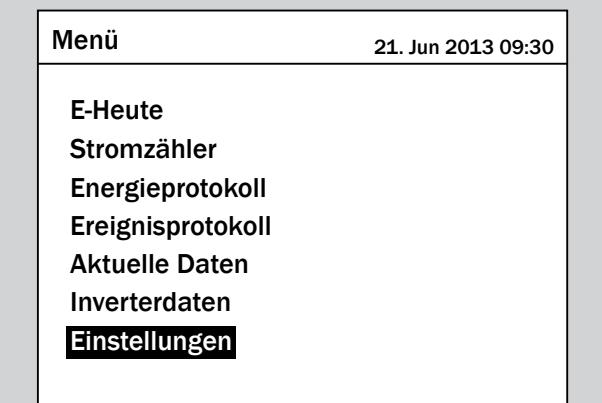

**3.** Mit den Tasten  $\blacktriangledown$  und  $\blacktriangle$  den Eintrag Koeffizienten auswählen und die Taste  $\frac{1}{1}$  drücken.

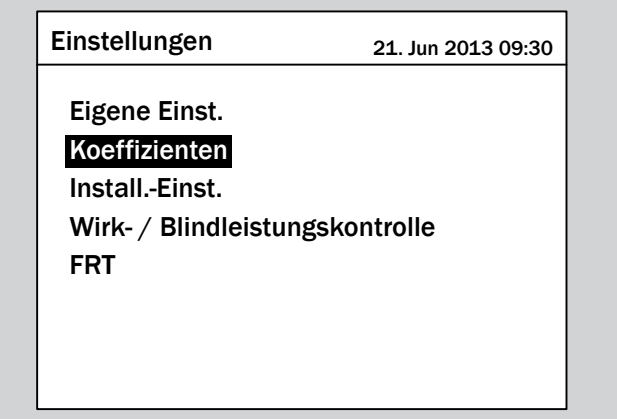

4. Mit den Tasten  $\blacktriangledown$  und  $\blacktriangle$  den Eintrag Währung auswählen und die Taste  $\frac{1}{2}$  ENT drücken.

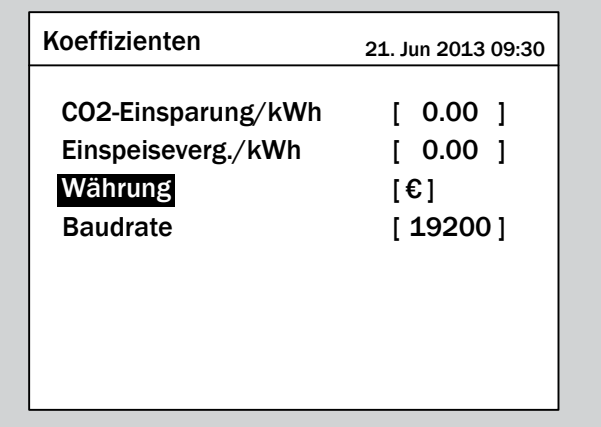

 $\rightarrow$  Der Wert ist markiert und kann geändert werden.

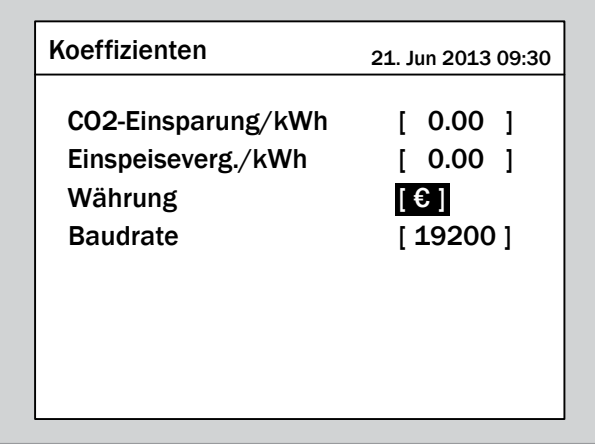

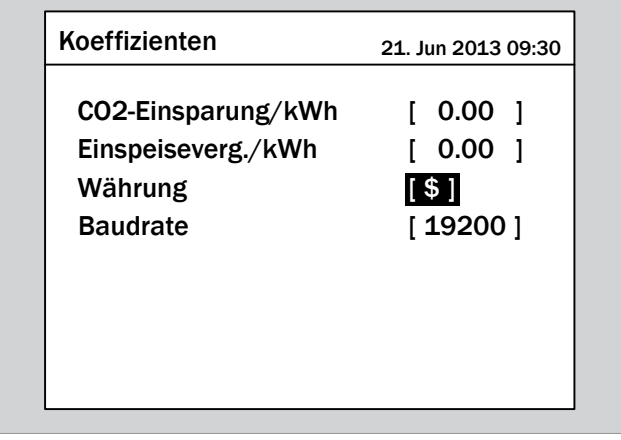

- **6.** Zum Bestätigen die Taste ENT drücken.
- $\overline{\mathbf{y}}$  Die Währung ist eingestellt.

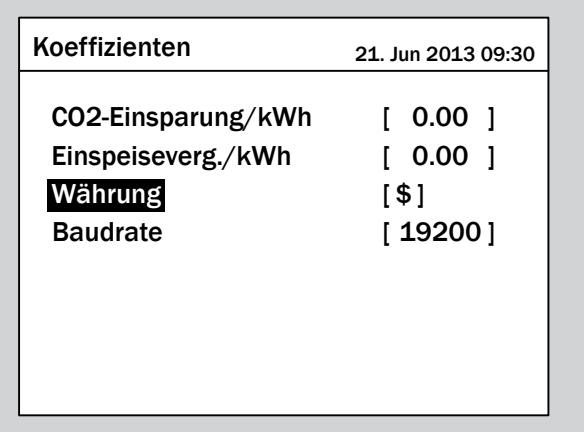

### **9.12 Isolationsmodus und Isolationswiderstand**

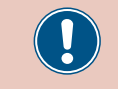

Ändern Sie diese Einstellung nur nach Rücksprache mit dem Delta-Kundendienst.

#### **Überblick**

Mit dieser Funktion können Sie Isolationsmodus und Isolationswiderstand einstellen.

#### **Weg zum Menüpunkt**

**Hauptmenü** > **Einstellungen** > **Install.-Einst.** > **Isolation**

#### **Einstellmöglichkeiten**

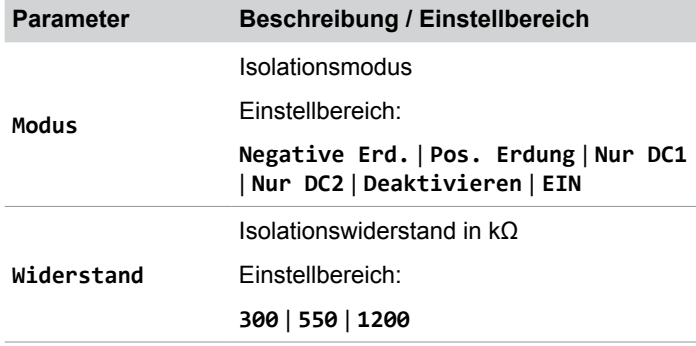

#### **Isolationsmodus und Isolationswiderstand einstellen**

*1.* Wenn die Standardinformationen angezeigt werden, die

Taste  $|\text{exit}|$  drücken, um das Hauptmenü zu öffnen.

Anderenfalls die Taste Exit wiederholt drücken, bis das Hauptmenü angezeigt wird.

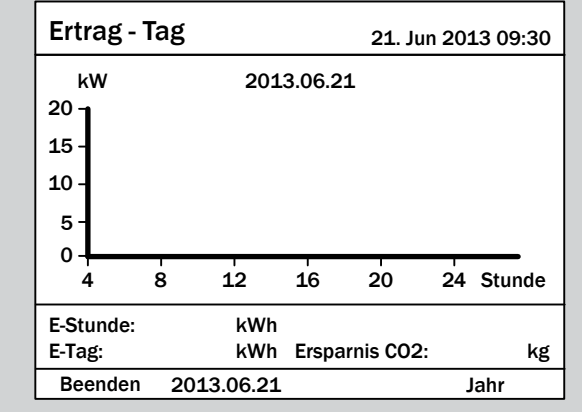

**2.** Mit den Tasten  $\boldsymbol{\nabla}$  und  $\boldsymbol{\Delta}$  den Eintrag **Einstellungen** auswählen und die Taste ENT drücken.

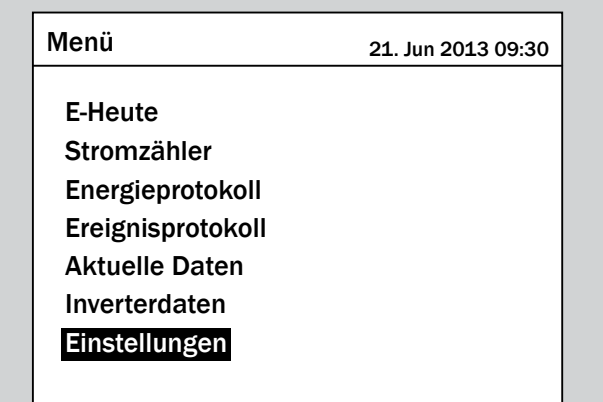

**3.** Mit den Tasten  $\blacktriangledown$  und  $\blacktriangle$  den Eintrag Install.-Einst. auswählen und die Taste  $\frac{1}{2}$  ENT drücken.

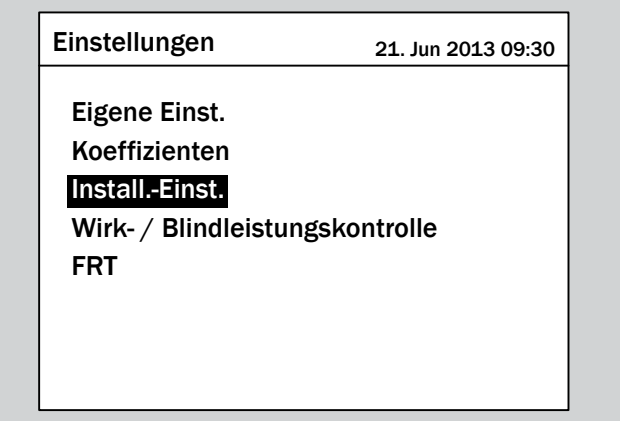

*4.* Die Funktion ist mit Passwort 5555 geschützt.

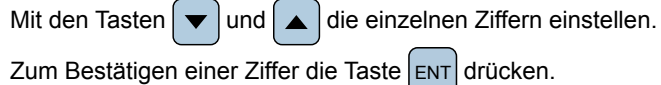

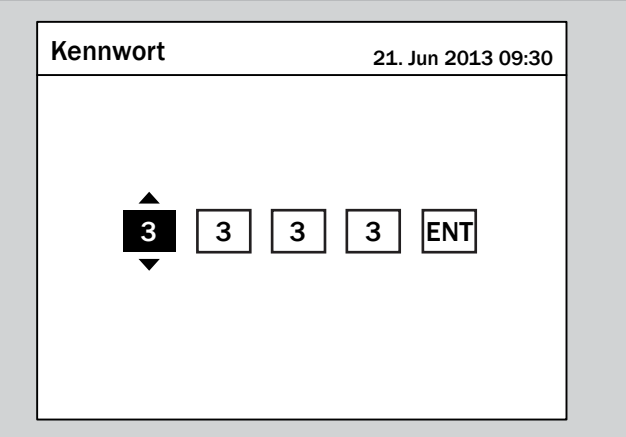

**5.** Mit den Tasten  $\blacktriangledown$  und  $\blacktriangle$  den Eintrag **Isolierung** auswählen und die Taste ENT drücken.

> Inverter-ID [ 001 ] Isolierung RCMU Land Netzeinst. Wiederzuschaltzeit Anlaufleistung Deutschland LV [ EIN ]  $\begin{bmatrix} 30 & 15 \end{bmatrix}$  $[ 10 ] %$ Install.-Einst. 21. Jun 2013 09:30

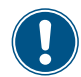

Wenn Sie nur den Isolationswiderstand einstellen wollen, können Sie direkt zu Schritt 9 gehen..

**6.** Mit den Tasten  $\blacktriangledown$  und  $\blacktriangle$  den Eintrag Modus auswählen und die Taste ENT drücken.

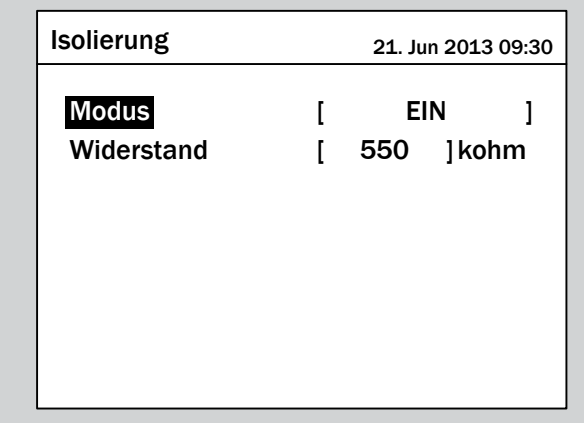

 $\rightarrow$  Der aktuelle Modus ist markiert und kann geändert werden.

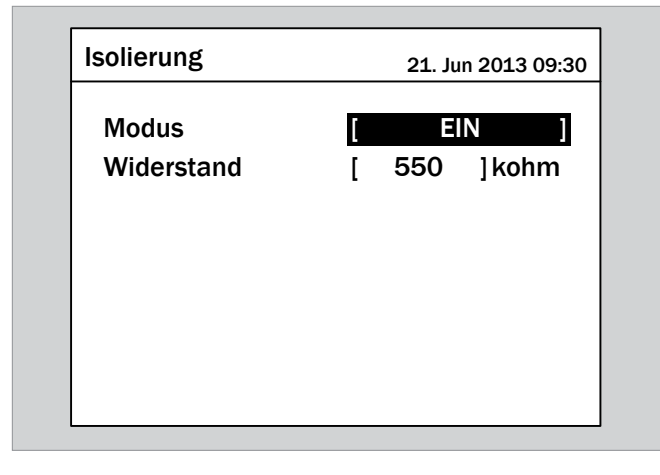

7. Mit den Tasten  $\boxed{\blacktriangledown}$  und  $\boxed{\blacktriangle}$  einen Modus auswählen.

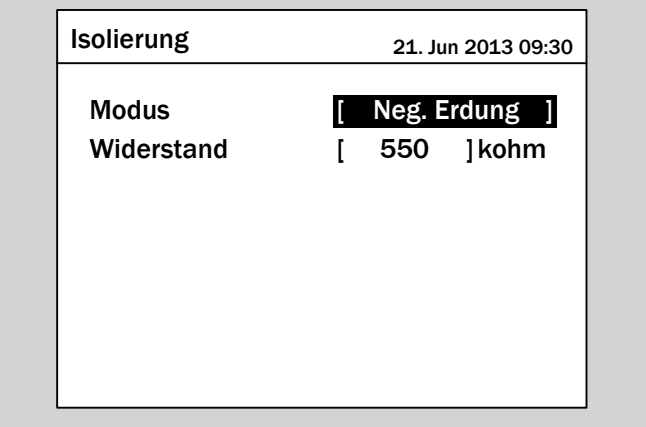

- 8. Zum Bestätigen die Taste ENT drücken.
- $\triangledown$  Der neue Modus ist eingestellt.

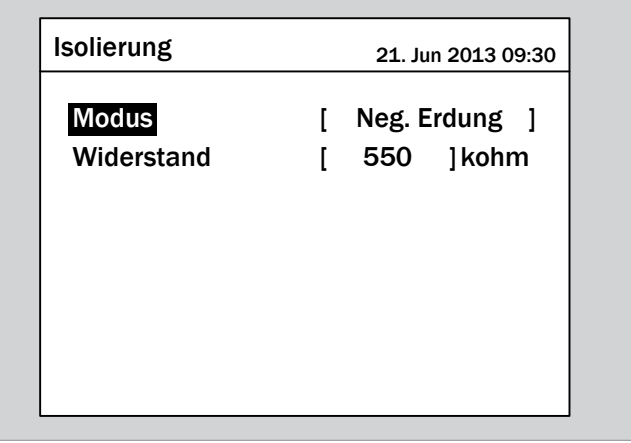

**9.** Mit den Tasten  $\blacktriangledown$  und  $\blacktriangle$  den Eintrag Widerstand auswählen und die Taste  $\boxed{\text{ENT}}$  drücken.

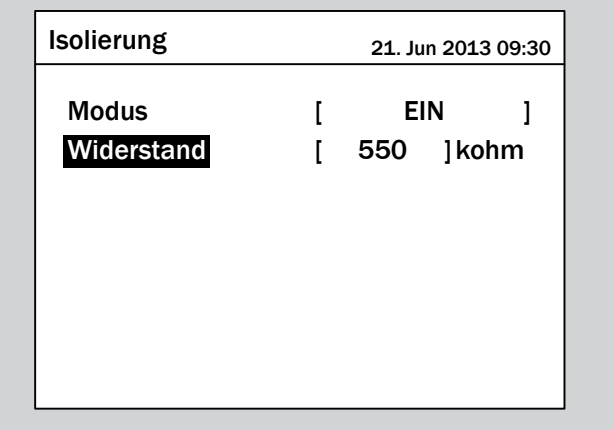

 $\rightarrow$  Der Wert ist markiert und kann geändert werden.

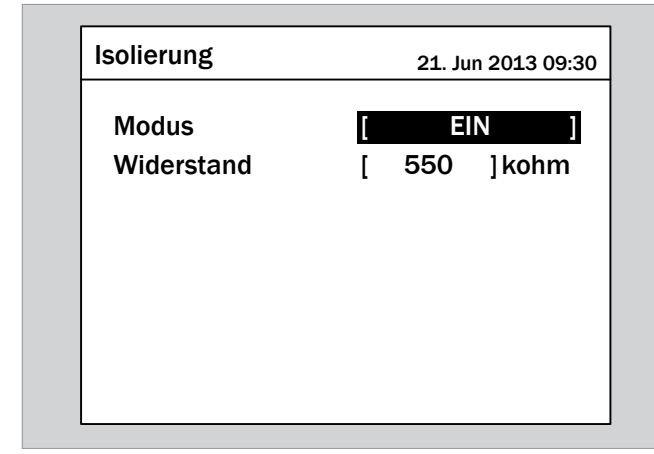

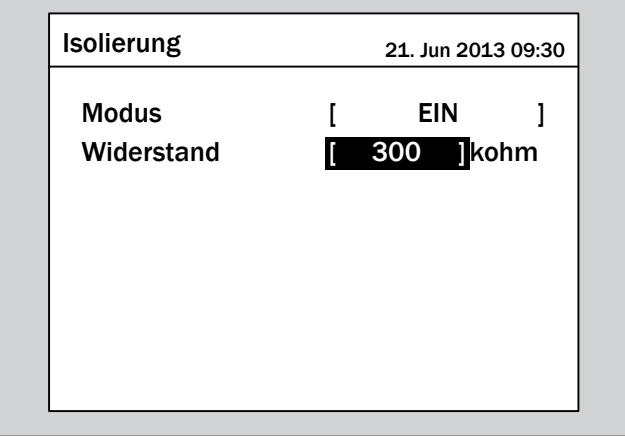

- 11. Zum Bestätigen die Taste ENT drücken.
- $\overline{\mathbf{y}}$  Isolationsmodus und Isolationswiderstand sind eingestellt.

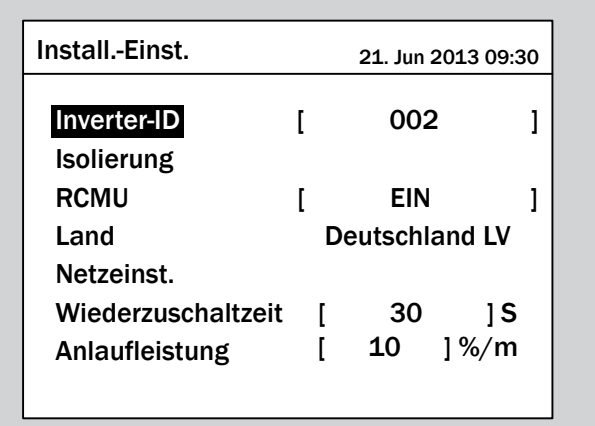

### **9.13 Wiederzuschaltzeit**

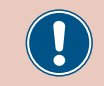

Ändern Sie diese Einstellung nur nach Rücksprache mit dem Delta-Kundendienst.

#### **Überblick**

Mit dieser Funktion können Sie eine Wiederzuschaltzeit einstellen für den Fall, dass sich der Wechselrichter aufgrund eines Spannungsfehlers oder Frequenzfehlers vom Netz getrennt hatte.

Nach dem Verschwinden des Fehlers wartet der Wechselrichter die eingestellte Wiederzuschaltzeit, bevor er sich wieder mit dem Netz verbindet.

#### **Weg zum Menüpunkt**

**Hauptmenü** > **Einstellungen** > **Install.-Einst.** > **Wiederzuschaltzeit**

#### **Einstellmöglichkeiten**

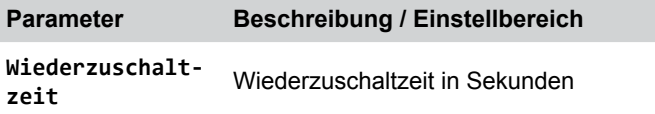

#### **Wiederzuschaltzeit einstellen**

*1.* Wenn die Standardinformationen angezeigt werden, die

Taste Exit drücken, um das Hauptmenü zu öffnen.

Anderenfalls die Taste Exit wiederholt drücken, bis das

Hauptmenü angezeigt wird.

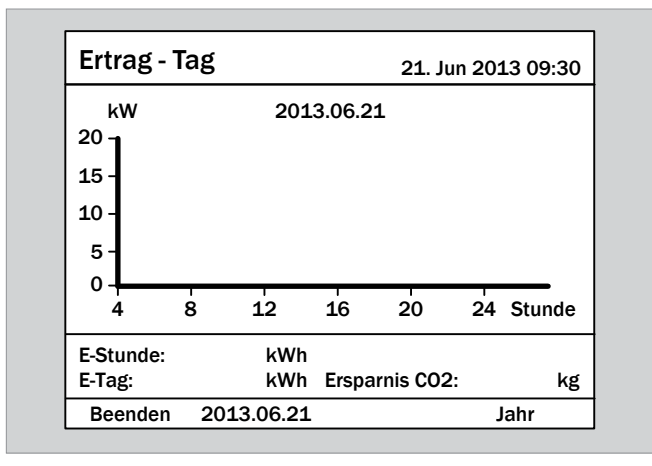

**2.** Mit den Tasten  $\boldsymbol{\nabla}$  und  $\boldsymbol{\Delta}$  den Eintrag **Einstellungen** auswählen und die Taste ENT drücken.

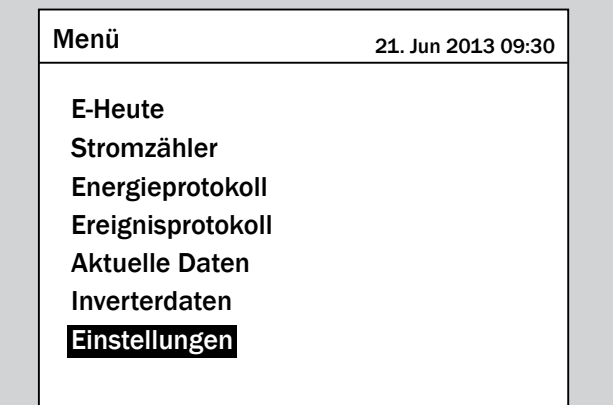

**3.** Mit den Tasten  $\blacktriangledown$  und  $\blacktriangle$  den Eintrag Install.-Einst. auswählen und die Taste  $\frac{1}{1}$  drücken.

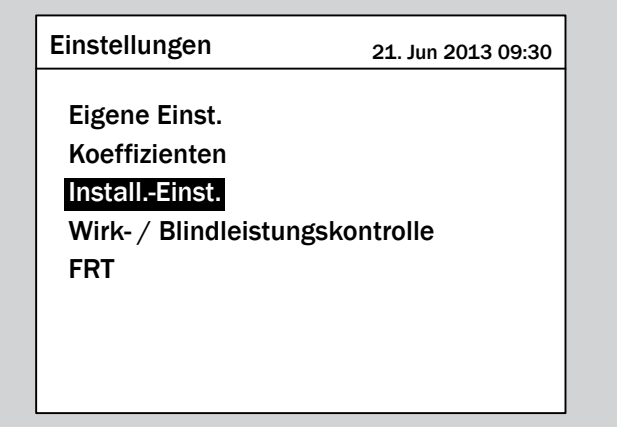

*4.* Die Funktion ist mit Passwort 5555 geschützt.

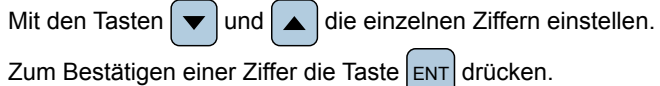

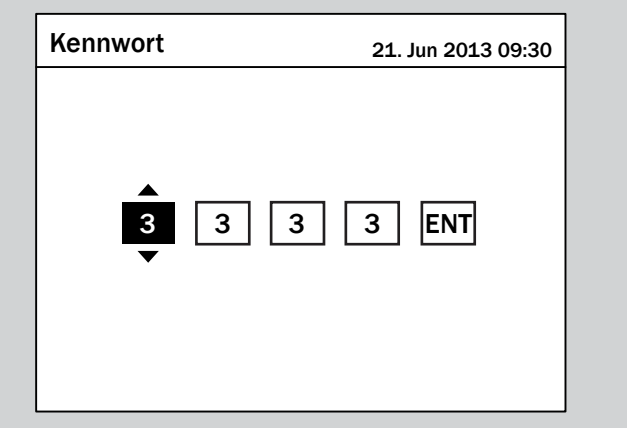

**5.** Mit den Tasten  $\boxed{\blacktriangledown}$  und  $\boxed{\blacktriangle}$  den Eintrag Wiederzuschaltzeit auswählen und die Taste ENT drücken.

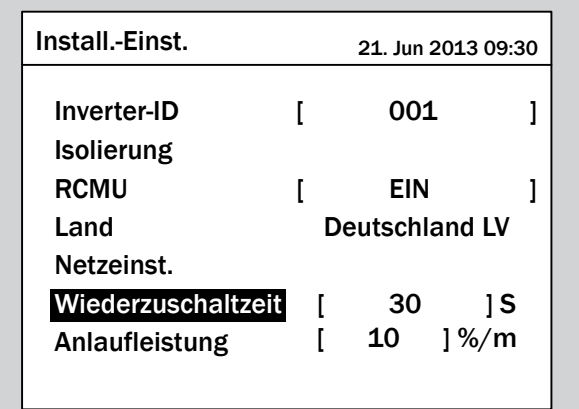

 $\rightarrow$  Der Wert ist markiert und kann geändert werden.

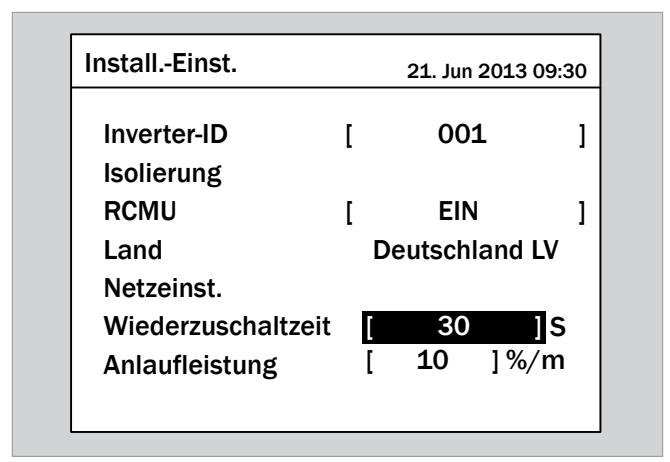

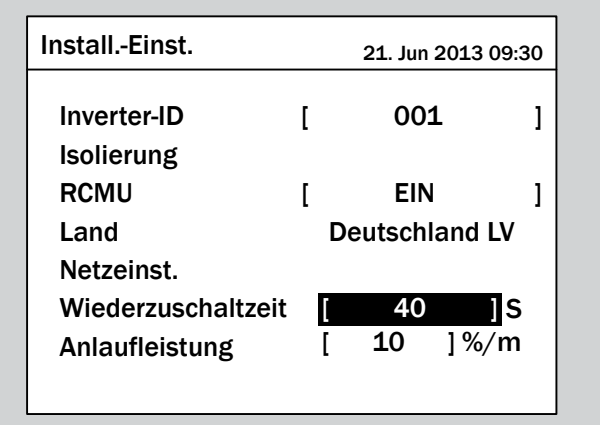

- 7. Zum Bestätigen die Taste ENT drücken.
- $\overline{\mathbf{y}}$  Die Wiederzuschaltzeit ist eingestellt.

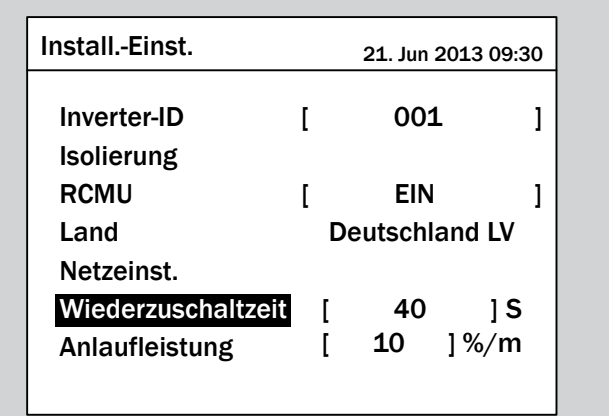

### **9.14 Anlaufleistung**

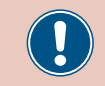

Ändern Sie diese Einstellung nur nach Rücksprache mit dem Delta-Kundendienst.

#### **Überblick**

Mit dieser Funktion können Sie den Anstieg der Wirkleistung definieren für den Fall, dass sich der Wechselrichter aufgrund eines Spannungsfehlers oder Frequenzfehlers vom Netz getrennt hatte.

Nach dem Verschwinden des Fehlers wird die Wirkleistung entsprechend des eingestellten Anstiegs kontinuierlich erhöht.

#### **Weg zum Menüpunkt**

**Hauptmenü** > **Einstellungen** > **Install.-Einst.** > **Anlaufleistung**

#### **Einstellmöglichkeiten**

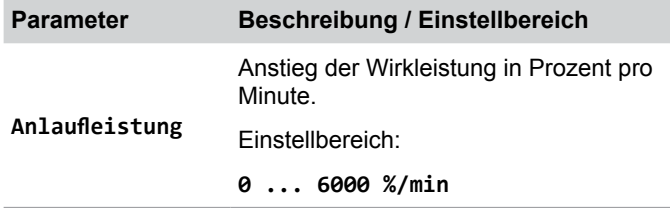

#### **Anlaufleistung einstellen**

*1.* Wenn die Standardinformationen angezeigt werden, die

Taste Exit drücken, um das Hauptmenü zu öffnen.

Anderenfalls die Taste Exit wiederholt drücken, bis das Hauptmenü angezeigt wird.

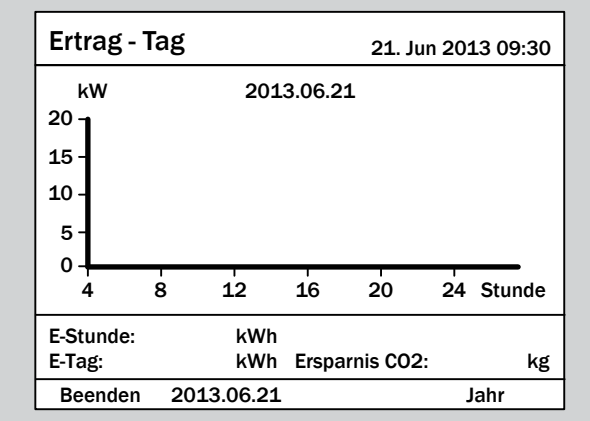

2. Mit den Tasten  $\boxed{\blacktriangledown}$  und  $\boxed{\blacktriangle}$  den Eintrag **Einstellungen** auswählen und die Taste ENT drücken.

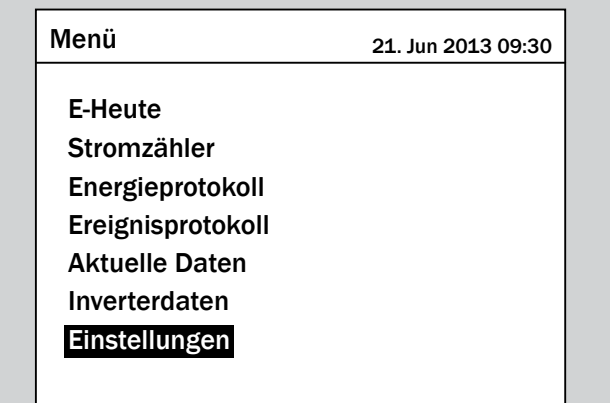

**3.** Mit den Tasten  $\left[\n\mathbf{v}\right]$  und  $\left[\n\mathbf{A}\right]$  den Eintrag **Install.-Einst.** auswählen und die Taste  $\frac{1}{1}$  drücken.

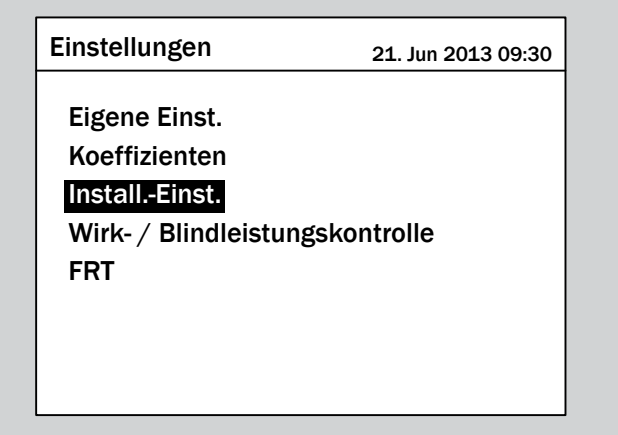

*4.* Die Funktion ist mit Passwort 5555 geschützt.

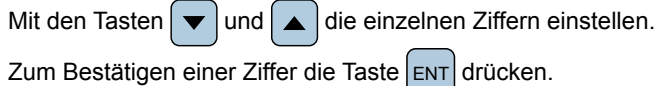

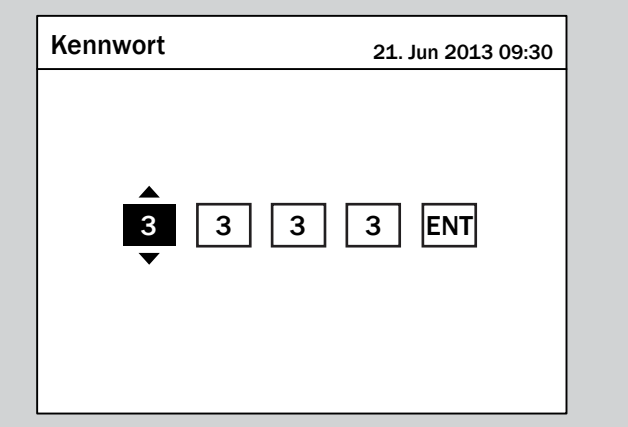

**5.** Mit den Tasten  $\boxed{\blacktriangledown}$  und  $\boxed{\blacktriangle}$  den Eintrag Anlaufleistung auswählen und die Taste  $\widehat{\mathsf{Enr}}$  drücken.

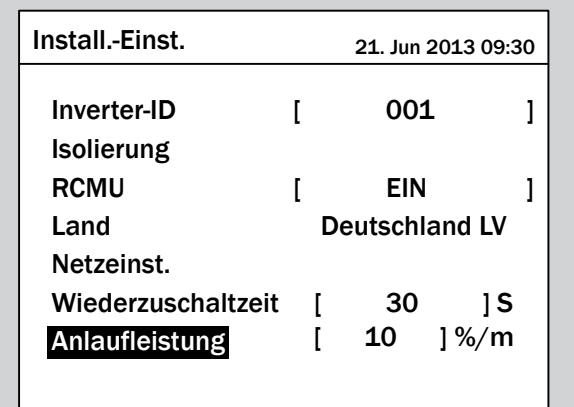

 $\rightarrow$  Der Wert ist markiert und kann geändert werden.

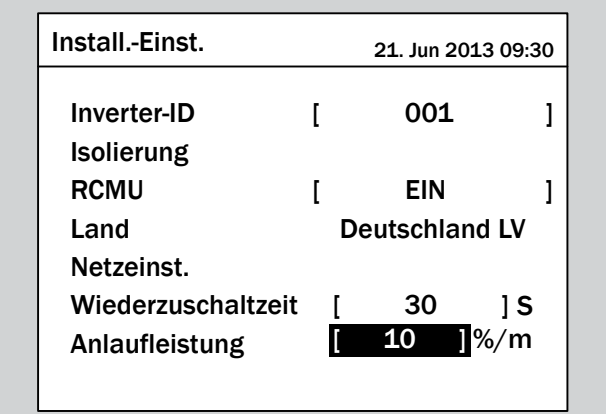

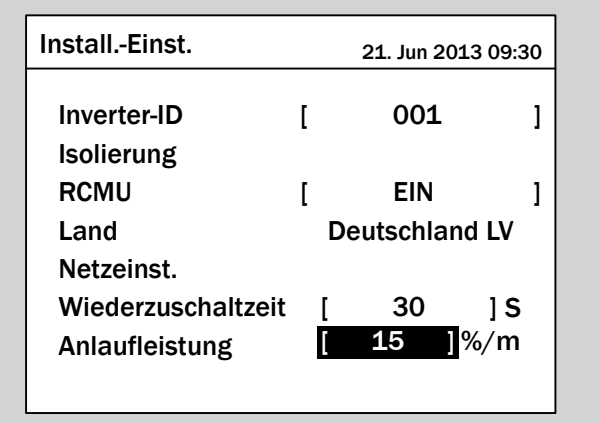

- 7. Zum Bestätigen die Taste ENT drücken.
- $\overline{\mathbf{y}}$  Die Wiederzuschaltzeit ist eingestellt.

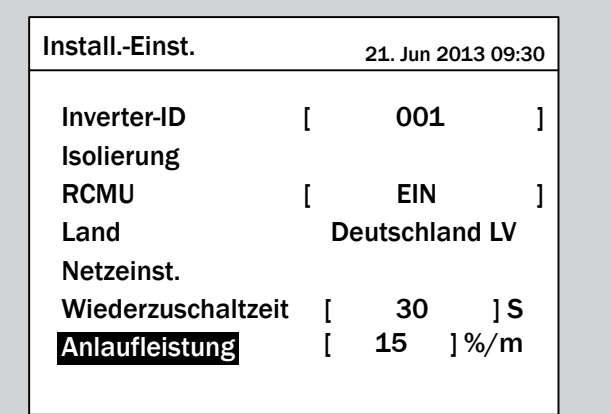

### **9.15 Potenzialfreie Kontakte**

### **Überblick**

Diese Funktion bietet keine Einstellmöglichkeiten.

### **Weg zum Menüpunkt**

**Hauptmenü** > **Einstellungen** > **Install.-Einst.** > **Dry contact**

### **9.16 Externe Abschaltung (EPO)**

#### **Überblick**

Mit dieser Funktion können Sie das Relais für die Externe Abschaltung (EPO) als Öffner bzw. Schließer einstellen.

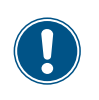

Zum Ändern dieser Einstellung benötigen Sie ein spezielles Passwort, dass Sie vom Delta-Kundendienst erhalten. Die Kontaktdaten finden Sie auf der letzten Seite dieses Dokuments.

#### **Weg zum Menüpunkt**

**Hauptmenü** > **Einstellungen** > **Install.-Einst.** > **EPO 1**

#### **Einstellmöglichkeiten**

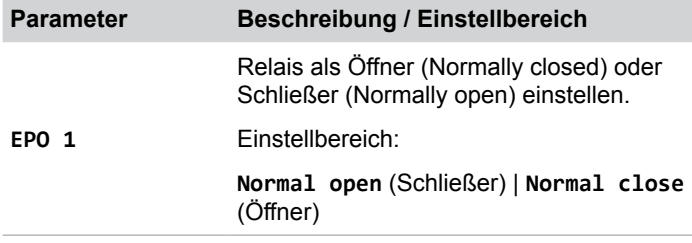

#### **Relais für EPO 1 einstellen**

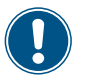

Die Vorgehensweise ist für beide Relais identisch.

*1.* Wenn die Standardinformationen angezeigt werden, die

Taste Exit drücken, um das Hauptmenü zu öffnen.

Anderenfalls die Taste Exit wiederholt drücken, bis das

Hauptmenü angezeigt wird.

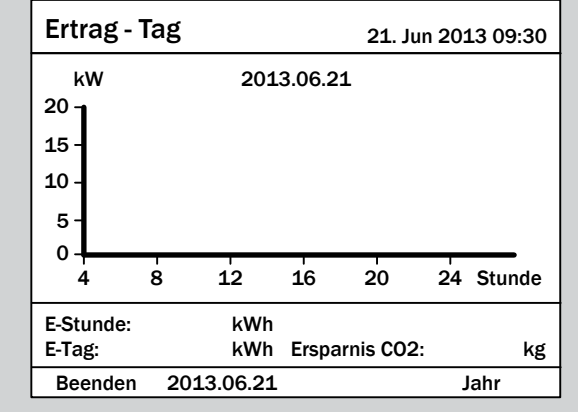

**2.** Mit den Tasten  $\boldsymbol{\nabla}$  und  $\boldsymbol{\Delta}$  den Eintrag **Einstellungen** auswählen und die Taste ENT drücken.

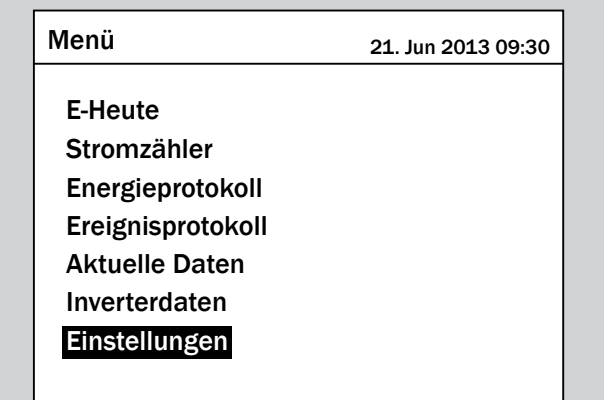

**3.** Mit den Tasten  $\left[\n\mathbf{v}\right]$  und  $\left[\n\mathbf{A}\right]$  den Eintrag **Install.-Einst.** auswählen und die Taste  $\frac{1}{1}$  drücken.

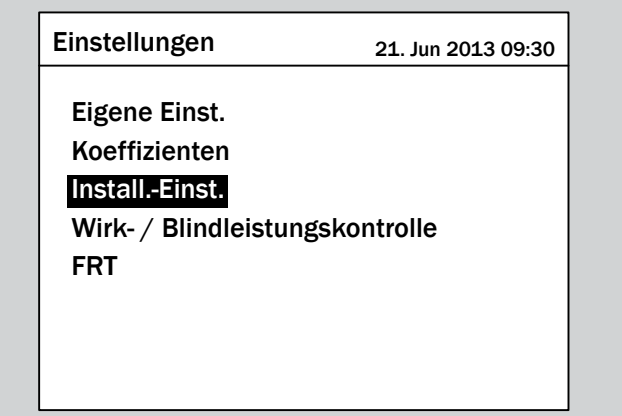

*4.* Geben Sie das Passwort ein, das Sie vom Delta-Kunden-

dienst erhalten haben.

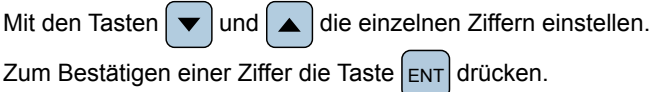

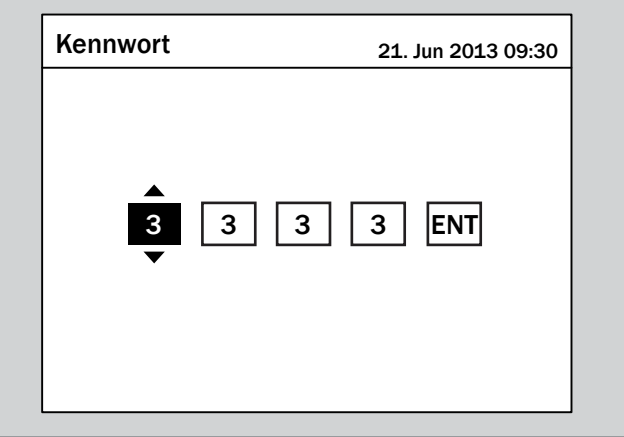

**5.** Mit den Tasten  $\boxed{\blacktriangledown}$  und  $\boxed{\blacktriangle}$  den Eintrag **EP0 1** auswählen und die Taste  $\left[ \text{ENT} \right]$  drücken.

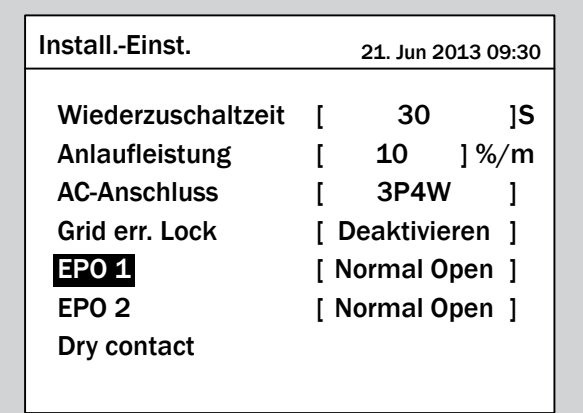

→ Die aktuell eingestellte Option ist markiert und kann geändert werden.

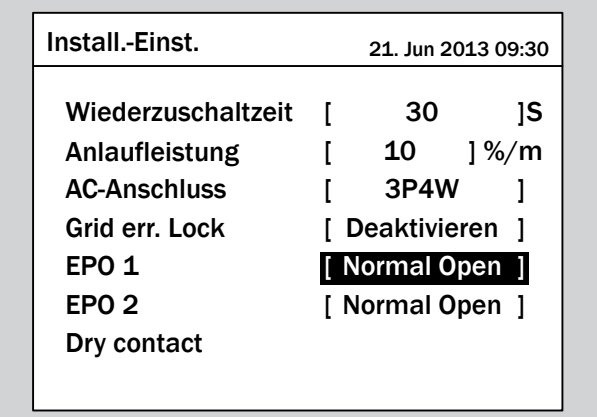

**6.** Mit den Tasten **v** und **A** eine Option auswählen.

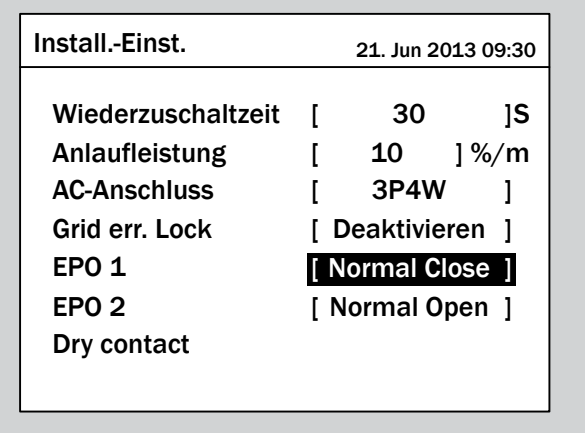

- 7. Zum Bestätigen die Taste ENT drücken.
- $\overline{\mathbf{y}}$  Das Relais ist eingestellt.

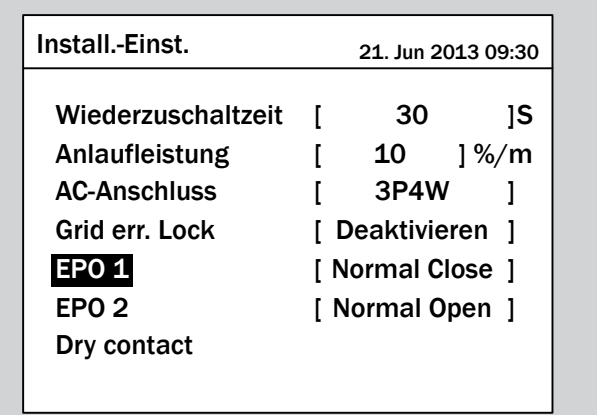

### **9.17 AC-Anschlusstyp**

#### **Überblick**

Standardmäßig ist der Wechselrichter für einen AC-Anschluss mit 3 Phasen und Neutralleiter (3P4W) eingestellt. Falls Sie den Wechselrichter ohne Neutralleiter anschließen, müssen Sie nach der Inbetriebnahme den AC-Anschlusstyp umstellen.

#### **Weg zum Menüpunkt**

**Hauptmenü** > **Einstellungen** > **Install.-Einst.** > **AC-Anschluss**

#### **Einstellmöglichkeiten**

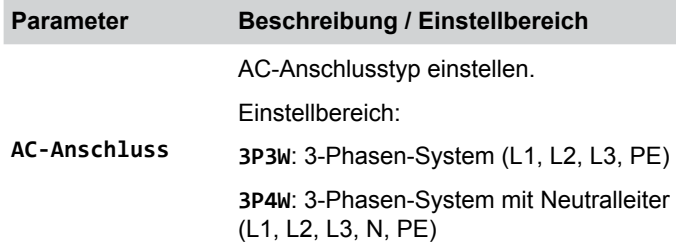

#### **AC-Anschlusstyp einstellen**

*1.* Wenn die Standardinformationen angezeigt werden, die

Taste Exit drücken, um das Hauptmenü zu öffnen.

Anderenfalls die Taste Exit wiederholt drücken, bis das Hauptmenü angezeigt wird.

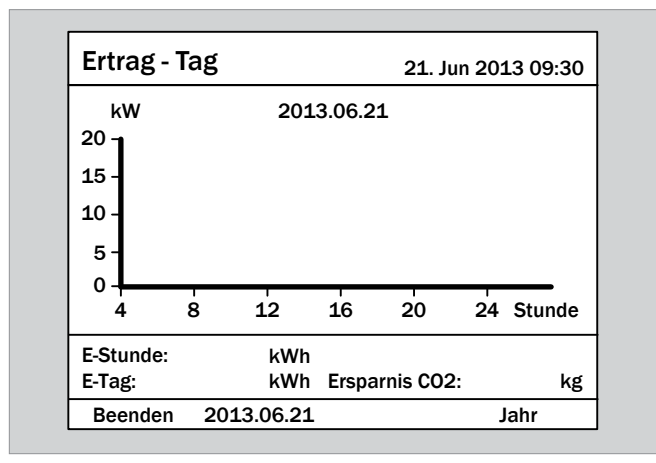

2. Mit den Tasten  $\boxed{\blacktriangledown}$  und  $\boxed{\blacktriangle}$  den Eintrag **Einstellungen** auswählen und die Taste ENT drücken.

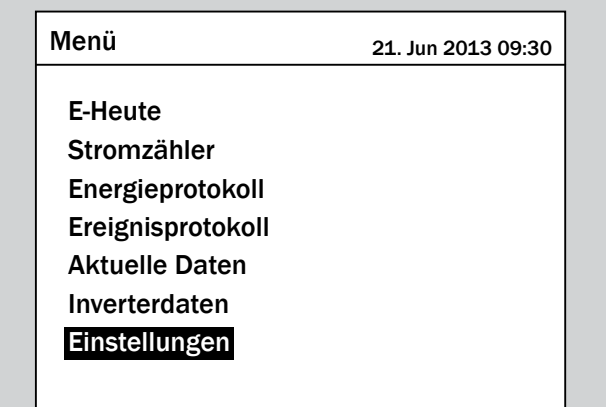

**3.** Mit den Tasten  $\blacktriangledown$  und  $\blacktriangle$  den Eintrag Install.-Einst. auswählen und die Taste  $\left| \text{ENT} \right|$  drücken.

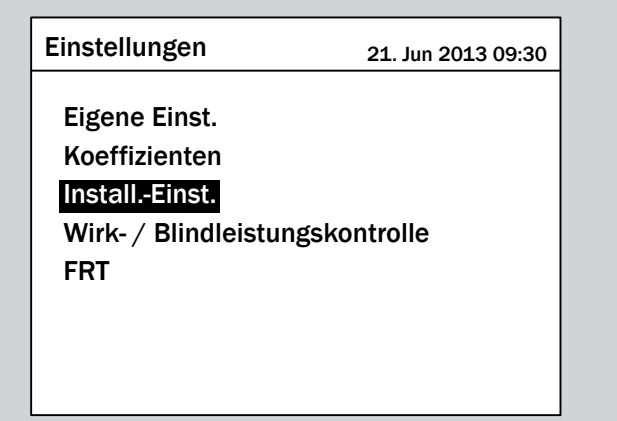

*4.* Die Funktion ist mit dem Passwort 5555 geschützt.

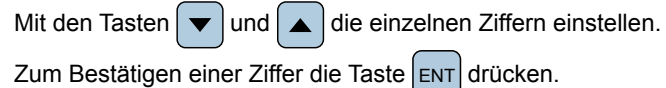

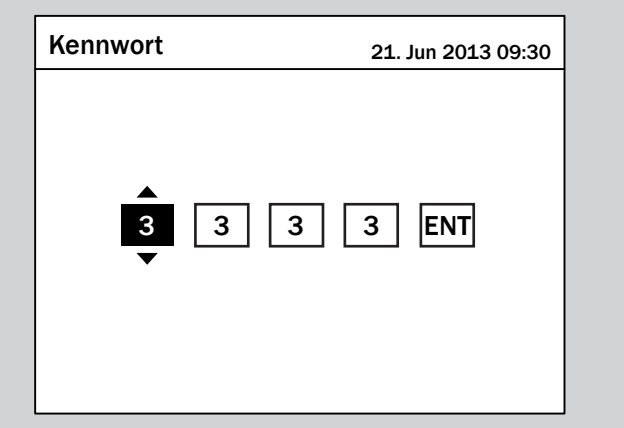

**5.** Mit den Tasten  $\boldsymbol{\nabla}$  und  $\boldsymbol{\Delta}$  den Eintrag **AC-Anschluss** auswählen und die Taste ENT drücken.

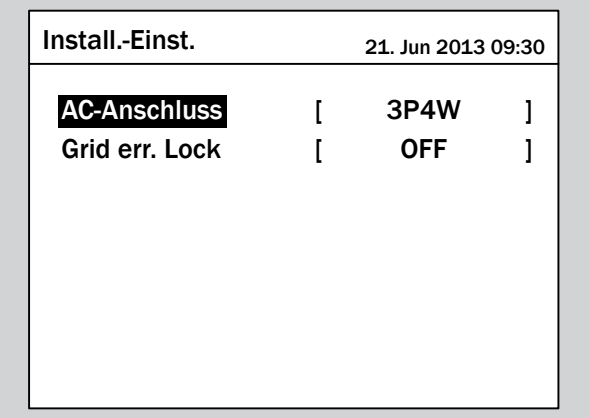

 $\rightarrow$  Die aktuell eingestellte Option ist markiert und kann geändert werden.

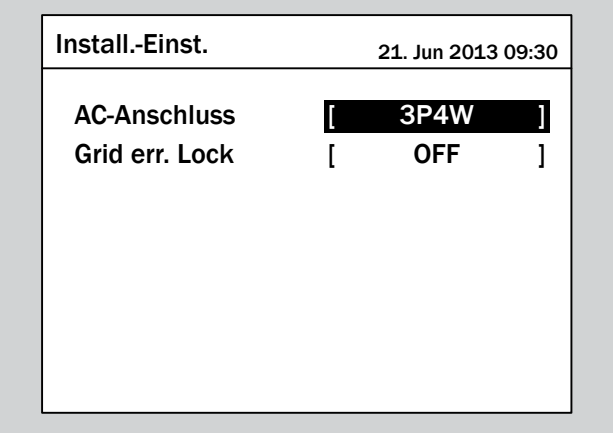

**6.** Mit den Tasten  $\boxed{\blacktriangledown}$  und  $\boxed{\blacktriangle}$  eine Option auswählen.

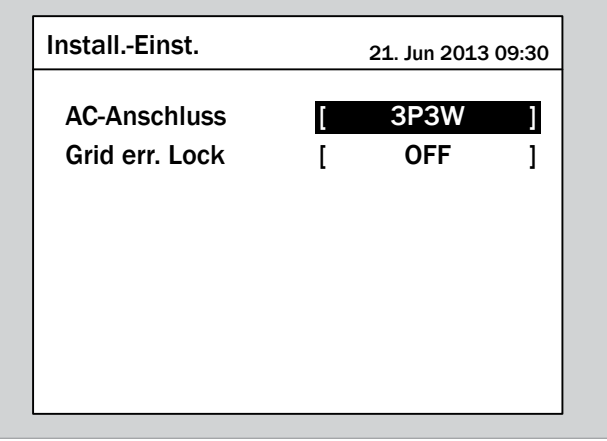

- 7. Zum Bestätigen die Taste ENT drücken.
- $\triangledown$  Der AC-Anschlusstyp ist eingestellt.

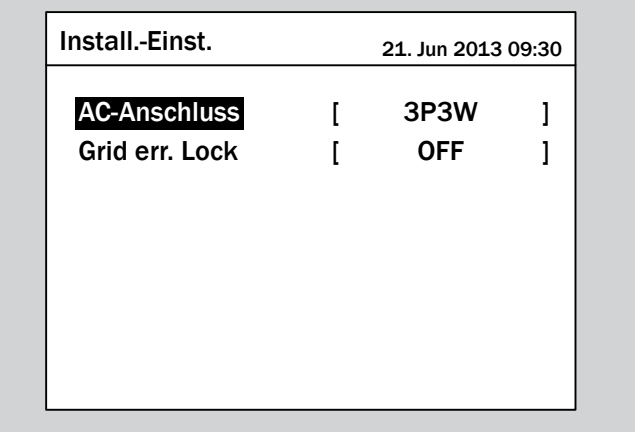

### **9.18 Land / Netztyp**

#### **Überblick**

Land bzw. Netztyp werden während der Inbetriebnahme eingestellt.

Mit dieser Funktion können Sie Land bzw. Netztyp nach der Inbetriebnahme ändern.

#### **Weg zum Menüpunkt**

**Hauptmenü** > **Einstellungen** > **Install.-Einst.** > **Land**

#### **Einstellmöglichkeiten**

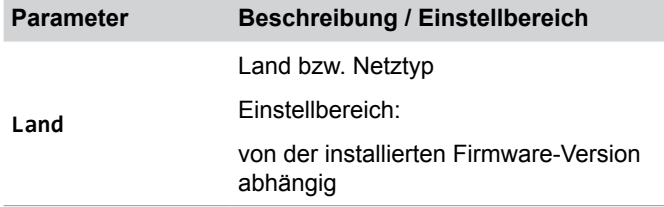

#### **Land bzw. Netztyp einstellen**

*1.* Wenn die Standardinformationen angezeigt werden, die

Taste  $\left| \epsilon \right|$  drücken, um das Hauptmenü zu öffnen.

Anderenfalls die Taste ExIT wiederholt drücken, bis das Hauptmenü angezeigt wird.

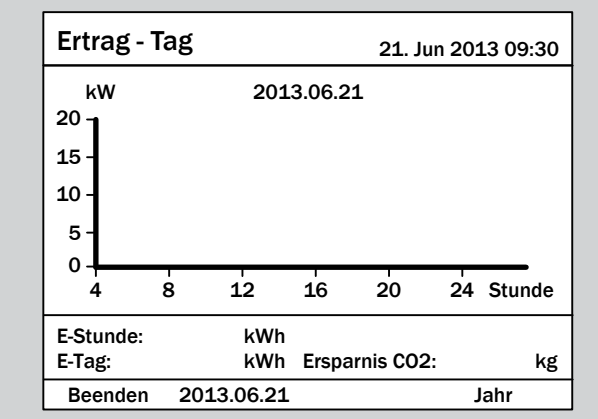

2. Mit den Tasten  $\left( \mathbf{v} \right)$  und  $\left( \mathbf{v} \right)$  den Eintrag **Einstellungen** auswählen und die Taste ENT drücken.

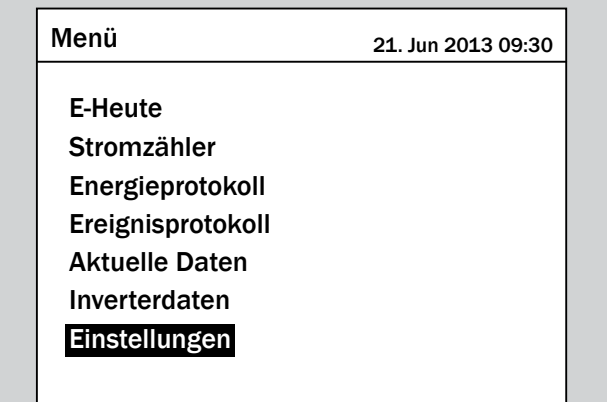

**3.** Mit den Tasten  $\left[\n\mathbf{v}\right]$  und  $\left[\n\mathbf{A}\right]$  den Eintrag **Install.-Einst.** auswählen und die Taste ENT drücken.

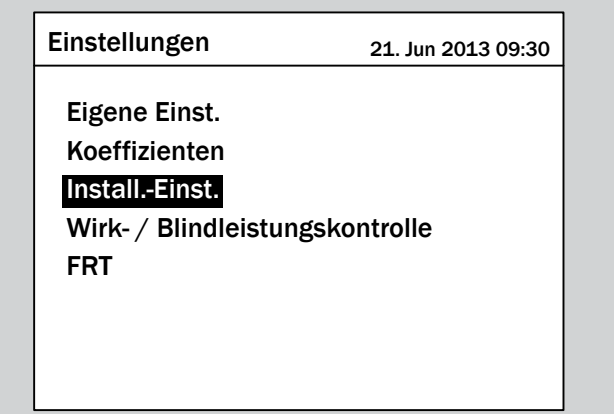

*4.* Die Funktion ist mit dem Passwort 5555 geschützt.

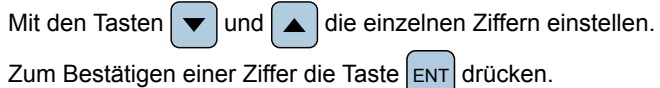

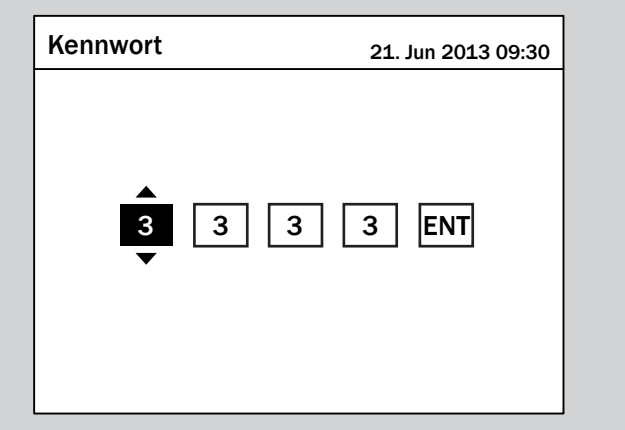

**5.** Mit den Tasten  $\boxed{\blacktriangledown}$  und  $\boxed{\blacktriangle}$  den Eintrag Land auswählen und die Taste  $\frac{1}{2}$  ENT drücken.

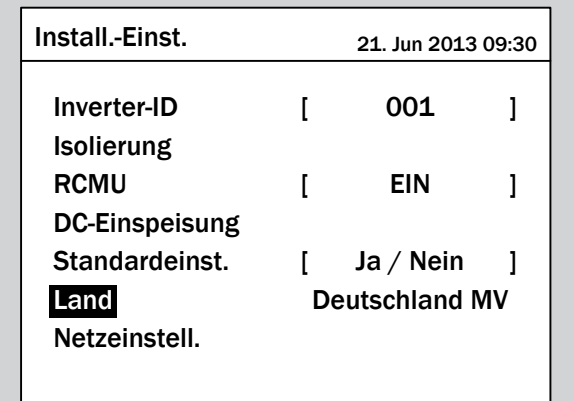

 $\rightarrow$  Die Liste der Länder und Netztypen wird angezeigt. Das aktuell eingestellte Land ist markiert.

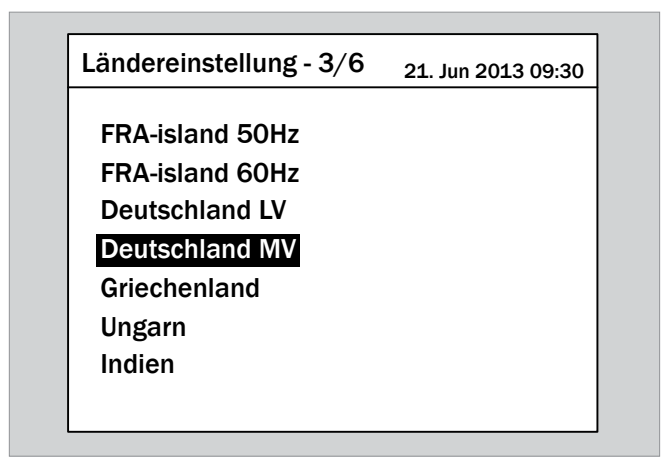

**6.** Mit den Tasten  $\blacktriangledown$  und  $\blacktriangle$  ein Land oder einen Netztyp auswählen.

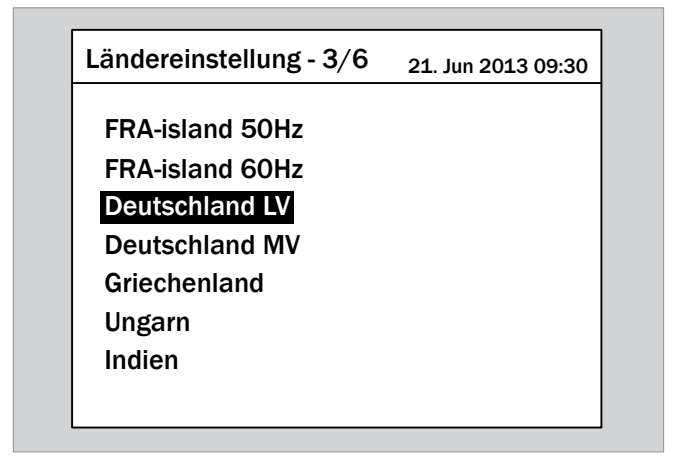

- 7. Zum Bestätigen die Taste ENT drücken.
- $\triangledown$  Das Land bzw. der Netztyp ist eingestellt.

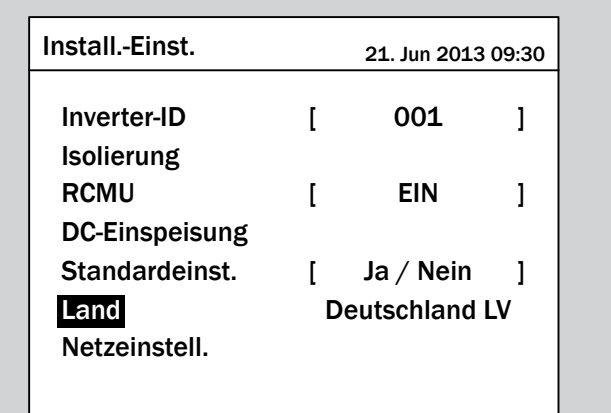

### **9.19 Grid error lock**

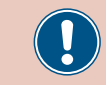

Ändern Sie diese Einstellung nur nach Rücksprache mit dem Delta-Kundendienst.

### **Überblick**

Mit dieser Funktion können Sie ???.

#### **Weg zum Menüpunkt**

**Hauptmenü** > **Einstellungen** > **Install.-Einst.** > **Grid err. Lock**

#### **Einstellmöglichkeiten**

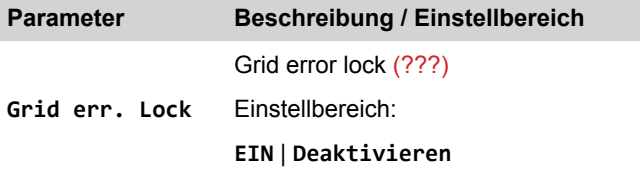

#### **Grid error lock ??? einstellen**

*1.* Wenn die Standardinformationen angezeigt werden, die

Taste  $\left| \epsilon \right|$  drücken, um das Hauptmenü zu öffnen.

Anderenfalls die Taste  $\sqrt{\frac{1}{k}}$  wiederholt drücken, bis das Hauptmenü angezeigt wird.

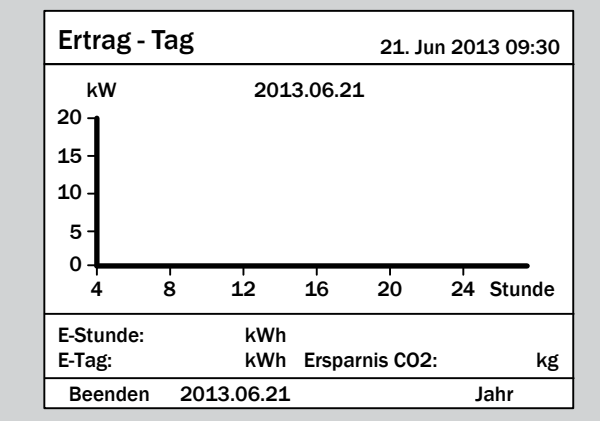

2. Mit den Tasten  $\boxed{\blacktriangledown}$  und  $\boxed{\blacktriangle}$  den Eintrag **Einstellungen** auswählen und die Taste  $\frac{1}{2}$  ENT drücken.

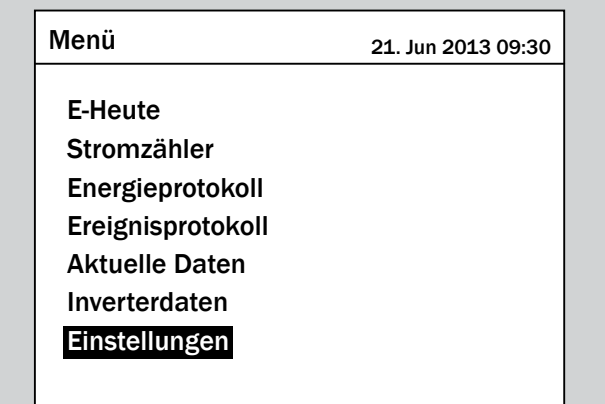

**3.** Mit den Tasten  $\blacktriangledown$  und  $\blacktriangle$  den Eintrag Install.-Einst. auswählen und die Taste ENT drücken.

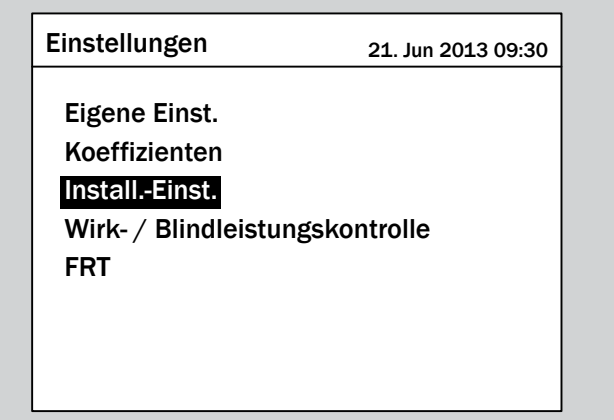

*4.* Die Funktion ist mit dem Passwort 5555 geschützt.

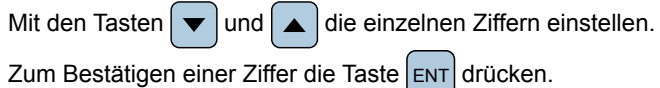

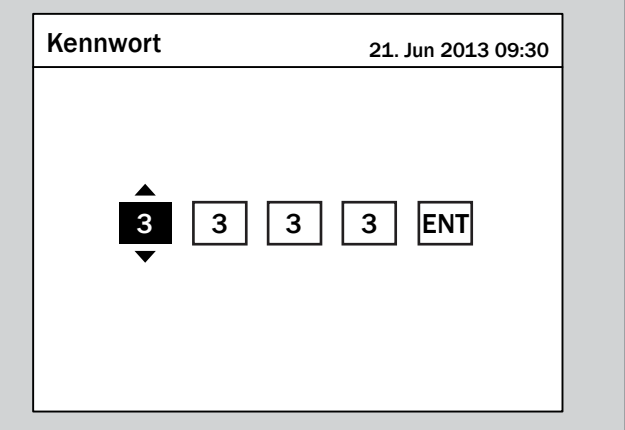

**5.** Mit den Tasten  $\boxed{\blacktriangledown}$  und  $\boxed{\blacktriangle}$  den Eintrag Grid err. Lock auswählen und die Taste ENT drücken.

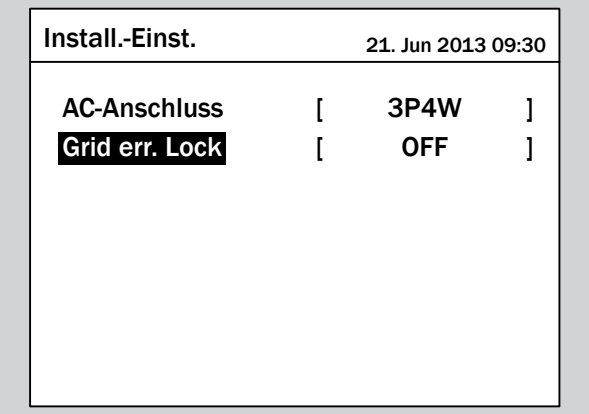

 $\rightarrow$  Die aktuell eingestellte Option ist markiert und kann geändert werden.

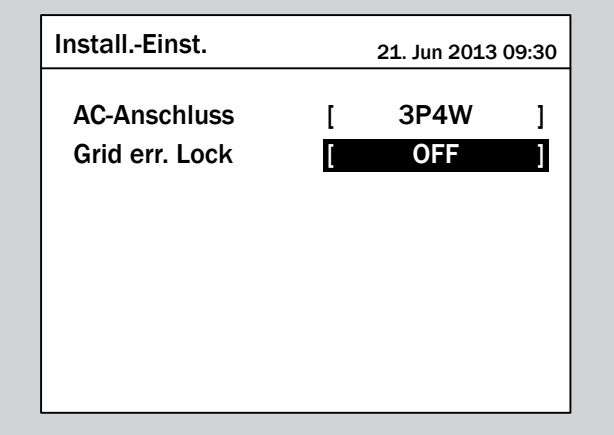

**6.** Mit den Tasten  $\boxed{\blacktriangledown}$  und  $\boxed{\blacktriangle}$  eine Option auswählen.

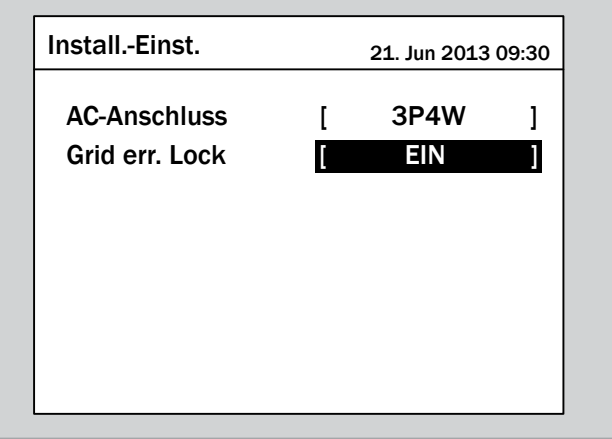

- 7. Zum Bestätigen die Taste ENT drücken.
- $\overline{\mathbf{y}}$  Grid error lock ist eingestellt.

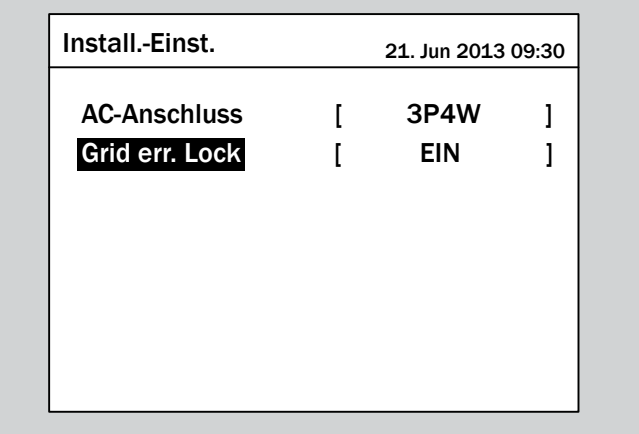
## **9.20 Allstromsensitiver Fehlerstromschutz (RCMU)**

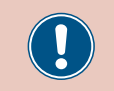

Ändern Sie diese Einstellung nur nach Rücksprache mit dem Delta-Kundendienst.

### **Überblick**

Mit dieser Funktion können Sie den integrierten allstromsensitiven Fehlerstromschutz (RCMU; Residual Current Monitoring Unit) einschalten und ausschalten.

## **Weg zum Menüpunkt**

**Hauptmenü** > **Einstellungen** > **Install.-Einst.** > **RCMU**

#### **Einstellmöglichkeiten**

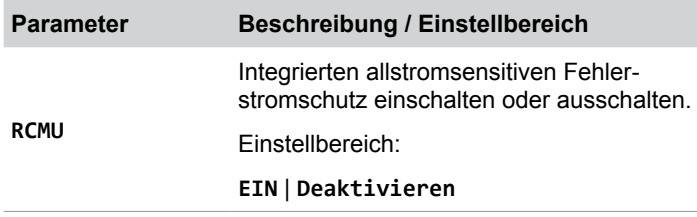

#### **Integrierten allstromsensitiven Fehlerstromschutz (RCMU) einstellen**

*1.* Wenn die Standardinformationen angezeigt werden, die

Taste Exit drücken, um das Hauptmenü zu öffnen.

Anderenfalls die Taste Exit wiederholt drücken, bis das

Hauptmenü angezeigt wird.

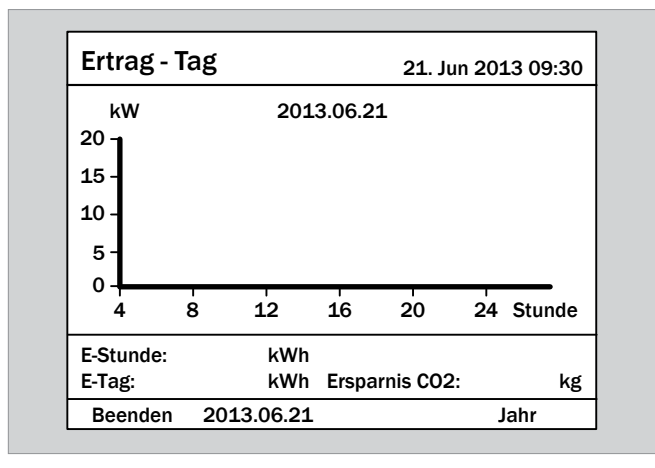

2. Mit den Tasten  $\blacktriangledown$  und  $\blacktriangle$  den Eintrag **Einstellungen** auswählen und die Taste ENT drücken.

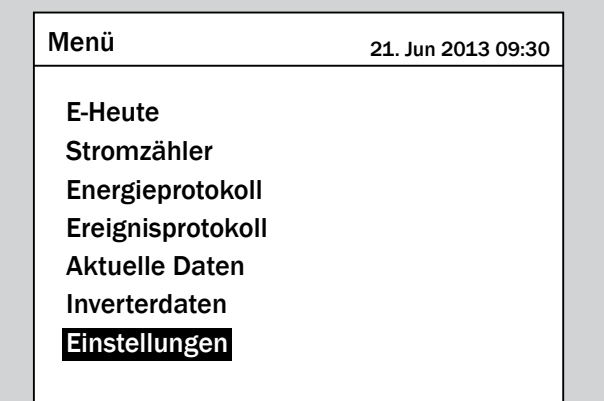

**3.** Mit den Tasten  $\blacktriangledown$  und  $\blacktriangle$  den Eintrag Install.-Einst. auswählen und die Taste  $\frac{1}{1}$  drücken.

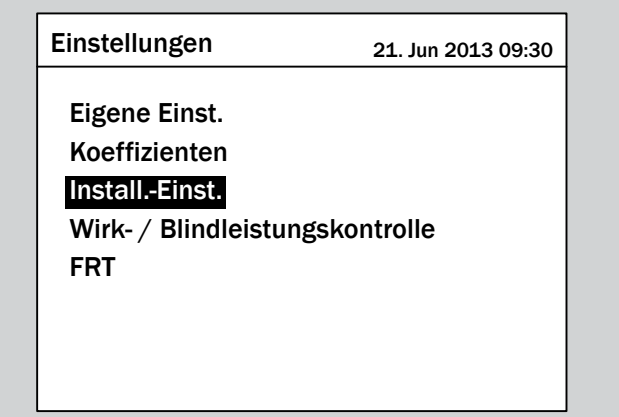

*4.* Die Funktion ist mit dem Passwort 5555 geschützt.

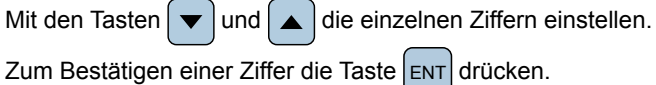

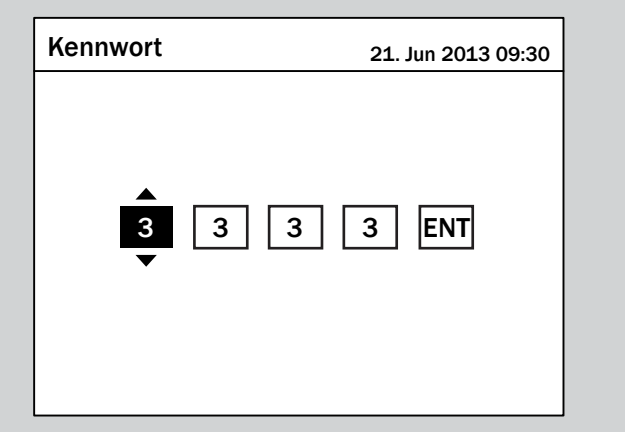

**5.** Mit den Tasten  $\boxed{\blacktriangledown}$  und  $\boxed{\blacktriangle}$  den Eintrag **RCMU** auswählen und die Taste ENT drücken.

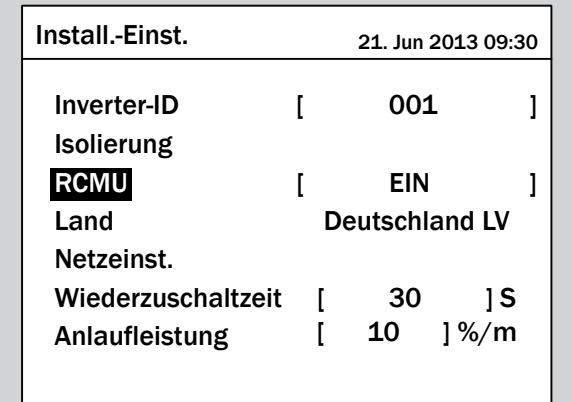

→ Die aktuell eingestellte Option ist markiert und kann geändert werden.

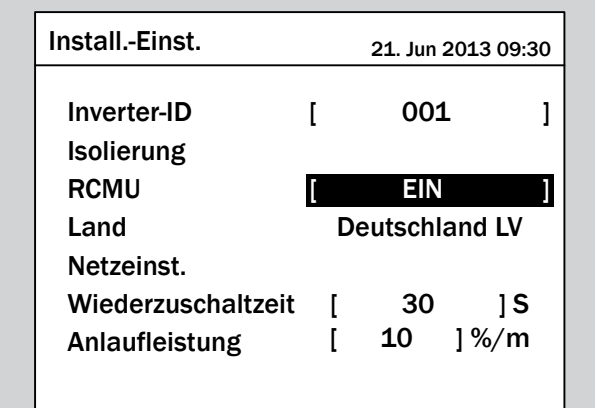

**6.** Mit den Tasten  $\boxed{\blacktriangledown}$  und  $\boxed{\blacktriangle}$  eine Option auswählen.

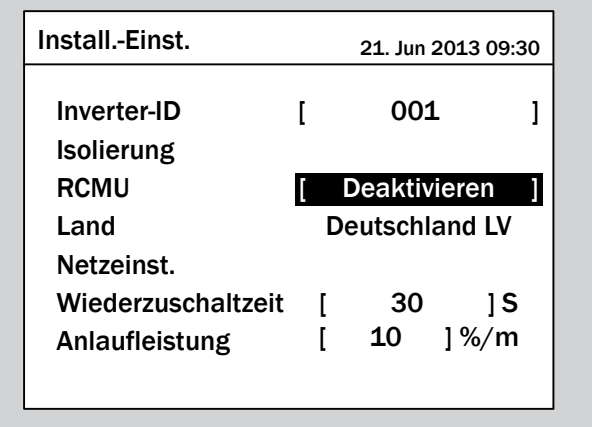

- 7. Zum Bestätigen die Taste ENT drücken.
- $\overline{\mathbf{y}}$  Der integrierte allstromsensitive Fehlerstromschutz (RCMU) ist eingestellt.

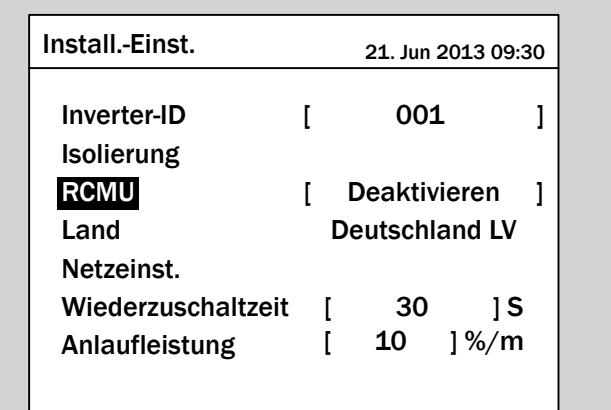

## **9.21 DC-Einspeisung**

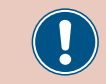

Ändern Sie diese Einstellung nur nach Rücksprache mit dem Delta-Kundendienst.

### **Überblick**

Mit dieser Funktion können Sie einstellen, wie sich der Wechselrichter verhält, wenn bei der Einspeisung in das Netz ein Gleichstromanteil auftritt.

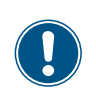

Zum Ändern dieser Einstellung benötigen Sie ein spezielles Passwort, dass Sie vom Delta-Kundendienst erhalten. Die Kontaktdaten finden Sie auf der letzten Seite dieses Dokuments.

#### **Weg zum Menüpunkt**

**Hauptmenü** > **Einstellungen** > **Install.-Einst.** > **DC-Einspeisung**

#### **Einstellmöglichkeiten**

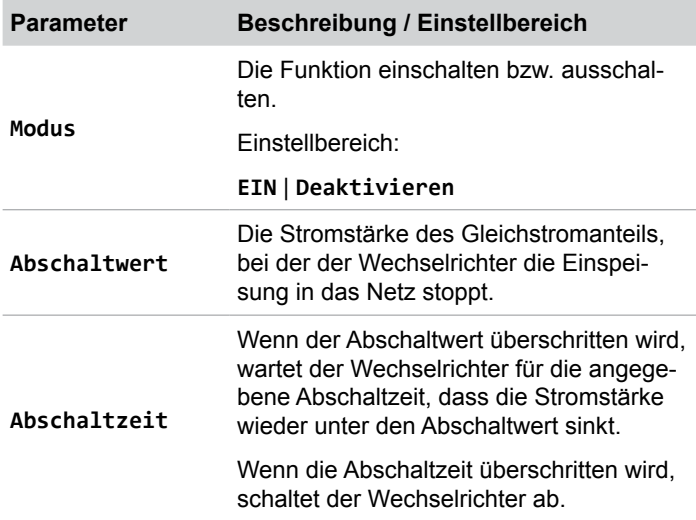

#### **Menüpunkt aufrufen**

*1.* Wenn die Standardinformationen angezeigt werden, die

Taste Exit drücken, um das Hauptmenü zu öffnen. Anderenfalls die Taste Exit wiederholt drücken, bis das Hauptmenü angezeigt wird.

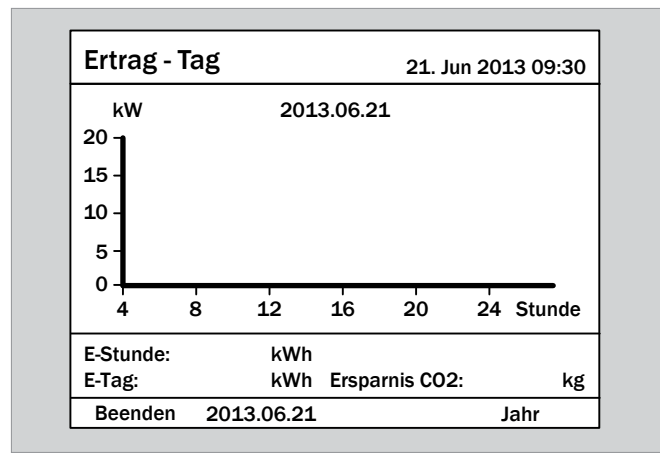

**2.** Mit den Tasten  $\boxed{\blacktriangledown}$  und  $\boxed{\blacktriangle}$  den Eintrag **Einstellungen** auswählen und die Taste  $\frac{1}{2}$  ENT drücken.

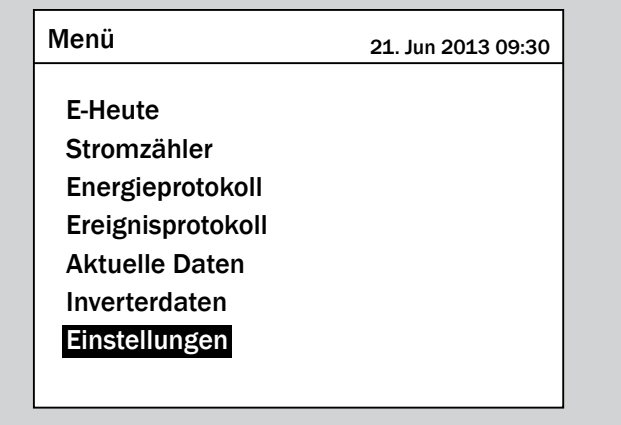

**3.** Mit den Tasten  $\blacktriangledown$  und  $\blacktriangle$  den Eintrag Install.-Einst. auswählen und die Taste ENT drücken.

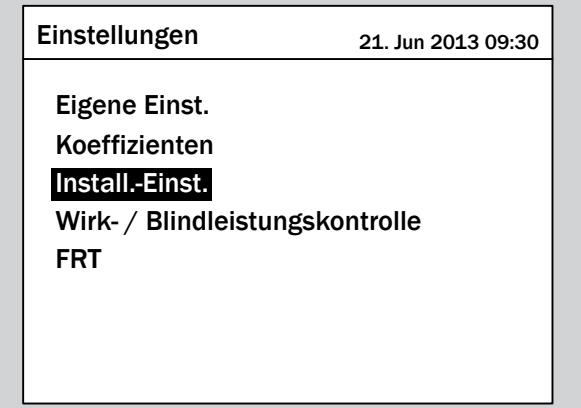

*4.* Geben Sie das Passwort ein, das Sie vom Delta-Kunden-

dienst erhalten haben.

Mit den Tasten  $\left| \right\rangle$  und  $\left| \right\rangle$  die einzelnen Ziffern einstellen.

Zum Bestätigen einer Ziffer die Taste ENT drücken.

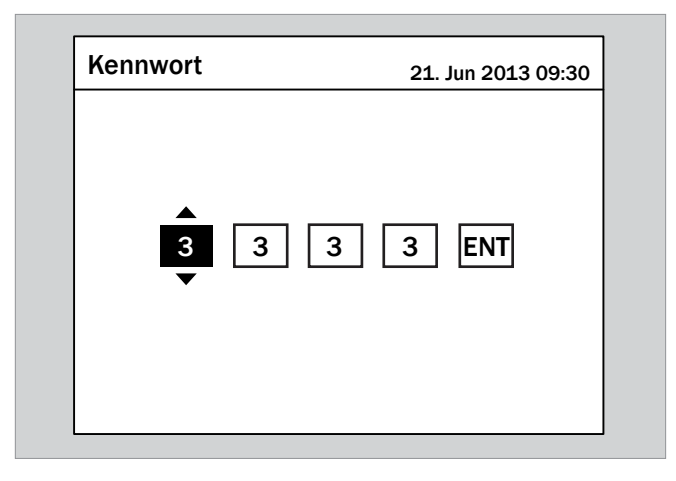

- $[ 1.00 ] A$  $[$  0.2  $]$  s Abschaltwert Abschaltzeit Modus **EIN** DC-Einspeisung 21. Jun 2013 09:30
- **5.** Mit den Tasten  $\left( \blacktriangledown \right)$  und  $\Delta$  den Eintrag **DC-Einspeisung** auswählen und die Taste  $\frac{1}{2}$  ENT drücken.

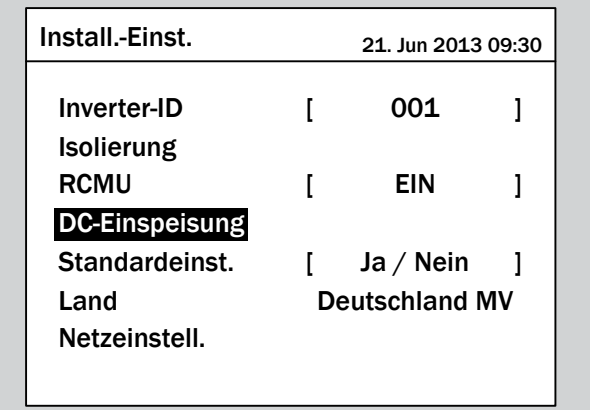

## **Modus einstellen**

**1.** Mit den Tasten  $\left( \frac{1}{2} \right)$  und  $\left( \frac{1}{2} \right)$  den Eintrag Modus auswählen und die Taste  $\frac{1}{2}$  ENT drücken.

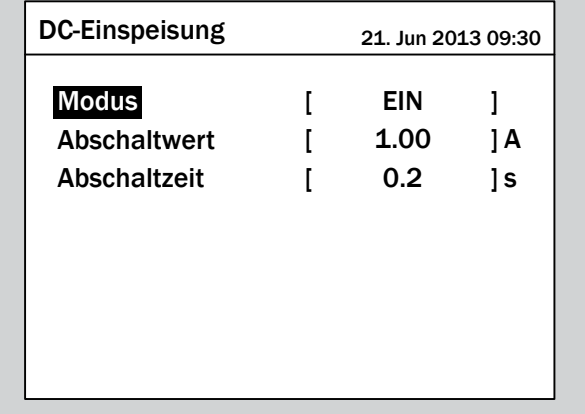

 $\rightarrow$  Der aktuell eingestellte Modus ist markiert und kann geändert werden.

2. Mit den Tasten  $\blacktriangledown$  und  $\blacktriangle$  einen Modus auswählen und die Taste ENT drücken.

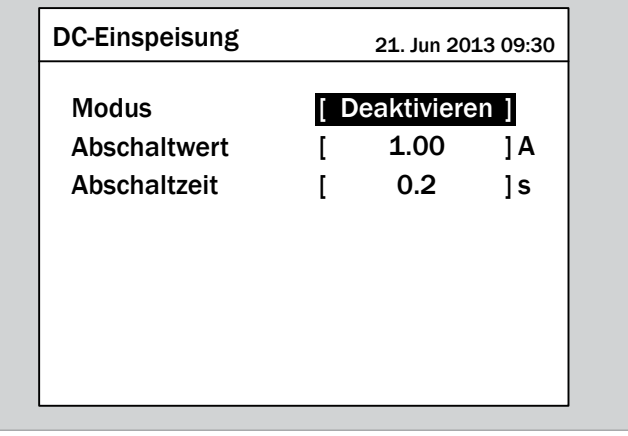

 $\rightarrow$  Der Modus ist eingestellt.

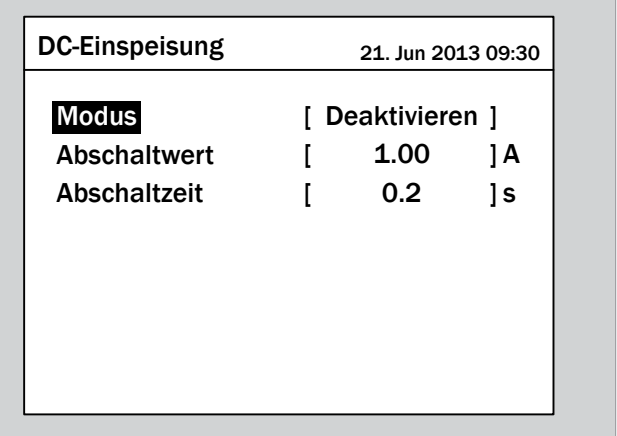

## **Einstellungen ändern**

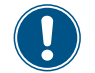

Die Vorgehensweise ist für alle Parameter identisch.

**1.** Mit den Tasten  $\blacktriangledown$  und  $\blacktriangle$  einen Parameter auswählen und die Taste ENT drücken.

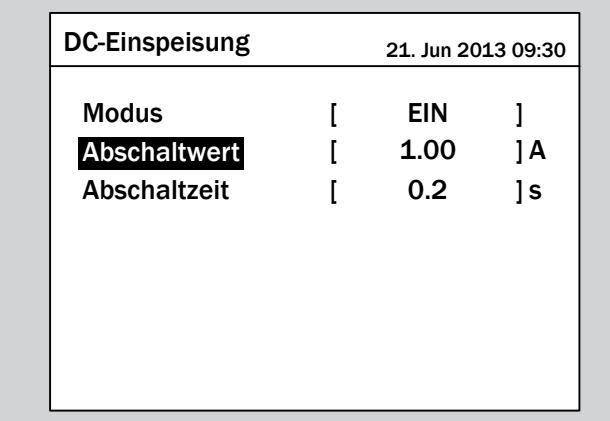

 $\rightarrow$  Der Wert ist markiert und kann geändert werden.

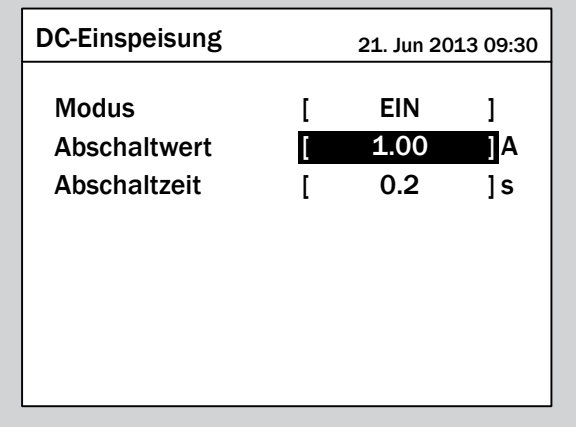

2. Mit den Tasten  $\boxed{\blacktriangledown}$  und  $\boxed{\blacktriangle}$  den Wert einstellen.

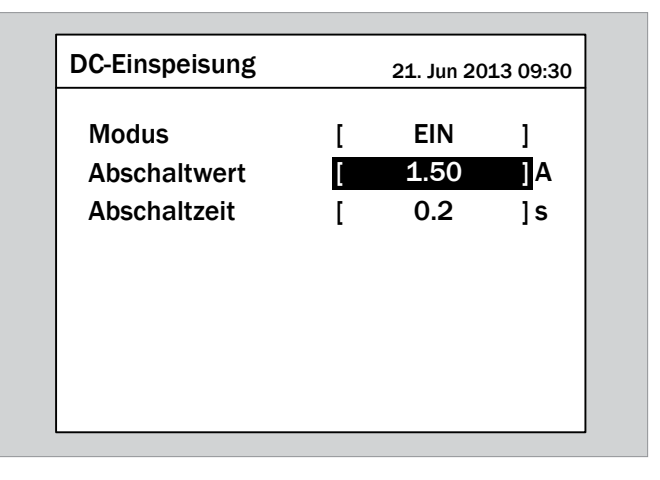

- 3. Zum Bestätigen die Taste **ENT** drücken.
	- $\rightarrow$  Der Parameter ist eingestellt.

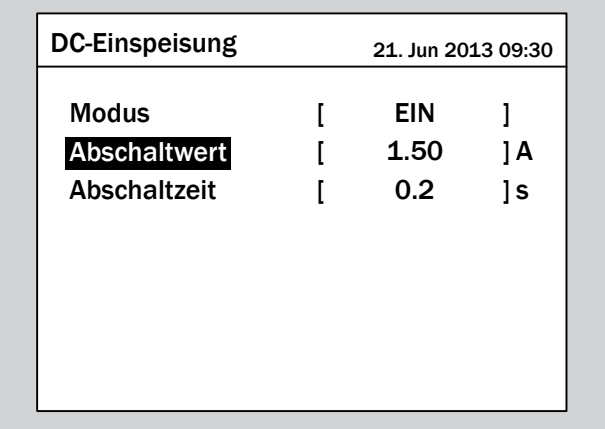

## **Das Einstellen beenden**

- 1. Zum Beenden die Taste EXIT drücken.
- $\overline{\mathbf{V}}$  Die Funktion ist eingestellt.

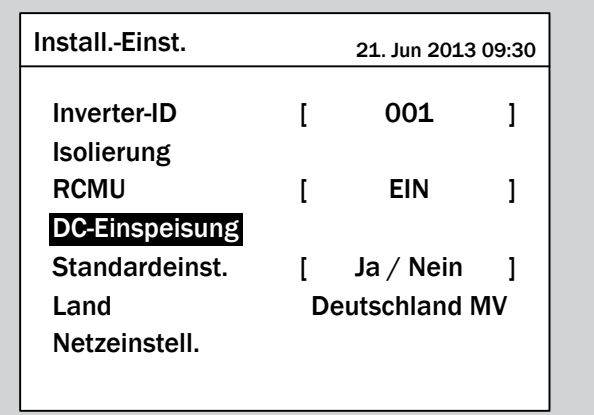

## **9.22 Wechselrichter auf Standardeinstellungen zurücksetzen**

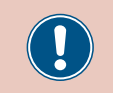

Ändern Sie diese Einstellung nur nach Rücksprache mit dem Delta-Kundendienst.

## **Überblick**

Mit dieser Funktion können Sie den Wechselrichter auf die Standardeinstellungen zurücksetzen. Das startet eine neue Inbetriebnahmeprozedur.

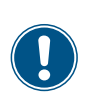

Zum Ändern dieser Einstellung benötigen Sie ein spezielles Passwort, dass Sie vom Delta-Kundendienst erhalten. Die Kontaktdaten finden Sie auf der letzten Seite dieses Dokuments.

### **Weg zum Menüpunkt**

**Hauptmenü** > **Einstellungen** > **Install.-Einst.** > **Standardeinst.**

#### **Einstellmöglichkeiten**

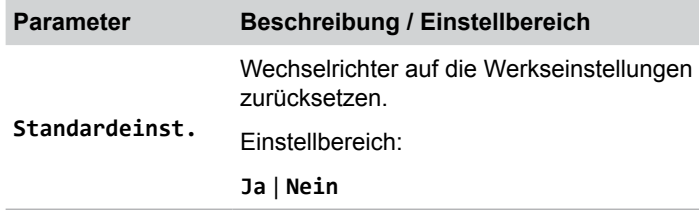

#### **Wechselrichter auf Standardeinstellungen zurücksetzen**

*1.* Wenn die Standardinformationen angezeigt werden, die

Taste  $|\text{exit}|$  drücken, um das Hauptmenü zu öffnen.

Anderenfalls die Taste Exit wiederholt drücken, bis das

Hauptmenü angezeigt wird.

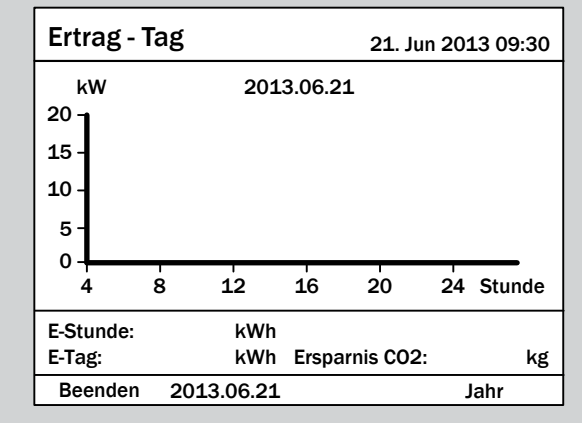

2. Mit den Tasten  $\blacktriangledown$  und  $\blacktriangle$  den Eintrag **Einstellungen** auswählen und die Taste ENT drücken.

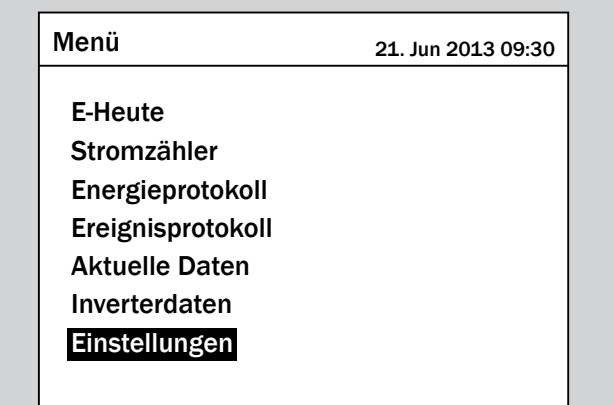

**3.** Mit den Tasten  $\left[\n\mathbf{v}\right]$  und  $\left[\n\mathbf{A}\right]$  den Eintrag **Install.-Einst.** auswählen und die Taste  $\frac{1}{2}$  ENT drücken.

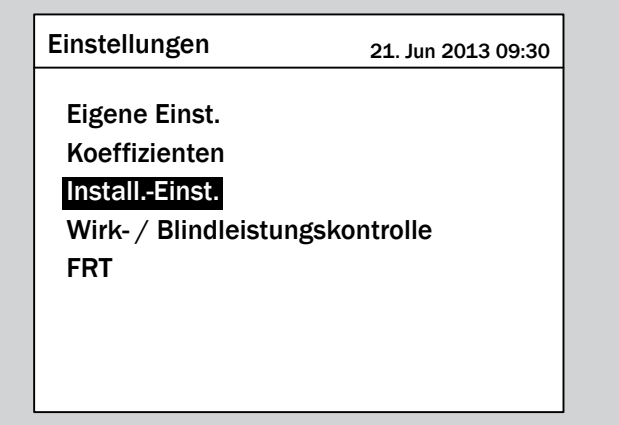

*4.* Geben Sie das Passwort ein, das Sie vom Delta-Kunden-

dienst erhalten haben.

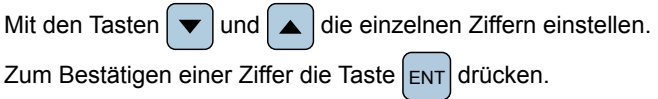

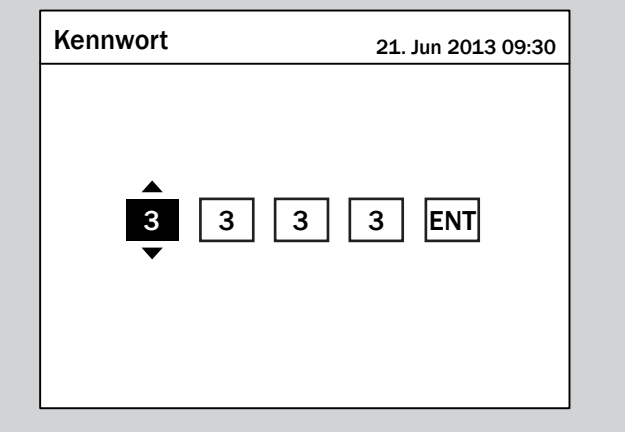

**5.** Mit den Tasten  $\blacktriangledown$  und  $\blacktriangle$  den Eintrag **Standardeinst.** auswählen und die Taste ENT drücken.

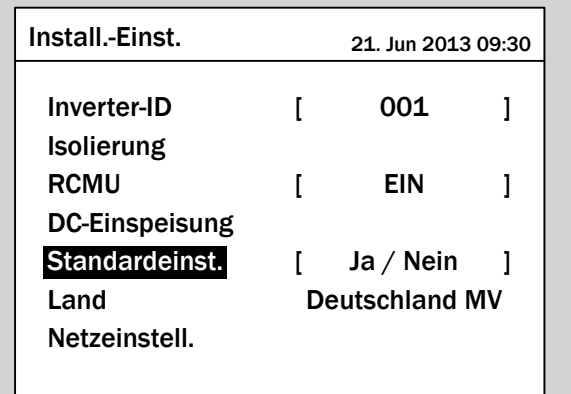

**6.** Mit den Tasten  $\left( \frac{1}{2} \right)$  und  $\left( \frac{1}{2} \right)$  den Eintrag Ja auswählen und die Taste  $\left| \text{ENT} \right|$  drücken.

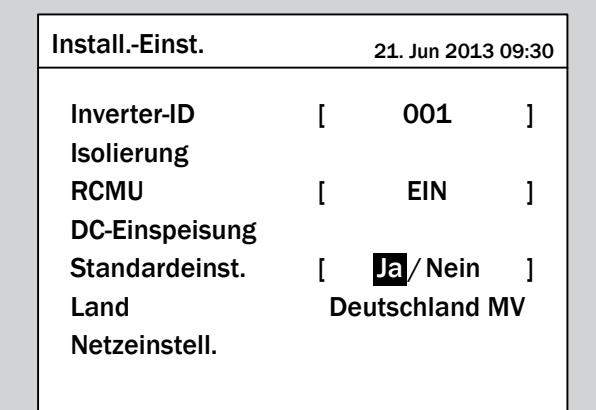

→ Der Wechselrichter wird auf die Standardeinstellungen zurückgesetzt und die Länderliste angezeigt. Das aktuell eingestellte Land ist markiert.

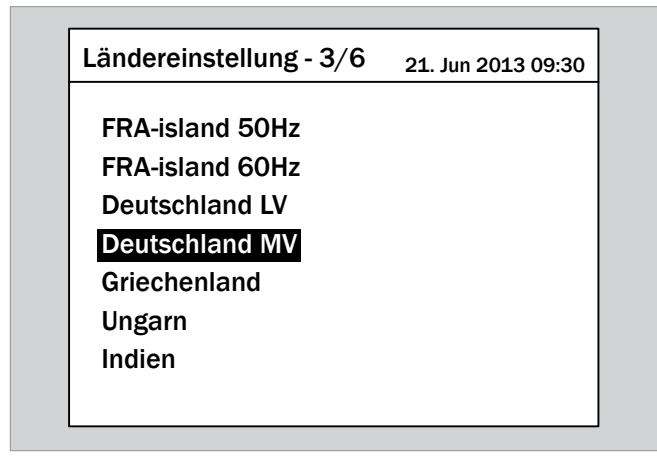

7. Mit den Tasten  $\boxed{\blacktriangledown}$  und  $\boxed{\blacktriangle}$  ein Land auswählen und die Taste  $\left| \text{ENT} \right|$  drücken.

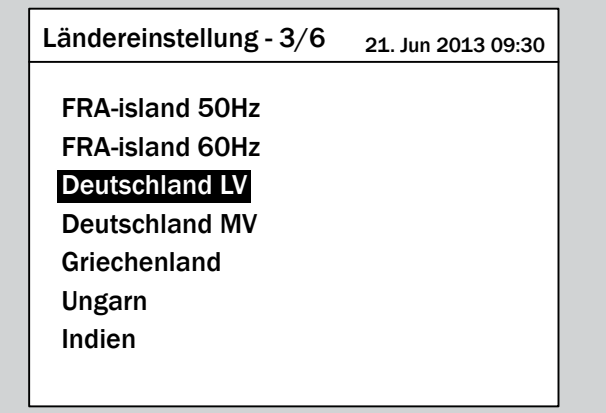

8. Zum Bestätigen die Taste ENT drücken.

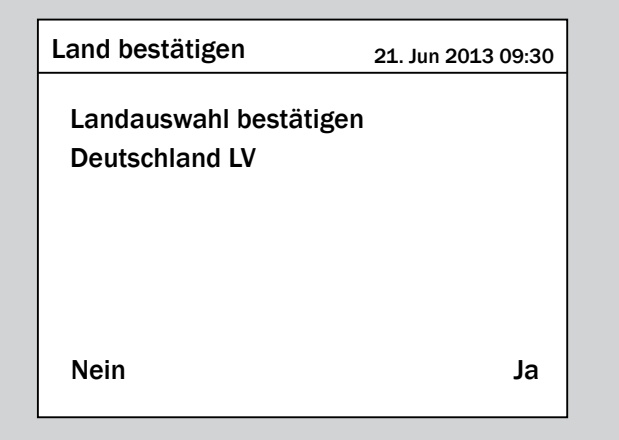

- → Das Menü zur Auswahl der Displaysprache wird angezeigt.
- **9.** Mit den Tasten  $\left( \frac{\bullet}{\bullet} \right)$  und  $\left( \frac{\bullet}{\bullet} \right)$  eine Sprache auswählen und die Taste ENT drücken.

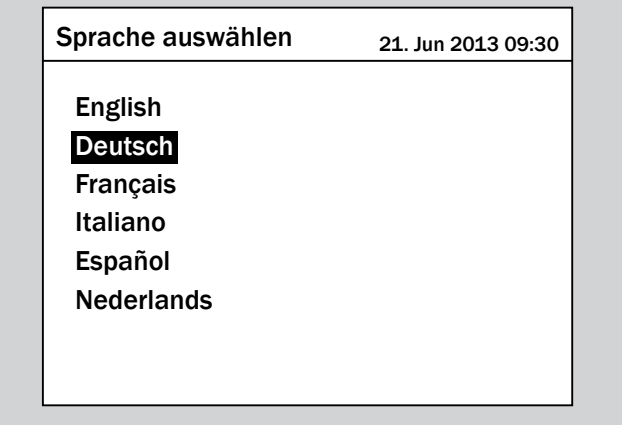

 $\triangledown$  Der Wechselrichter ist auf die Standardeinstellungen zurückgesetzt. Die Standardinformationen werden angezeigt.

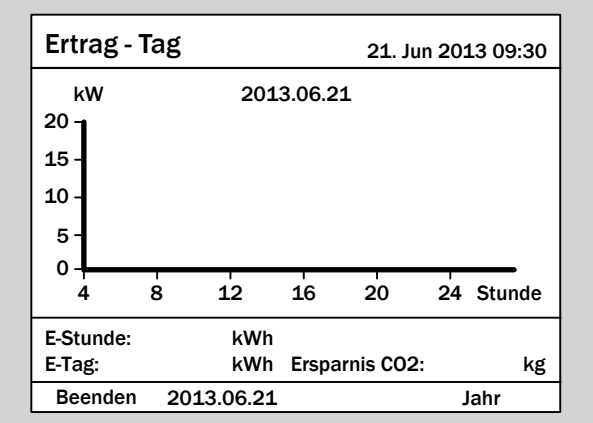

## **9.23 Wirkleistungsbegrenzung**

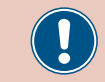

Ändern Sie diese Einstellung nur nach Rücksprache mit dem Delta-Kundendienst.

### **Überblick**

Mit dieser Funktion können Sie die Wirkleistung begrenzen, die in das Netz eingespeist wird.

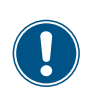

Zum Ändern dieser Einstellung benötigen Sie ein spezielles Passwort, dass Sie vom Delta-Kundendienst erhalten. Die Kontaktdaten finden Sie auf der letzten Seite dieses Dokuments.

#### **Weg zum Menüpunkt**

**Hauptmenü** > **Einstellungen** > **Wirk- / Blindleistungskontrolle** > **Wirkleistungskontrolle** > **Leistungsgrenze**

#### **Einstellmöglichkeiten**

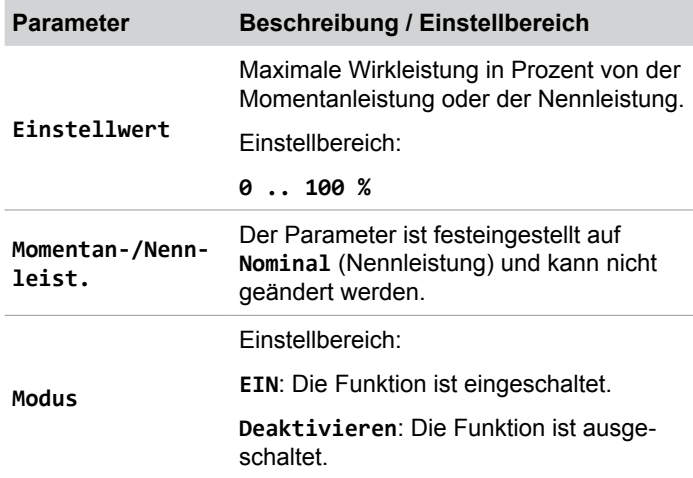

#### **Menüpunkt aufrufen**

*1.* Wenn die Standardinformationen angezeigt werden, die

Taste  $\left|\frac{1}{1}x\right|$  drücken, um das Hauptmenü zu öffnen. Anderenfalls die Taste Exit wiederholt drücken, bis das Hauptmenü angezeigt wird.

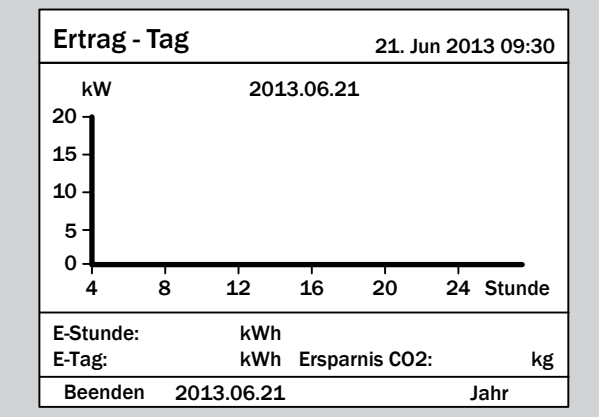

2. Mit den Tasten  $\blacktriangledown$  und  $\blacktriangle$  den Eintrag **Einstellungen** auswählen und die Taste  $\boxed{\text{ENT}}$  drücken.

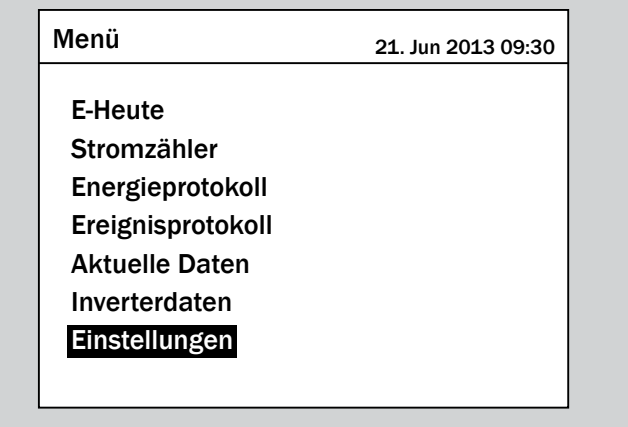

**3.** Mit den Tasten  $\left( \frac{\bullet}{\bullet} \right)$  und  $\left( \frac{\bullet}{\bullet} \right)$  den Eintrag Wirk- / Blind**leistungskontrolle** auswählen und die Taste ENT drücken.

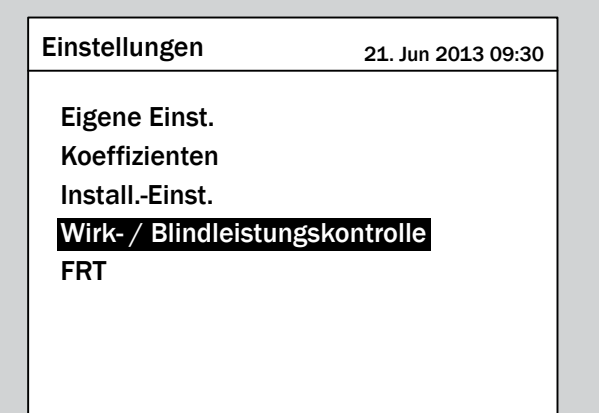

*4.* Geben Sie das Passwort ein, das Sie vom Delta-Kundendienst erhalten haben.

Mit den Tasten  $\blacktriangleright$  und  $\blacktriangle$  die einzelnen Ziffern einstellen. Zum Bestätigen einer Ziffer die Taste ENT drücken.

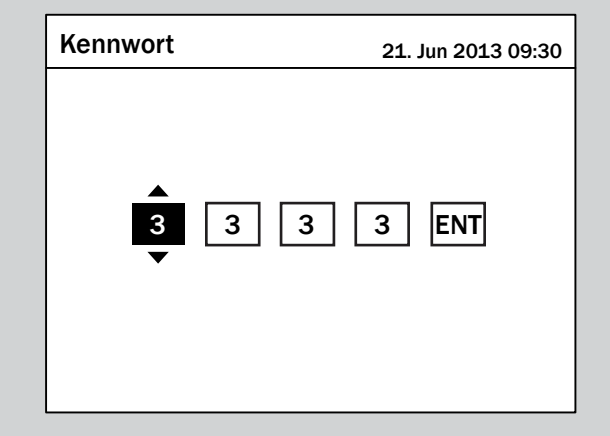

**5.** Mit den Tasten  $\blacktriangledown$  und  $\blacktriangle$  den Eintrag Wirkleistungskontrolle auswählen und die Taste ENT drücken.

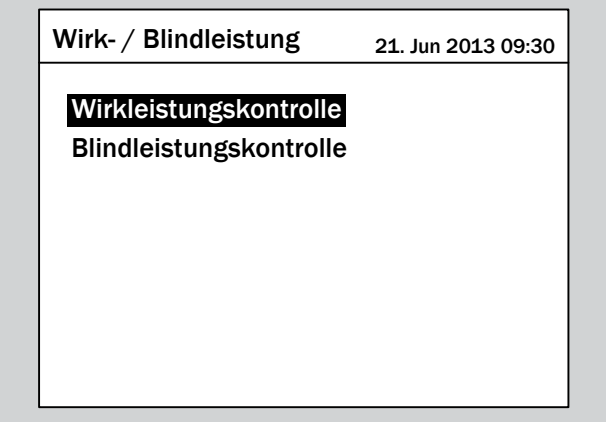

**6.** Mit den Tasten  $\blacktriangledown$  und  $\blacktriangle$  den Eintrag Leistungsgrenze auswählen und die Taste  $\left| \epsilon_{\text{N}} \right|$  drücken.

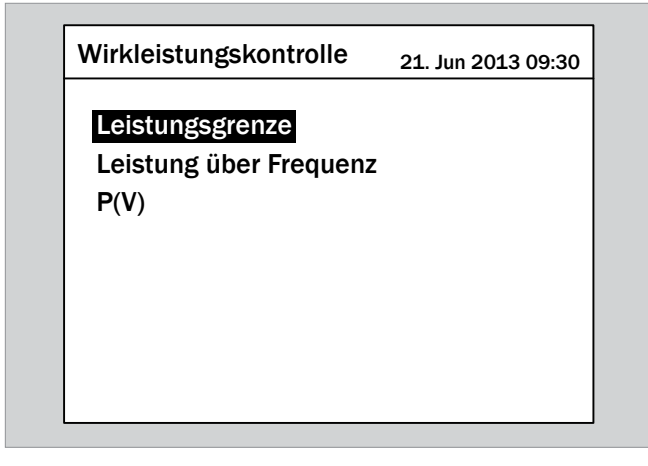

## **Funktion einschalten / ausschalten**

1. Mit den Tasten  $\boxed{\blacktriangledown}$  und  $\boxed{\blacktriangle}$  den Eintrag Modus auswählen und die Taste  $\frac{1}{2}$  ENT drücken.

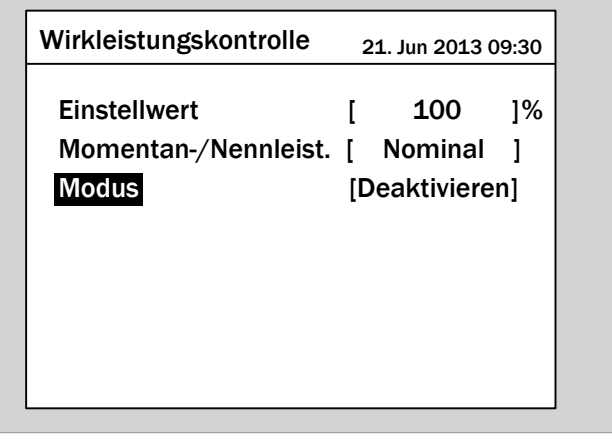

 $\rightarrow$  Der aktuell eingestellte Modus ist markiert und kann geändert werden.

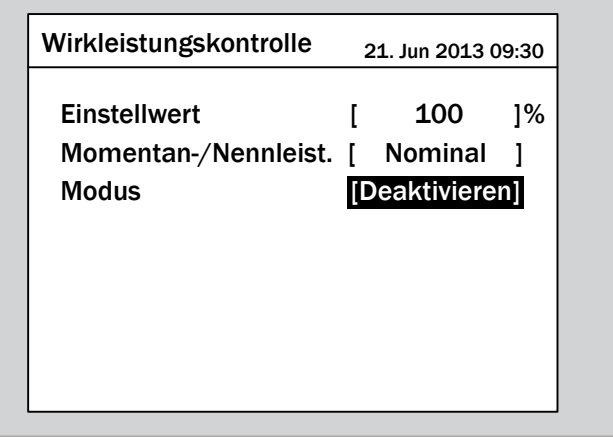

2. Mit den Tasten  $\left( \frac{1}{2} \right)$  und  $\left( \frac{1}{2} \right)$  einen Modus auswählen und die Taste ENT drücken.

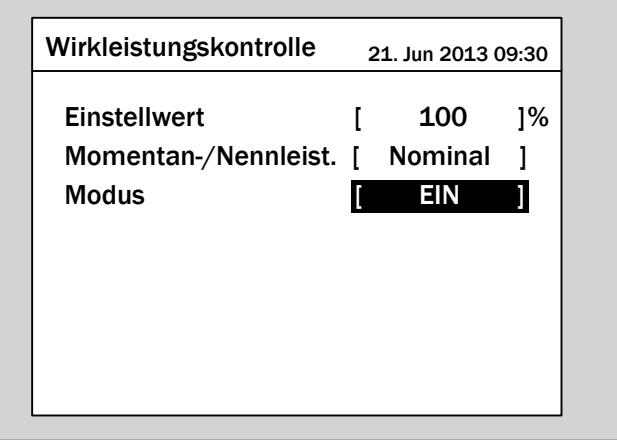

 $\rightarrow$  Der Modus ist eingestellt.

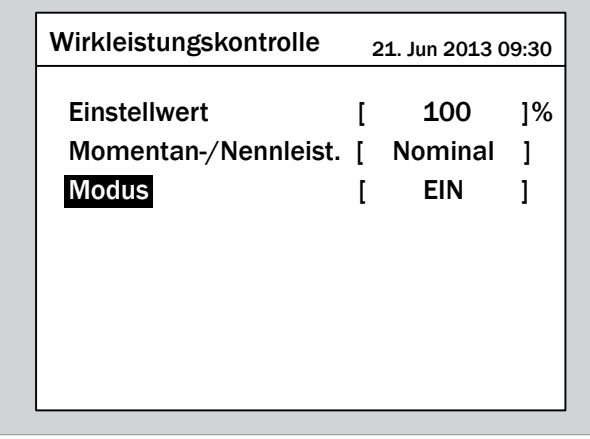

### **Einstellungen ändern**

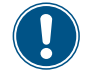

Die Vorgehensweise ist für alle Parameter identisch.

**1.** Mit den Tasten  $\blacktriangledown$  und  $\blacktriangle$  einen Parameter auswählen und die Taste  $\left| \text{ENT} \right|$  drücken.

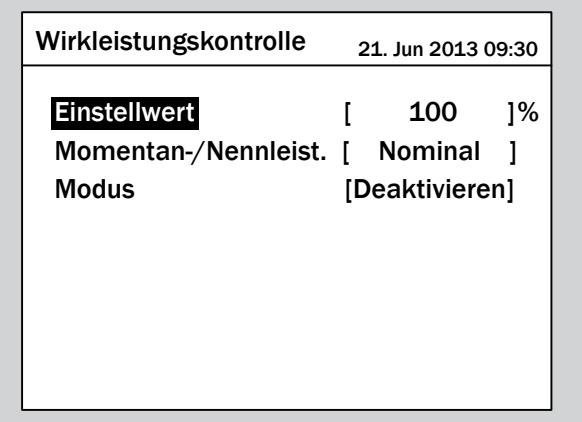

 $\rightarrow$  Der Wert ist markiert und kann geändert werden.

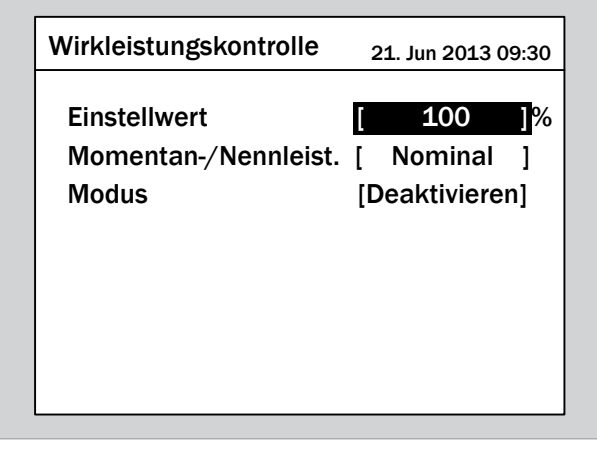

2. Mit den Tasten  $\boxed{\blacktriangledown}$  und  $\boxed{\blacktriangle}$  den Wert einstellen.

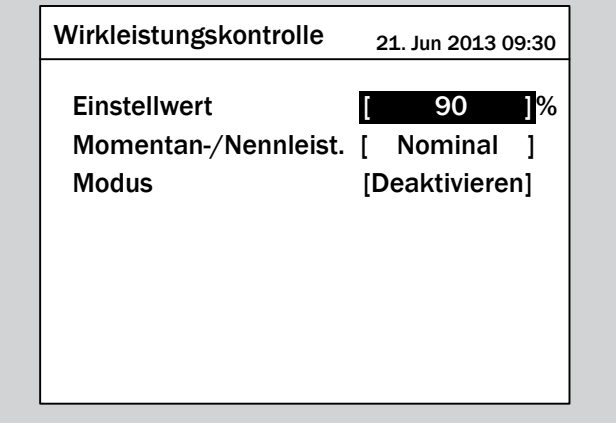

- 3. Zum Bestätigen die Taste ENT drücken.
	- $\rightarrow$  Der Parameter ist eingestellt.

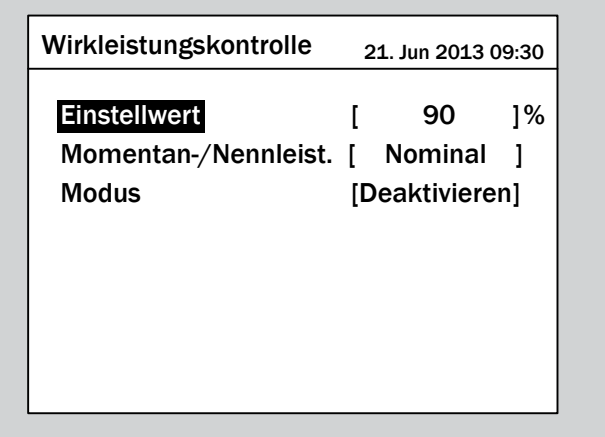

## **Das Einstellen beenden**

- **1.** Zum Beenden die Taste Exit drücken.
- $\overline{\mathbf{y}}$  Wenn die Funktion eingeschaltet ist, wird vor dem Funktionsnamen ein Häkchen angezeigt.

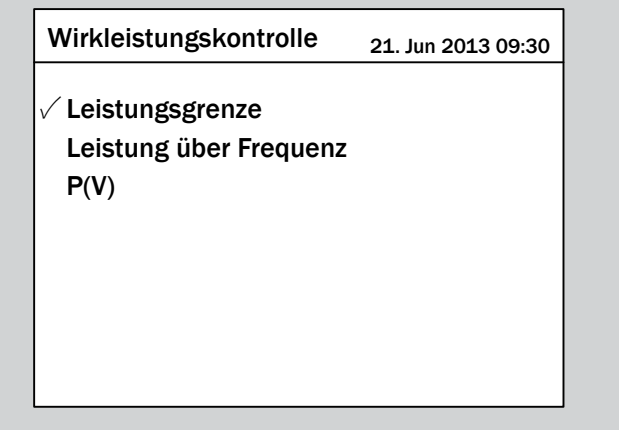

## **9.24 Leistung über Frequenz regeln**

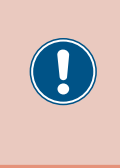

Die Parameter sind entsprechend den Anforderungen des ausgewählten Lands eingestellt. Eine Änderung der Parametereinstellungen kann zum Verlust der Zulassung führen. Ändern Sie diese Einstellung nur nach Rücksprache mit dem Delta-Kundendienst.

## **Überblick**

Mit dieser Funktion können Sie die Wirkleistung, die in das Netz eingespeist wird, über die Netzfrequenz regeln.

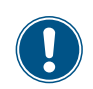

Zum Ändern dieser Einstellung benötigen Sie ein spezielles Passwort, dass Sie vom Delta-Kundendienst erhalten. Die Kontaktdaten finden Sie auf der letzten Seite dieses Dokuments.

#### **Standardverhalten für Netz Deutschland LV (VDE-AR-N 4105)**

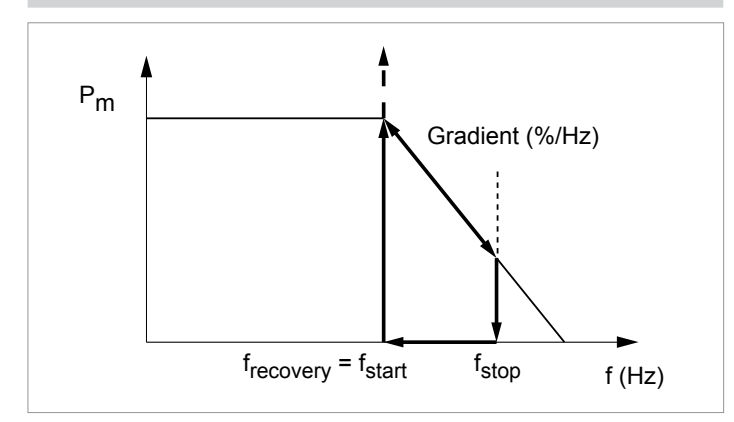

## **Standardverhalten für Netz Deutschland LV (BDEW)**

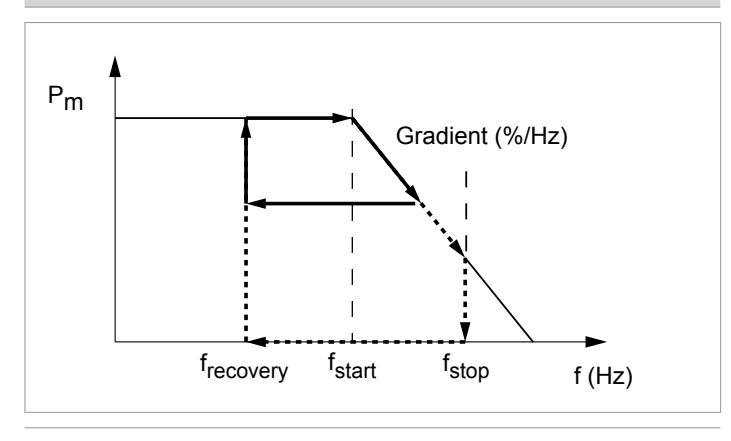

## **Weg zum Menüpunkt**

**Hauptmenü** > **Einstellungen** > **Wirk- / Blindleistungskontrolle** > **Wirkleistungskontrolle** > **Leistung über Frequenz**

#### **Einstellmöglichkeiten**

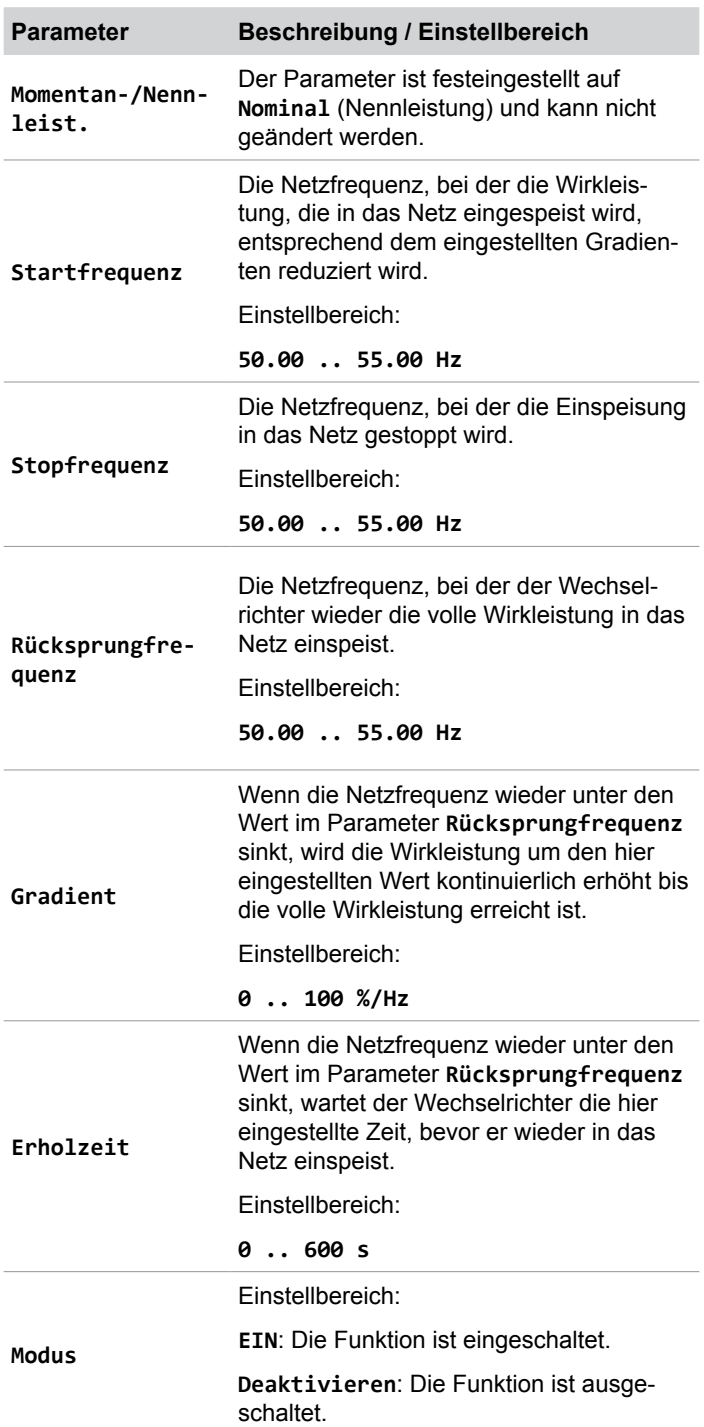

### **Menüpunkt aufrufen**

*1.* Wenn die Standardinformationen angezeigt werden, die Taste Exit drücken, um das Hauptmenü zu öffnen. Anderenfalls die Taste  $\sqrt{\frac{1}{k}}$  wiederholt drücken, bis das Hauptmenü angezeigt wird.

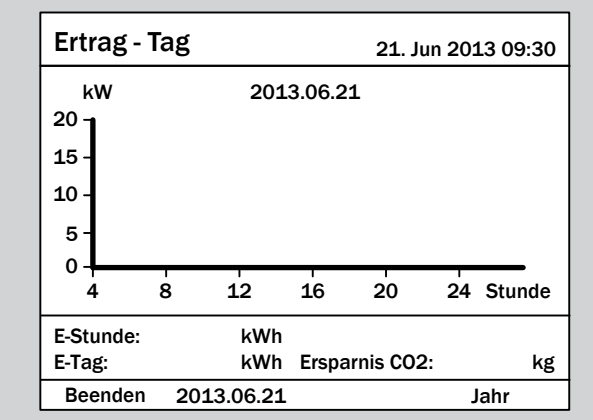

2. Mit den Tasten  $\boxed{\blacktriangledown}$  und  $\boxed{\blacktriangle}$  den Eintrag **Einstellungen** auswählen und die Taste  $\frac{1}{2}$  ENT drücken.

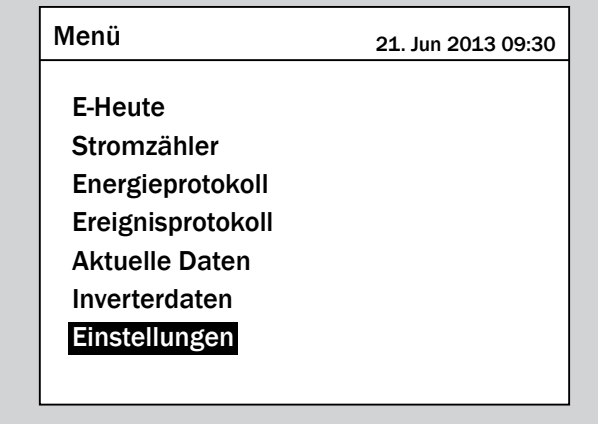

3. Mit den Tasten  $\boxed{\blacktriangledown}$  und  $\boxed{\blacktriangle}$  den Eintrag Wirk- / Blind**leistungskontrolle** auswählen und die Taste ENT drücken.

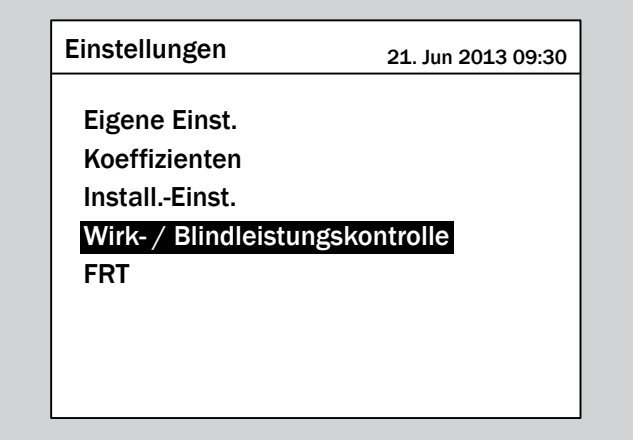

4. Mit den Tasten  $\left( \frac{1}{2} \right)$  und  $\left( \frac{1}{2} \right)$  den Eintrag Wirk- / Blind**leistungskontrolle** auswählen und die Taste ENT drücken.

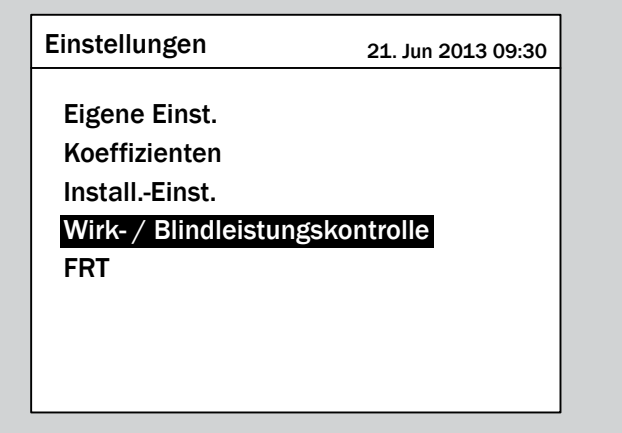

*5.* Geben Sie das Passwort ein, das Sie vom Delta-Kundendienst erhalten haben.

Mit den Tasten  $\blacktriangledown$  und  $\blacktriangle$  die einzelnen Ziffern einstellen.

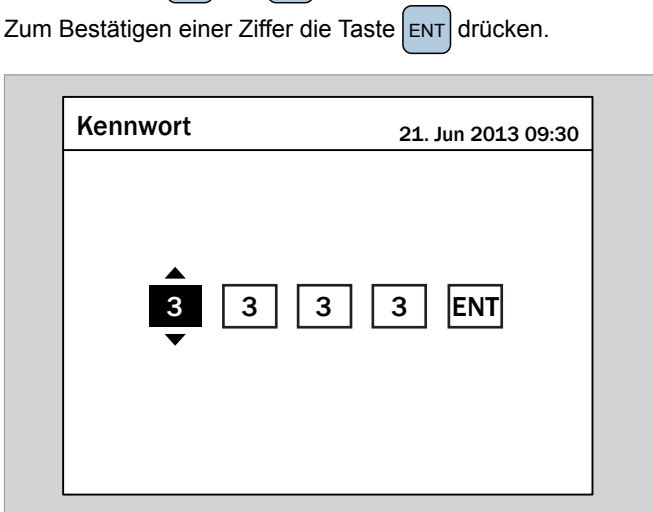

**6.** Mit den Tasten  $\boxed{\bullet}$  und  $\boxed{\blacktriangle}$  den Eintrag Wirkleistungskontrolle auswählen und die Taste ENT drücken.

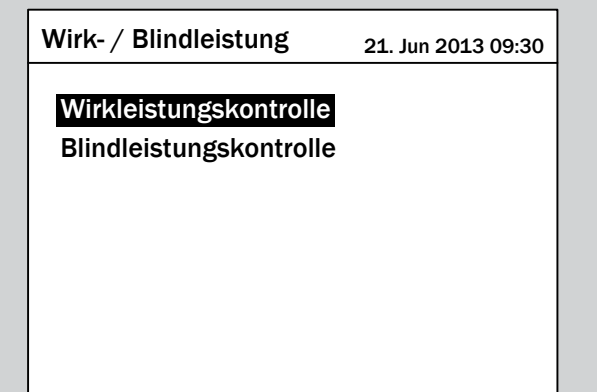

*7.* Mit den Tasten  $\left( \frac{1}{2} \right)$  und  $\left( \frac{1}{2} \right)$  den Eintrag Leistung über **Frequenz** auswählen und die Taste ENT drücken.

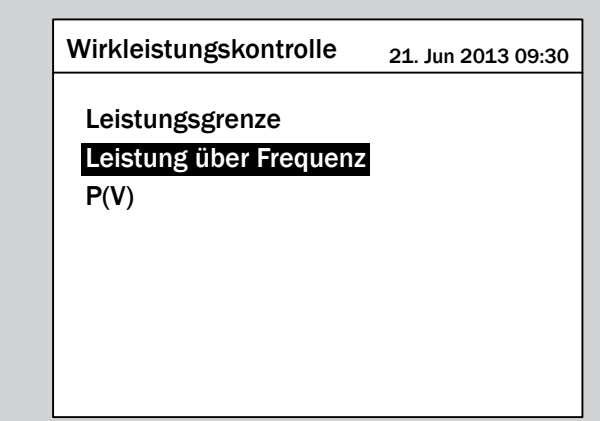

### **Funktion einschalten / ausschalten**

1. Mit den Tasten  $\boxed{\blacktriangledown}$  und  $\boxed{\blacktriangle}$  den Eintrag Modus auswählen und die Taste  $\left[ \text{ENT} \right]$  drücken.

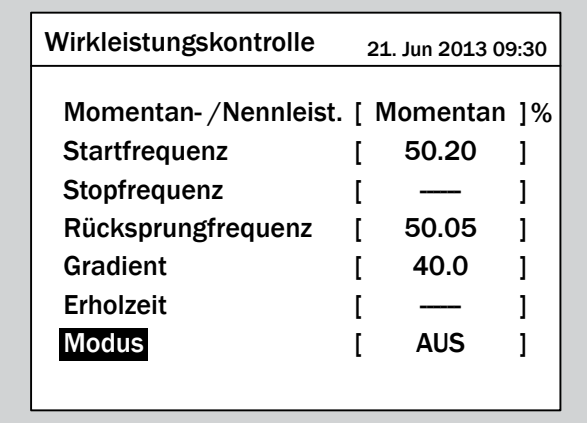

 $\rightarrow$  Der aktuell eingestellte Modus ist markiert und kann geändert werden.

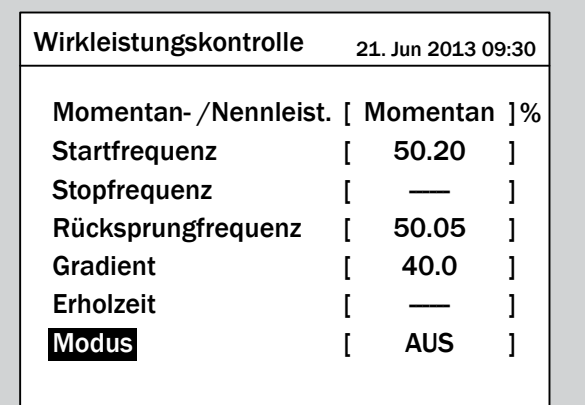

2. Mit den Tasten  $\blacktriangledown$  und  $\blacktriangle$  einen Modus auswählen und die Taste  $\left| \text{ENT} \right|$  drücken.

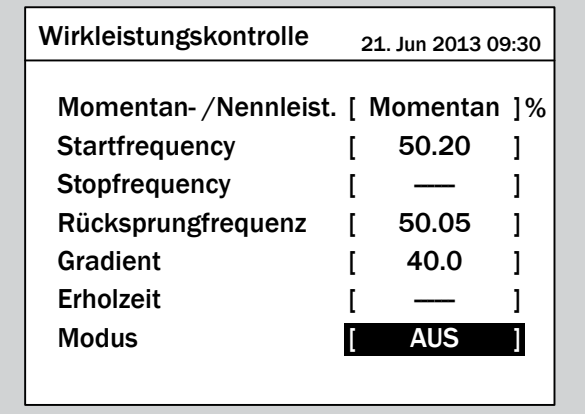

 $\rightarrow$  Der Modus ist eingestellt.

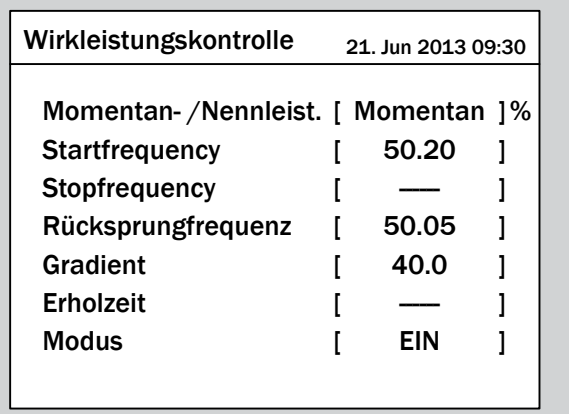

## **Einstellungen ändern**

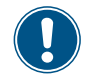

Die Vorgehensweise ist für alle Parameter identisch.

**1.** Mit den Tasten  $\blacktriangledown$  und  $\blacktriangle$  einen Parameter auswählen und die Taste ENT drücken.

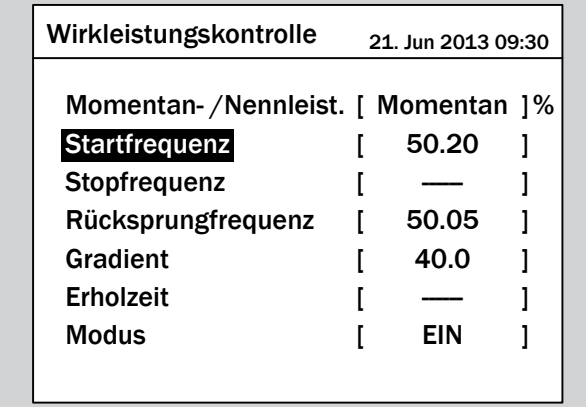

 $\rightarrow$  Der Wert ist markiert und kann geändert werden.

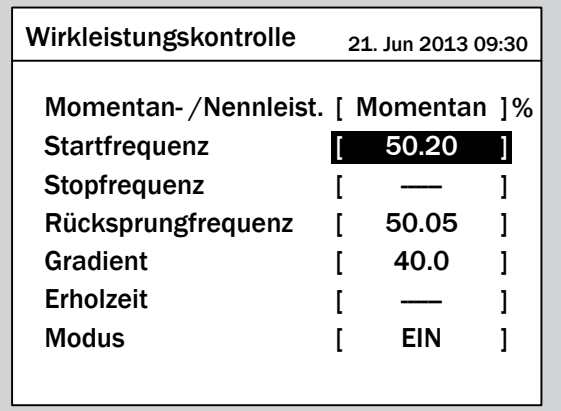

2. Mit den Tasten  $\boxed{\blacktriangledown}$  und  $\boxed{\blacktriangle}$  den Wert einstellen.

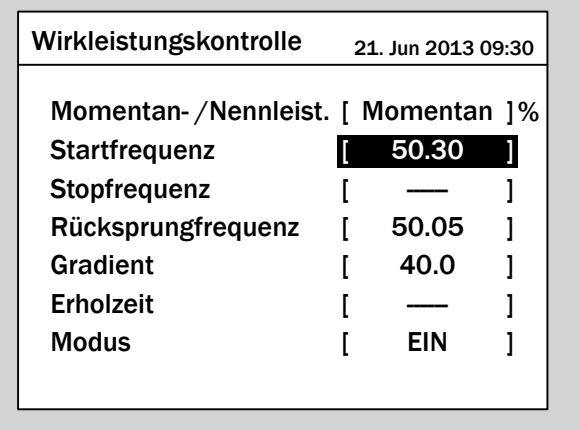

- 3. Zum Bestätigen die Taste **ENT** drücken.
	- $\rightarrow$  Der Parameter ist eingestellt.

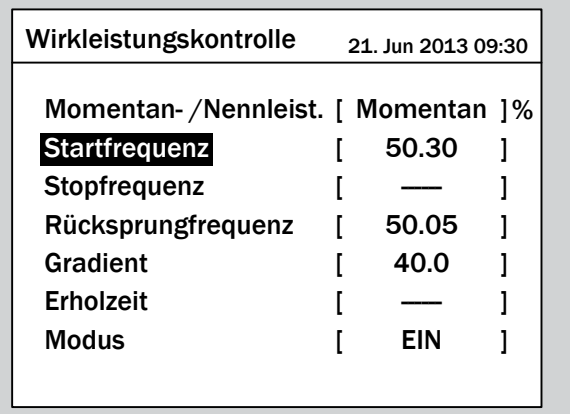

### **Das Einstellen beenden**

- **1.** Zum Beenden die Taste Exit drücken.
	- $\rightarrow$  Wenn die Funktion eingeschaltet ist, wird vor dem Funktionsnamen ein Häkchen angezeigt.

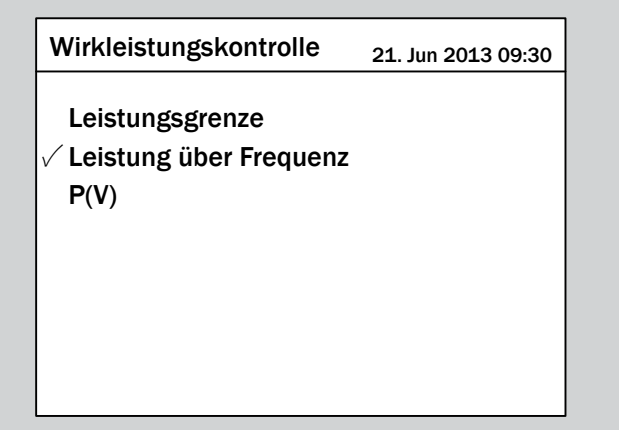

# **9.25 P(V)**

## **Überblick**

Diese Funktion ist nicht verfügbar.

## **9.26 Konstanter cos φ**

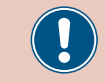

Ändern Sie diese Einstellung nur nach Rücksprache mit dem Delta-Kundendienst.

### **Überblick**

Mit dieser Funktion können Sie einen konstanten cos φ einstellen.

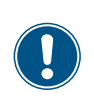

Zum Ändern dieser Einstellung benötigen Sie ein spezielles Passwort, dass Sie vom Delta-Kundendienst erhalten. Die Kontaktdaten finden Sie auf der letzten Seite dieses Dokuments.

#### **Weg zum Menüpunkt**

**Hauptmenü** > **Einstellungen** > **Wirk- / Blindleistungskontrolle** > **Blindleistungskontrolle** > **Konstanter cos φ**

#### **Einstellmöglichkeiten**

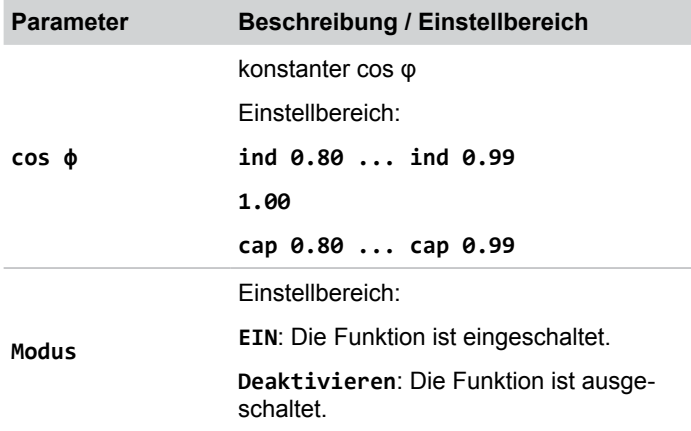

#### **Menüpunkt aufrufen**

*1.* Wenn die Standardinformationen angezeigt werden, die

Taste Exit drücken, um das Hauptmenü zu öffnen.

Anderenfalls die Taste Exit wiederholt drücken, bis das Hauptmenü angezeigt wird.

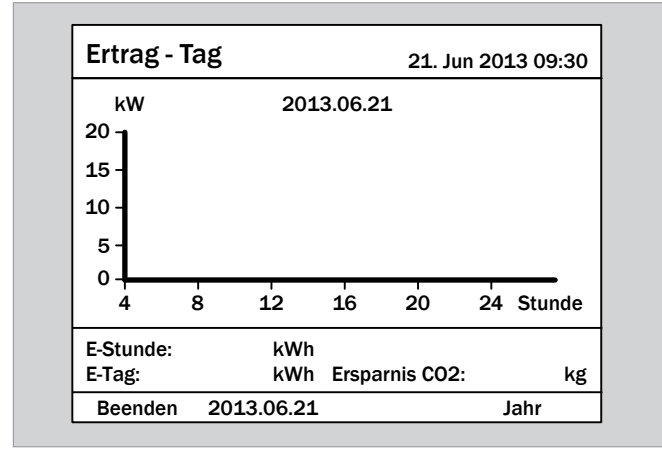

**2.** Mit den Tasten  $\boldsymbol{\nabla}$  und  $\boldsymbol{\Delta}$  den Eintrag **Einstellungen** auswählen und die Taste ENT drücken.

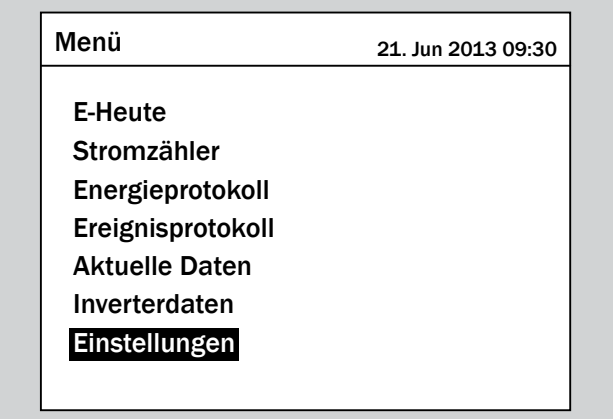

**3.** Mit den Tasten  $\left( \frac{\bullet}{\bullet} \right)$  und  $\left( \frac{\bullet}{\bullet} \right)$  den Eintrag Wirk- / Blind-

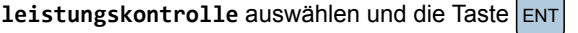

drücken.

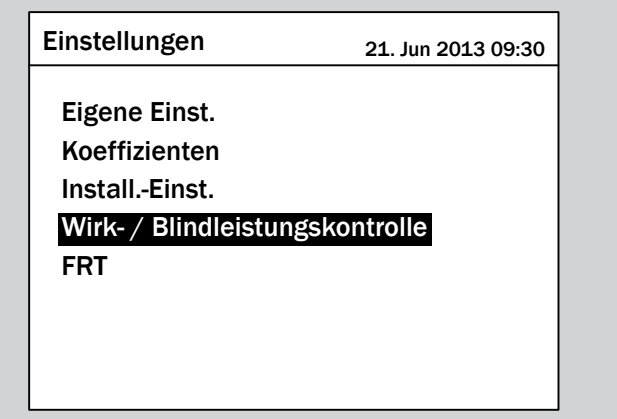

*4.* Geben Sie das Passwort ein, das Sie vom Delta-Kundendienst erhalten haben.

Mit den Tasten  $\blacktriangleright$  und  $\blacktriangle$  die einzelnen Ziffern einstellen. Zum Bestätigen einer Ziffer die Taste ENT drücken.

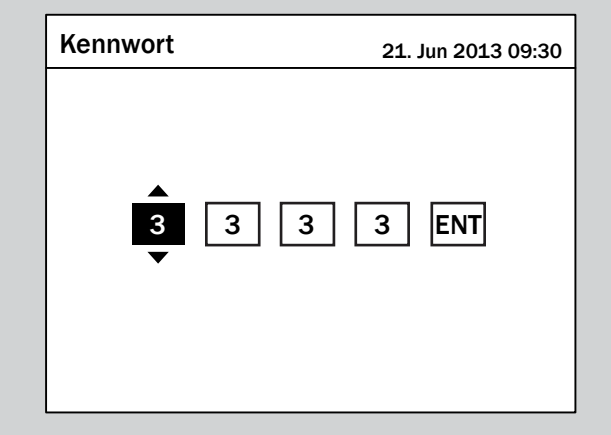

**5.** Mit den Tasten  $\blacktriangledown$  und  $\blacktriangle$  den Eintrag **Blindleistungs**kontrolle auswählen und die Taste ENT drücken.

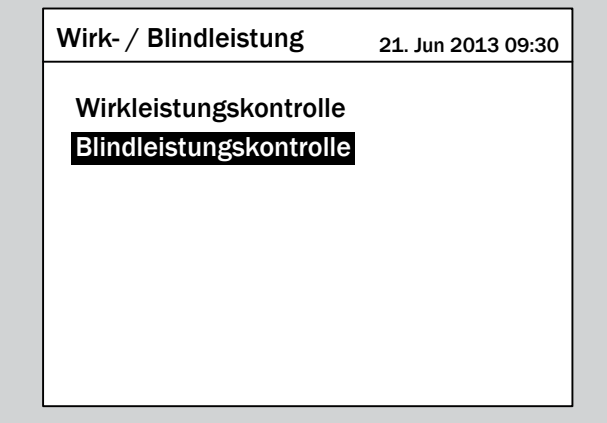

**6.** Mit den Tasten  $\blacktriangledown$  und  $\blacktriangle$  den Eintrag Konstanter **cos φ** auswählen und die Taste ENT drücken.

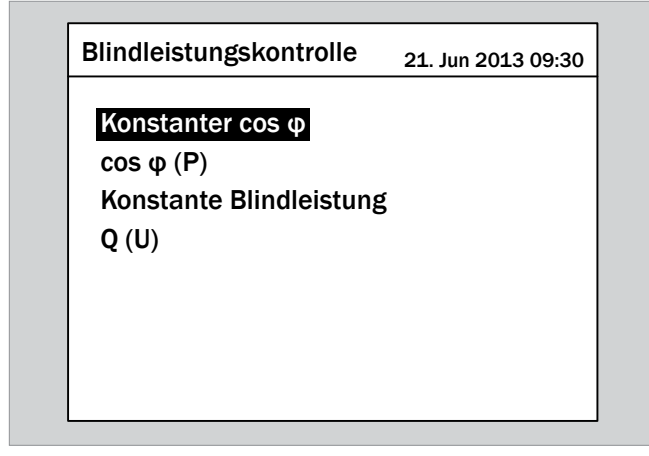

## **Funktion einschalten / ausschalten**

1. Mit den Tasten  $\boxed{\blacktriangledown}$  und  $\boxed{\blacktriangle}$  den Eintrag Modus auswählen und die Taste  $\frac{1}{2}$  ENT drücken.

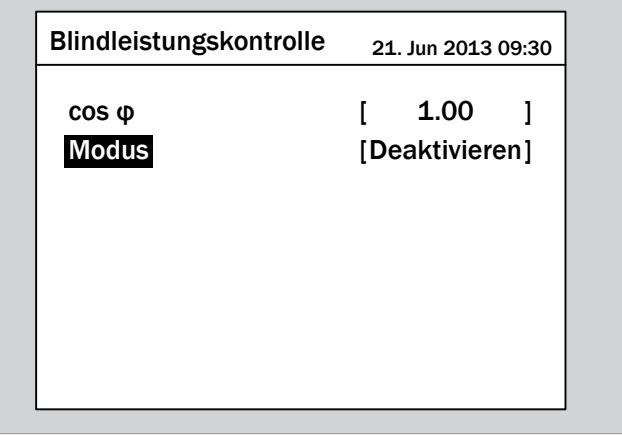

Der aktuell eingestellte Modus ist markiert und kann geändert werden.

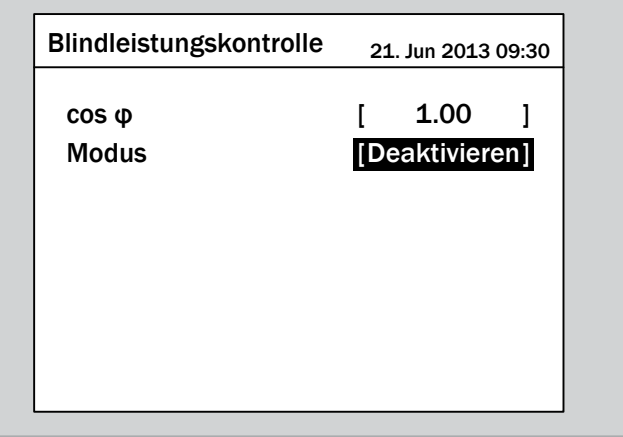

2. Mit den Tasten  $\left( \frac{1}{2} \right)$  und  $\left( \frac{1}{2} \right)$  einen Modus auswählen und die Taste ENT drücken.

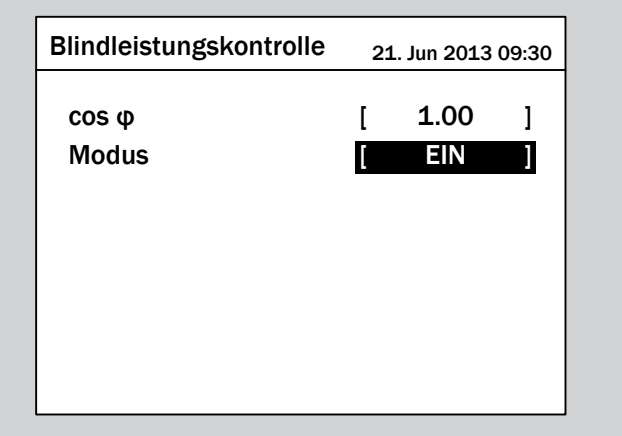

 $\rightarrow$  Der Modus ist eingestellt.

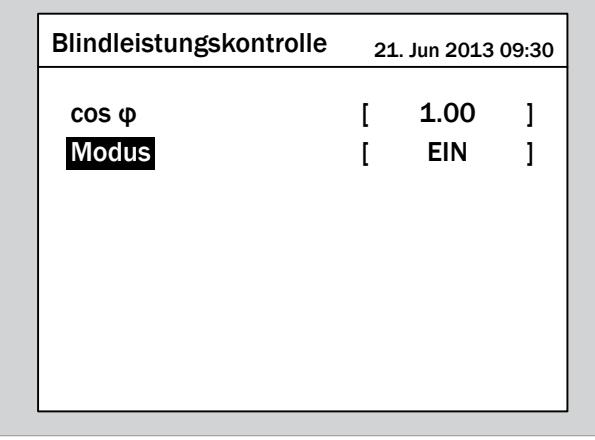

### **Einstellungen ändern**

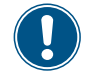

Die Vorgehensweise ist für alle Parameter identisch.

**1.** Mit den Tasten  $\blacktriangledown$  und  $\blacktriangle$  einen Parameter auswählen und die Taste  $\left| \text{ENT} \right|$  drücken.

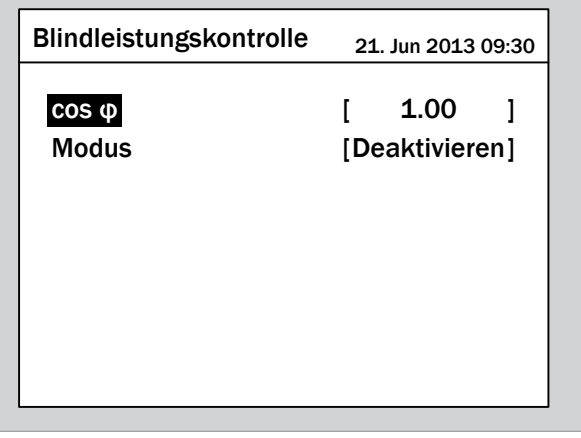

 $\rightarrow$  Der Wert ist markiert und kann geändert werden.

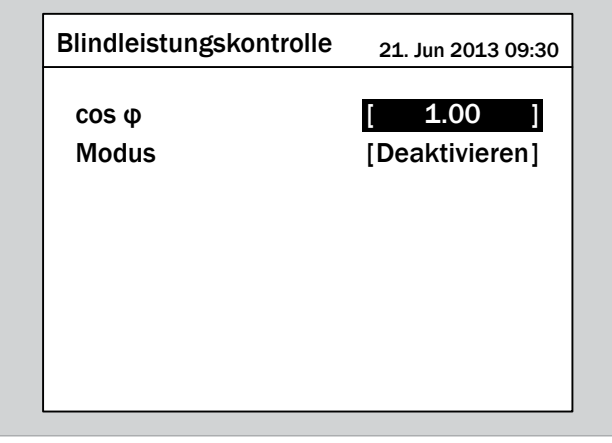

2. Mit den Tasten  $\boxed{\blacktriangledown}$  und  $\boxed{\blacktriangle}$  den Wert einstellen.

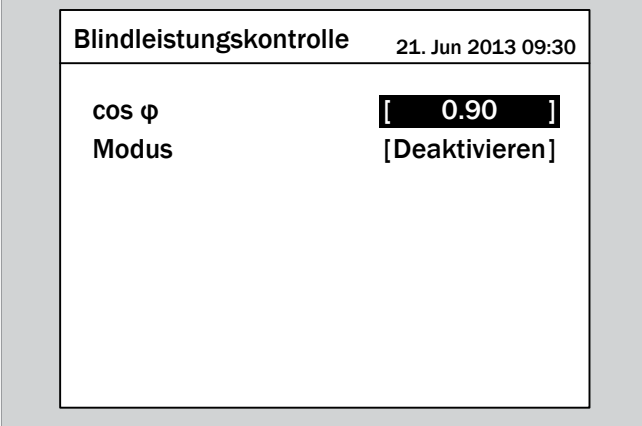

- 3. Zum Bestätigen die Taste ENT drücken.
	- $\rightarrow$  Der Parameter ist eingestellt.

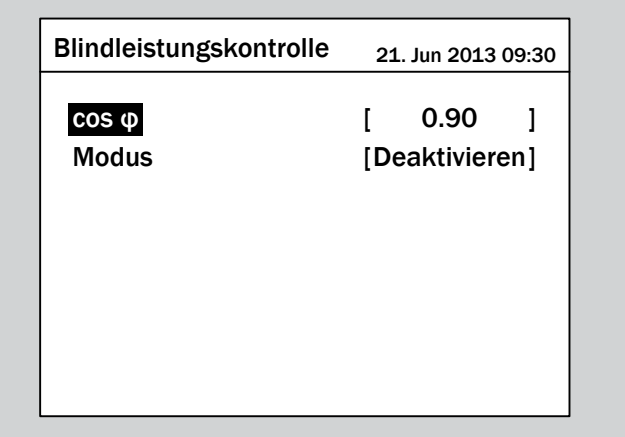

### **Das Einstellen beenden**

- **1.** Zum Beenden die Taste Exit drücken.
- $\overline{\mathbf{y}}$  Wenn die Funktion eingeschaltet ist, wird vor dem Funktionsnamen ein Häkchen angezeigt.

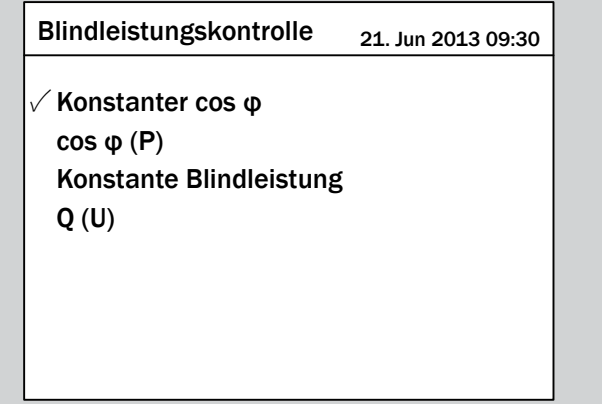

## **9.27 Cos φ (P)**

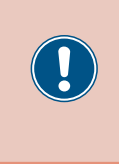

Die Parameter sind entsprechend den Anforderungen des ausgewählten Lands eingestellt. Eine Änderung der Parametereinstellungen kann zum Verlust der Zulassung führen. Ändern Sie diese Einstellung nur nach Rücksprache mit dem Delta-Kundendienst.

### **Überblick**

Mit dieser Funktion können Sie einstellen, wie sich der cos φ in Abhängigkeit von der Wirkleistung ändert.

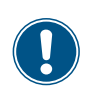

Zum Ändern dieser Einstellung benötigen Sie ein spezielles Passwort, dass Sie vom Delta-Kundendienst erhalten. Die Kontaktdaten finden Sie auf der letzten Seite dieses Dokuments.

#### **Weg zum Menüpunkt**

**Hauptmenü** > **Einstellungen** > **Wirk- / Blindleistungskontrolle** > **Blindleistungskontrolle** > **Konstanter cos φ**

#### **Einstellmöglichkeiten**

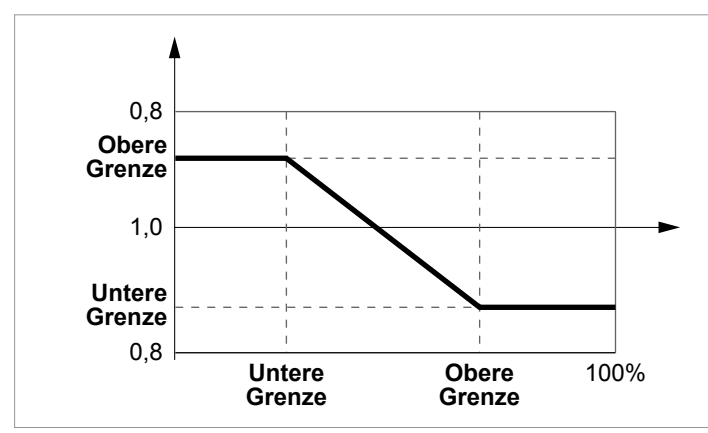

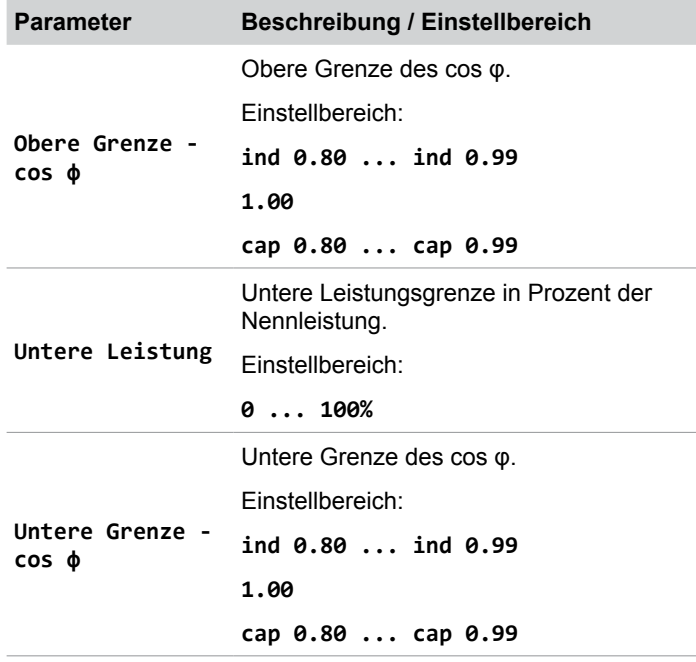

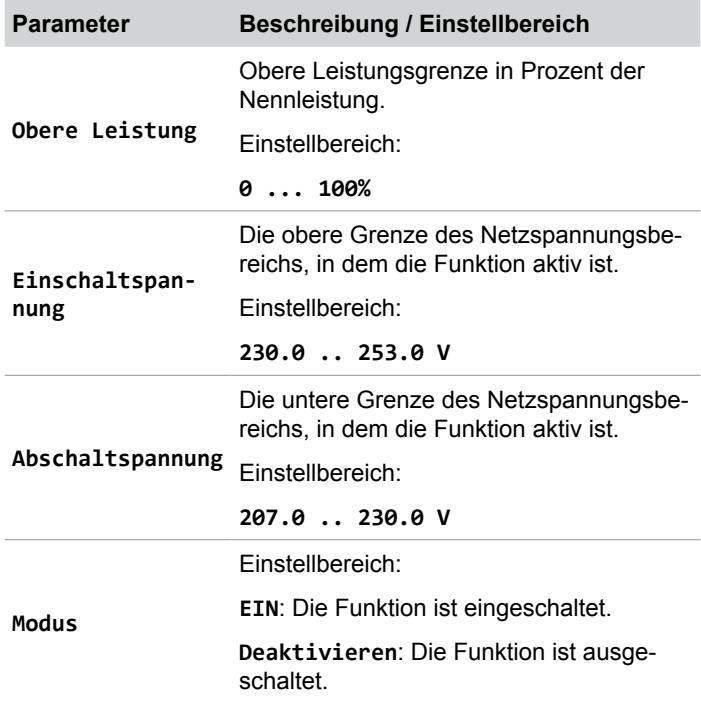

#### **Menüpunkt aufrufen**

*1.* Wenn die Standardinformationen angezeigt werden, die

Taste Exit drücken, um das Hauptmenü zu öffnen. Anderenfalls die Taste Exit wiederholt drücken, bis das

Hauptmenü angezeigt wird.

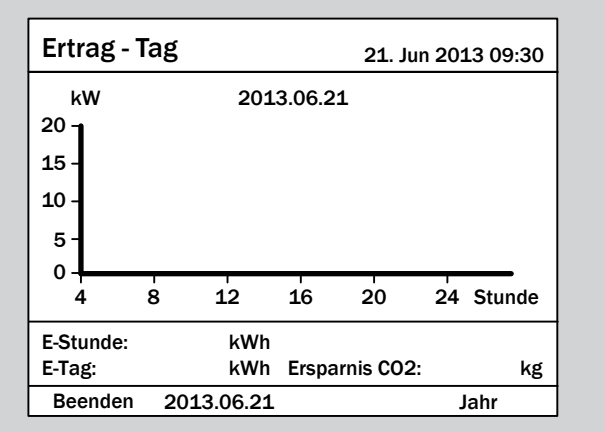

2. Mit den Tasten  $\boxed{\blacktriangledown}$  und  $\boxed{\blacktriangle}$  den Eintrag **Einstellungen** auswählen und die Taste ENT drücken. E-Heute Stromzähler Energieprotokoll Ereignisprotokoll Inverterdaten Aktuelle Daten Einstellungen Menü 21. Jun 2013 09:30 **3.** Mit den Tasten  $\left( \frac{\bullet}{\bullet} \right)$  und  $\left( \frac{\bullet}{\bullet} \right)$  den Eintrag Wirk- / Blind**leistungskontrolle** auswählen und die Taste ENT drücken. Eigene Einst. Koeffizienten Install.-Einst. Wirk- / Blindleistungskontrolle FRT Einstellungen 21. Jun 2013 09:30 *4.* Geben Sie das Passwort ein, das Sie vom Delta-Kundendienst erhalten haben. Mit den Tasten  $\blacktriangleright$  und  $\blacktriangle$  die einzelnen Ziffern einstellen. Zum Bestätigen einer Ziffer die Taste ENT drücken. 3 3 3 3 ENT **Kennwort** 21. Jun 2013 09:30 **5.** Mit den Tasten  $\blacktriangledown$  und  $\blacktriangle$  den Eintrag Blindleistungskontrolle auswählen und die Taste ENT drücken. Wirkleistungskontrolle Blindleistungskontrolle Wirk- / Blindleistung  $21.$  Jun 2013 09:30 **6.** Mit den Tasten  $\vec{\mathbf{v}}$  und  $\vec{\mathbf{a}}$  den Eintrag cos φ (P) auswählen und die Taste  $\left| \text{ENT} \right|$  drücken.  $Q(U)$ Konstanter cos φ Konstante Blindleistung  $cos ω(P)$ Blindleistungskontrolle 21. Jun 2013 09:30

## **Funktion einschalten / ausschalten**

**1.** Mit den Tasten  $\boxed{\blacktriangledown}$  und  $\boxed{\blacktriangle}$  den Eintrag Modus auswählen und die Taste  $\frac{1}{R}$  entr $\frac{1}{R}$  drücken.

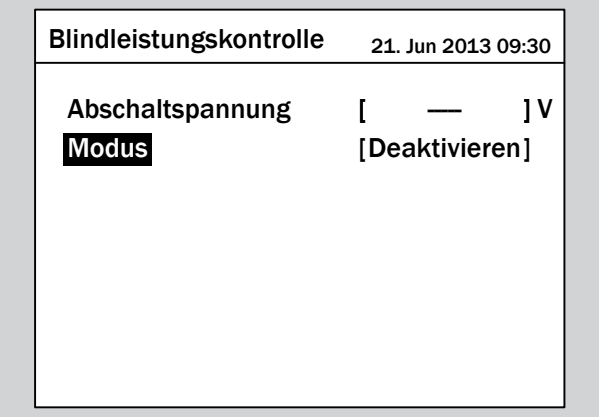

 $\rightarrow$  Der aktuell eingestellte Modus ist markiert und kann geändert werden.

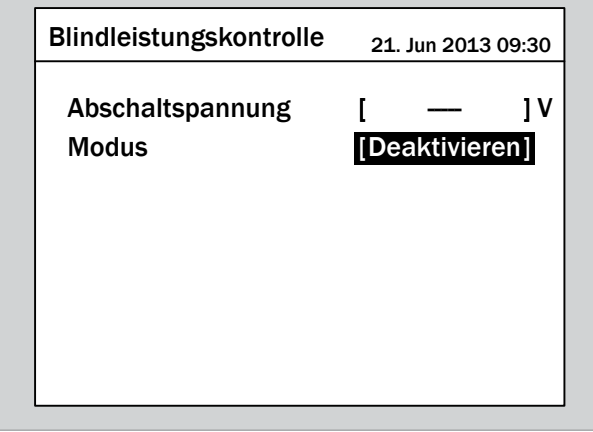

2. Mit den Tasten  $\sqrt{\bullet}$  und  $\boxed{\bullet}$  einen Modus auswählen und die Taste ENT drücken.

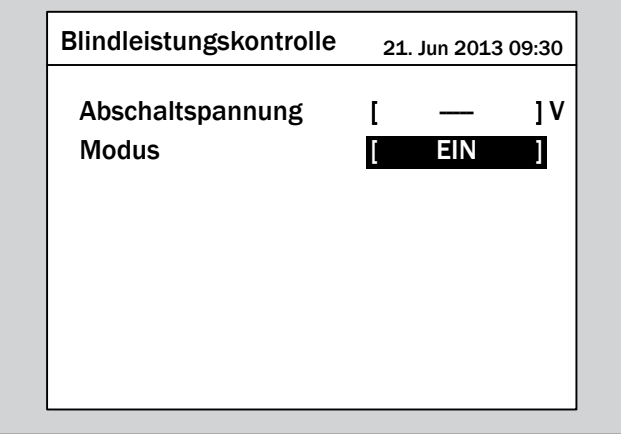

Der Modus ist eingestellt.

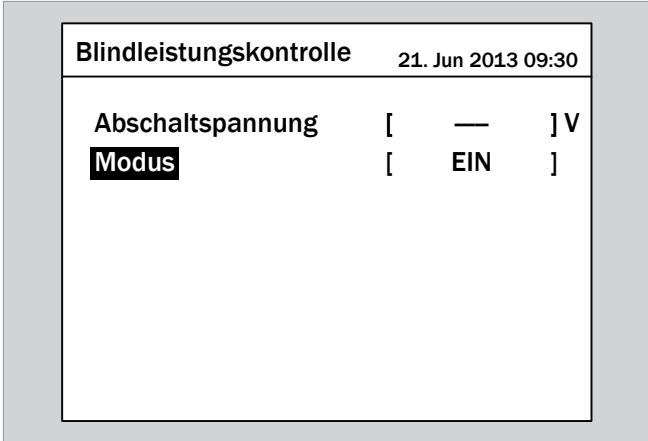

### **Einstellungen ändern**

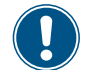

Die Vorgehensweise ist für alle Parameter identisch.

**1.** Mit den Tasten  $\boxed{\blacktriangledown}$  und  $\boxed{\blacktriangle}$  einen Parameter auswählen und die Taste  $\left| \text{ENT} \right|$  drücken.

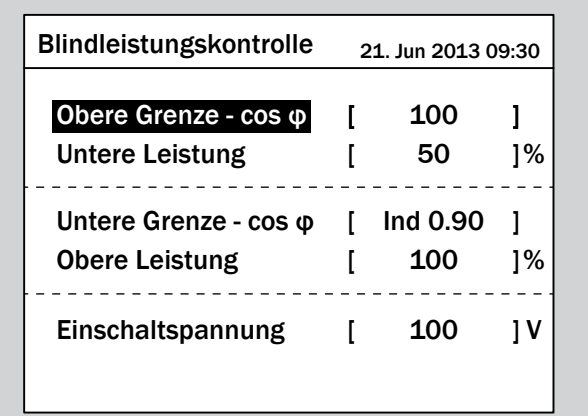

 $\rightarrow$  Der Wert ist markiert und kann geändert werden.

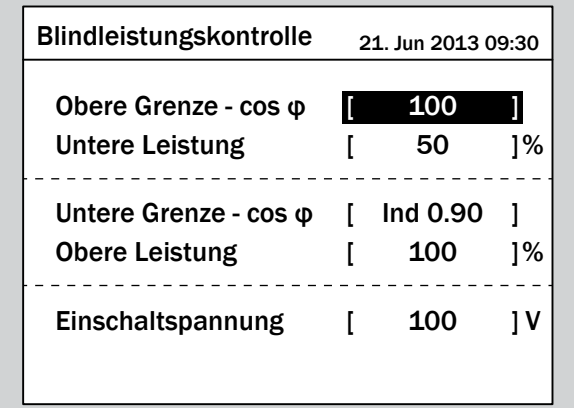

**2.** Mit den Tasten  $\boxed{\blacktriangledown}$  und  $\boxed{\blacktriangle}$  den Wert einstellen.

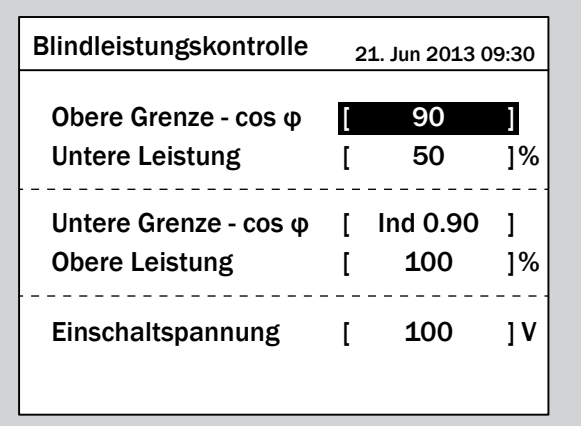

- 3. Zum Bestätigen die Taste ENT drücken.
	- $\rightarrow$  Der Parameter ist eingestellt.

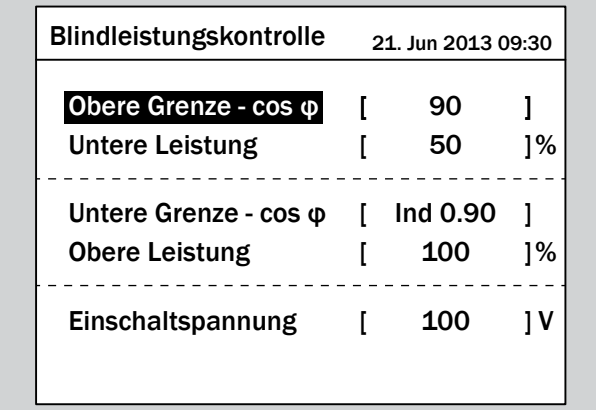

#### **Das Einstellen beenden**

- **1.** Zum Beenden die Taste Exit drücken.
- $\overline{\mathbf{y}}$  Wenn die Funktion eingeschaltet ist, wird vor dem Funktionsnamen ein Häkchen angezeigt.

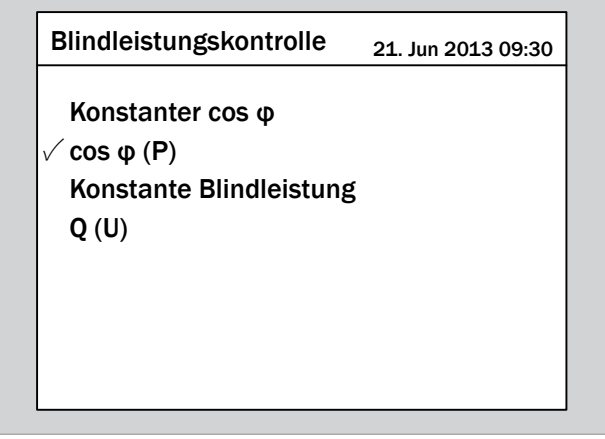

## **9.28 Konstante Blindleistung**

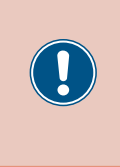

Die Parameter sind entsprechend den Anforderungen des ausgewählten Lands eingestellt. Eine Änderung der Parametereinstellungen kann zum Verlust der Zulassung führen. Ändern Sie diese Einstellung nur nach Rücksprache mit dem Delta-Kundendienst.

### **Überblick**

Mit dieser Funktion können Sie eine konstante Blindleistung einstellen.

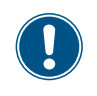

Zum Ändern dieser Einstellung benötigen Sie ein spezielles Passwort, dass Sie vom Delta-Kundendienst erhalten. Die Kontaktdaten finden Sie auf der letzten Seite dieses Dokuments.

#### **Weg zum Menüpunkt**

**Hauptmenü** > **Einstellungen** > **Wirk- / Blindleistungskontrolle** > **Blindleistungskontrolle** > **Konstante Blindleistung**

#### **Einstellmöglichkeiten**

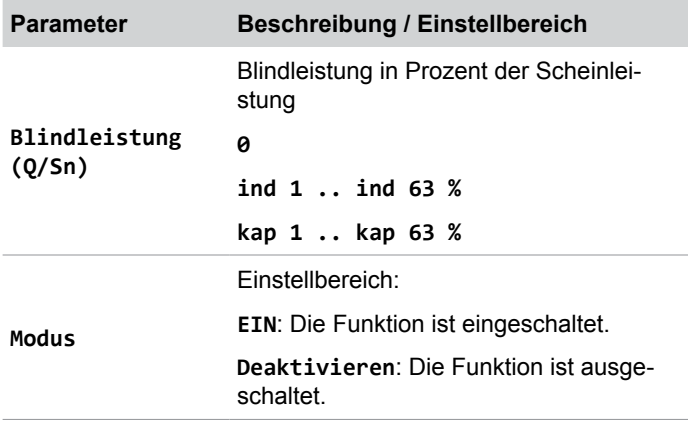

#### **Menüpunkt aufrufen**

*1.* Wenn die Standardinformationen angezeigt werden, die Taste Exit drücken, um das Hauptmenü zu öffnen. Anderenfalls die Taste Exit wiederholt drücken, bis das Hauptmenü angezeigt wird.

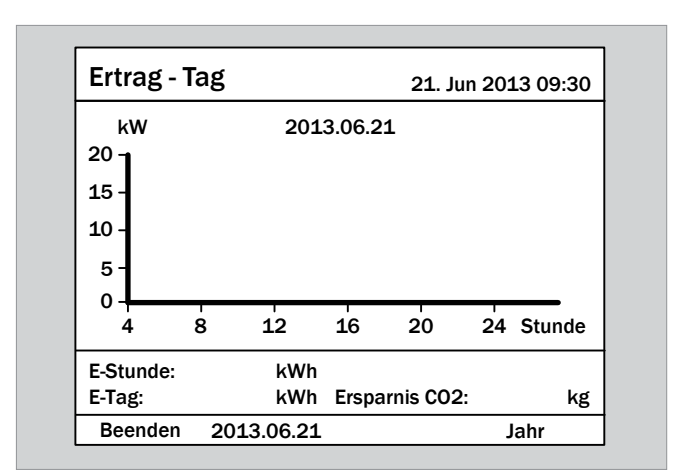

2. Mit den Tasten  $\blacktriangledown$  und  $\blacktriangle$  den Eintrag **Einstellungen** auswählen und die Taste ENT drücken.

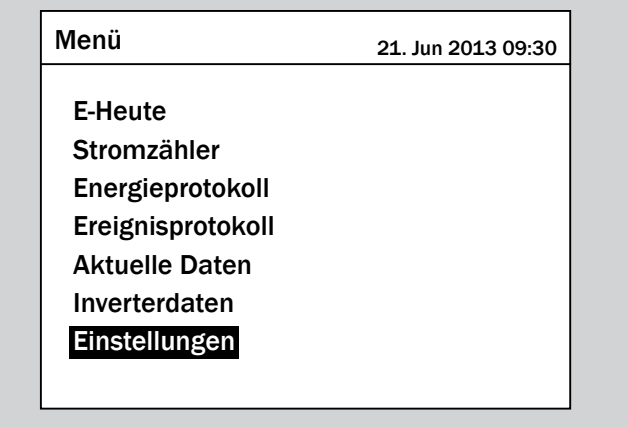

3. Mit den Tasten  $\boxed{\blacktriangledown}$  und  $\boxed{\blacktriangle}$  den Eintrag Wirk- / Blind**leistungskontrolle** auswählen und die Taste ENT drücken.

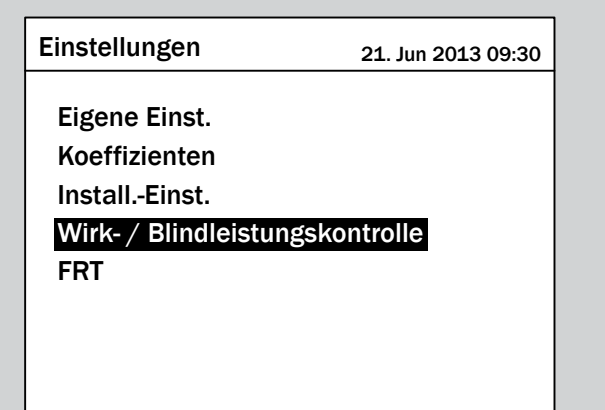

*4.* Geben Sie das Passwort ein, das Sie vom Delta-Kundendienst erhalten haben.

Mit den Tasten  $\blacktriangleright$  und  $\blacktriangle$  die einzelnen Ziffern einstellen. Zum Bestätigen einer Ziffer die Taste ENT drücken.

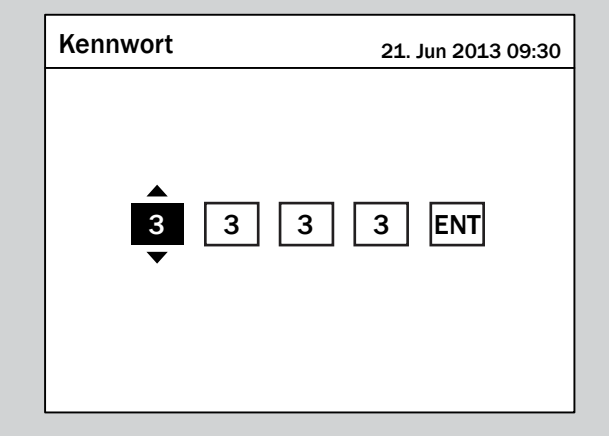

**5.** Mit den Tasten  $\boldsymbol{\nabla}$  und  $\boldsymbol{\Delta}$  den Eintrag **Blindleistungs**kontrolle auswählen und die Taste ENT drücken.

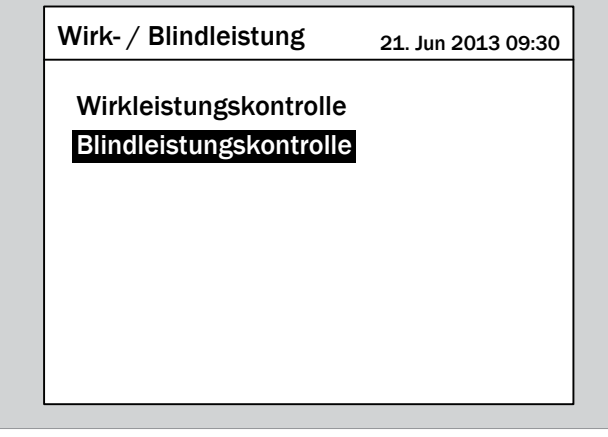

**6.** Mit den Tasten  $\boxed{\blacktriangledown}$  und  $\boxed{\blacktriangle}$  den Eintrag Konstante **Blindleistung** auswählen und die Taste ENT drücken.

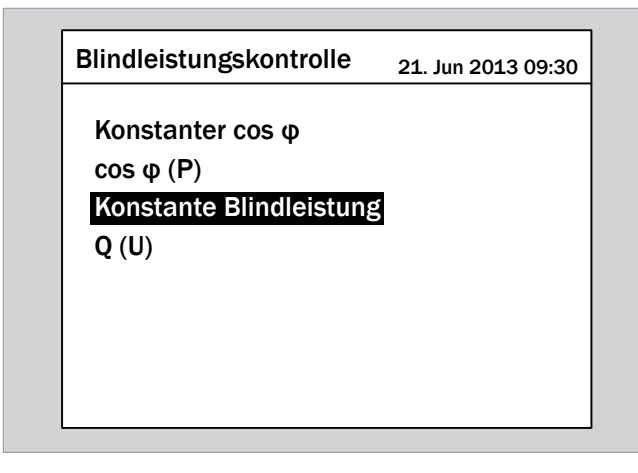

### **Funktion einschalten / ausschalten**

1. Mit den Tasten  $\boxed{\blacktriangledown}$  und  $\boxed{\blacktriangle}$  den Eintrag Modus auswählen und die Taste  $\left| \frac{1}{2} \right|$  drücken.

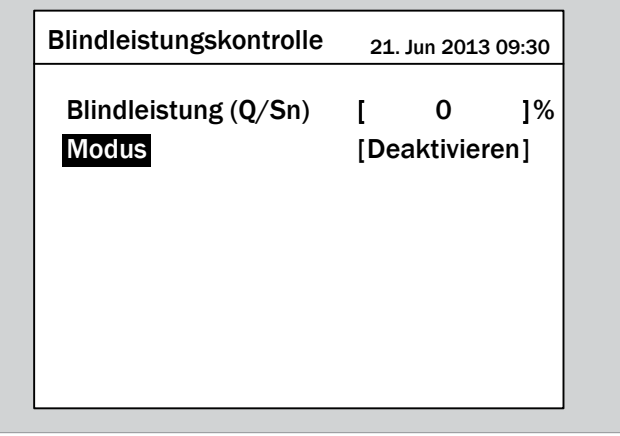

Der aktuell eingestellte Modus ist markiert und kann geändert werden.

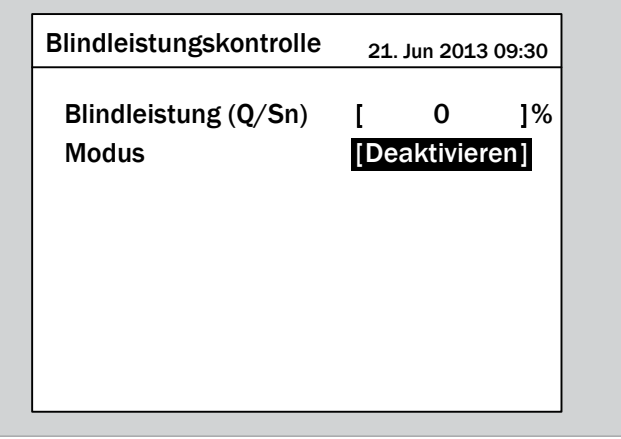

**2.** Mit den Tasten  $\left( \frac{1}{2} \right)$  und  $\left( \frac{1}{2} \right)$  einen Modus auswählen und die Taste ENT drücken.

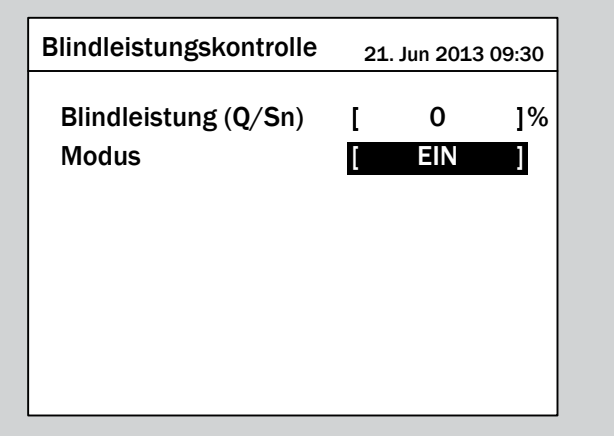

 $\rightarrow$  Der Modus ist eingestellt.

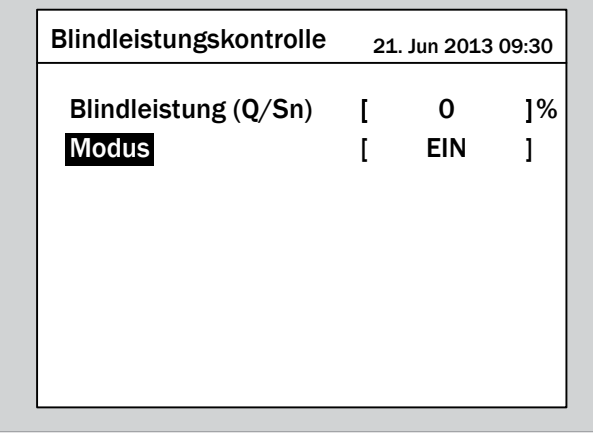

## **Einstellungen ändern**

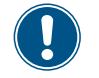

Die Vorgehensweise ist für alle Parameter identisch.

**1.** Mit den Tasten  $\blacktriangledown$  und  $\blacktriangle$  einen Parameter auswählen und die Taste  $\left| \text{ENT} \right|$  drücken.

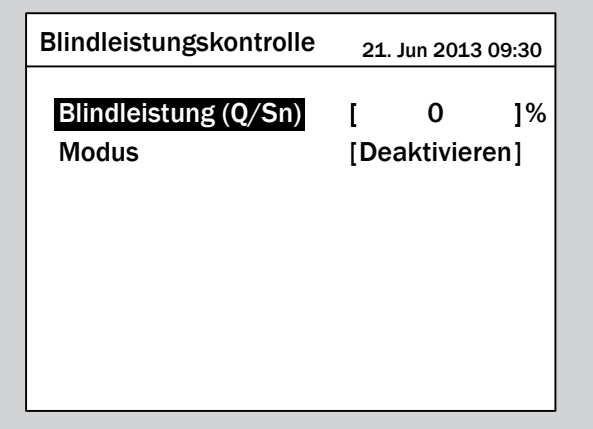

 $\rightarrow$  Der Wert ist markiert und kann geändert werden.

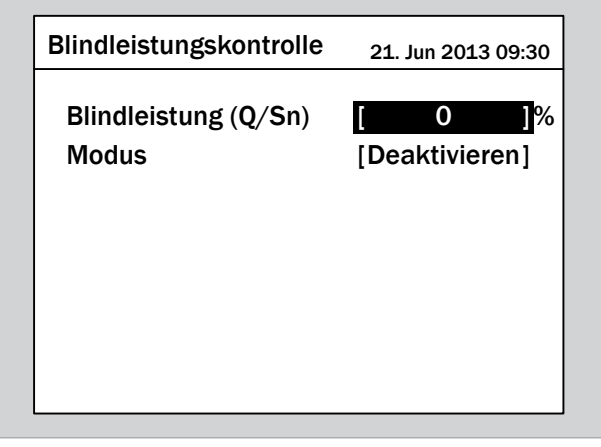

**2.** Mit den Tasten  $\boxed{\blacktriangledown}$  und  $\boxed{\blacktriangle}$  den Wert einstellen.

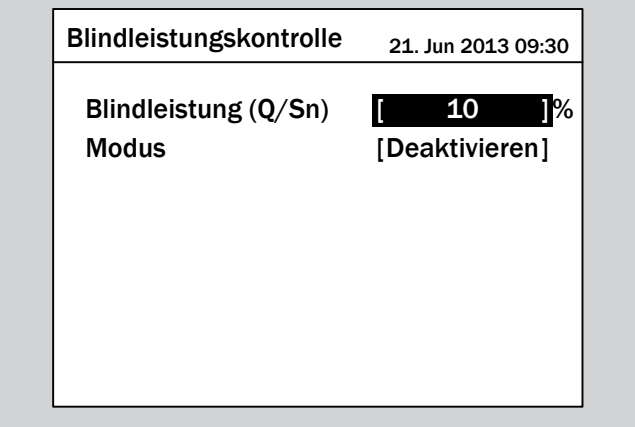

- 3. Zum Bestätigen die Taste ENT drücken.
	- $\rightarrow$  Der Parameter ist eingestellt.

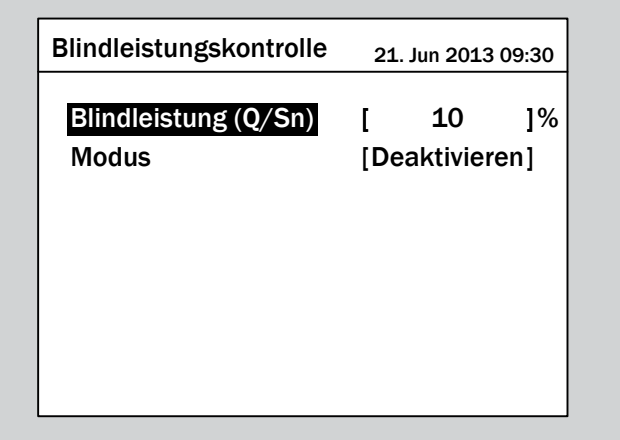

### **Das Einstellen beenden**

- **1.** Zum Beenden die Taste Exit drücken.
- $\overline{\mathbf{y}}$  Wenn die Funktion eingeschaltet ist, wird vor dem Funktionsnamen ein Häkchen angezeigt.

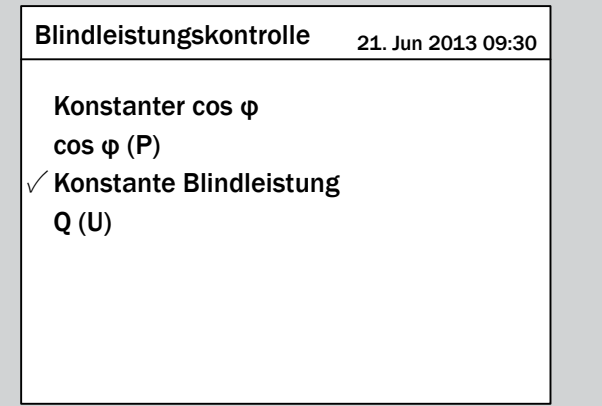

## **9.29 Q (U) - Blindleistung über Spannung**

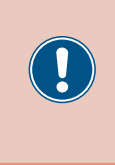

Die Parameter sind entsprechend den Anforderungen des ausgewählten Lands eingestellt. Eine Änderung der Parametereinstellungen kann zum Verlust der Zulassung führen. Ändern Sie diese Einstellung nur nach Rücksprache mit dem Delta-Kundendienst.

### **Überblick**

Mit dieser Funktion können Sie einstellen, wieviel Blindleistung in Abhängigkeit von der Netzspannung in das Netz eingespeist wird.

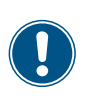

Zum Ändern dieser Einstellung benötigen Sie ein spezielles Passwort, dass Sie vom Delta-Kundendienst erhalten. Die Kontaktdaten finden Sie auf der letzten Seite dieses Dokuments.

#### **Weg zum Menüpunkt**

**Hauptmenü** > **Einstellungen** > **Wirk- / Blindleistungskontrolle** > **Blindleistungskontrolle** > **Q (U)**

#### **Einstellmöglichkeiten**

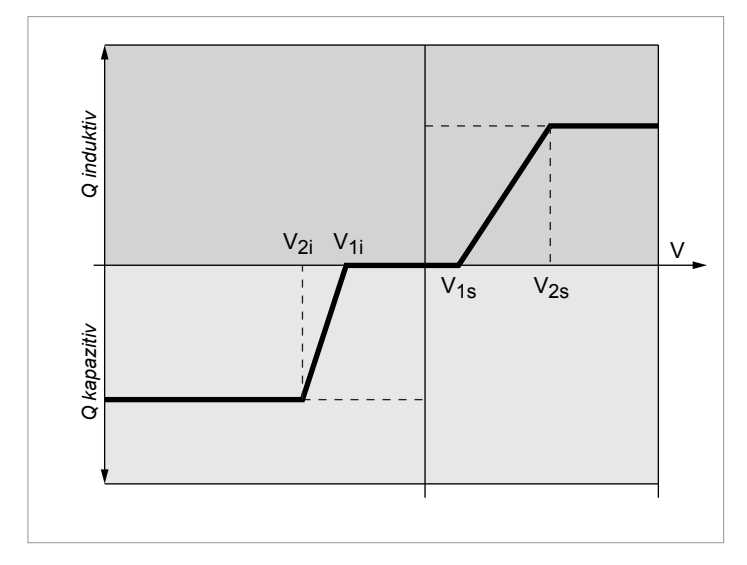

#### *Fall 1: Netzspannung > Nennspannung*

Wenn die Netzspannung die untere Spannungsgrenze **V1s** übersteigt, beginnt der Wechselrichter induktive Blindleistung einzuspeisen.

Ist die **Verzögerungszeit** größer 0 (Null), wartet der Wechselrichter für diesen Zeitraum, dass die Netzspannung wieder unter **V1s** fällt, bevor er kapazitive Blindleistung einspeist.

Wenn die Netzspannung weiter ansteigt, wird die induktive Blindleistung entsprechend der durch die Kennlinie definierten Rampe ansteigen.

Wenn die Netzspannung die obere Spannungsgrenze **V2s** überschreitet, bleibt die induktive Wirkleistung auf dem in **Qs Limit** definierten Niveau.

#### *Fall 2: Netzspannung < Nennspannung*

Wenn die Netzspannung die obere Spannungsgrenze **V1i** unterschreitet, beginnt der Wechselrichter kapazitive Blindleistung einzuspeisen.

Ist die **Verzögerungszeit** größer 0 (Null), wartet der Wechselrichter für diesen Zeitraum, dass die Netzspannung wieder über **V1i** steigt, bevor er kapazitive Blindleistung einspeist.

Wenn die Netzspannung weiter ansteigt, wird die kapazitive Blindleistung entsprechend der durch die Kennlinie definierten Rampe ansteigen.

Wenn die Netzspannung die untere Spannungsgrenze **V2i** unterschreitet, bleibt die kapazitive Blindleistung auf dem in **Qi Limit** definierten Niveau.

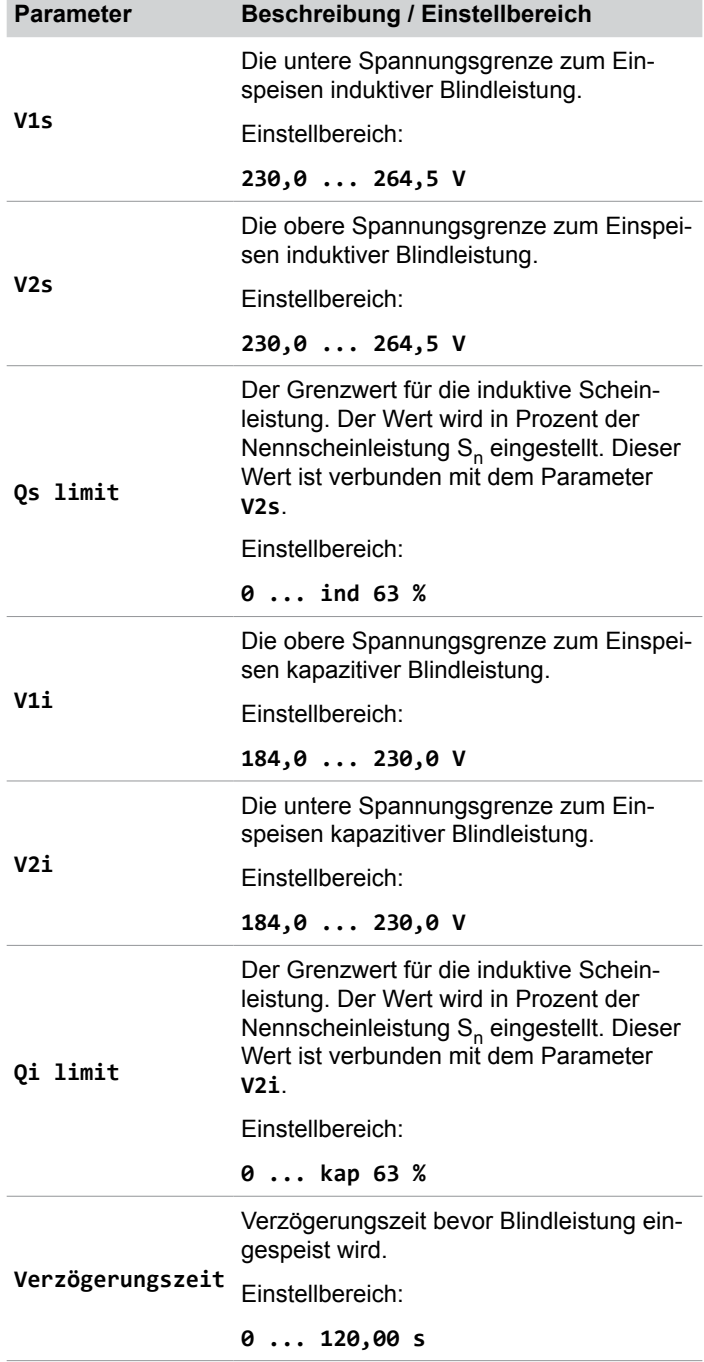

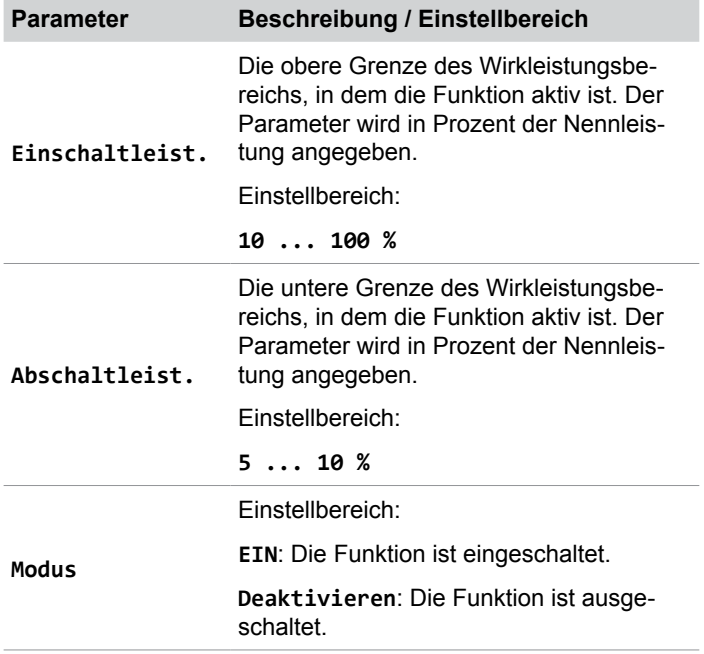

### **Menüpunkt aufrufen**

*1.* Wenn die Standardinformationen angezeigt werden, die

Taste  $\left| \epsilon \right|$  drücken, um das Hauptmenü zu öffnen.

Anderenfalls die Taste  $\sqrt{\frac{E X}{T}}$  wiederholt drücken, bis das

Hauptmenü angezeigt wird.

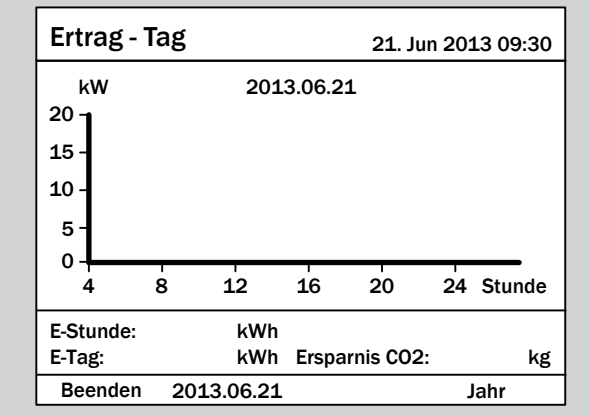

2. Mit den Tasten  $\boxed{\blacktriangledown}$  und  $\boxed{\blacktriangle}$  den Eintrag **Einstellungen** auswählen und die Taste  $\frac{1}{2}$  ENT drücken.

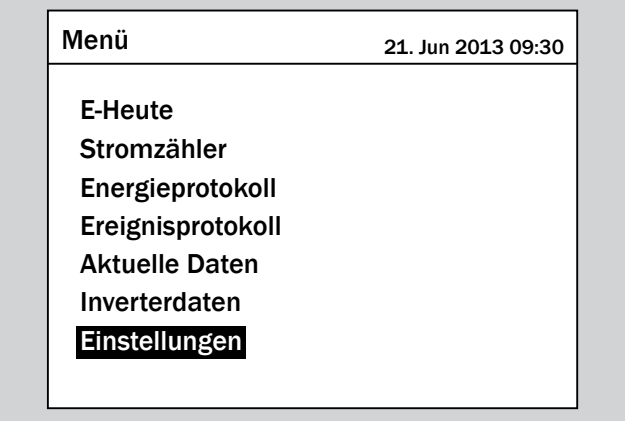

**3.** Mit den Tasten  $\vec{\cdot}$  und  $\vec{\cdot}$  den Eintrag Wirk- / Blind-

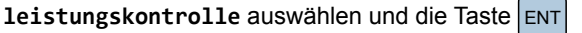

drücken.

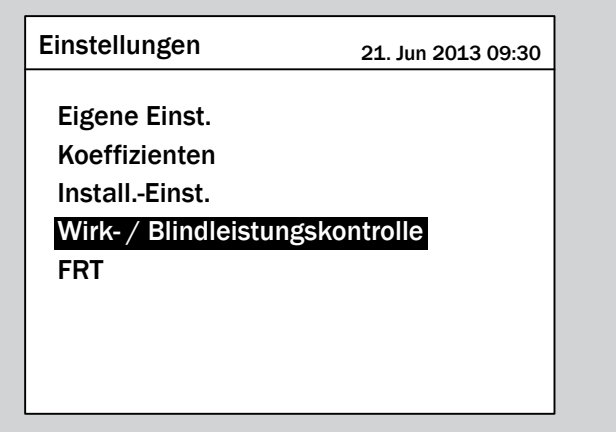

*4.* Geben Sie das Passwort ein, das Sie vom Delta-Kundendienst erhalten haben.

Mit den Tasten  $\left\lfloor \frac{1}{n} \right\rfloor$  und  $\left\lfloor \frac{1}{n} \right\rfloor$  die einzelnen Ziffern einstellen. Zum Bestätigen einer Ziffer die Taste ENT drücken.

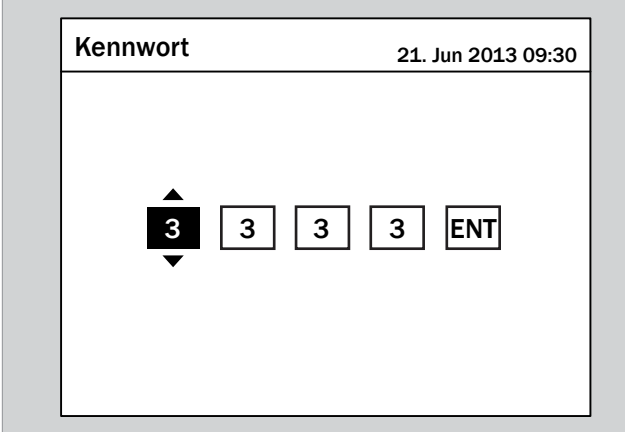

**5.** Mit den Tasten  $\left( \frac{\bullet}{\bullet} \right)$  und  $\left( \frac{\bullet}{\bullet} \right)$  den Eintrag **Blindleistungs**kontrolle auswählen und die Taste ENT drücken.

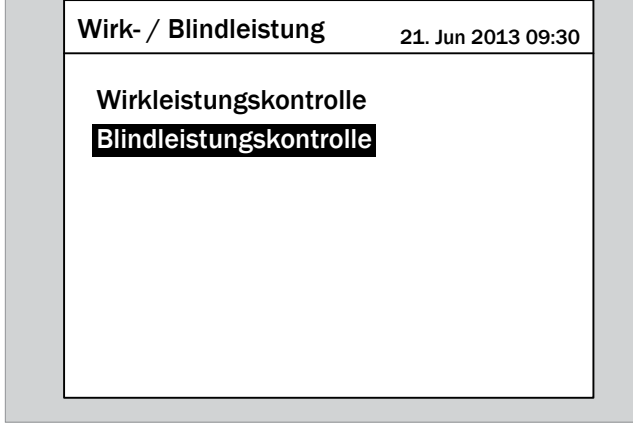

**6.** Mit den Tasten  $\boxed{\blacktriangledown}$  und  $\boxed{\blacktriangle}$  den Eintrag **Q** (U) auswählen und die Taste ENT drücken.

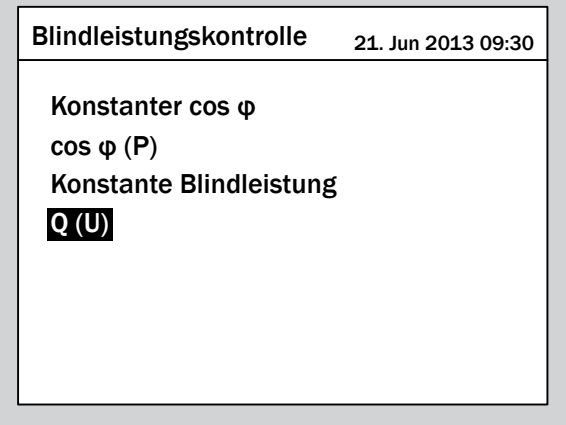

### **Funktion einschalten / ausschalten**

1. Mit den Tasten  $\boxed{\blacktriangledown}$  und  $\boxed{\blacktriangle}$  den Eintrag Modus auswählen und die Taste  $\left| \frac{1}{en} \right|$  drücken.

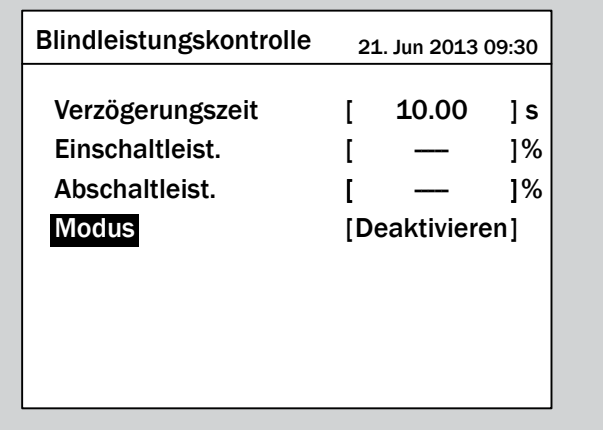

 $\rightarrow$  Der aktuell eingestellte Modus ist markiert und kann geändert werden.

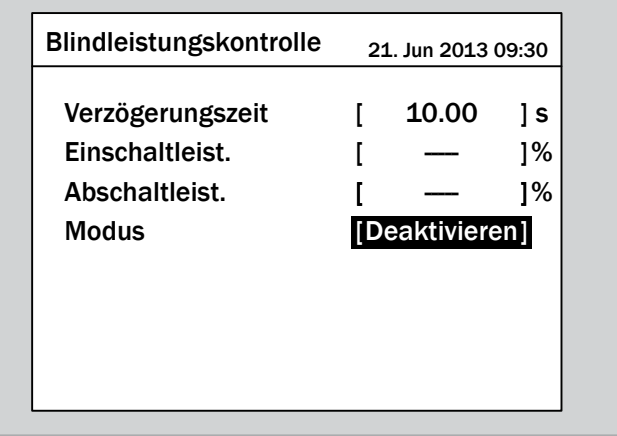

2. Mit den Tasten  $\boxed{\blacktriangledown}$  und  $\boxed{\blacktriangle}$  einen Modus auswählen und die Taste  $\frac{1}{\sqrt{2}}$  drücken.

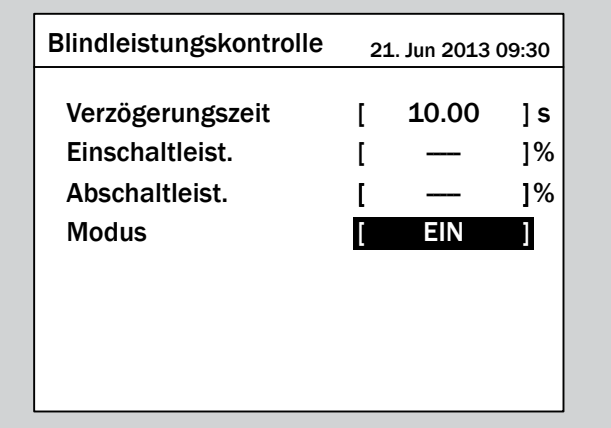

 $\rightarrow$  Der Modus ist eingestellt.

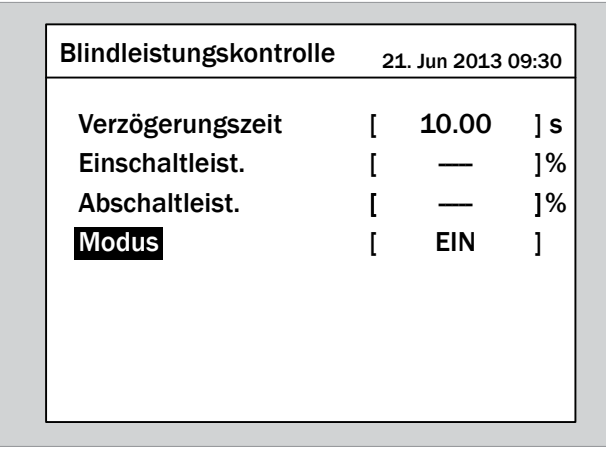

### **Einstellungen ändern**

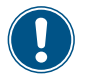

Die Vorgehensweise ist für alle Parameter identisch.

**1.** Mit den Tasten  $\blacktriangledown$  und  $\blacktriangle$  einen Parameter auswählen und die Taste  $\left| \text{ENT} \right|$  drücken.

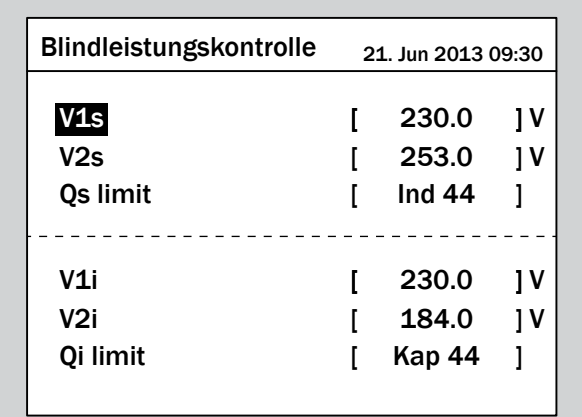

→ Der Wert ist markiert und kann geändert werden.

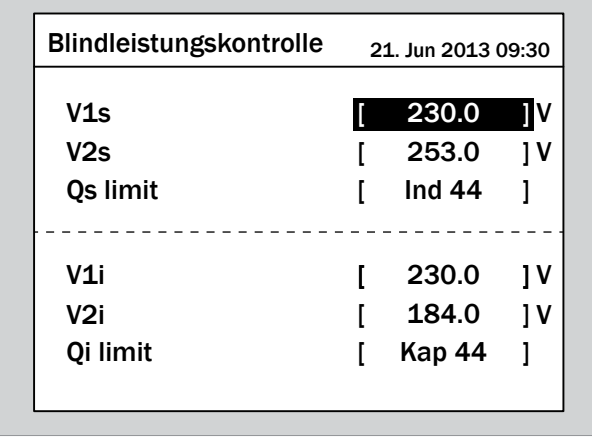

2. Mit den Tasten  $\left( \frac{1}{2} \right)$  und  $\left( \frac{1}{2} \right)$  den Wert einstellen.

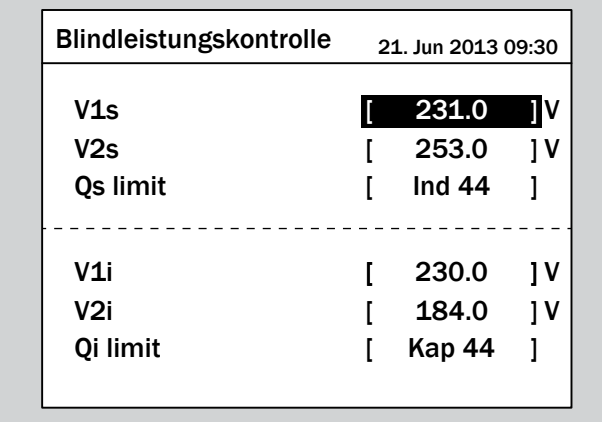

- 3. Zum Bestätigen die Taste ENT drücken.
	- $\rightarrow$  Der Parameter ist eingestellt.

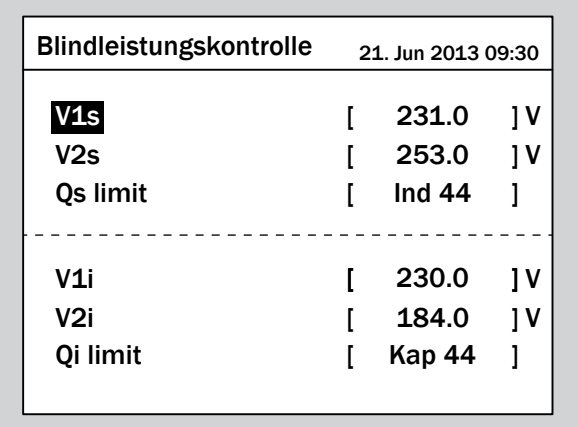

### **Das Einstellen beenden**

- **1.** Zum Beenden die Taste Exit drücken.
- $\overline{\mathbf{y}}$  Wenn die Funktion eingeschaltet ist, wird vor dem Funktionsnamen ein Häkchen angezeigt.

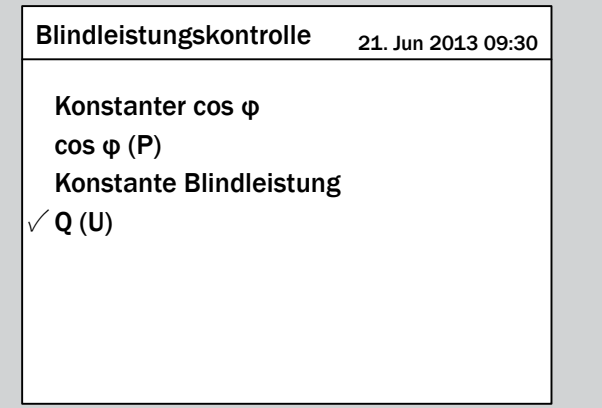

## **9.30 FRT - Fault ride through**

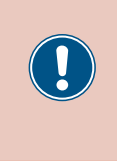

Die Parameter sind entsprechend den Anforderungen des ausgewählten Lands eingestellt. Eine Änderung der Parametereinstellungen kann zum Verlust der Zulassung führen. Ändern Sie diese Einstellung nur nach Rücksprache mit dem Delta-Kundendienst.

### **Überblick**

Mit dieser Funktion können Sie einstellen, wie sich der Wechselrichter bei kurzzeitigen Spannungseinbrüchen im Netz verhält.

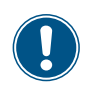

Zum Ändern dieser Einstellung benötigen Sie ein spezielles Passwort, dass Sie vom Delta-Kundendienst erhalten. Die Kontaktdaten finden Sie auf der letzten Seite dieses Dokuments.

#### **Weg zum Menüpunkt**

**Hauptmenü** > **Einstellungen** > **FRT**

#### **Einstellmöglichkeiten**

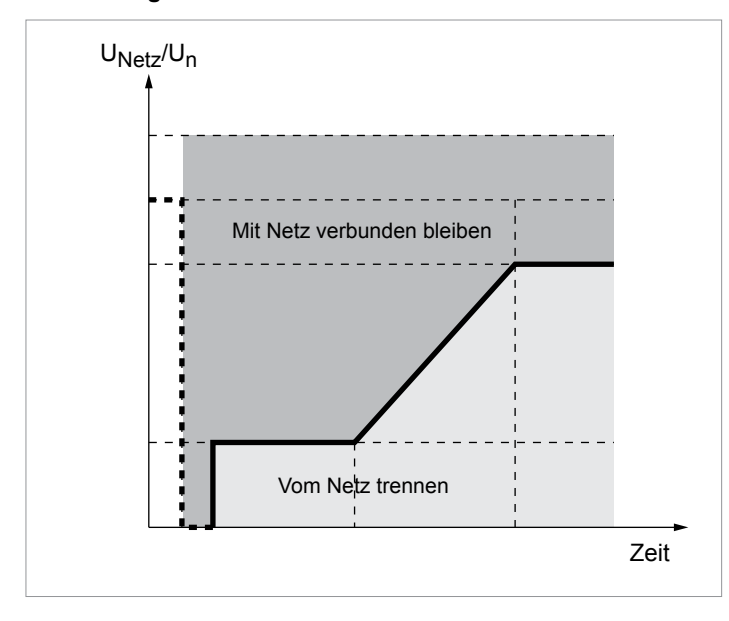

*Fig. 9.2: Betriebsverhalten für FRT (Fault Ride Through)*

t<sub>o</sub> : Der Zeitpunkt, zu dem der Fehler auftritt.

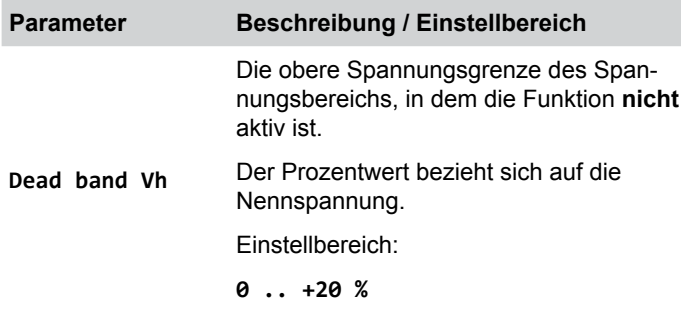

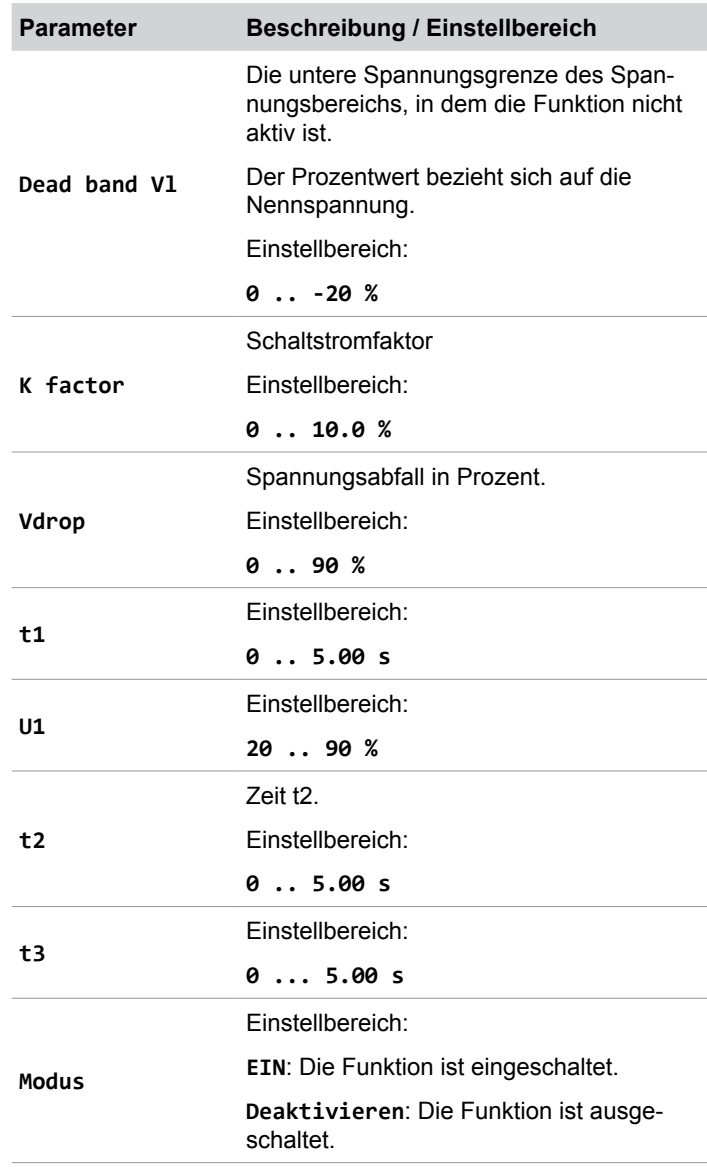

### **Menüpunkt aufrufen**

*1.* Wenn die Standardinformationen angezeigt werden, die Taste Exit drücken, um das Hauptmenü zu öffnen. Anderenfalls die Taste Exit wiederholt drücken, bis das

Hauptmenü angezeigt wird.

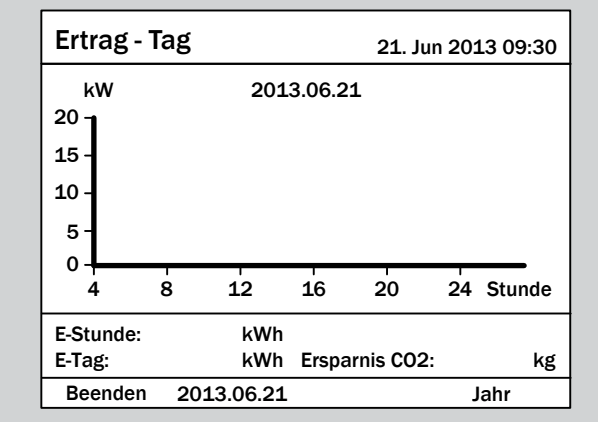

2. Mit den Tasten  $\boxed{\blacktriangledown}$  und  $\boxed{\blacktriangle}$  den Eintrag **Einstellungen** auswählen und die Taste  $\frac{1}{2}$  ENT drücken.

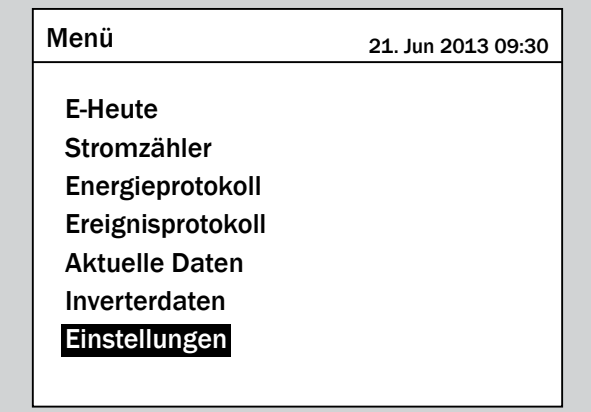

3. Mit den Tasten  $\blacktriangledown$  und  $\blacktriangle$  den Eintrag **FRT** auswählen und die Taste ENT drücken.

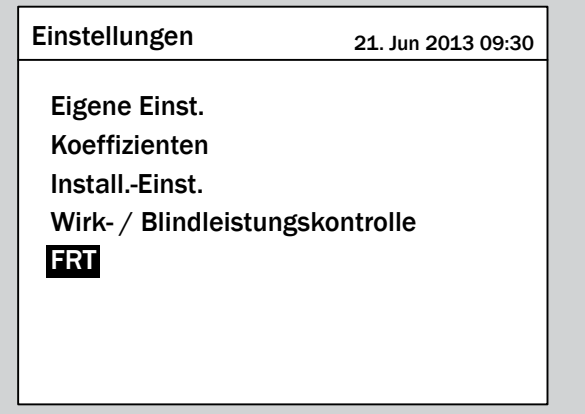

 $\rightarrow$  Das Menü zum Einstellen der Funktion wird angezeigt.

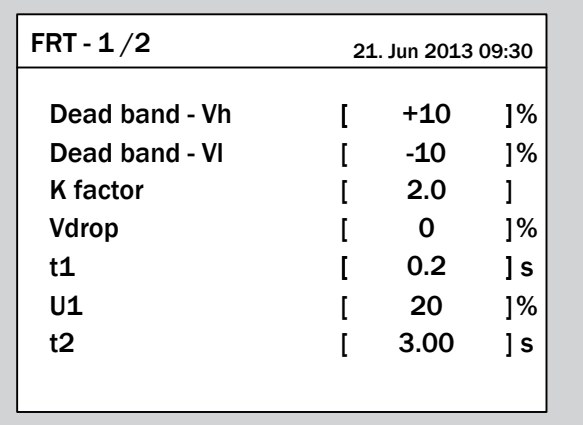

### **Funktion einschalten / ausschalten**

1. Mit den Tasten  $\boxed{\blacktriangledown}$  und  $\boxed{\blacktriangle}$  den Eintrag Modus auswählen und die Taste  $\left| \epsilon_{\text{N}} \right|$  drücken.

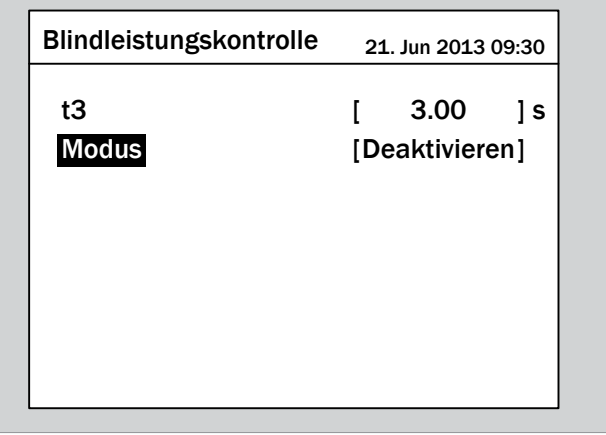

→ Der aktuell eingestellte Modus ist markiert und kann geändert werden.

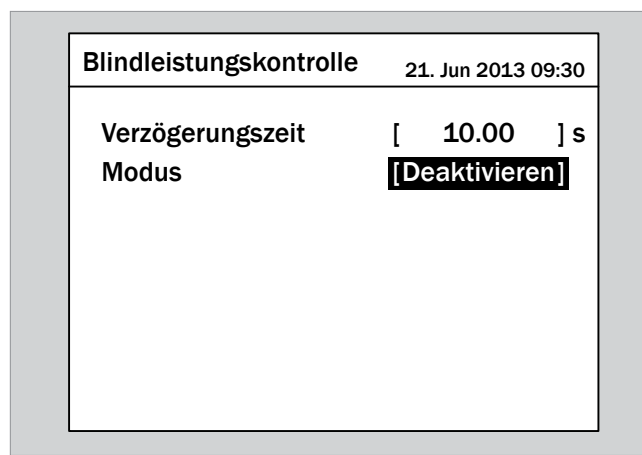

2. Mit den Tasten  $\blacktriangledown$  und  $\blacktriangle$  einen Modus auswählen und die Taste  $\left[ \text{ENT} \right]$  drücken.

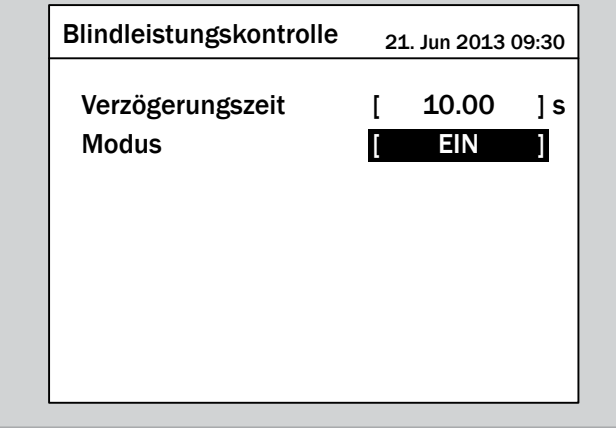

 $\rightarrow$  Der Modus ist eingestellt.

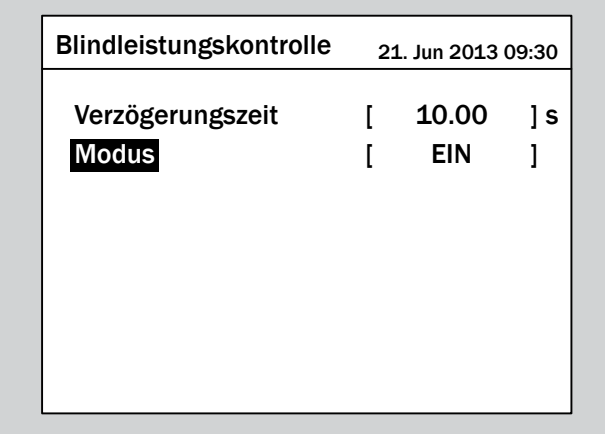

### **Einstellungen ändern**

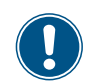

Die Vorgehensweise ist für alle Parameter identisch.

**1.** Mit den Tasten  $\blacktriangledown$  und  $\blacktriangle$  einen Parameter auswählen und die Taste ENT drücken.

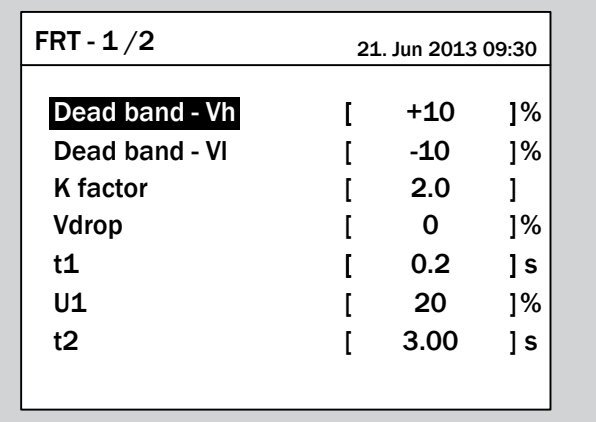

 $\rightarrow$  Der Wert ist markiert und kann geändert werden.

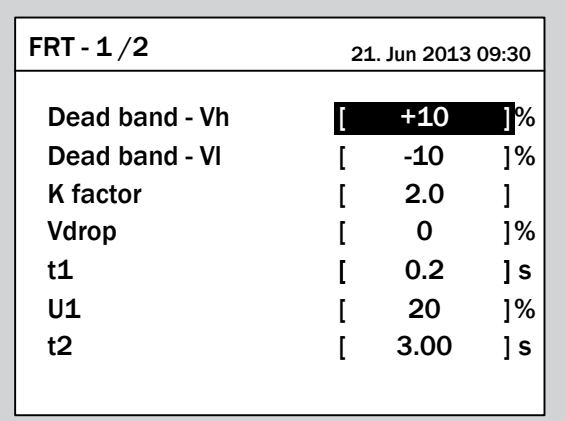

2. Mit den Tasten  $\boxed{\blacktriangledown}$  und  $\boxed{\blacktriangle}$  den Wert einstellen.

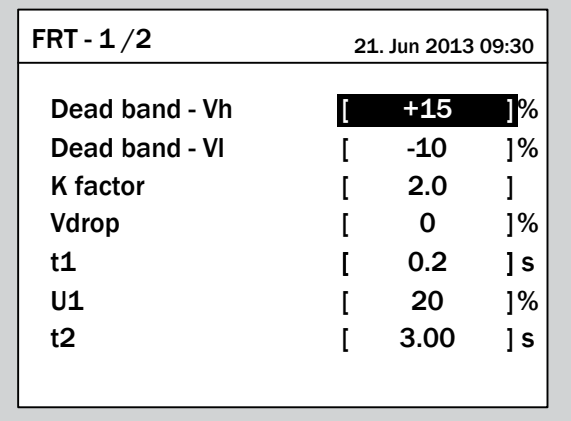

- 3. Zum Bestätigen die Taste ENT drücken.
	- $\rightarrow$  Der Parameter ist eingestellt.

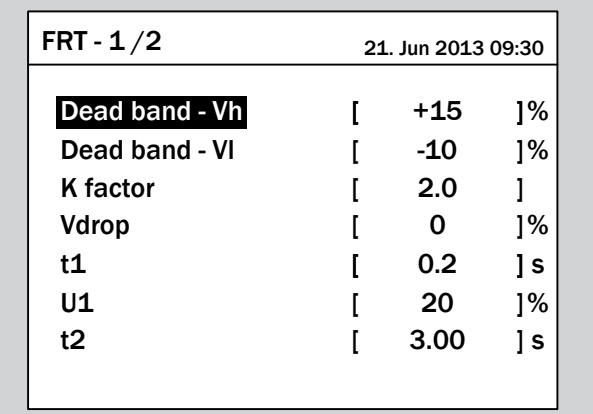

## **Das Einstellen beenden**

**1.** Zum Beenden die Taste Exit drücken.

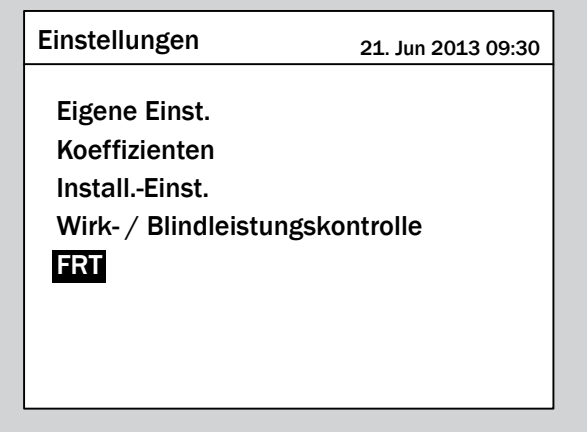

## **10. Statistiken**

## **10.1 Wo finde ich welche Informationen**

Am Display des Wechselrichters sind verschiedene Menüs verfügbar, die Statistiken und allgemeine informationen zum Wechselrichter bieten:

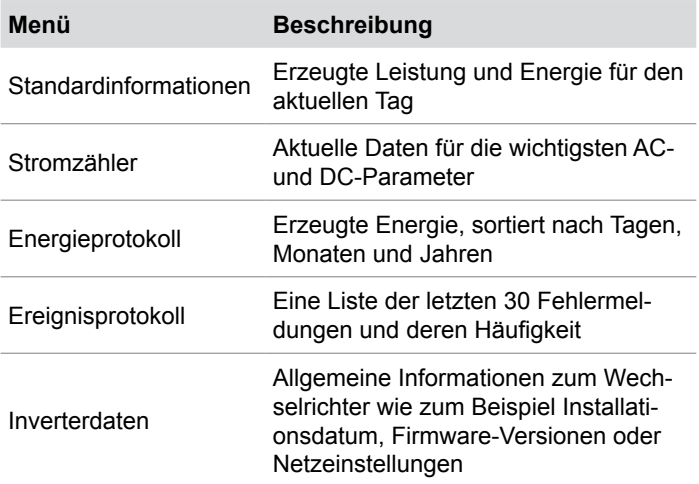

## **10.2 Standardinformationen**

Wenn mindestens 5 Minuten lang keine Taste am Display gedrückt wurde, werden die Standardinformationen angezeigt.

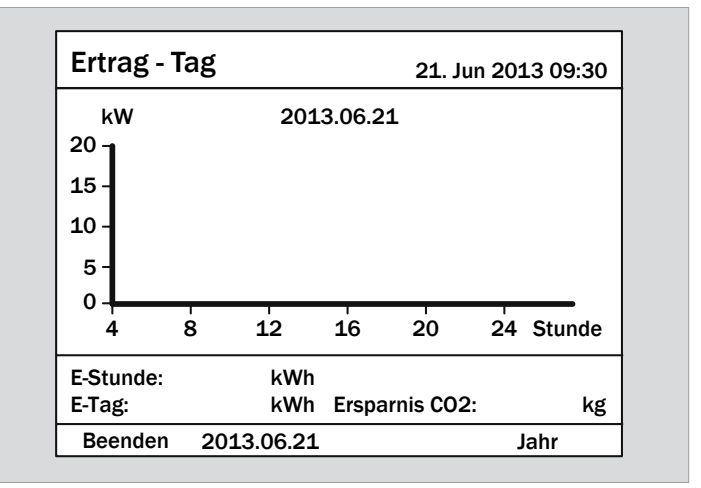

## **10.3 Stromzähler**

## **Überblick**

In diesem Menü werden die Momentanwerte für DC-Eingang und AC-Ausgang angzeigt.

### **Weg zum Menüpunkt**

**Hauptmenü** > **Stromzähler**

## **Menüpunkt aufrufen**

*1.* Wenn die Standardinformationen angezeigt werden, die

Taste  $\left| \epsilon \right|$  drücken, um das Hauptmenü zu öffnen.

Anderenfalls die Taste  $\boxed{\text{exir}}$  so oft drücken, bis das Hauptmenü angezeigt wird.

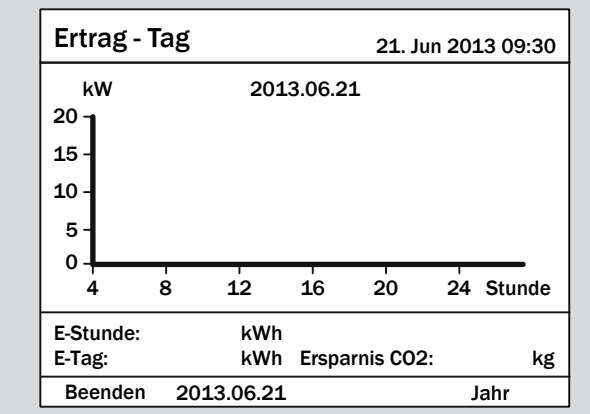

2. Mit den Tasten  $\left( \frac{1}{2} \right)$  und  $\left( \frac{1}{2} \right)$  den Eintrag Stromzähler auswählen und die Taste  $\left| \epsilon_{\text{N}} \right|$  drücken.

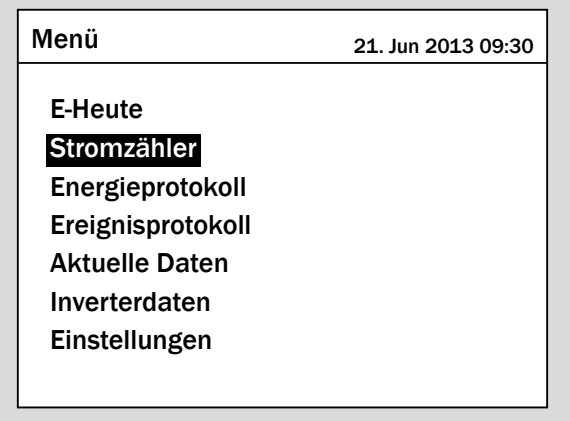

### **Angezeigte Informationen**

- ► Zum Blättern die Taste ENT drücken.
- ► Zum Verlassen des Menüs die Taste Exit drücken.

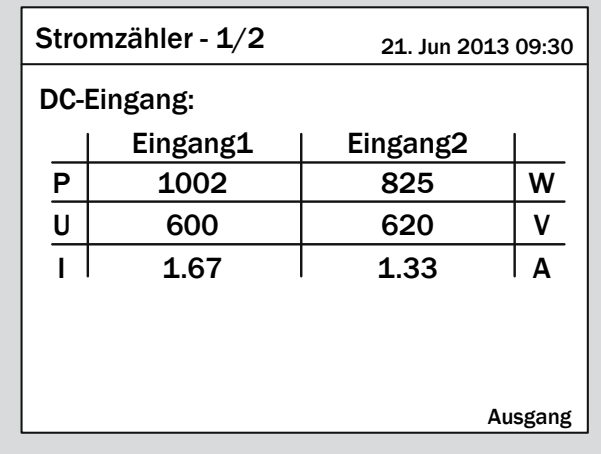

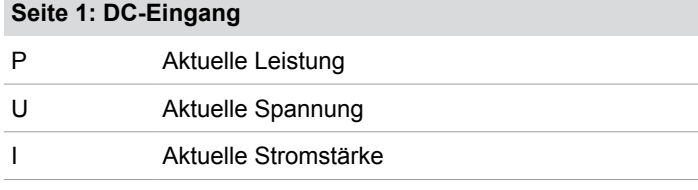

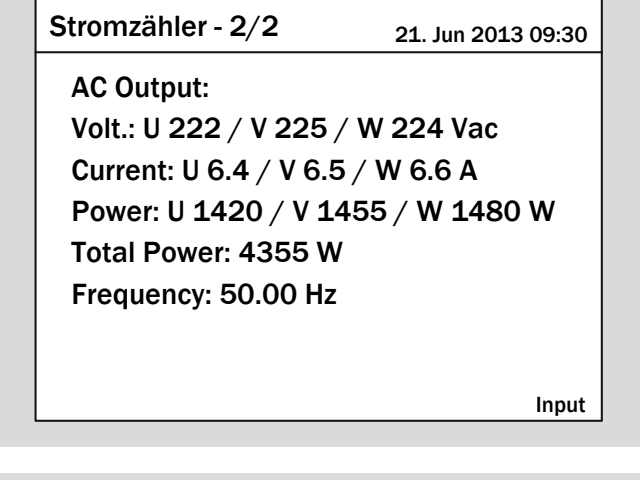

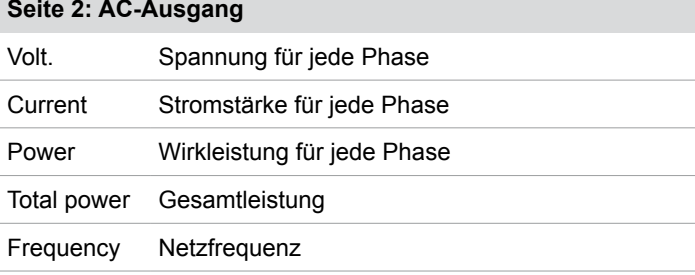
## **10.4 Energieprotokoll**

#### **Überblick**

In diesem Menü werden die Statistiken für eingespeiste Energie, CO<sub>2</sub>-Einsparung, Laufzeit und Ertrag angezeigt.

Die Informationen werden nach Gesamtlaufzeit, Jahr, Monat und Tag aufgelistet.

#### **Weg zum Menüpunkt**

**Hauptmenü** > **Energieprotokoll**

#### **Menüpunkt aufrufen**

*1.* Wenn die Standardinformationen angezeigt werden, die

Taste  $\left| \text{ExIT} \right|$  drücken, um das Hauptmenü zu öffnen.

Anderenfalls die Taste  $\epsilon$  Exit so oft drücken, bis das Hauptme-

nü angezeigt wird.

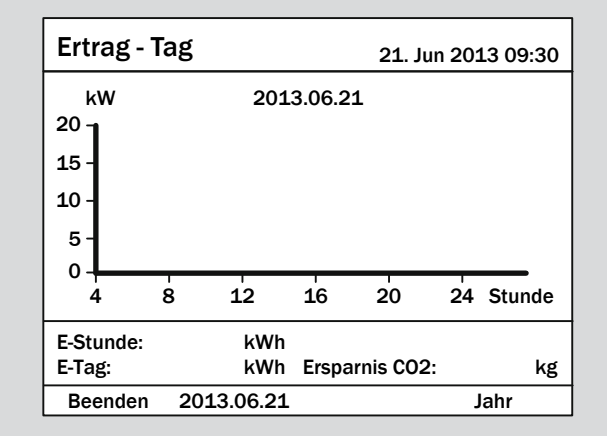

2. Mit den Tasten  $\left( \frac{1}{2} \right)$  und  $\left( \frac{1}{2} \right)$  den Eintrag **Energieproto**koll auswählen und die Taste ENT drücken.

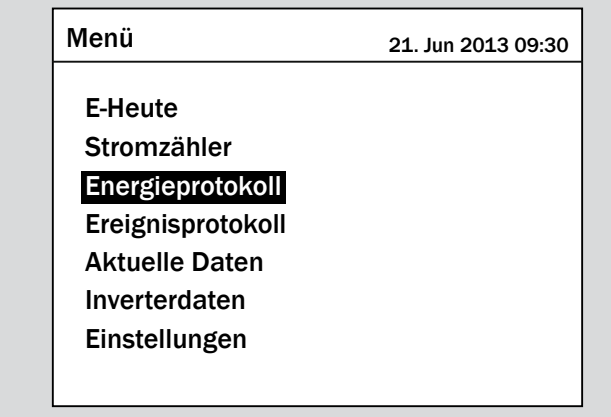

#### **Angezeigte Informationen**

**Seite 1: Gesamte Laufzeit**

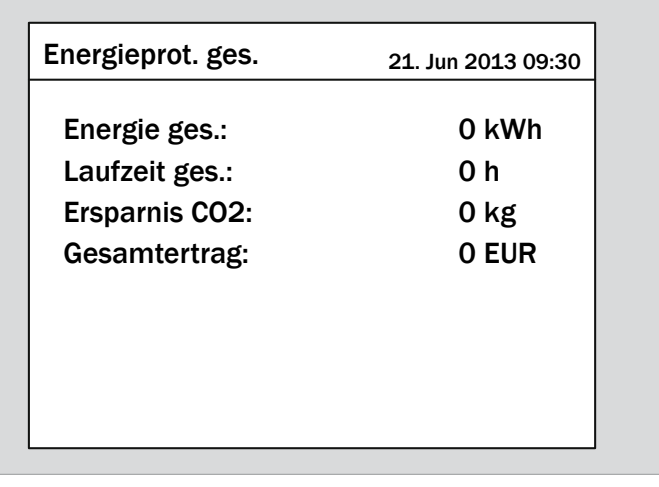

► Zum Anzeigen der nächsten Seite die Taste ENT drücken.

#### **Seite 2: Jahresstatistik**

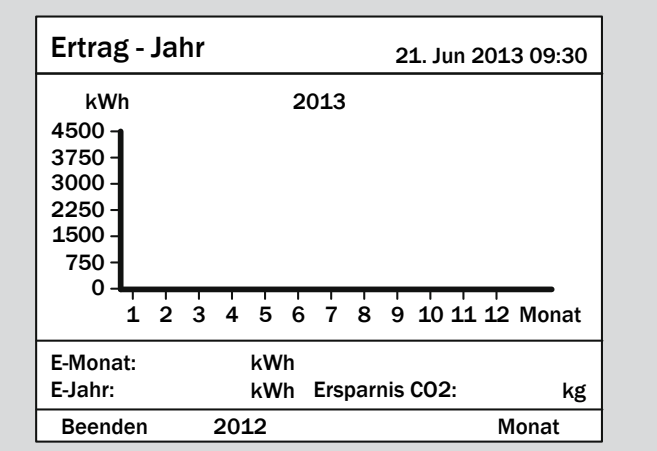

- ► Zum Blättern zwischen den Jahren die Tasten  $\frac{\bullet}{\bullet}$  und  $\frac{\bullet}{\bullet}$ drücken.
- ► Zum Anzeigen der nächsten Seite die Taste ENT drücken.

#### **Seite 3: Monatsstatistik**

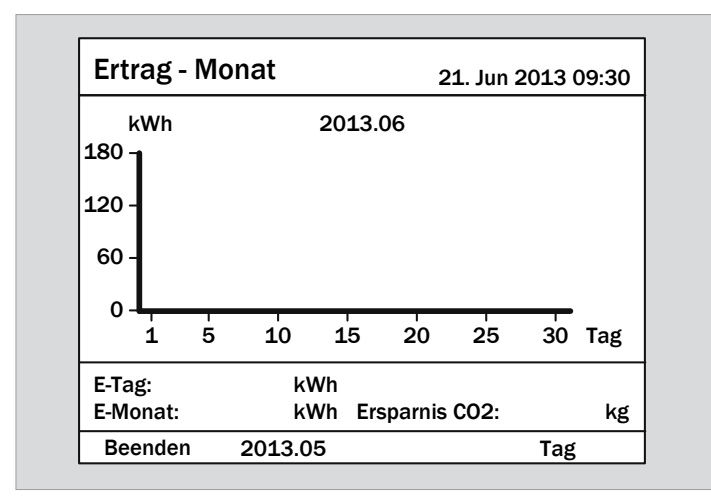

- ► Zum Blättern zwischen den Monaten die Tasten  $\left| \right.$   $\left. \right.$   $\left. \right|$  und  $\blacktriangle$  drücken.
- ► Zum Anzeigen der nächsten Seite die Taste ENT drücken.

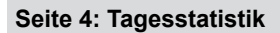

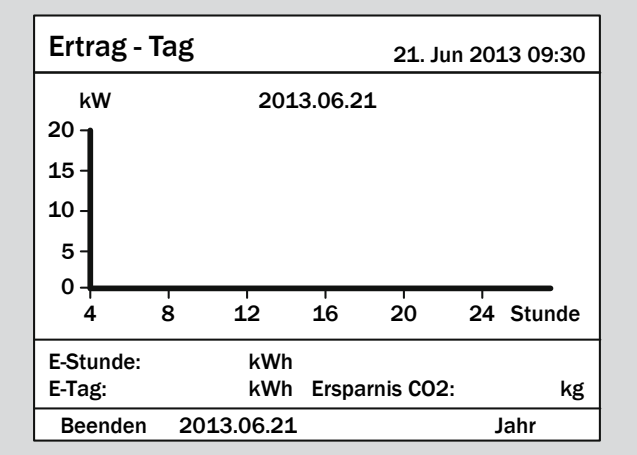

- ► Zum Blättern zwischen den Tagen die Tasten  $\boxed{\blacktriangledown}$  und  $\boxed{\blacktriangle}$ drücken.
- ► Zum Verlassen des Menüs die Taste Exit drücken.

## **10.5 Ereignisprotokoll**

#### **Überblick**

In diesem Menü werden die letzten 30 Fehlermeldungen sowie deren Häufigkeit gespeichert.

#### **Weg zum Menüpunkt**

**Hauptmenü** > **Ereignisprotkoll**

#### **Menüpunkt aufrufen**

*1.* Wenn die Standardinformationen angezeigt werden, die

Taste  $\left| \epsilon \right|$ drücken, um das Hauptmenü zu öffnen.

Anderenfalls die Taste  $\boxed{\text{exir}}$  so oft drücken, bis das Hauptmenü angezeigt wird.

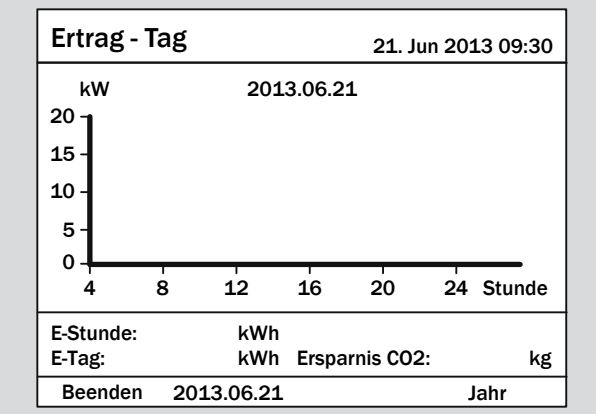

2. Mit den Tasten  $\boxed{\blacktriangledown}$  und  $\boxed{\blacktriangle}$  den Eintrag **Ereignisproto**koll auswählen und die Taste ENT drücken.

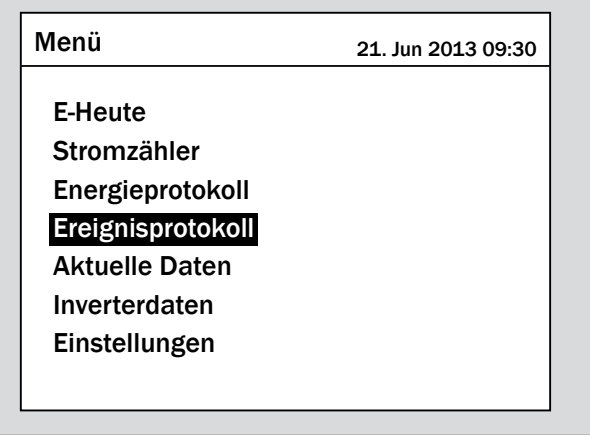

#### **Angezeigte Informationen**

- ► Zum Blättern die Tasten  $\frac{1}{\sqrt{1-\frac{1}{n}}}$  arücken.
- ► Zum Verlassen des Menüs die Taste  $|\text{exit}|$  drücken.

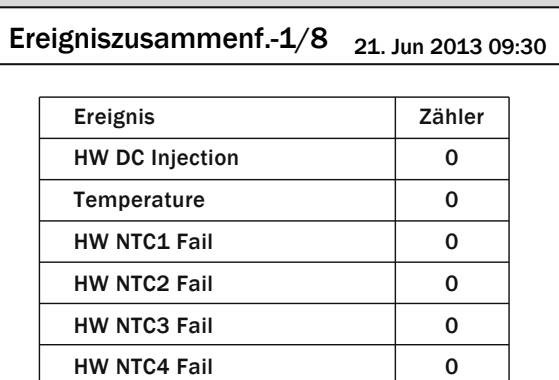

Weitere Informationen finden Sie im Kapitel "11. Fehlermeldungen und Fehlerbehebung", Seite 150.

## **10.6 Inverterdaten**

#### **Überblick**

In diesem Menü werden alle wichtige Information zum Wechselrichter gespeichert.

#### **Weg zum Menüpunkt**

**Hauptmenü** > **Inverterdaten**

#### **Menüpunkt aufrufen**

*1.* Wenn die Standardinformationen angezeigt werden, die

Taste  $\epsilon$  Exit drücken, um das Hauptmenü zu öffnen.

Anderenfalls die Taste  $\boxed{\text{exir}}$  so oft drücken, bis das Hauptmenü angezeigt wird.

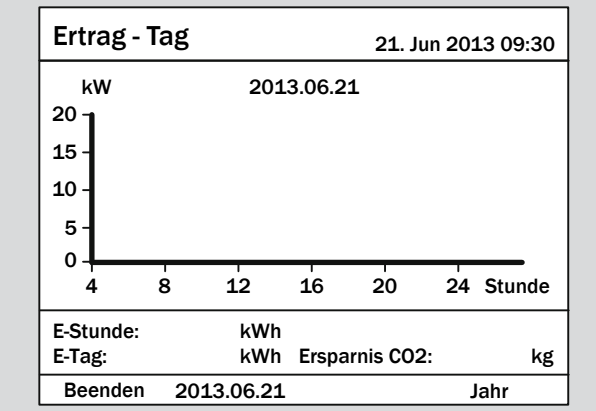

**2.** Mit den Tasten  $\left( \frac{1}{2} \right)$  und  $\left( \frac{1}{2} \right)$  den Eintrag **Inverterdaten** auswählen und die Taste  $\left| \epsilon_{\text{N}} \right|$  drücken.

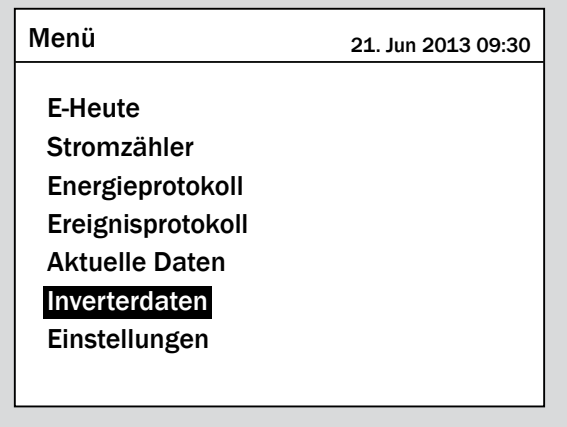

#### **Angezeigte Informationen**

- ► Zum Blättern die Tasten  $\mathbf{v}$  und  $\mathbf{A}$  drücken.
- ► Zum Verlassen des Menüs die Taste Exit drücken.

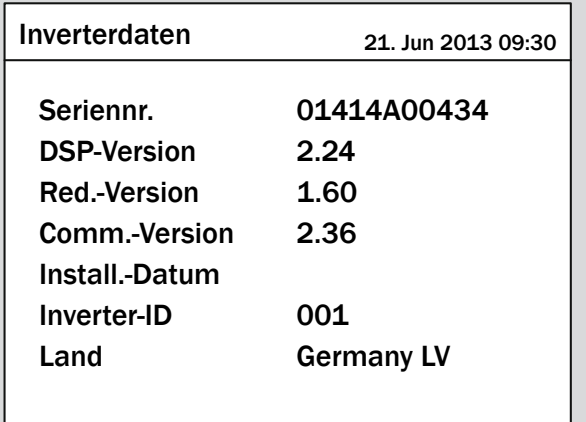

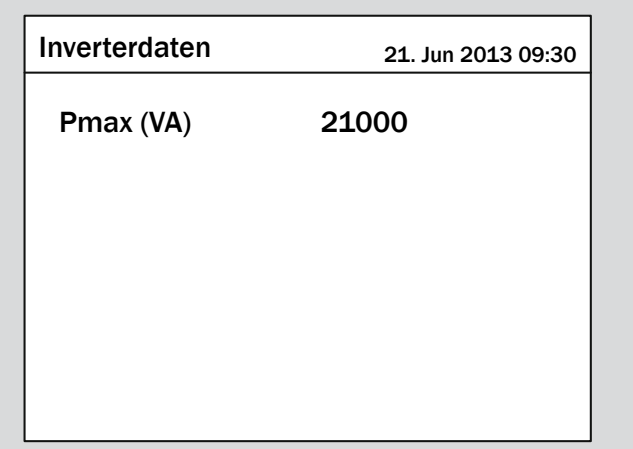

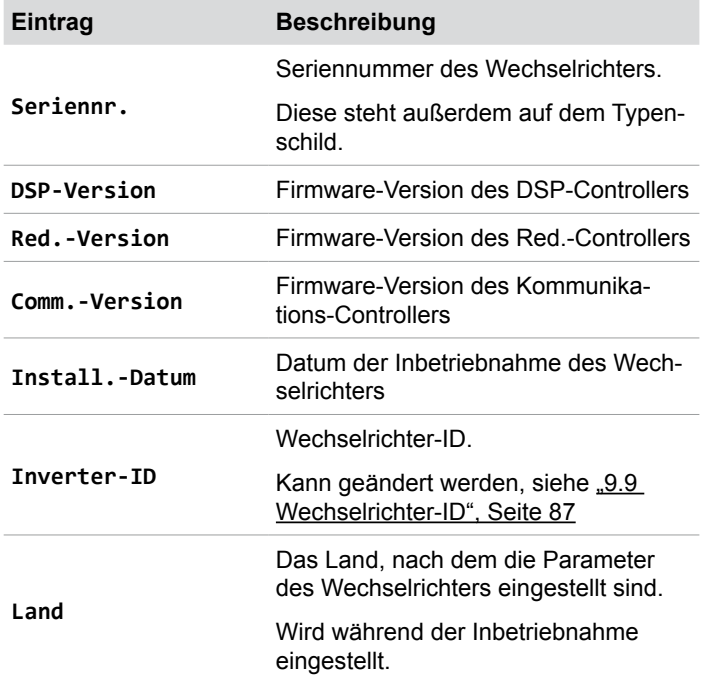

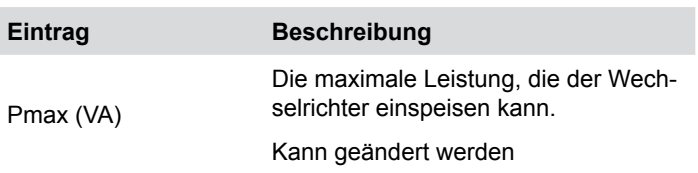

## **11. Fehlermeldungen und Fehlerbehebung**

## **GEFAHR**

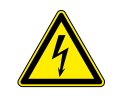

#### **Elektrischer Stromschlag**

Während des Betriebs liegt im Wechselrichter eine potenziell lebensgefährliche Spannung an. Nachdem der Wechselrichter von allen Stromquellen getrennt wurde, liegt diese Spannung noch bis zu 80 Sekunden lang im Wechselrichter an.

Vor Arbeiten am Wechselrichter deshalb immer folgende Arbeitsschritte durchführen

- *1.* Den DC-Trennschalter in die Position **OFF** (Aus) drehen.
- *2.* Den Wechselrichter von allen AC- und DC-Spannungsquellen trennen und sicherstellen, dass keine der Verbindungen versehentlich wiederhergestellt werden kann.
- *3.* Mindestens 80 Sekunden warten, bis sich die internen Kondensatoren entladen haben.

# **GEFAHR**

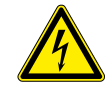

#### **Elektrischer Stromschlag**

An den DC-Anschlüssen des Wechselrichters liegt potenziell lebensgefährliche Spannung an. Wenn Licht auf die Solarmodule fällt, beginnen diese sofort, Strom zu erzeugen. Dies passiert auch dann, wenn das Licht nicht direkt auf die Solarmodule scheint.

- ► Den Wechselrichter niemals unter Last von den Solarmodulen trennen.
- ► Den DC-Trennschalter in die Position **OFF** (Aus) drehen.
- ► Die Verbindung zum Netz trennen, sodass der Wechselrichter keine Energie in das Netz einspeisen kann.
- ► Den Wechselrichter von allen AC- und DC-Spannungsquellen trennen. Sicherstellen, dass keine der Verbindungen versehentlich wiederhergestellt werden kann.
- ► Die DC-Kabel gegen versehentliches Berühren schützen.

## **WARNUNG**

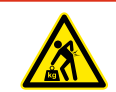

### **Hohes Gewicht**

Der Wechselrichter ist sehr schwer.

► Der Wechselrichter muss von mindestens 2 Personen oder mit einem geeigneten Hebezeug angehoben und getragen werden.

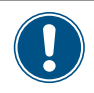

Reparaturarbeiten und der Austausch von Komponenten des Wechselrichters dürfen nur durch den Delta-Kundendienst vorgenommen werden. Ausnahmen:

► Lüfter austauschen.

► Lufteinlässe/Luftauslässe reinigen.

Das Nichteinhalten dieser Vorgaben führt zum Verlust der Garantie.

Die Kontaktdaten des Delta-Kundendiensts in Ihrem Land finden Sie auf der letzten Seite dieses Dokuments.

# **11.1 Fehler**

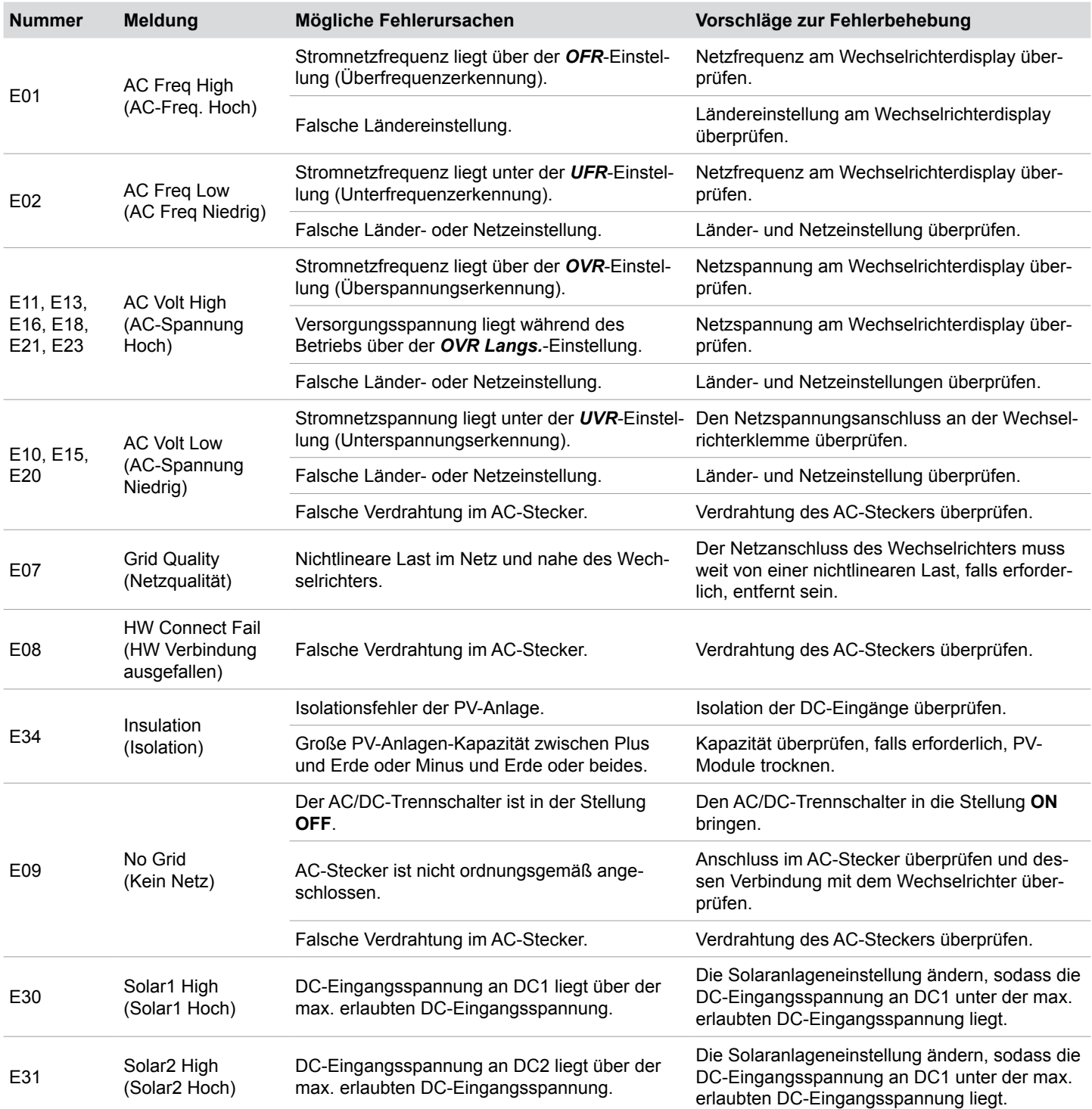

# **11.2 Warnungen**

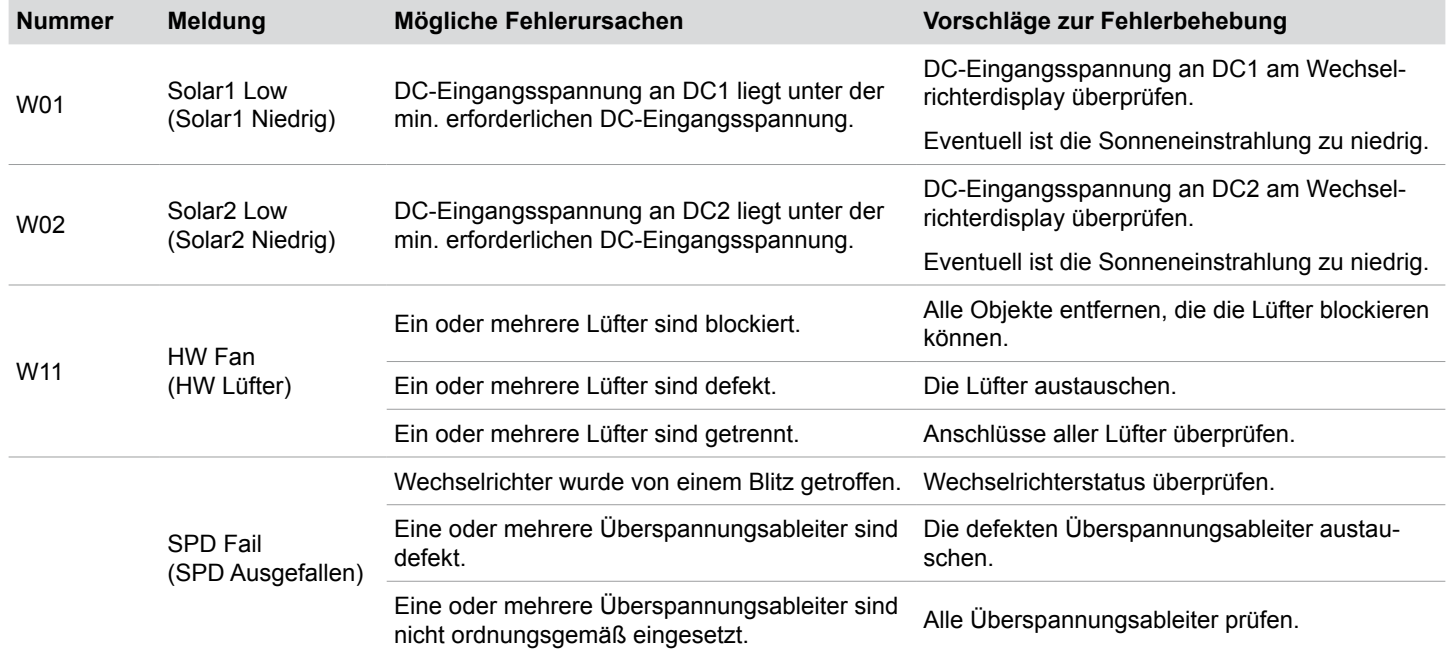

# **11.3 Störungen**

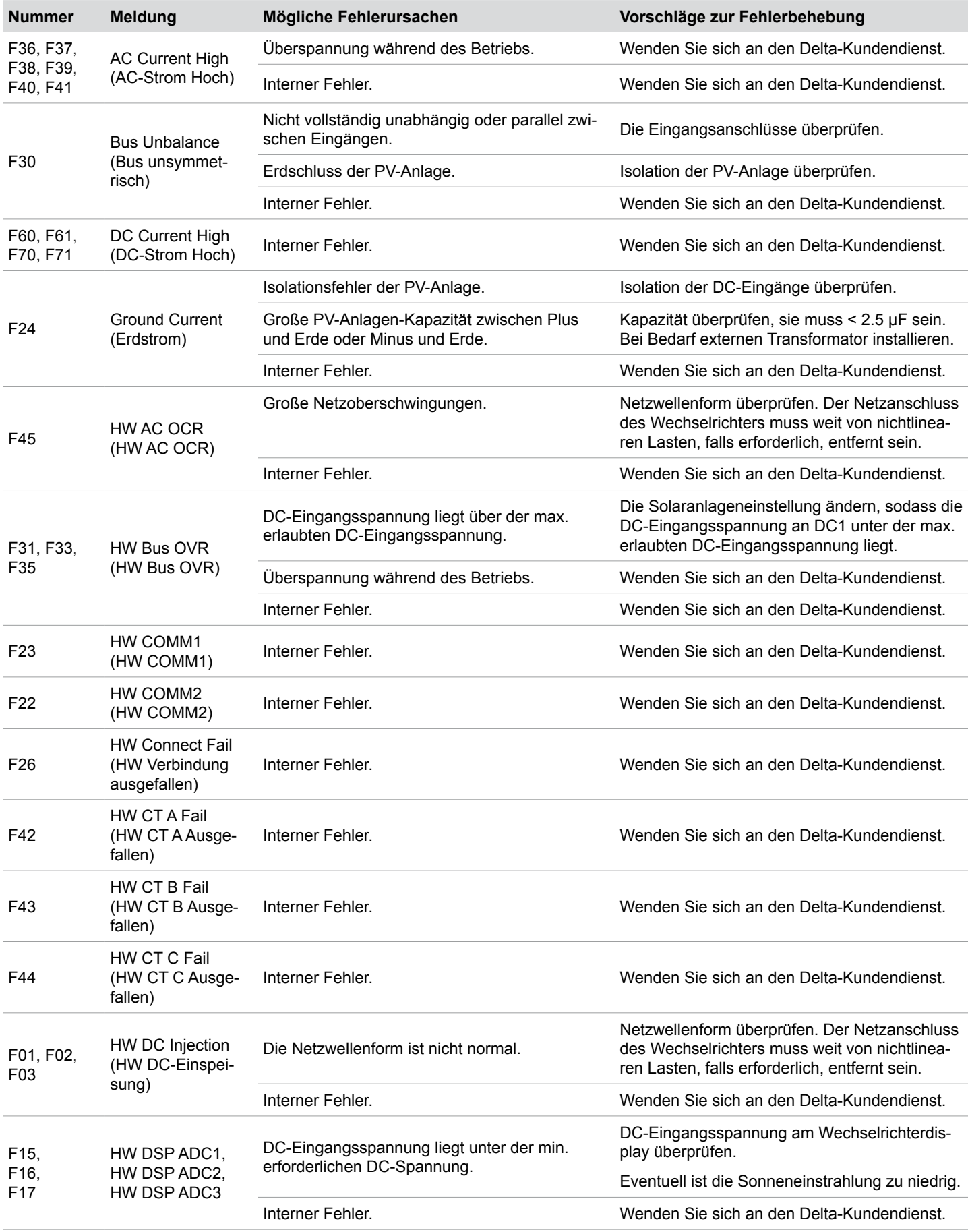

# **11 Fehlermeldungen und Fehlerbehebung**

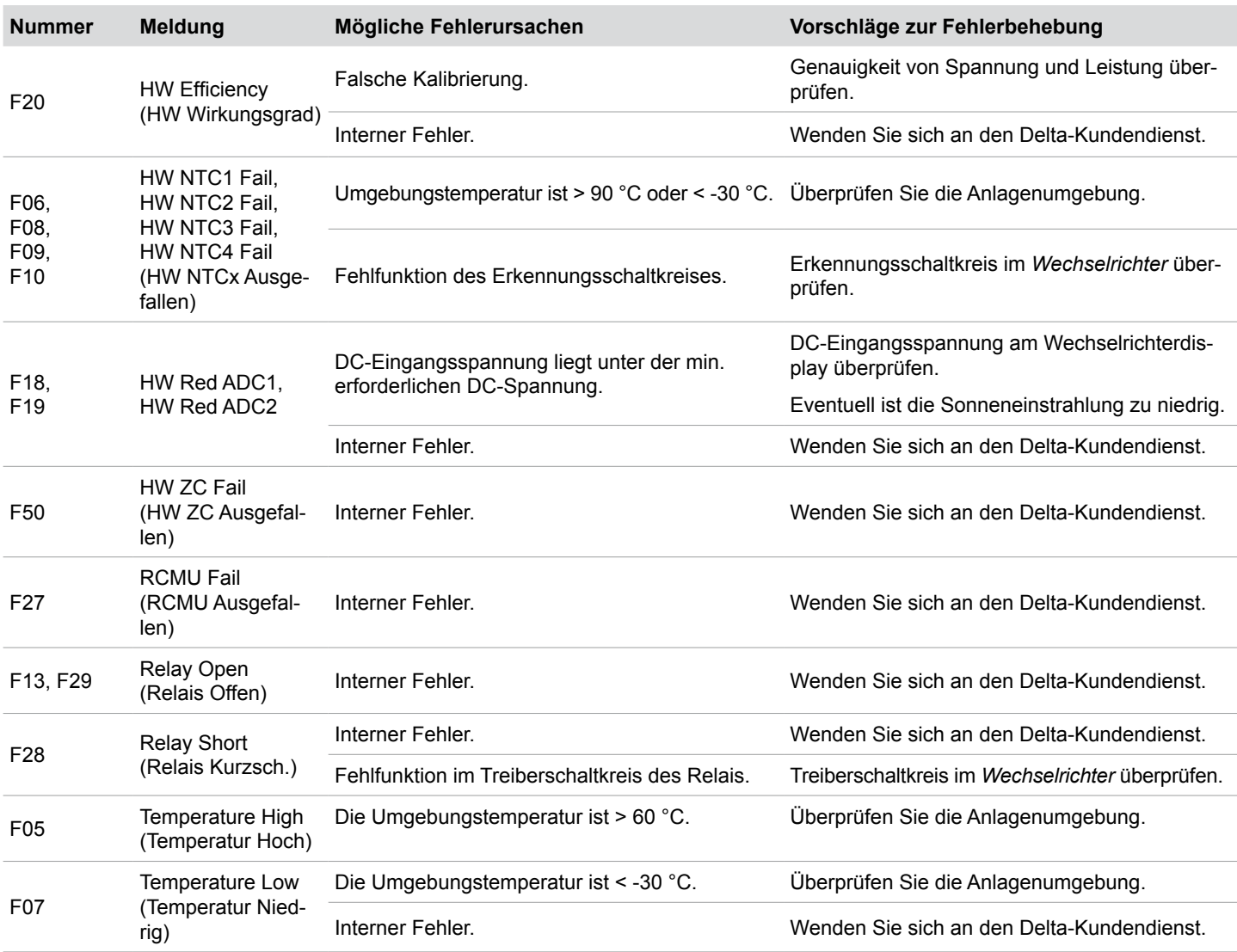

# **12. Wartung**

### **GEFAHR**

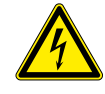

#### **Elektrischer Stromschlag**

Während des Betriebs liegt im Wechselrichter eine potenziell lebensgefährliche Spannung an. Nachdem der Wechselrichter von allen Stromquellen getrennt wurde, liegt diese Spannung noch bis zu 80 Sekunden lang im Wechselrichter an.

Vor Arbeiten am Wechselrichter deshalb immer folgende Arbeitsschritte durchführen

- *1.* Den DC-Trennschalter in die Position **OFF** (Aus) drehen.
- *2.* Den Wechselrichter von allen AC- und DC-Spannungsquellen trennen und sicherstellen, dass keine der Verbindungen versehentlich wiederhergestellt werden kann.
- *3.* Mindestens 80 Sekunden warten, bis sich die internen Kondensatoren entladen haben.

## **GEFAHR**

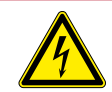

#### **Elektrischer Stromschlag**

An den DC-Anschlüssen des Wechselrichters liegt potenziell lebensgefährliche Spannung an. Wenn Licht auf die Solarmodule fällt, beginnen diese sofort, Strom zu erzeugen. Dies passiert auch dann, wenn das Licht nicht direkt auf die Solarmodule scheint.

- ► Den Wechselrichter niemals unter Last von den Solarmodulen trennen.
- ► Den DC-Trennschalter in die Position **OFF** (Aus) drehen.
- ► Die Verbindung zum Netz trennen, sodass der Wechselrichter keine Energie in das Netz einspeisen kann.
- ► Den Wechselrichter von allen AC- und DC-Spannungsquellen trennen. Sicherstellen, dass keine der Verbindungen versehentlich wiederhergestellt werden kann.
- ► Die DC-Kabel gegen versehentliches Berühren schützen.

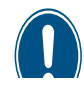

Reparaturarbeiten und der Austausch von Komponenten des Wechselrichters dürfen nur durch den Delta-Kundendienst vorgenommen werden. Ausnahmen:

► Lüfter austauschen.

► Lufteinlässe/Luftauslässe reinigen. Das Nichteinhalten dieser Vorgaben führt zum Verlust der Garantie.

Die Kontaktdaten des Delta-Kundendiensts in Ihrem Land finden Sie auf der letzten Seite dieses Dokuments.

### **12.1 Regelmäßige Prüfungen**

Um einen ordnungsgemäßen Betrieb sicherzustellen, die folgenden **Sichtprüfungen** alle 6 Monate durchführen:

- ► Den korrekten Sitz aller sichtbaren Anschlüsse, Schrauben und Kabel überprüfen. Die Komponenten nicht berühren.
- Auf beschädigte Komponenten prüfen. Die beschädigten Komponenten nicht berühren.
- Lüfter, Lufteintritte und Luftaustritte auf Verunreinigungen prüfen und wenn notwendig reinigen.

## **12.2 Lüfter reinigen / austauschen**

# *HINWEIS*

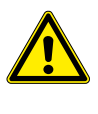

Nach dem Abschrauben des Lüfterblocks hängt das gesamte Gewicht des Lüfterblocks an den Stromversorgungskabeln der beiden Lüfter.

► Den Lüfterblock beim Abschrauben mit einer Hand festhalten.

### *HINWEIS*

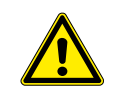

Zum Reinigen keine scharfen, spitzen oder harten Gegenstände benutzen. Zum Reinigen keine Flüssigkeiten benutzen.

*1.* Den DC-Trennschalter in die Position **OFF** (Aus) drehen.

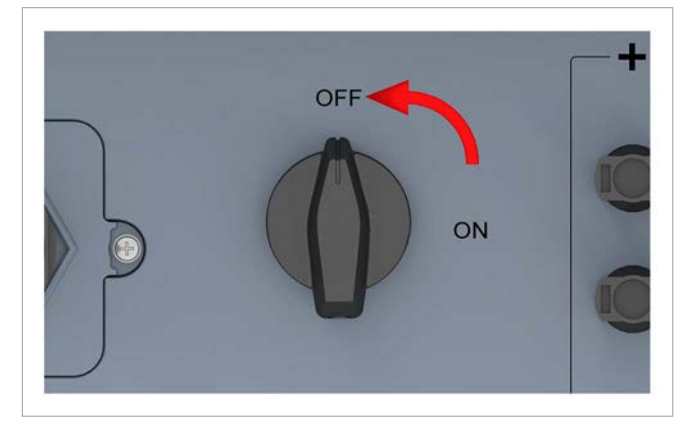

*2.* Den Lüfterblock abschrauben und vorsichtig herausziehen.

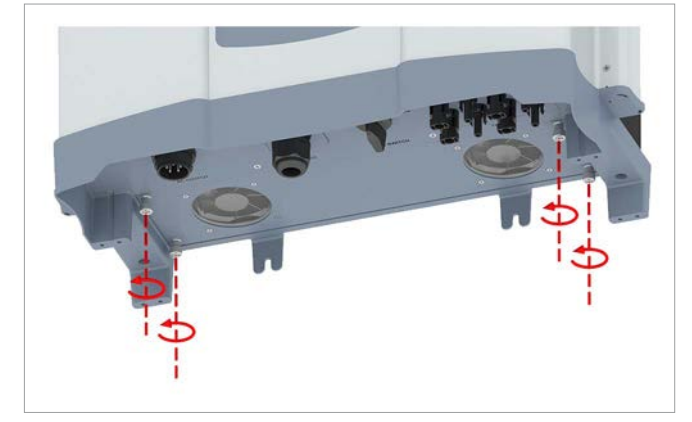

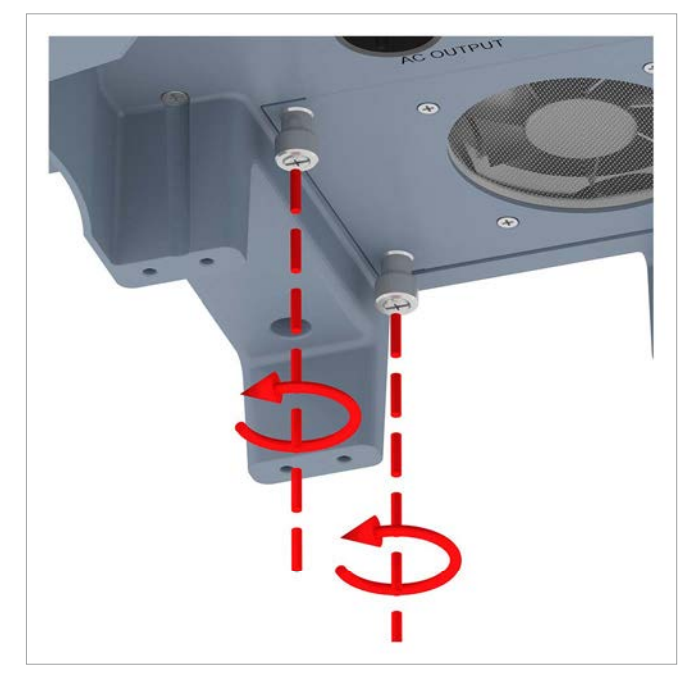

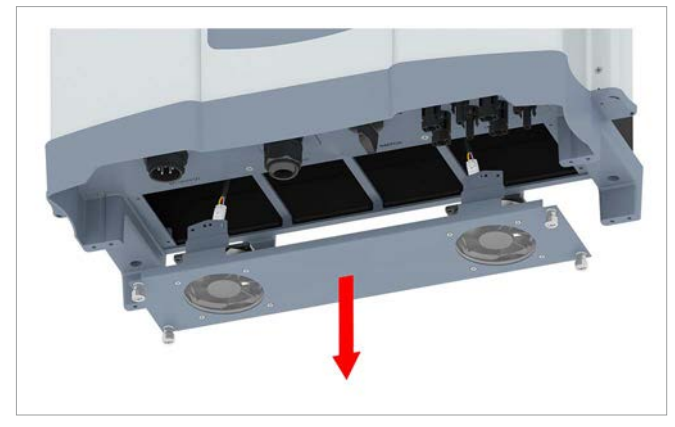

# **12 Wartung**

*3.* Die Stecker der Stromversorgungskabel aus den Lüfteranschlüssen herausziehen.

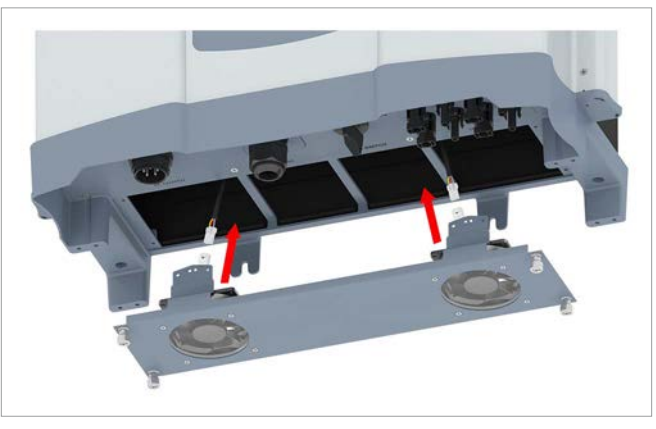

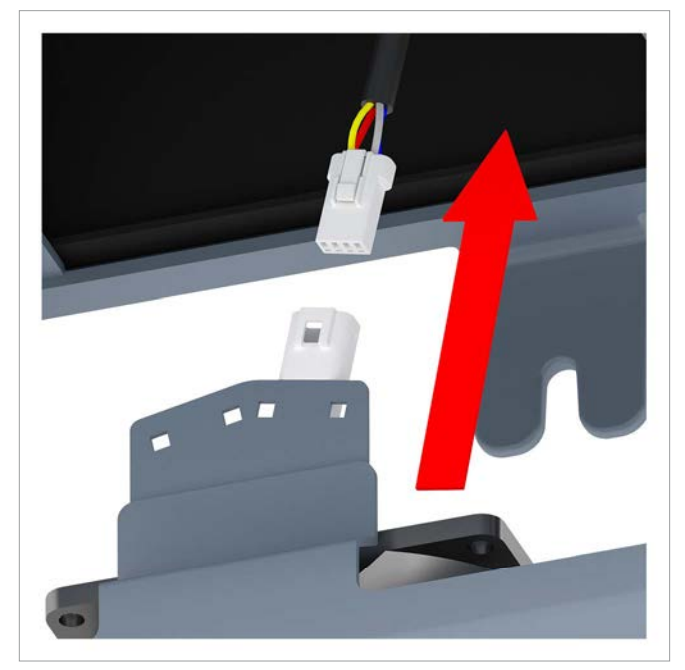

*4.* Die Lüfter mit einem Druckluftreiniger oder einem kräftigen Pinsel reinigen.

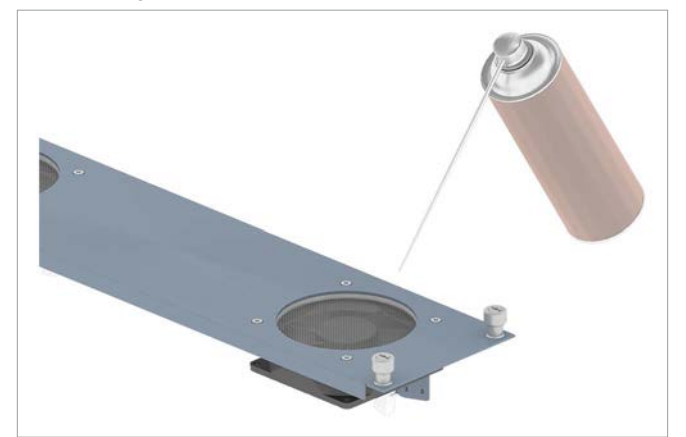

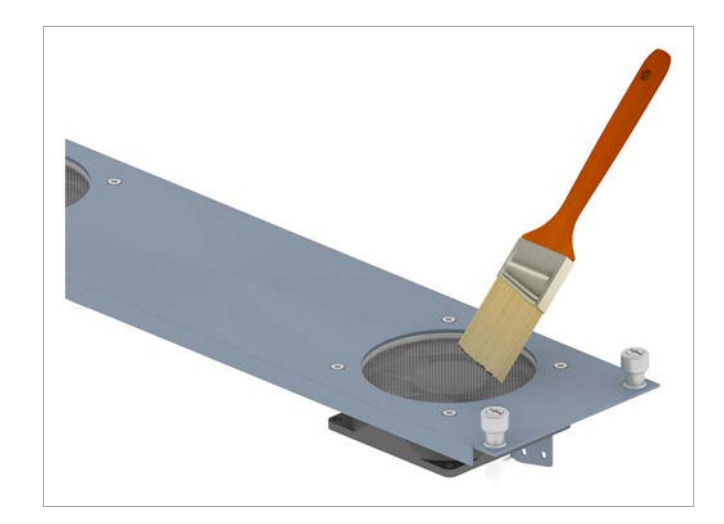

*5.* Die Stecker der Stromversorgungskabel in die Lüfteranschlüsse stecken.

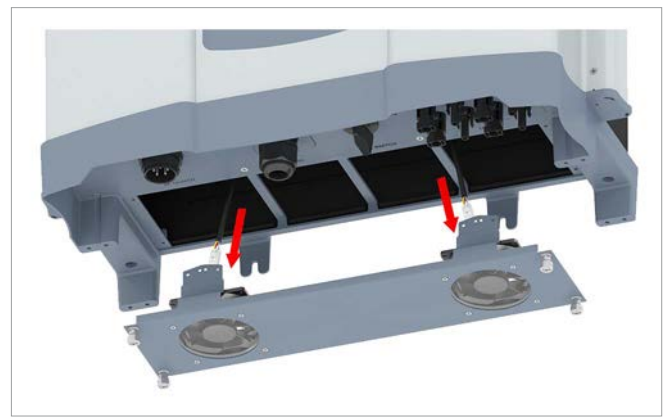

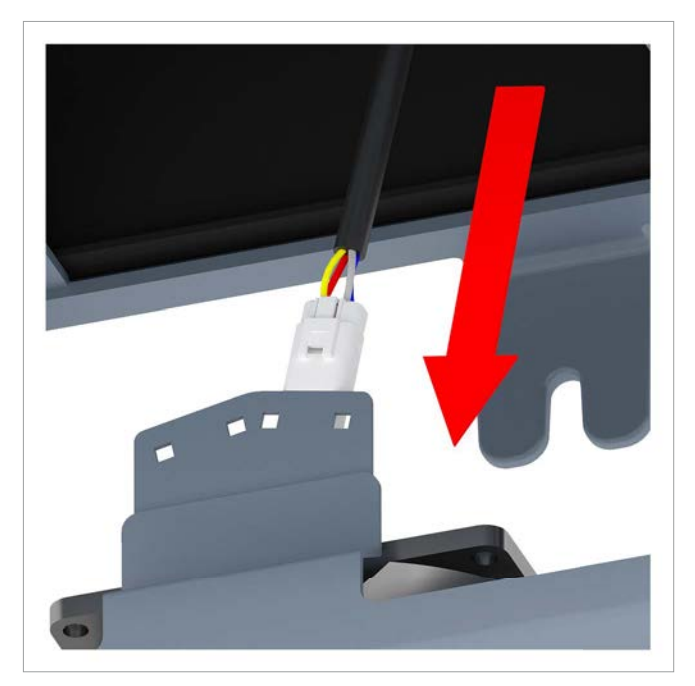

# **12 Wartung**

*6.* Den Lüfterblock einsetzen und anschrauben.

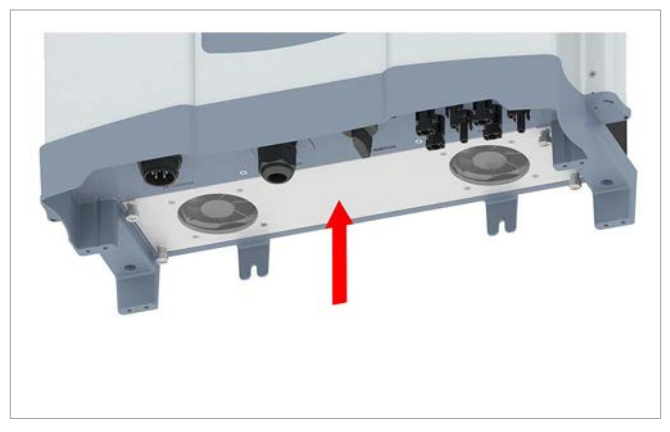

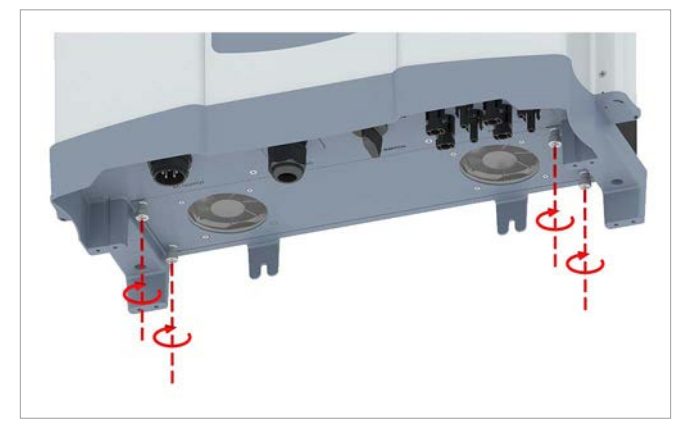

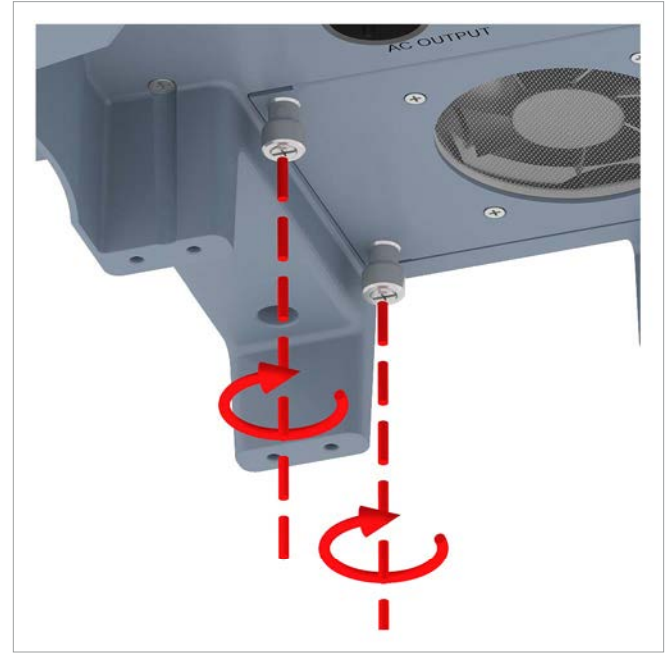

# **12 Wartung**

# **12.3 Luftaustritte reinigen**

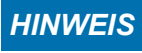

Zum Reinigen keine scharfen, spitzen oder harten Gegenstände benutzen.

*1.* Auf beiden Seiten die Abdeckungen der Luftaustritte abschrauben und entfernen.

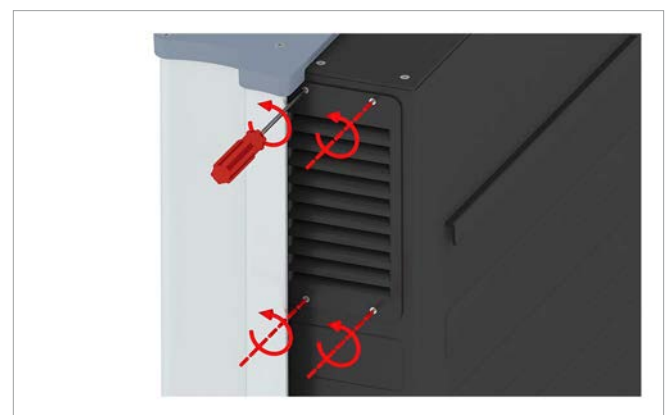

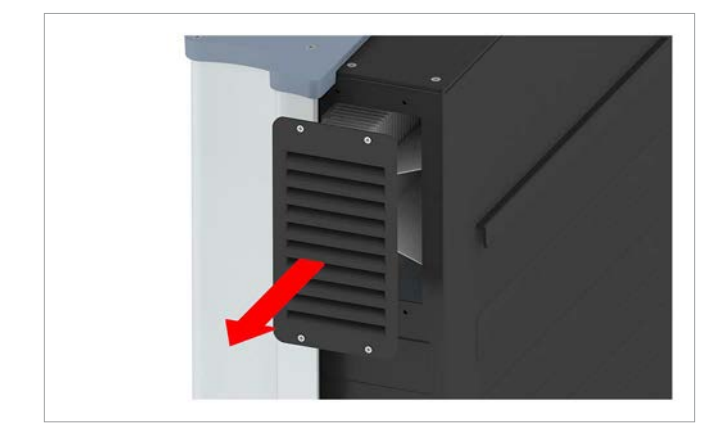

*2.* Die Filter mit einem Druckluftreiniger oder einem kräftigen Pinsel reinigen.

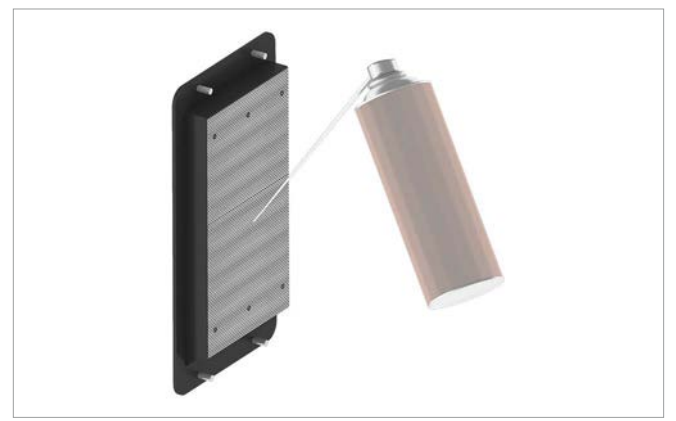

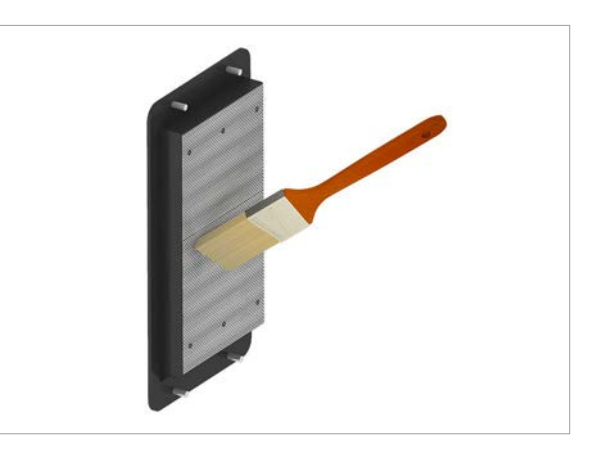

*3.* Die Abdeckungen der Luftautritte aufsetzen und anschrauben.

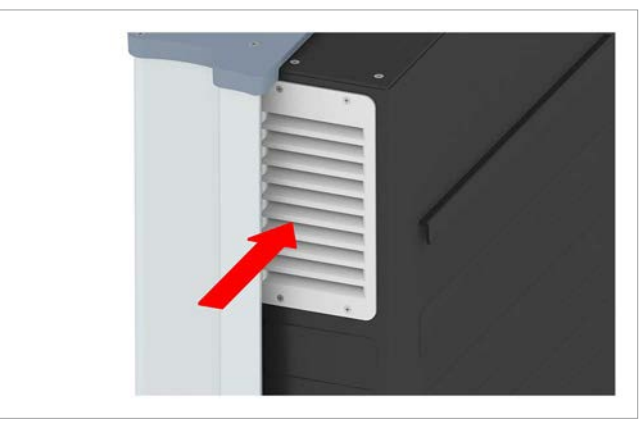

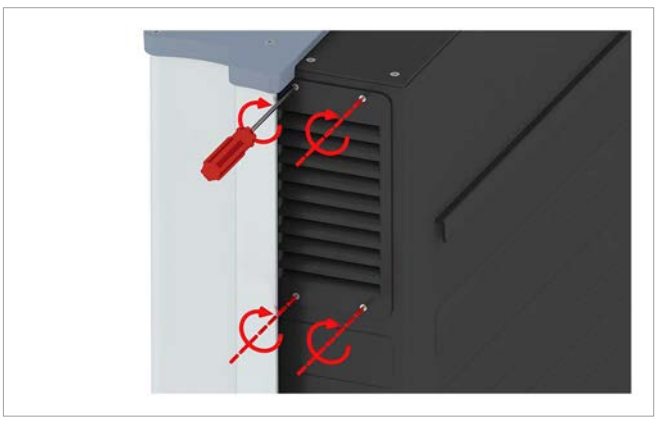

## **13. Außerbetriebnahme, Lagerung**

## **GEFAHR**

#### **Elektrischer Stromschlag**

Während des Betriebs liegt im Wechselrichter eine potenziell lebensgefährliche Spannung an. Nachdem der Wechselrichter von allen Stromquellen getrennt wurde, liegt diese Spannung noch bis zu 80 Sekunden lang im Wechselrichter an.

Vor Arbeiten am Wechselrichter deshalb immer folgende Arbeitsschritte durchführen

- *1.* Den DC-Trennschalter in die Position **OFF** (Aus) drehen.
- *2.* Den Wechselrichter von allen AC- und DC-Spannungsquellen trennen und sicherstellen, dass keine der Verbindungen versehentlich wiederhergestellt werden kann.
- *3.* Mindestens 80 Sekunden warten, bis sich die internen Kondensatoren entladen haben.

#### **GEFAHR**

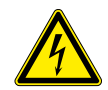

#### **Elektrischer Stromschlag**

An den DC-Anschlüssen des Wechselrichters liegt potenziell lebensgefährliche Spannung an. Wenn Licht auf die Solarmodule fällt, beginnen diese sofort, Strom zu erzeugen. Dies passiert auch dann, wenn das Licht nicht direkt auf die Solarmodule scheint.

- ► Den Wechselrichter niemals unter Last von den Solarmodulen trennen.
- ► Den DC-Trennschalter in die Position **OFF** (Aus) drehen.
- ► Die Verbindung zum Netz trennen, sodass der Wechselrichter keine Energie in das Netz einspeisen kann.
- ► Den Wechselrichter von allen AC- und DC-Spannungsquellen trennen. Sicherstellen, dass keine der Verbindungen versehentlich wiederhergestellt werden kann.
- ► Die DC-Kabel gegen versehentliches Berühren schützen.

## **WARNUNG**

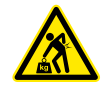

**Hohes Gewicht** Der Wechselrichter ist sehr schwer.

► Der Wechselrichter muss von mindestens 2 Personen oder mit einem geeigneten Hebezeug angehoben und getragen werden.

*1.* Den DC-Trennschalter in die Position **OFF** (Aus) drehen.

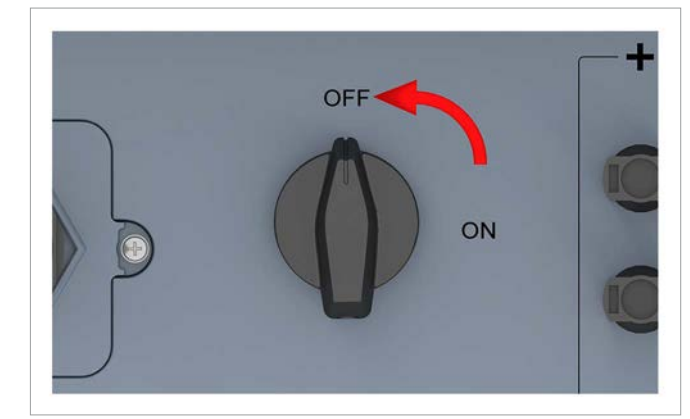

- *2.* Die Verbindung zwischen Wechselrichter und Solarmodulen (DC) trennen.
- *3.* Die Verbindung zwischen Wechselrichter und Netz (AC) trennen.
- *4.* Mit einem Spannungsmesser prüfen, dass die AC- und DC-Verbindungen spannungslos sind.

#### **AC-Stecker demontieren**

*5.* Den AC-Stecker abschrauben und herausziehen.

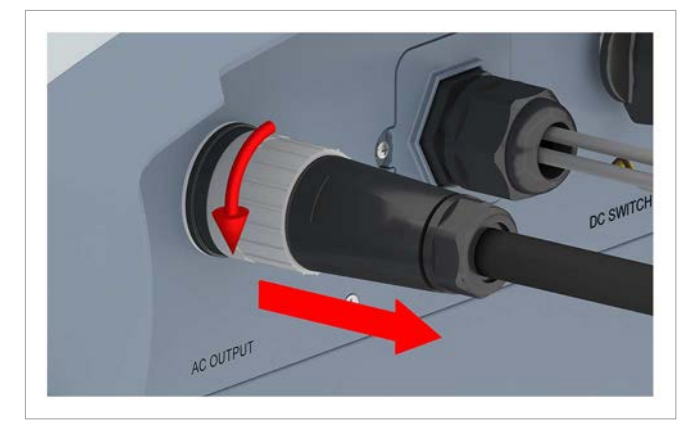

*6.* Die Dichtungskappe auf den AC-Anschluss aufsetzen.

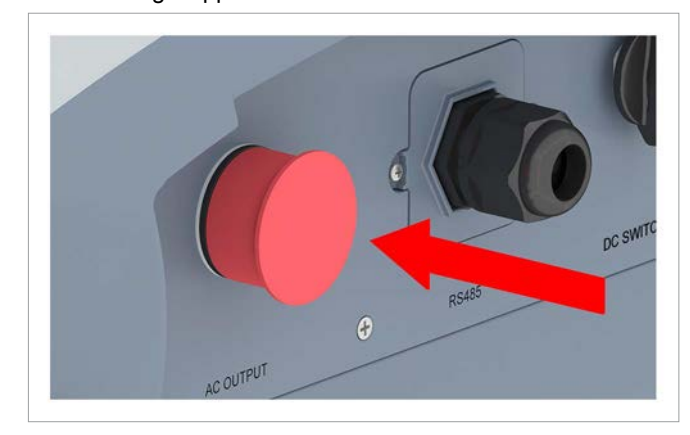

#### **DC-Stecker demontieren**

*7.* Die DC-Stecker mit dem Montageschlüssel lösen und herausziehen.

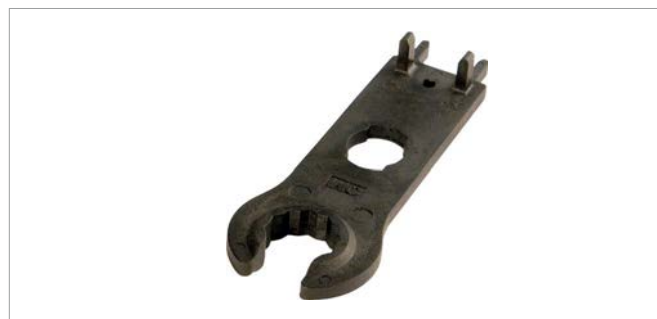

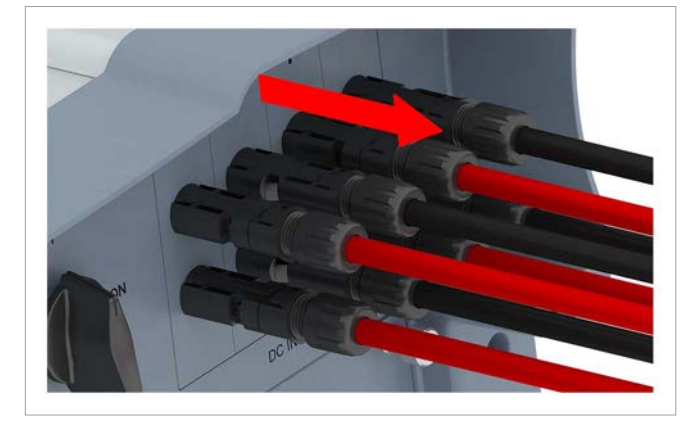

*8.* Die DC-Anschlüsse mit den Dichtungskappen verschließen.

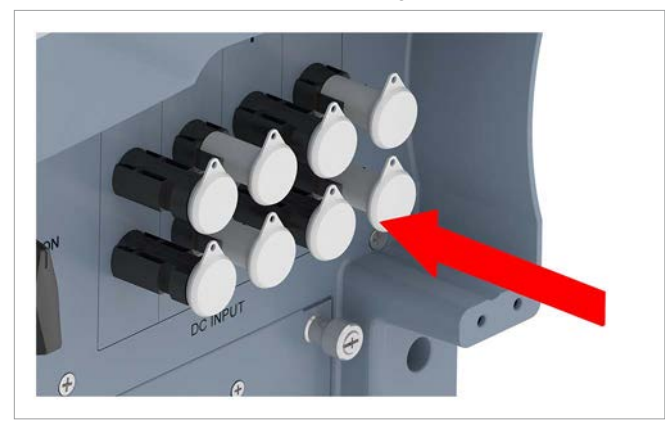

#### **Kommunikationskabel demontieren**

*9.* Die Verschraubung des Kommunikationsanschlusses abdrehen und Verschraubung und Dichtung herausziehen.

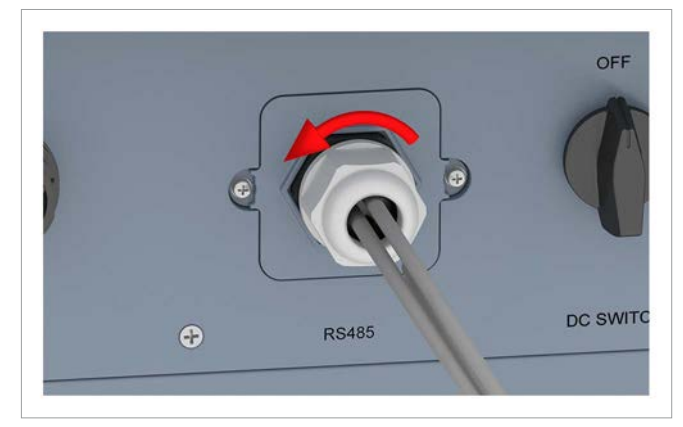

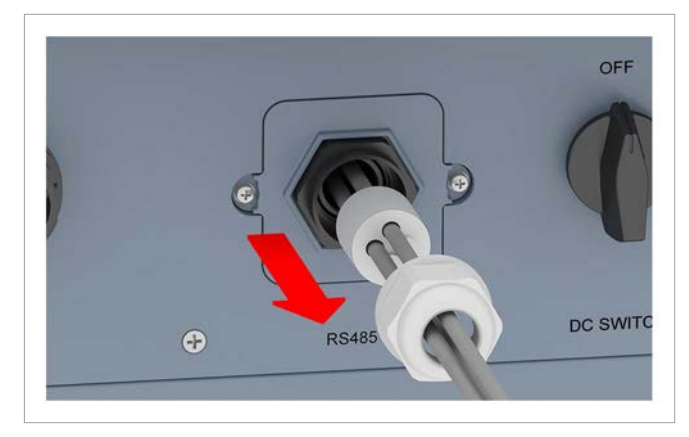

*10.* Die Abdeckung abschrauben und entfernen.

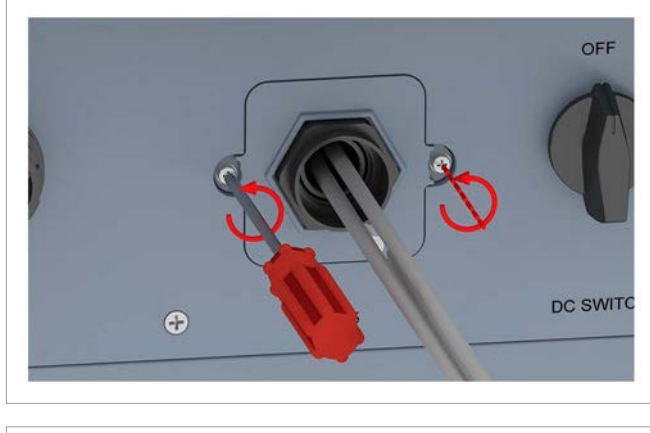

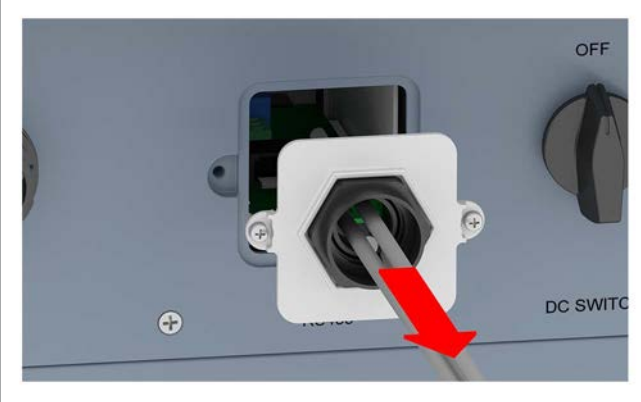

# **13 Außerbetriebnahme, Lagerung**

*11.* Die Kommunikationskarte herausziehen.

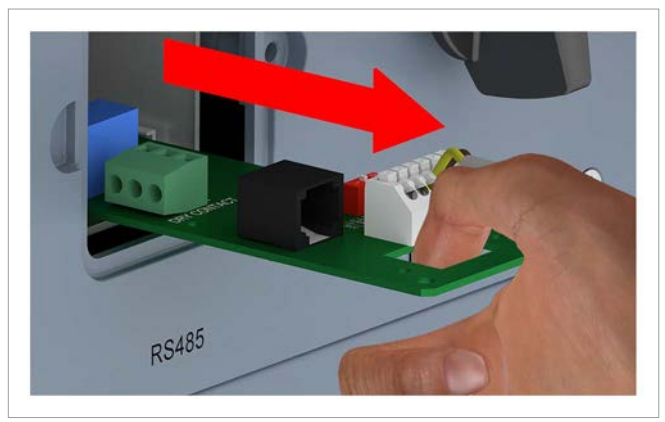

*12.* Die Kabel entfernen und die Kommunikationskarte wieder hineinschieben.

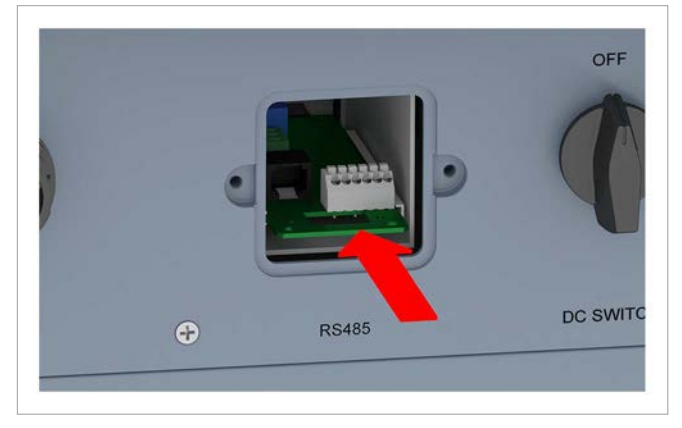

*13.* Die Abdeckung aufsetzen und festschrauben.

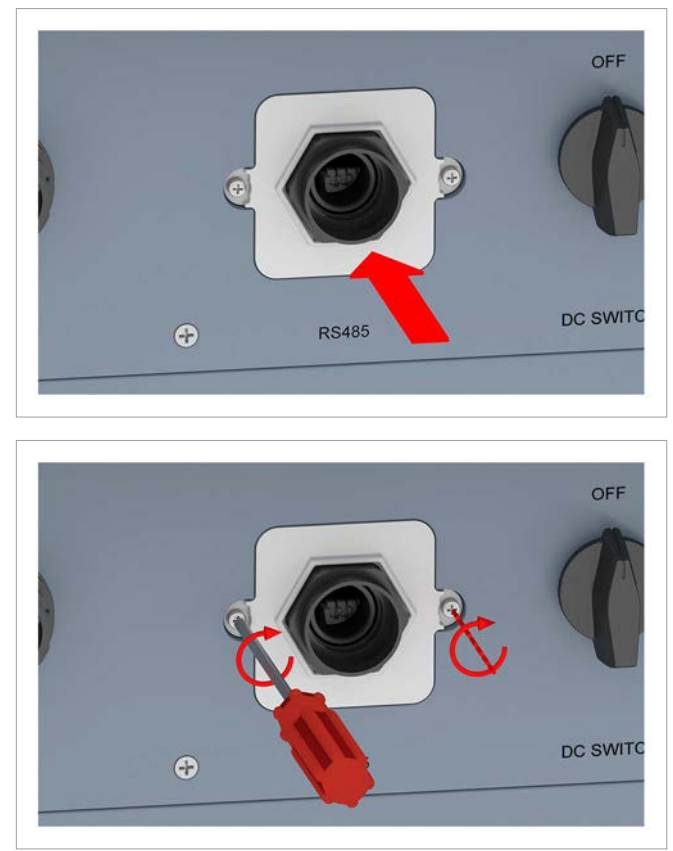

*14.* Die Gummistöpsel in die Dichtung einsetzen.

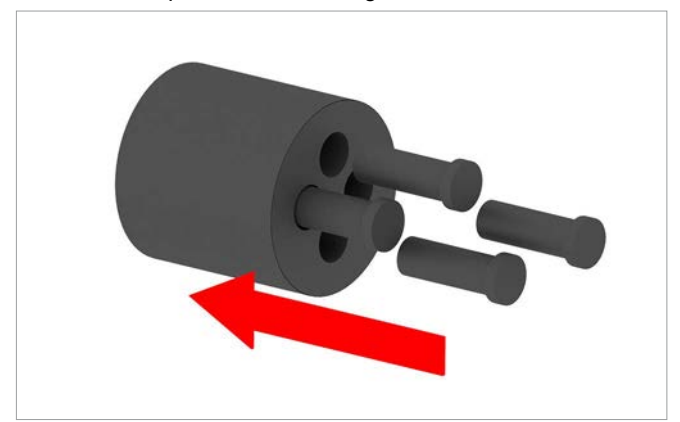

*15.* Dichtung und Verschraubung aufsetzen und die Verschraubung festdrehen.

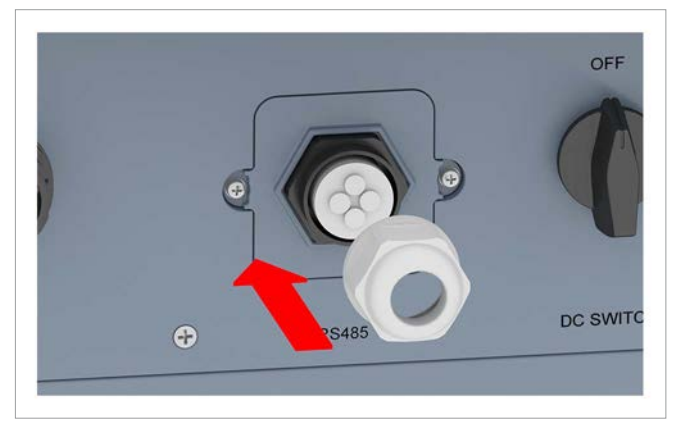

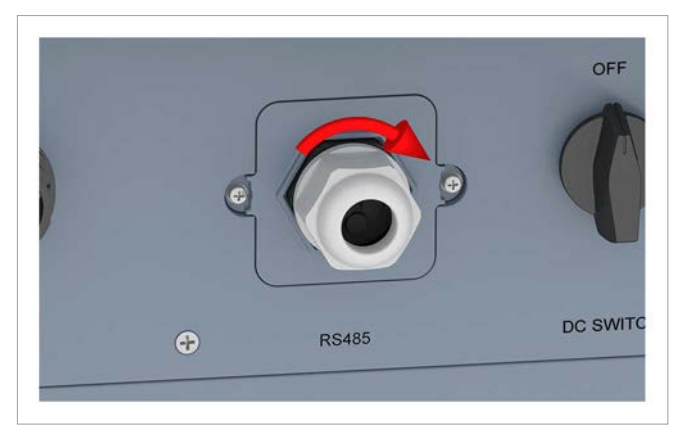

# **13 Außerbetriebnahme, Lagerung**

### **Erdungskabel demontieren**

*16.* Das Erdungskabel abschrauben.

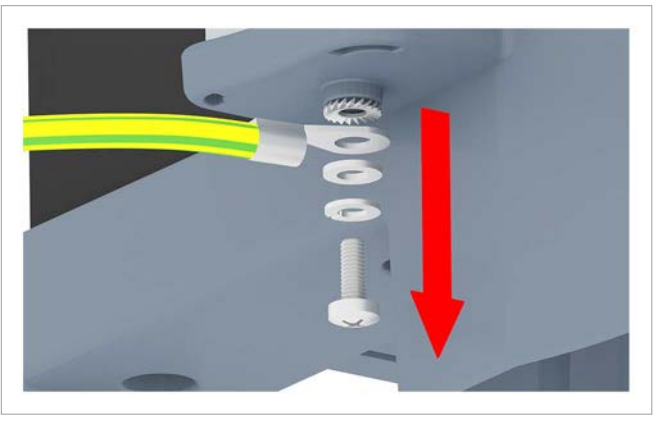

*17.* Erdungsschraube, Federring, Unterlegscheiben und Zahnscheibe wieder einsetzen.

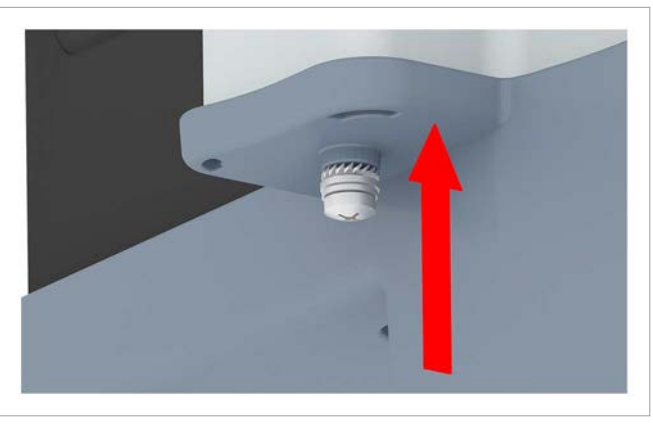

#### **Wechselrichter abnehmen**

*18.* Auf beiden Seiten den Wechselrichter von der Wand oder dem Montagesystem abschrauben.

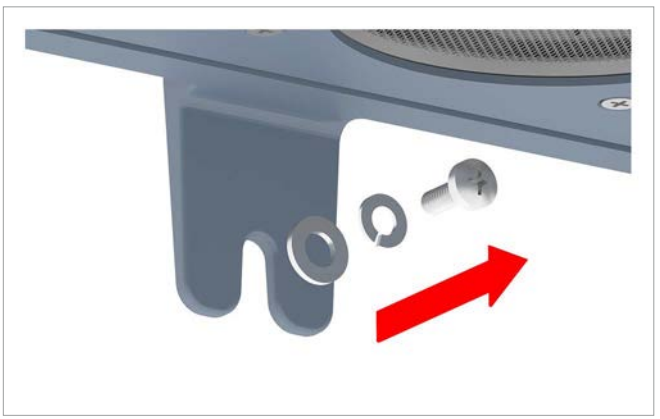

*19.* Den Wechselrichter aus der Montageplatte heben.

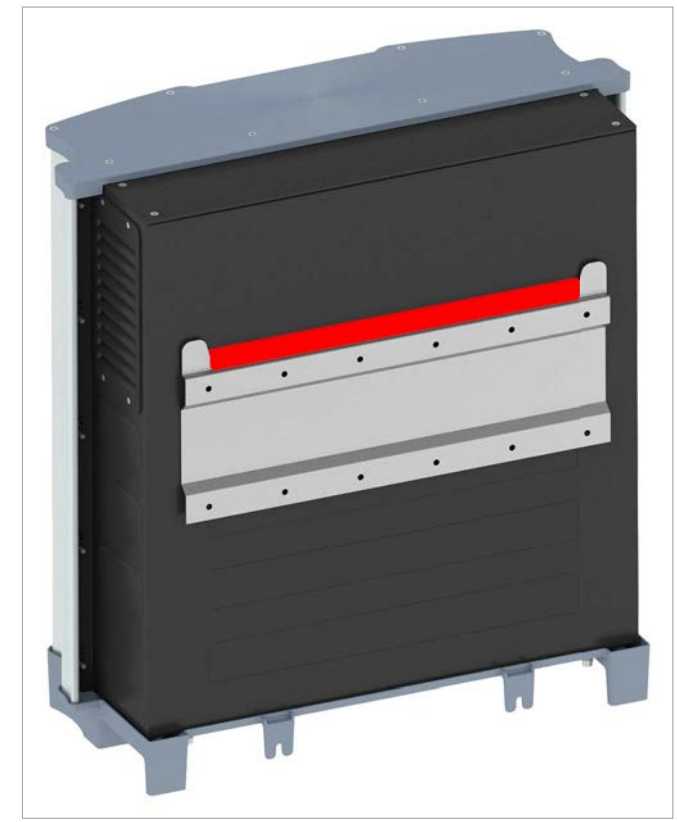

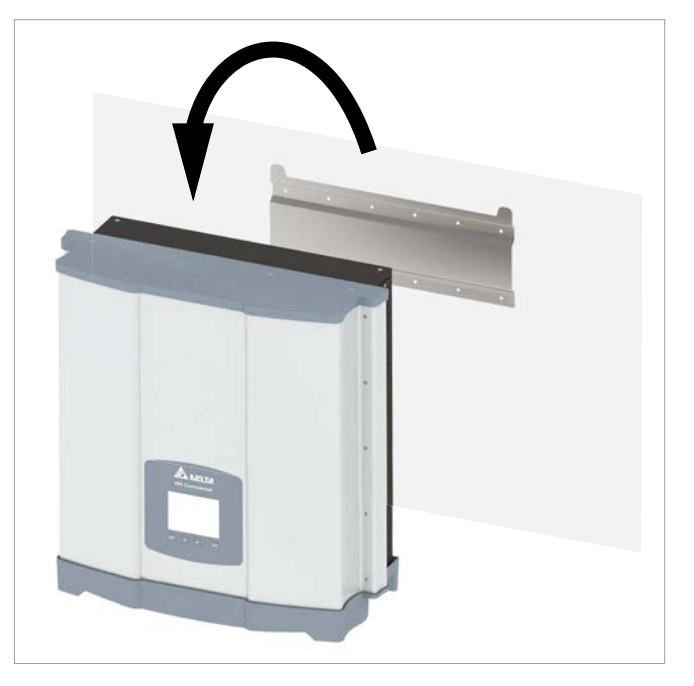

*20.* Den Wechselrichter in die Originalbox legen.

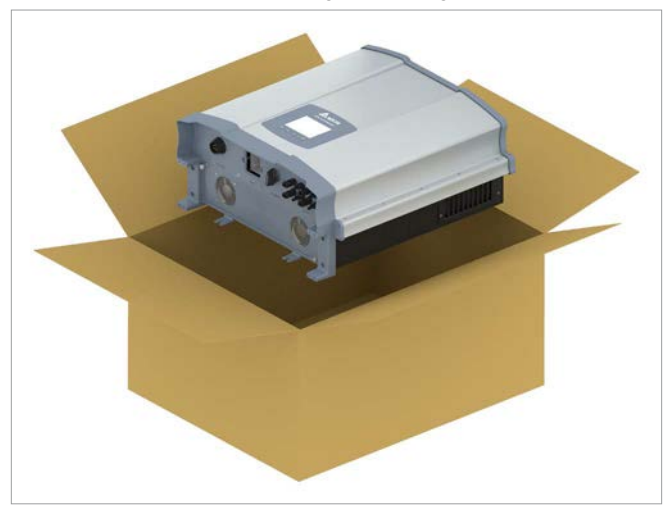

- *21.* Zum Einlagern des Wechselrichters alle Teile aus dem Lieferumfang (siehe <u>"4.1 Lieferumfang", Seite 11</u>) in die Originalbox packen.
- *22.* Bei der Lagerung des Wechselrichters die Umgebungsbedingungen beachten, siehe <u>"14. Technische Daten", Seite 165</u>.

# **14. Technische Daten**

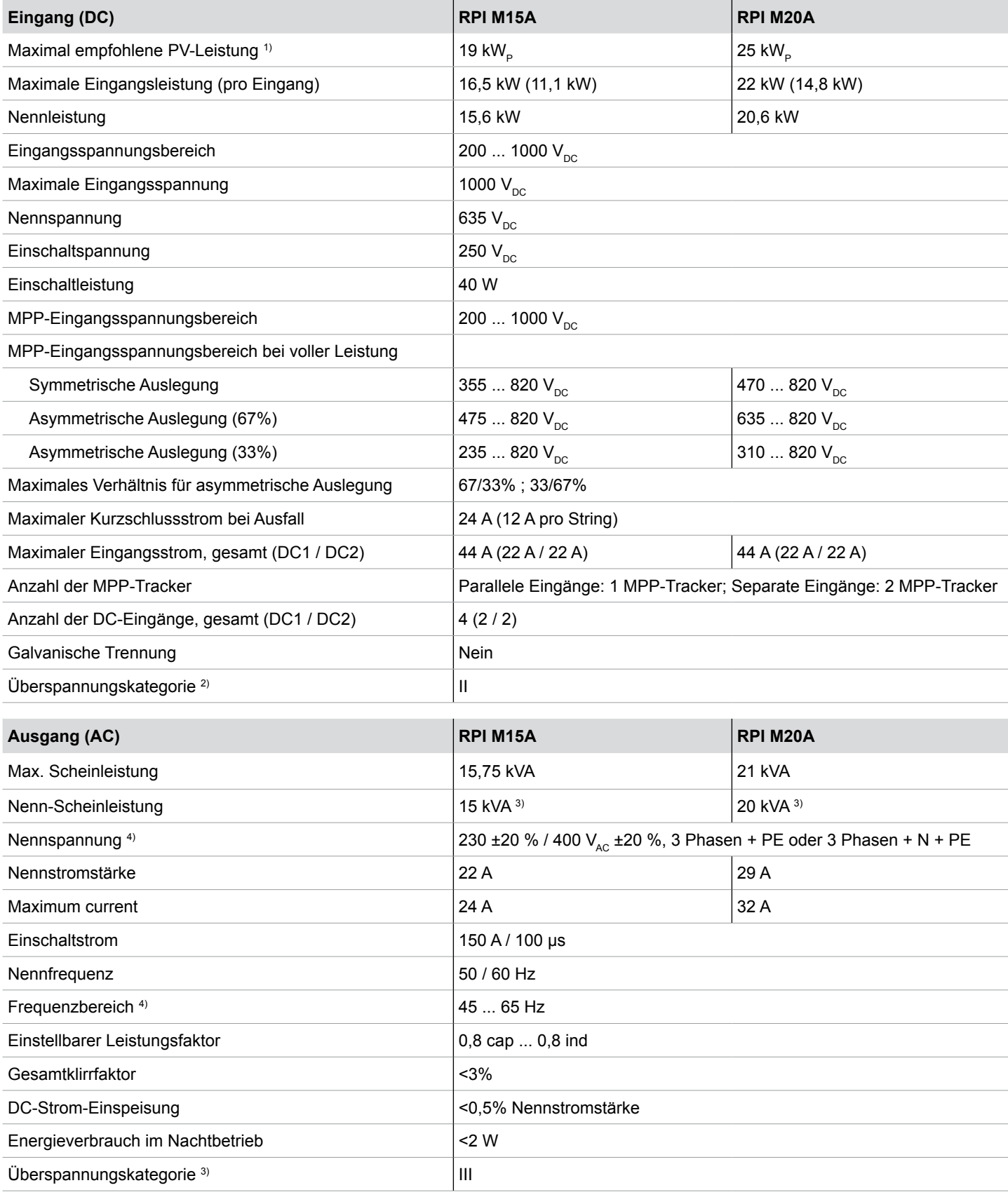

<sup>1)</sup> Bei Betrieb mit symmetrischer Auslegung (50/50 %)<br><sup>2)</sup> IEC 60664-1, IEC 62109-1<br><sup>9)</sup> Für cos phi = 1 (VA = W)<br><sup>4)</sup> AC-Spannung und AC-Frequenzbereich werden anhand der jeweiligen Länderbestimmungen programmiert.

# **14 Technische Daten**

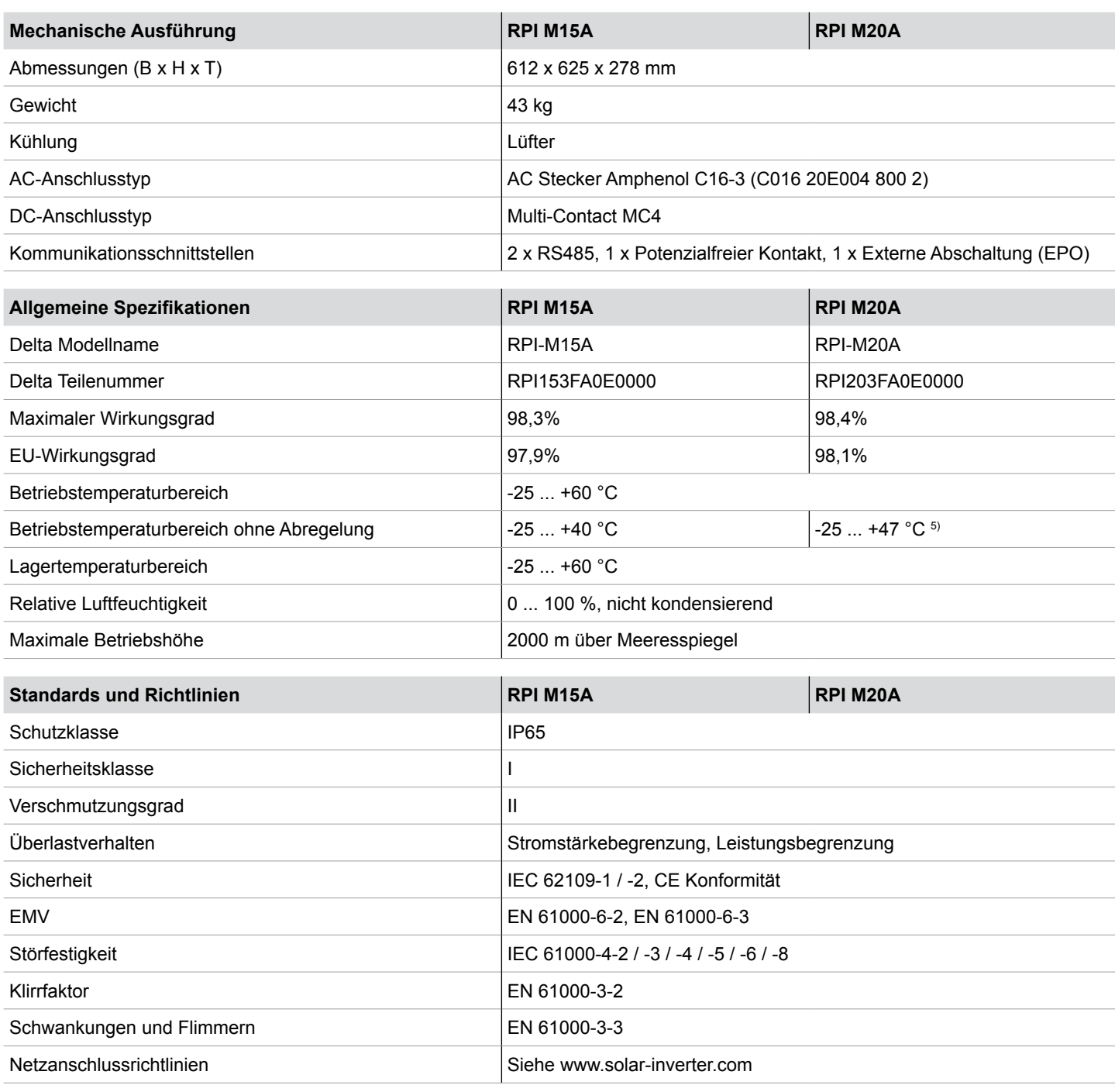

5) Die volle Leistung ist bis 47 °C verfügbar, wenn auf AC- und DC-Seite Nennspannung anliegt.

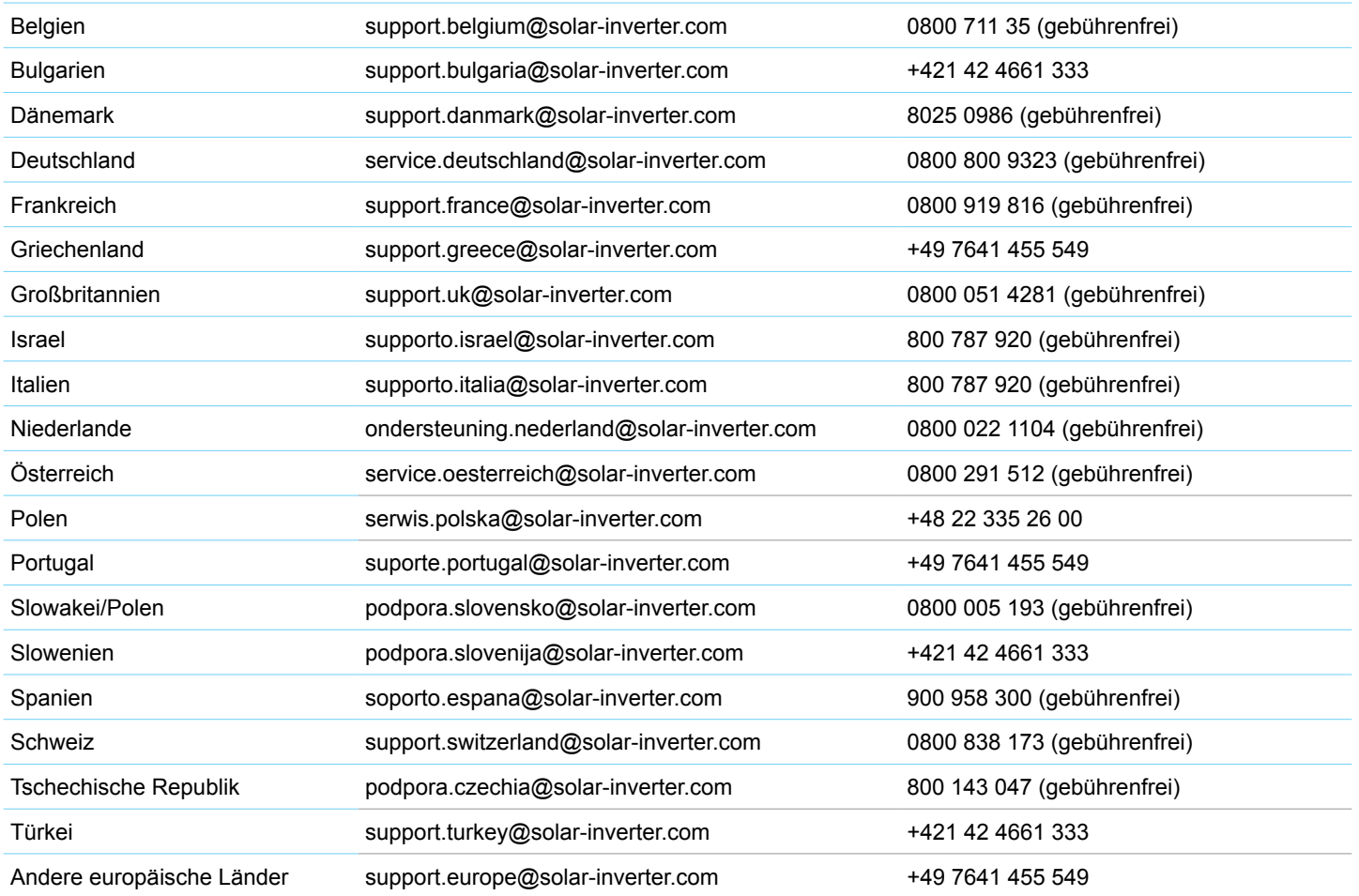

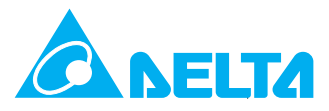